## **POLITECNICO DI TORINO**

### **Laurea Magistrale in Ingegneria Elettrica**

Collegio di Ingegneria Elettrica

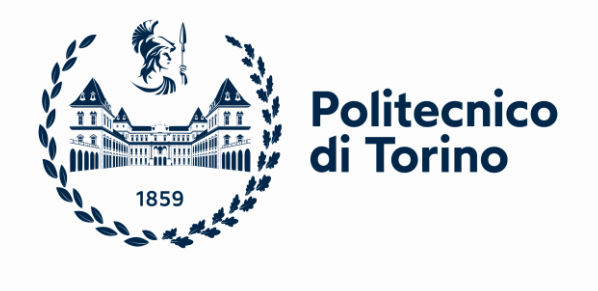

Tesi di Laurea Magistrale

# **BIM per la gestione della manutenzione elettrica: il caso Torre Regione Piemonte**

**Relatori**

Prof. Ing. Paolo Di Leo

Prof. Ing. Matteo Del Giudice

Prof. Ing. Michele Zucco

**Candidato**

Lorenzo Rosso

Sessione Novembre/Dicembre 2023

## **Abstract ITA**

La tesi si occupa di applicare la metodologia BIM per la gestione e manutenzione dell'impianto elettrico della Torre Regione Piemonte, un edificio di grande rilevanza nel settore terziario situato a Torino. Il BIM è una tecnologia che consente di creare un gemello digitale dell'edificio, contenente tutte le informazioni relative alla sua progettazione, costruzione, uso e manutenzione. L'obiettivo della tesi è di mostrare come il BIM possa migliorare l'efficienza e l'efficacia della manutenzione elettrica, riducendo i guasti, i danni e i disagi, oltre a facilitare la comunicazione e la collaborazione tra gli operatori. Il lavoro si sviluppa in quattro fasi: la modellazione "As built" dell'impianto elettrico, la definizione delle tipologie e delle frequenze di manutenzione, l'integrazione delle attività di manutenzione nel modello BIM e l'analisi dei benefici ottenuti. Come ulteriore innovazione, la tesi propone lo sviluppo di un'applicazione di Realtà Aumentata che permetta agli operatori di visualizzare in tempo reale le informazioni del modello BIM sul campo, facilitando così le operazioni di diagnosi e riparazione.

## **Abstract ENG**

The thesis deals with applying the BIM methodology for the management and maintenance of the electrical system of the Piedmont Region Tower, a building of great importance in the tertiary sector located in Turin. BIM is a technology that allows to create a digital twin of the building, containing all the information relating to its design, construction, use and maintenance. The objective of the thesis is to show how BIM can improve the efficiency and effectiveness of electrical maintenance, reducing faults, damage and inconvenience, as well as facilitating communication and colaboration between operators. The work is developed in four phases: the "As built" modeling of the electrical system, the definition of the types and frequencies of maintenance, the integration of maintenance activites in the BIM model and the analysis of the benefits obtained. As a further innovation, the thesis proposes the development of an Augmented Reality application that allows operators to view the BIM model information in real time in the fiels, thus facilitating diagnosis and repair operations.

## Indice

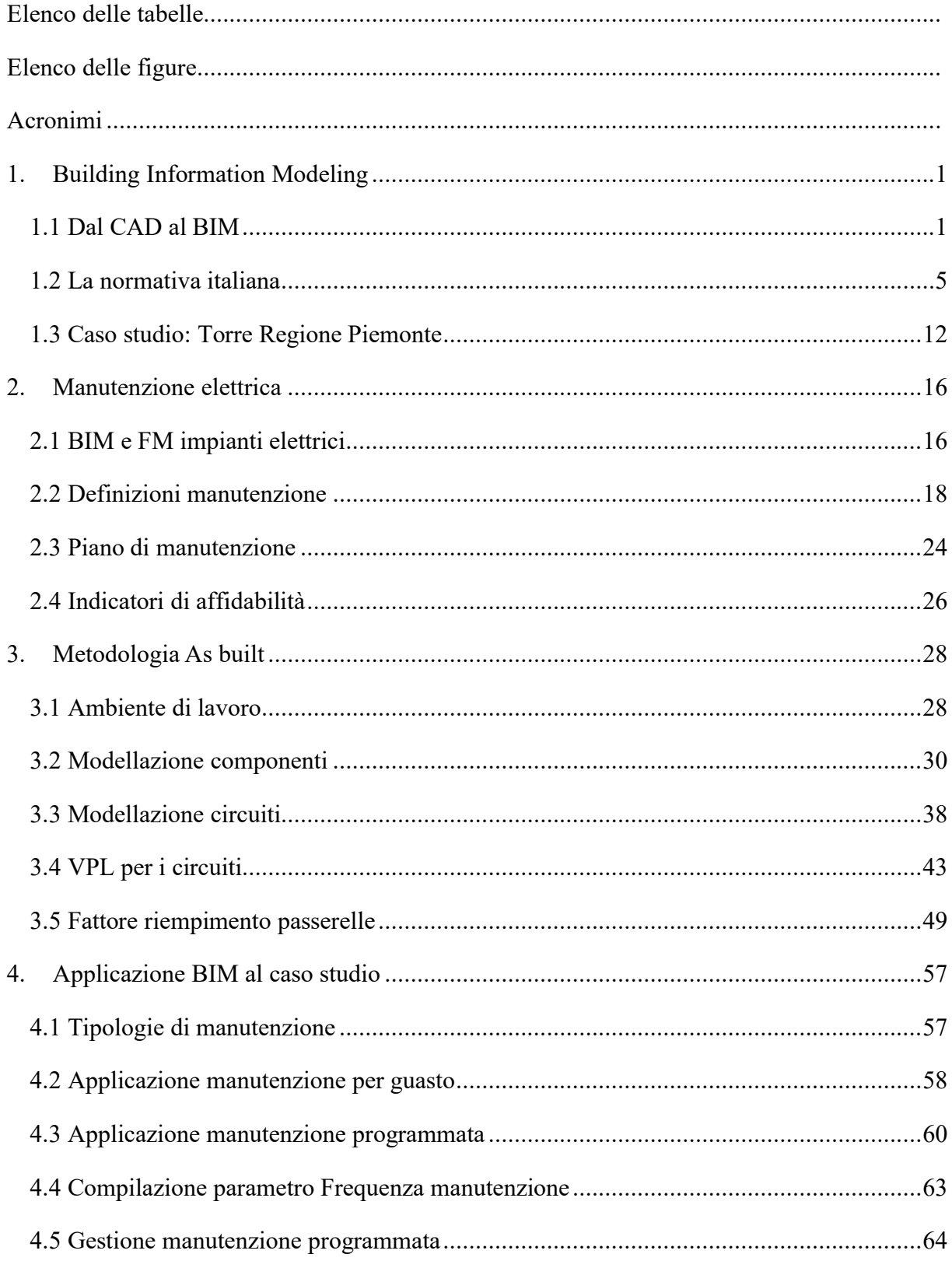

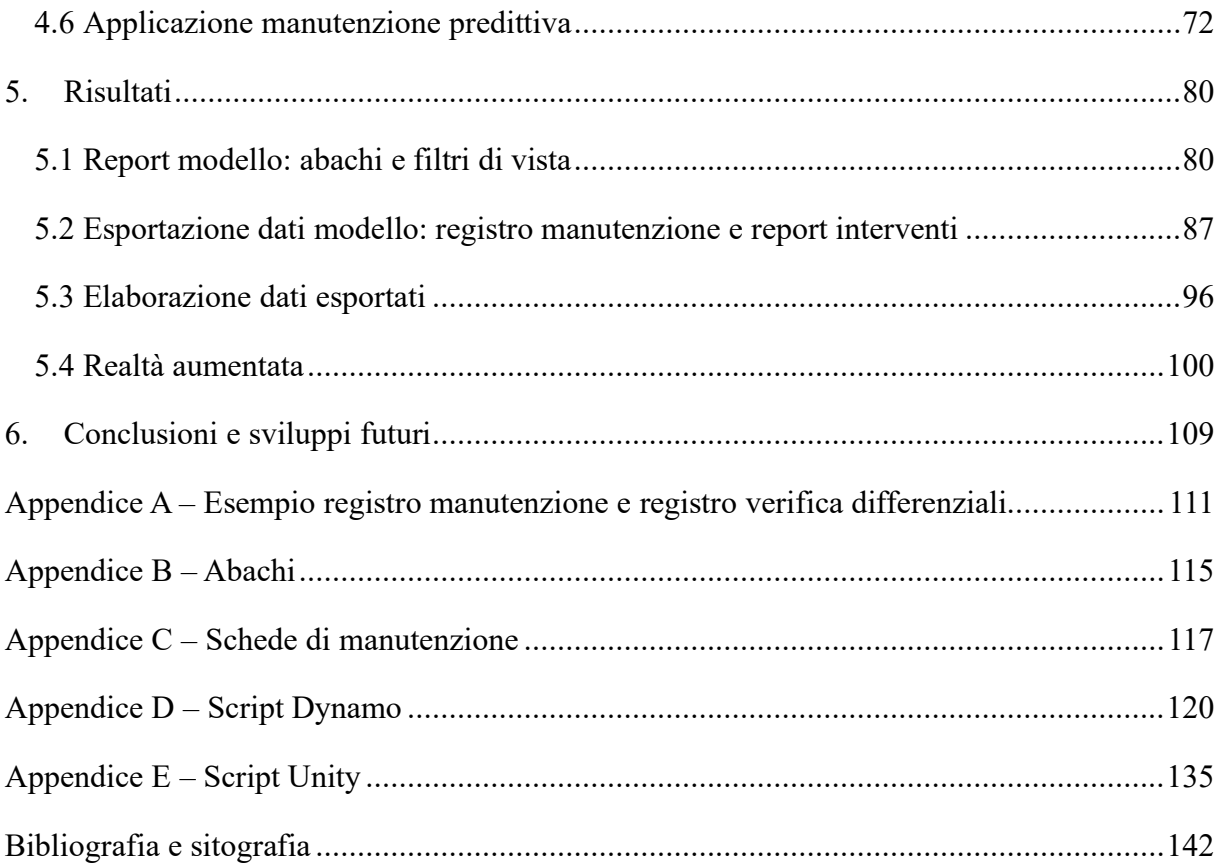

## <span id="page-5-0"></span>**Elenco delle tabelle**

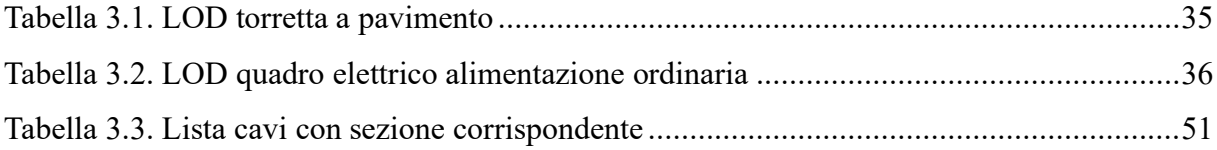

# <span id="page-6-0"></span>**Elenco delle figure**

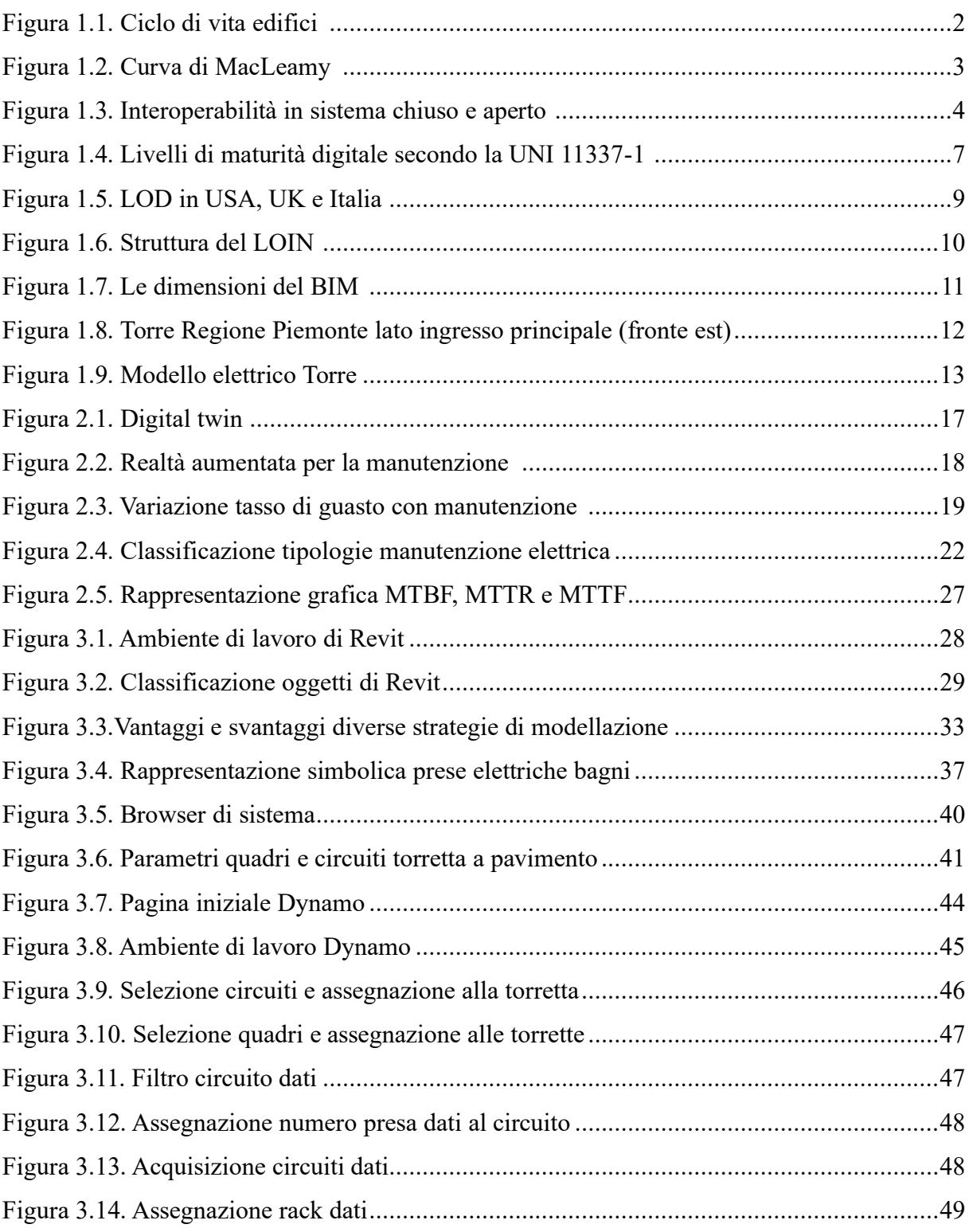

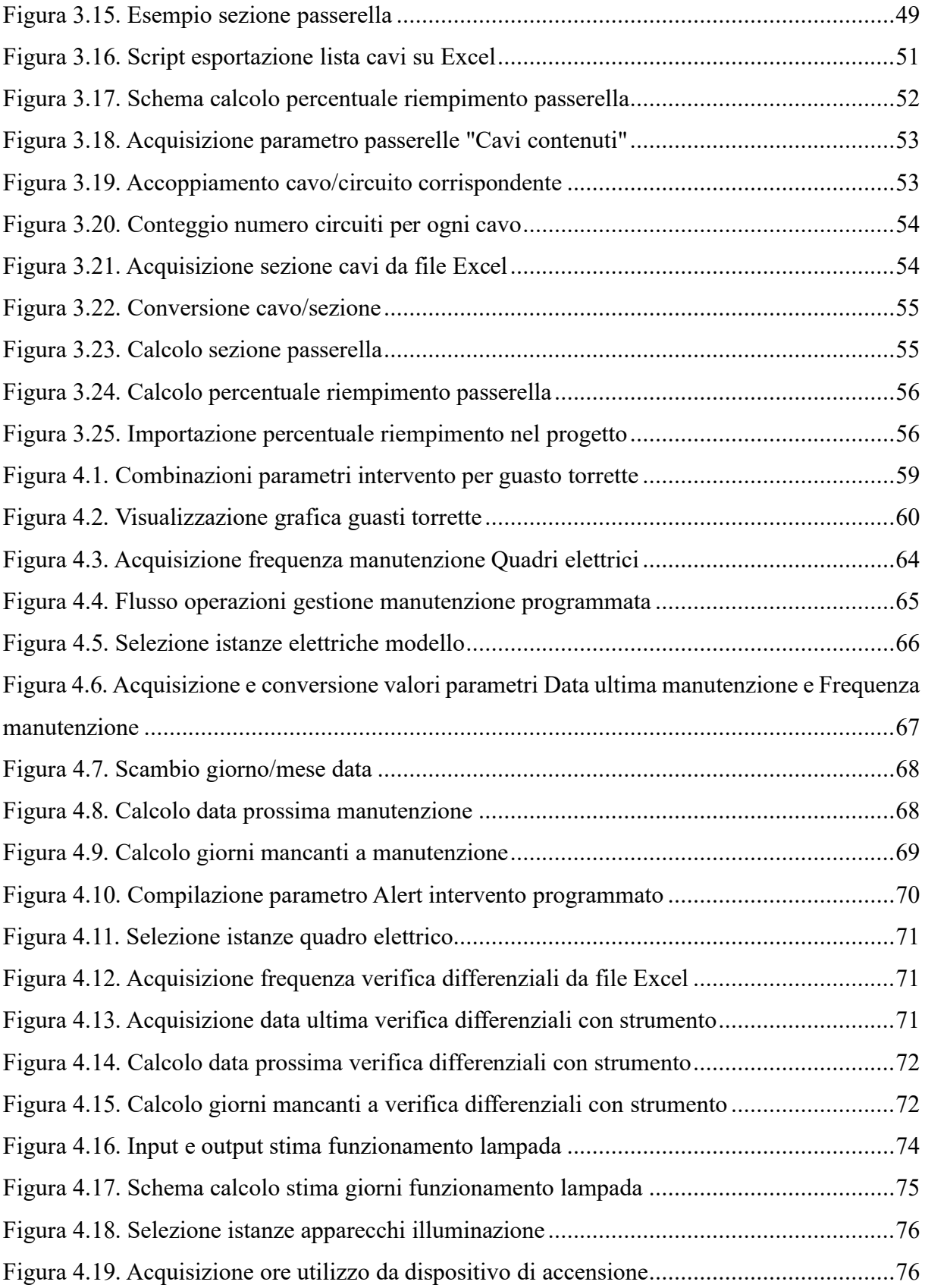

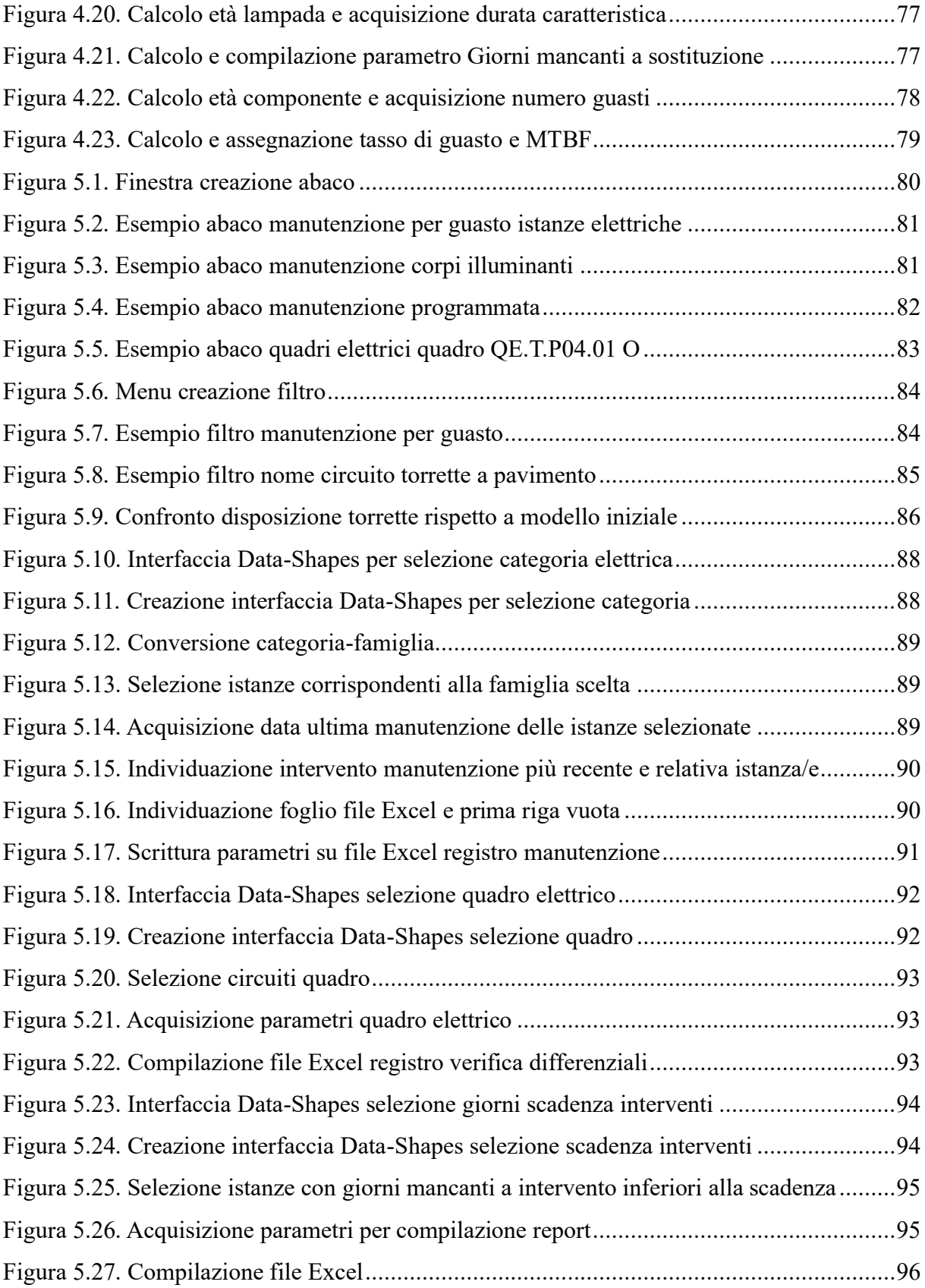

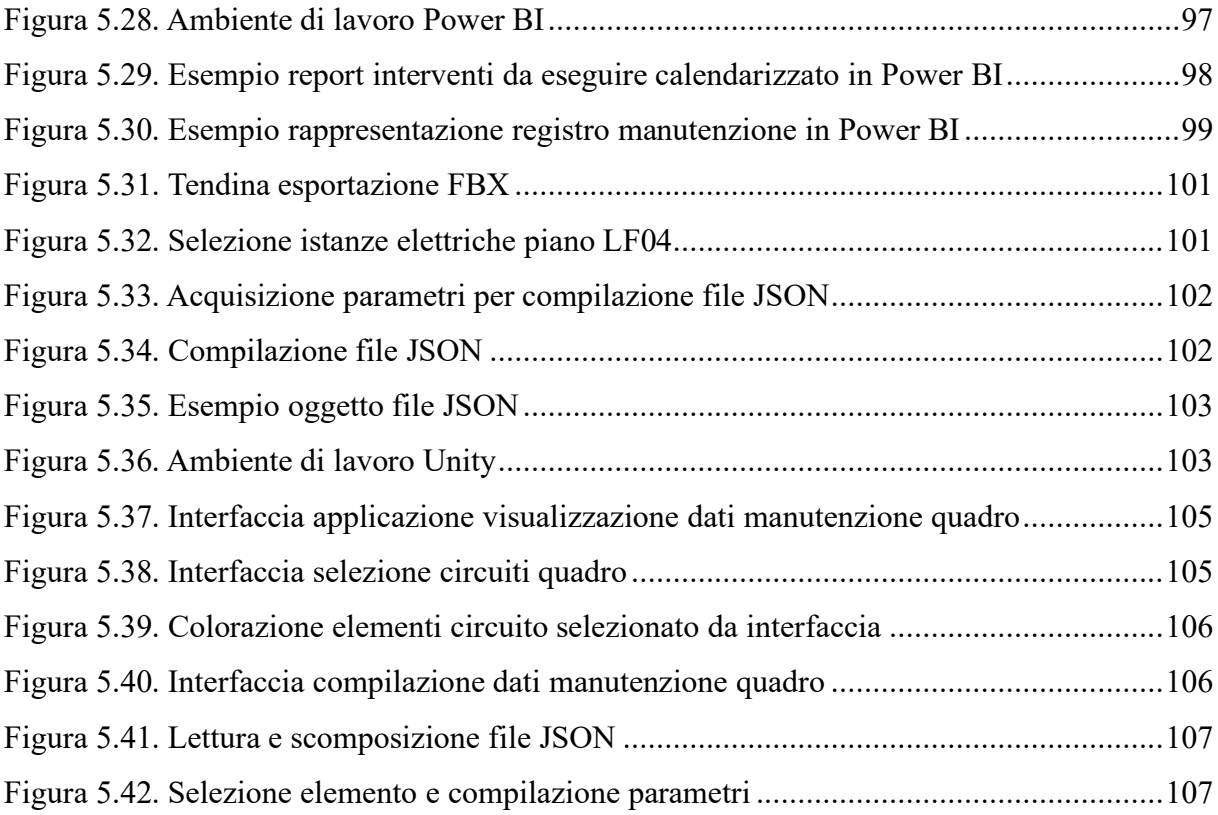

# <span id="page-10-0"></span>**Acronimi**

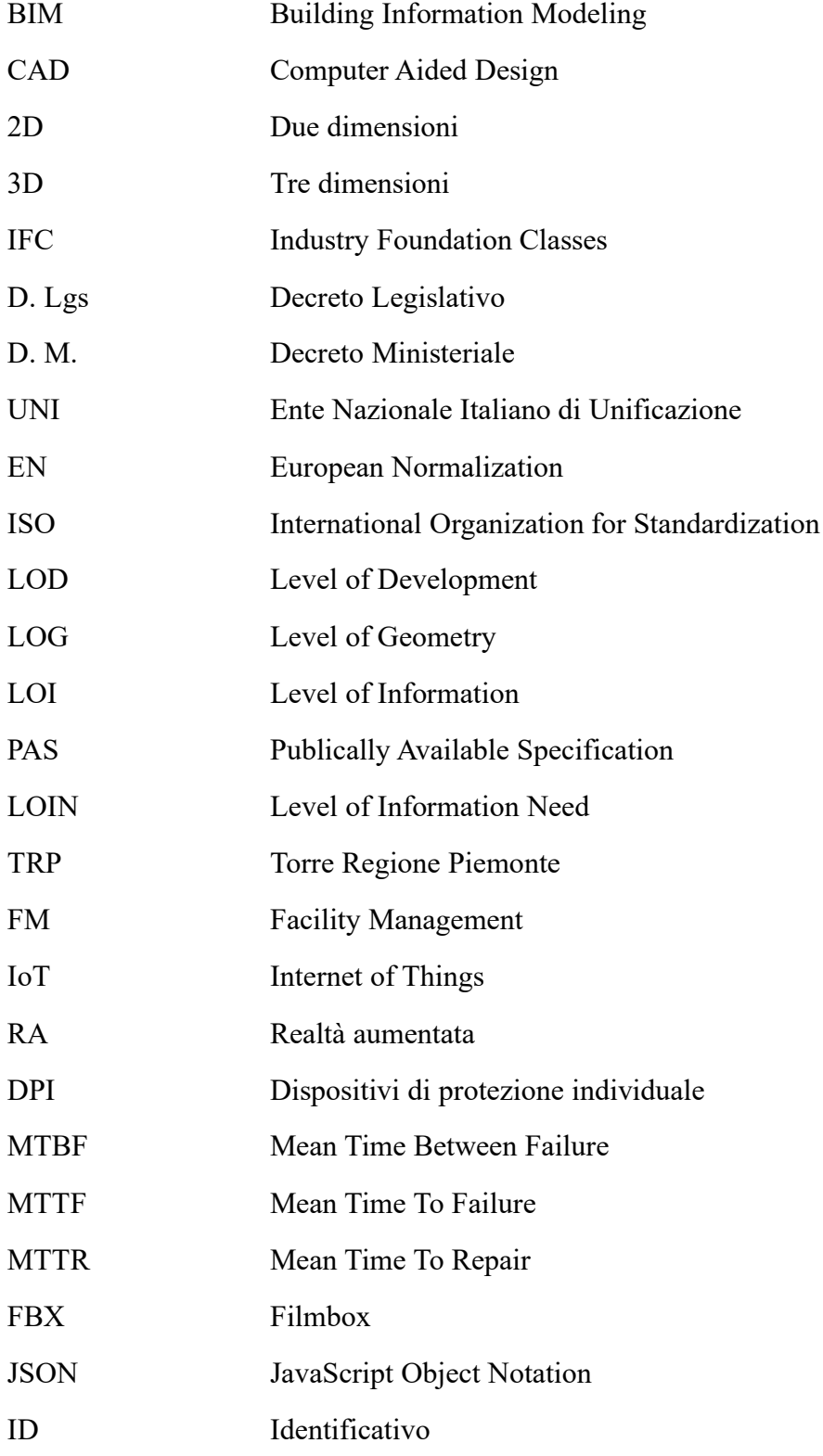

## <span id="page-11-0"></span>**1.Building Information Modeling**

### <span id="page-11-1"></span>**1.1 Dal CAD al BIM**

Il BIM, acronimo di Building Information Modeling, è una metodologia operativa che consiste nella creazione del modello virtuale di una costruzione. Tramite questo modello è possibile organizzare e controllare l'intero ciclo di vita dell'edificio, dalla sua progettazione fino alla sua demolizione.

Il modello BIM non è solo una semplice rappresentazione tridimensionale in quanto contiene diverse informazioni e dati che riguardano l'edificio reale come, ad esempio, la geometria e i materiali degli elementi che lo compongo, gli impianti (idraulico, elettrico, meccanico) presenti al suo interno, le caratteristiche termiche ed energetiche, le fasi di realizzazione, le operazioni di manutenzione o lo smaltimento a fine vita.

Le informazioni presenti nel modello permettono di effettuare analisi e verifiche sul modello virtuale quali analisi energetiche e di sostenibilità, computi metrici per la stima dei costi, gestione delle fasi di lavorazione, preventivazione di interventi di manutenzione e demolizione. Realizzare questi tipi di analisi e verifiche sul modello virtuale consente di intervenire in maniera efficace sull'edificio reale.

La metodologia BIM permette così di avere il controllo sullo stato dell'edificio durante il suo intero ciclo di vita, il quale può essere riassunto nelle seguenti fasi principali.

- ➢ Programmazione
- ➢ Progettazione
- ➢ Realizzazione
- $\triangleright$  Gestione e manutenzione
- ➢ Rinnovamento o demolizione

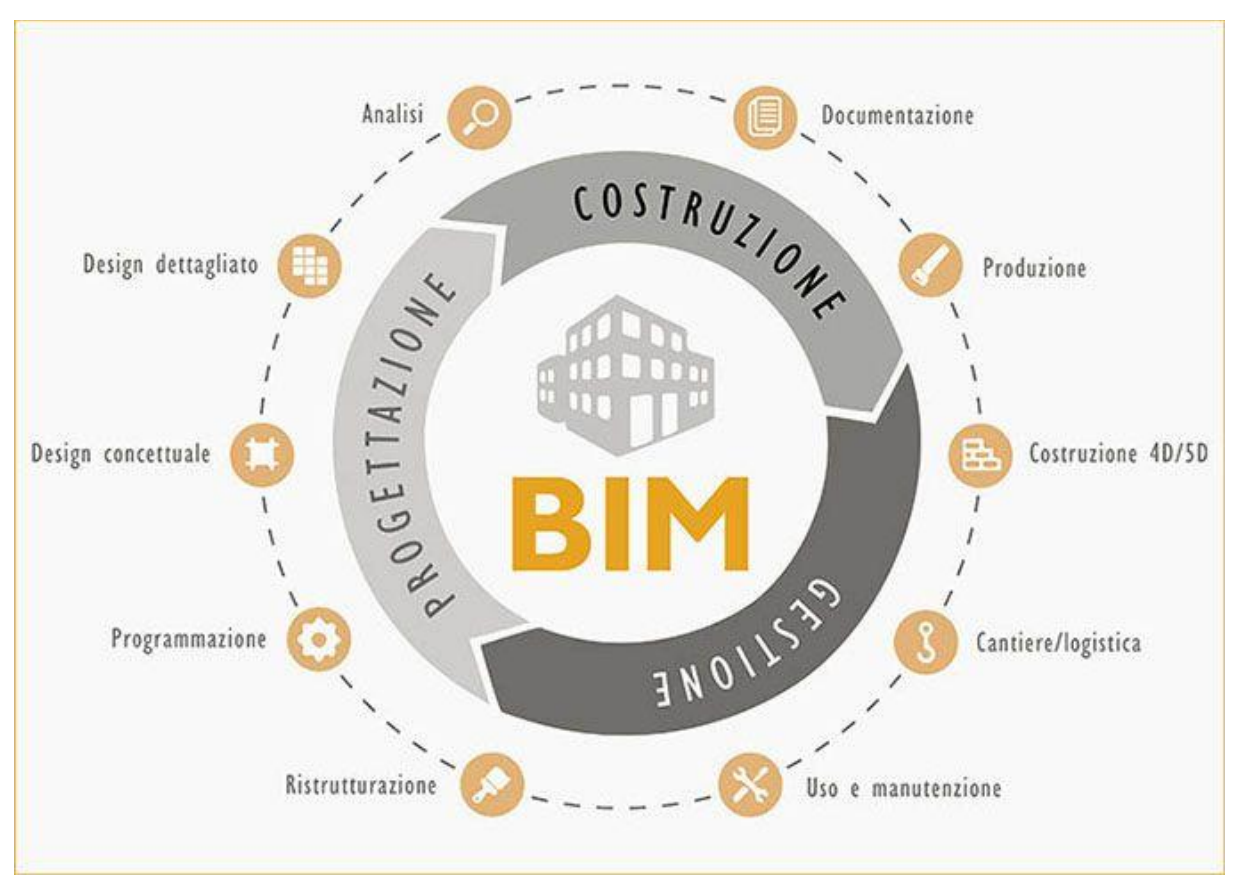

*Figura 1.1. Ciclo di vita edifici [1]*

<span id="page-12-0"></span>Il dato diventa il cuore centrale della progettazione ancora più dell'immagine, che mantiene comunque la sua importanza. Infatti, il modello BIM può essere visto come l'unione tra il modello geometrico, il cui scopo principale è rappresentare la realtà fisica e i dati, il cui scopo principale è contenere tutte le informazioni del progetto.

La quantità dei dati inseriti nel progetto deve essere comunque equilibrata. Poche informazioni farebbero perdere l'efficacia del BIM e il modello non sarebbe molto più che una semplice rappresentazione tridimensionale, mentre troppe informazioni, soprattutto se superflue o ridondanti, potrebbero creare confusione ed andrebbero ad appesantire il modello in maniera eccessiva. La scelta di quanti dati inserire dipende quindi dal tipo di progetto, dalla fase di lavoro e da quanto devono essere dettagliati gli elementi del modello.

Il processo tradizionale per la progettazione e rappresentazione di edifici e impianti consiste nell'utilizzo del CAD, Computer Aided Design. L'attenzione è maggiormente rivolta alla geometria ed alla rappresentazione visiva degli oggetti in quanto questa tecnologia assiste il progettista tramite la realizzazione di disegni 2D o 3D del modello o del progetto in fase di lavorazione e successivamente permette di creare la relativa documentazione tecnica.

Con questo metodo di lavoro, gli attori coinvolti nella progettazione di un edificio realizzano i disegni lavorando in maniera autonoma con una possibilità di scambio di informazioni limitata. Successivamente i disegni realizzati sono aggregati in fase di realizzazione dell'opera.

Il BIM cambia la metodologia di progettazione, la quale diventa aperta, collaborativa ed integrata. Con questo metodo infatti tutti gli attori in gioco possono lavorare sullo stesso modello e scambiarsi informazioni in maniera più efficiente sfruttando uno dei punti di forza del BIM, ovvero la condivisione.

Oltre a cambiare il modo in cui gli attori coinvolti si rapportano tra loro, il BIM cambia anche il tempo dedicato alle varie fasi della realizzazione dell'opera. Rispetto al processo tradizionale, ovvero il CAD, il metodo BIM aumenta l'impegno necessario nella fase iniziale di progettazione in termini di costi, tempi e mezzi investiti, ma permette un maggiore risparmio in fase di realizzazione. Questo perché un maggiore tempo di lavoro investito sul modello virtuale permette di risolvere con più facilità problemi e criticità, come ad esempio interferenze tra impianti, che se trovati in fase di esecuzione dei lavori comporterebbero un aumento dei costi e dei tempi di realizzazione. Una modifica del progetto in fase di realizzazione dell'opera risulta infatti più onerosa rispetto ad una modifica in fase di progettazione.

Questa diversità di metodologia di lavoro viene rappresentata graficamente dalla Curva di MacLeamy, la quale mette a confronto il processo tradizionale e il processo BIM.

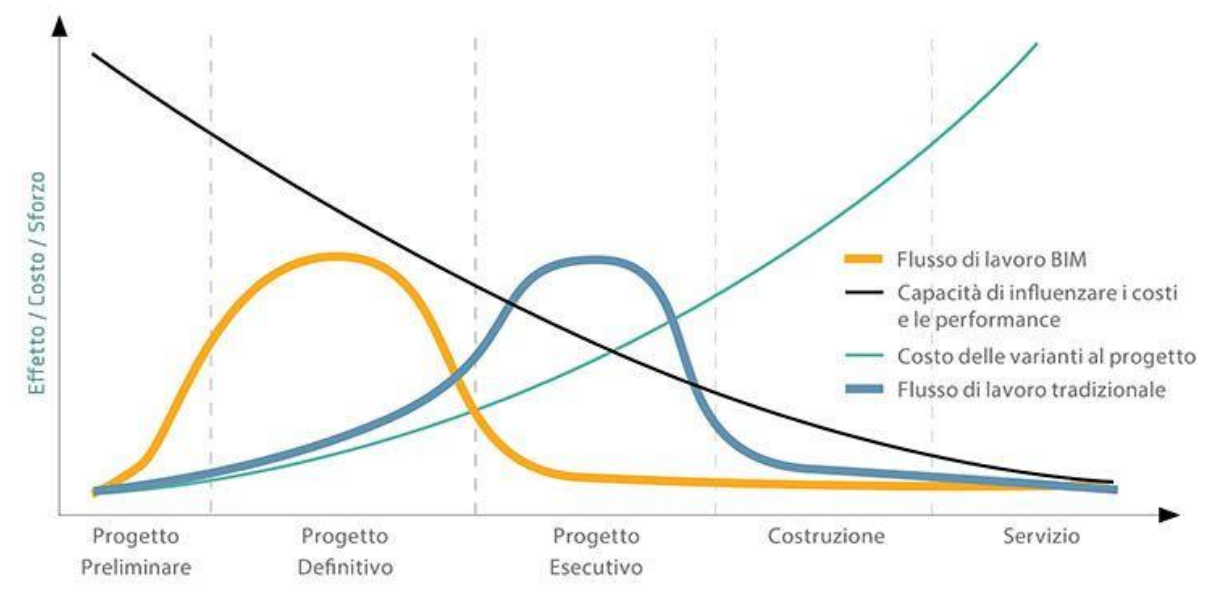

*Figura 1.2. Curva di MacLeamy [2]*

<span id="page-13-0"></span>Essendo la condivisione uno dei punti di forza del BIM, risulta necessaria la possibilità per i vari attori coinvolti di scambiarsi informazioni sul modello su cui stanno lavorando. Serve uno standard che permetta l'interoperabilità e lo scambio dei dati, senza errori e senza perdite di informazioni, tra le varie figure coinvolte durante le fasi del ciclo di vita di un edificio. Per venire incontro a questa necessità è stato creato il file formato IFC (Industry Foundation Classes), progettato da buildingSMART, un formato di file aperto e neutrale. Grazie a questo tipo di file, architetti, ingegneri e progettisti possono svolgere la loro parte di lavoro utilizzando ognuno il proprio software senza che sia preclusa in seguito la possibilità di far confluire tutto in un unico modello.

IFC è una struttura per l'organizzazione e il trasporto dei dati, che permette di trasferire geometrie ed informazioni senza modificare la struttura dell'insieme o delle parti. Gli oggetti sono definiti nello spazio e sono distinti fra loro per categorie, caratteristiche e funzione. Il formato IFC permette di definire tutte le componenti del modello, dagli oggetti fisici, come elementi degli edifici e impianti, agli aspetti più astratti come i modelli per l'analisi energetica o di sostenibilità e la programmazione dei lavori.

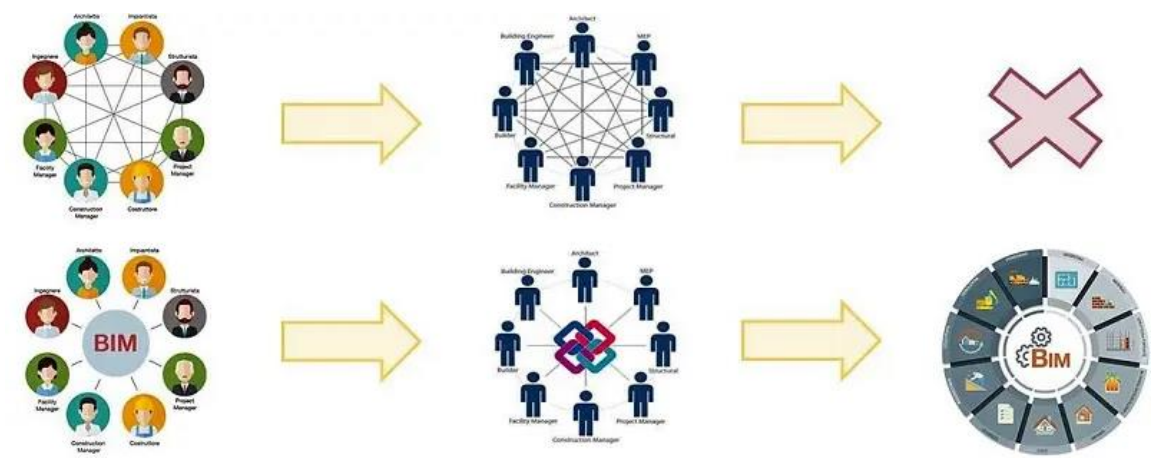

*Figura 1.3. Interoperabilità in sistema chiuso e aperto [3]*

<span id="page-14-0"></span>La diffusione dell'uso del BIM a livello internazionale è avvenuta in maniera eterogenea e principalmente per iniziativa dei singoli stati che intervenendo sulle leggi hanno incentivato l'uso di questa metodologia di lavoro.

I primi a effettuare il passaggio al BIM sono gli Stati Uniti, che dal 2007 richiedono l'uso del BIM per i progetti che ricevono finanziamenti pubblici. In Europa i pionieri sono i Paesi Scandinavi con Norvegia e Finlandia in testa, seguiti dal Regno Unito che dal 2011 ha avviato un piano per rendere obbligatorio l'uso del BIM nei progetti finanziati da fondi pubblici.

Nel 2014 la Direttiva 2014/24/UE relativa agli appalti pubblici ha avviato un processo di riforma degli Appalti Pubblici all'interno dell'Unione Europea. All'articolo 22 comma 4 [4], contiene uno specifico riferimento all'uso del BIM, indicando come gli Stati possano richiedere l'uso di strumenti di simulazione elettronica o strumenti simili per la progettazione negli appalti pubblici.

In Italia, il BIM è introdotto per la prima volta a livello legislativo nel 2016 con il Nuovo Codice Appalti (D. Lgs. 50/2016, articolo 23, comma 1) [5], mentre il piano per la sua obbligatorietà è introdotto dall'articolo 6 del D.M. 560/2017 [6], conosciuto anche come Decreto Baratono. L'obbligatorietà è limitata alle opere pubbliche e la sua introduzione non è stata immediata ma suddivisa in tappe temporali in funzione dell'importo dei lavori e, rispetto alla definizione iniziale, sono state introdotte modifiche nel 2021 dall'articolo 1 del D.M. 312/2021 [7] e nel 2023 dall'articolo 43 del Nuovo codice degli appalti (D.Lgs. 36/2023) [8]. In base alle modifiche citate, le tempistiche sono le seguenti.

- ➢ Dal 1 Gennaio 2019 per lavori con importo maggiore o uguale a 100 milioni di euro
- ➢ Dal 1 Gennaio 2020 per lavori con importo maggiore o uguale a 50 milioni di euro
- ➢ Dal 1 Gennaio 2022 per lavori con importo maggiore o uguale a 15 milioni di euro
- ➢ Dal 1 Gennaio 2023 per lavori con importo maggiore alla soglia indicata dall'articolo 35 del codice dei contratti pubblici (5,35 milioni di euro)
- ➢ Dal 1 Gennaio 2025 per lavori con importo maggiore o uguale a 1 milione di euro

Si fa notare come nelle leggi non sia riportata direttamente il termine BIM ma si pali genericamente di *"metodi e strumenti di gestione informativa digitale delle costruzioni"* [9]. L'utilizzo del BIM nei lavori pubblici è definito dal Nuovo Codice degli Appalti negli allegati I.7 [10] e I.9 [11], dove il primo allegato all'articolo 13 definisce l'utilizzo dello strumento BIM per la definizione del capitolato informativo, mentre il secondo allegato definisce l'utilizzo del BIM per le stazioni appaltanti facendo esplicito riferimento alle norme UNI EN ISO 19650 e UNI 11337.

#### <span id="page-15-0"></span>**1.2 La normativa italiana**

Se con il Decreto Baratono vengono definiti i modi e i tempi dell'introduzione dell'obbligo di uso del BIM, la norma tecnica nazionale UNI 11337 definisce in maniera specifica molti aspetti legati al suo uso. Questa norma rappresenta l'allegato nazionale alla UNI EN ISO 19650:2019 parte 1 e parte 2. La UNI EN ISO 19650, suddivisa in 5 parti, è la norma internazionale che descrive concetti e principi per la gestione delle informazioni tramite il BIM [12].

La UNI 11337 è costituita da 10 parti, di cui solo 7 pubblicate, ognuna delle quali tratta un argomento differente [13].

➢ UNI 11337-1:2017 Edilizia e opere di ingegneria civile – Gestione digitale dei processi informativi delle costruzioni – Parte 1: Modelli, elaborati e oggetti informativi per prodotti e processi

- ➢ UNI/TR 11337-2:2021 Edilizia e opere di ingegneria civile Gestione digitale dei processi informativi delle costruzioni – Parte 2: Flussi informativi e processioni decisionali nella gestione delle informazioni da parte della committenza
- ➢ UNI/TS 11337-3:2015 Edilizia e opere di ingegneria civile Criteri di codificazione di opere e prodotti da costruzione, attività e risorse – Parte 3: Modelli di raccolta, organizzazione e archiviazione dell'informazione tecnica per i prodotti da costruzione.
- ➢ UNI 11337-4:2017 Edilizia e opere di ingegneria civile Gestione digitale dei processi informativi delle costruzioni – Parte 4: Evoluzione e sviluppo informativo di modelli, elaborati e oggetti.
- ➢ UNI 11337-5:2017 Edilizia e opere di ingegneria civile Gestione digitale dei processi informativi delle costruzioni – Parte 5: Flussi informativi nei processi digitalizzati.
- ➢ UNI/TR 11337-6:2017 Edilizia e opere di ingegneria civile Gestione digitale dei processi informativi delle costruzioni – Parte 6: Linea guida per la redazione del capitolo informativo.
- ➢ UNI 11337-7:2018 Edilizia e opere di ingegneria civile Gestione digitale dei processi informativi delle costruzioni – Parte 7: Requisiti di conoscenza, abilità e competenza delle figure coinvolte nella gestione e nella modellazione informativa.

La parte 1 della UNI 11337 definisce i livelli di maturità del BIM, ovvero il grado di collaborazione e condivisione delle informazioni tra i diversi attori coinvolti nel progetto di un edificio. Sono presenti 5 livelli, da L0 a L4, ordinati in modo crescente da una condizione di elaborati presenti solo su supporto non digitale fino ad una condizione di modello digitale contenente al suo interno tutte le informazioni in termini di elaborati e documenti.

### **UNI 11337-1 - LIVELLI DI MATURITÀ DIGITALE**

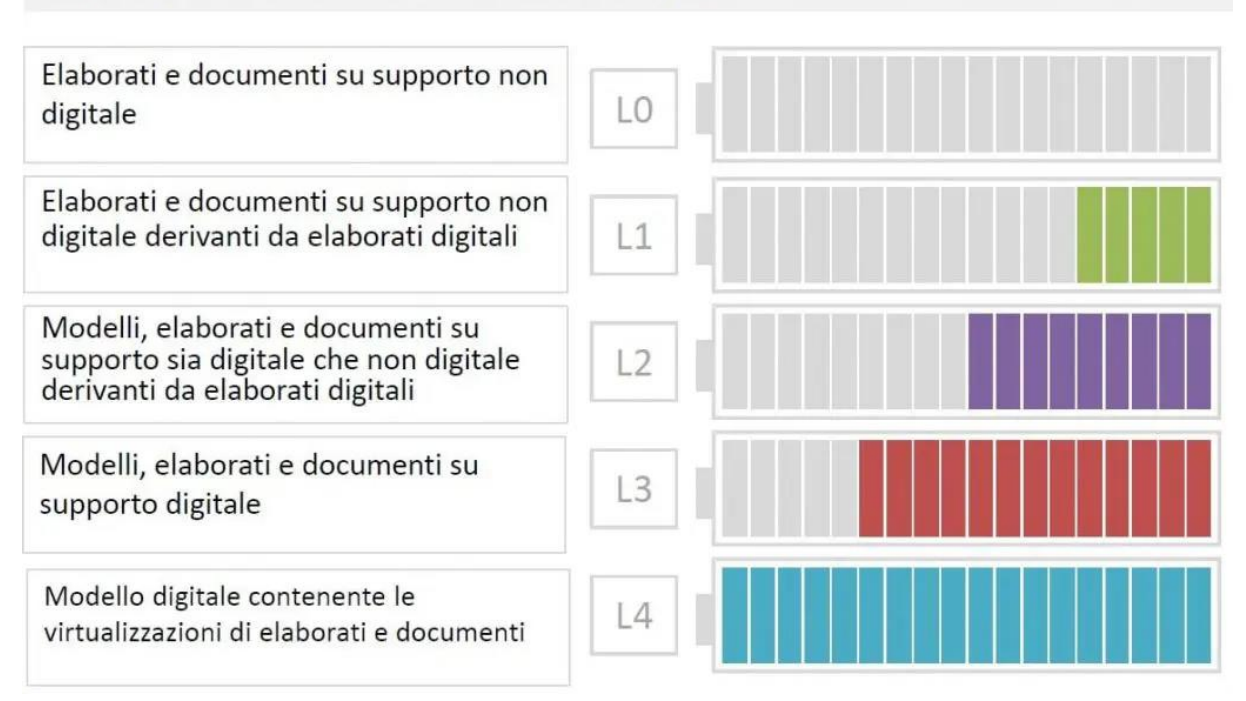

*Figura 1.4. Livelli di maturità digitale secondo la UNI 11337-1 [14]*

<span id="page-17-0"></span>La parte 4 della UNI 11337 definisce il LOD, ovvero il livello di definizione degli oggetti. Questa classificazione permette di distinguere la quantità e qualità dei dati inseriti nel modello anche in base dalla fase si sviluppo in cui questo si trova, dalla fase iniziale di sviluppo fino a quella finale di realizzazione. Si parte da un livello di definizione basso, dove l'oggetto è rappresentato come un simbolo e contiene poche informazioni associate, per passare a livelli di definizione più alti dove l'oggetto viene rappresentato con sempre maggiori dettagli grafici e informazioni.

Il LOD è la combinazione di due elementi, il LOG, Level of Geometry o Livello Geometrico, che riguarda gli attributi geometrici e il LOI, Level of Information o Livello Informativo, che riguarda gli attributi informativi.

In ambito internazionale esistono diverse classificazioni del LOD. Nel Regno Unito il LOD è il "livello di definizione", è definito dalla PAS 1192-2 [15] e i livelli sono 7, dal LOD 1 al LOD 7. Negli Stati Uniti il LOD è il "livello di sviluppo", i livelli sono 5, dal LOD 100 al LOD 500. In Italia la UNI 11337 definisce una scala dei LOD dove i livelli sono rappresentati con le lettere.

➢ LOD A, oggetto simbolico. Rappresentazione geometrica simbolica senza vincoli, caratteristiche qualitative e quantitative indicative.

- ➢ LOD B, oggetto generico. Rappresentazione geometrica generica o di ingombro, caratteristiche qualitative e quantitative approssimate.
- ➢ LOD C, oggetto definito. Rappresentazione geometrica definita, caratteristiche qualitative e quantitative definite in via generica nel rispetto dei limiti della normativa vigente e delle norme tecniche di riferimento.
- ➢ LOD D, oggetto dettagliato. Rappresentazione geometrica dettagliata, caratteristiche qualitative e quantitative specifiche di una pluralità di prodotti similari. Aggiunta di informazioni utili al montaggio e alla manutenzione con la definizione dell'interfaccia con altri sistemi specifici di costruzione.
- ➢ LOD E, oggetto specifico. Rappresentazione geometrica specifica, caratteristiche qualitative e quantitative specifiche di un singolo sistema produttivo legato al prodotto definito. Aggiunta di informazioni relative a fabbricazione, assemblaggio e installazione compresi ingombri di manovra e manutenzione.
- ➢ LOD F, oggetto eseguito. Rappresentazione geometrica specifica di quanto eseguito con verifica sul luogo, caratteristiche qualitative e quantitative specifiche del prodotto posato e installato. Informazioni per ogni singolo prodotto relative a interventi di gestione, manutenzione/riparazione e sostituzione valide per tutto il ciclo di vita dell'opera.
- ➢ LOD G, oggetto aggiornato. Rappresentazione storicizzata specifica dell'oggetto specifico, caratteristiche qualitative e quantitative specifiche del prodotto posato. Presenti informazioni relative a gestione, manutenzione, riparazione o sostituzione valide per tutto il ciclo di vita dell'opera.

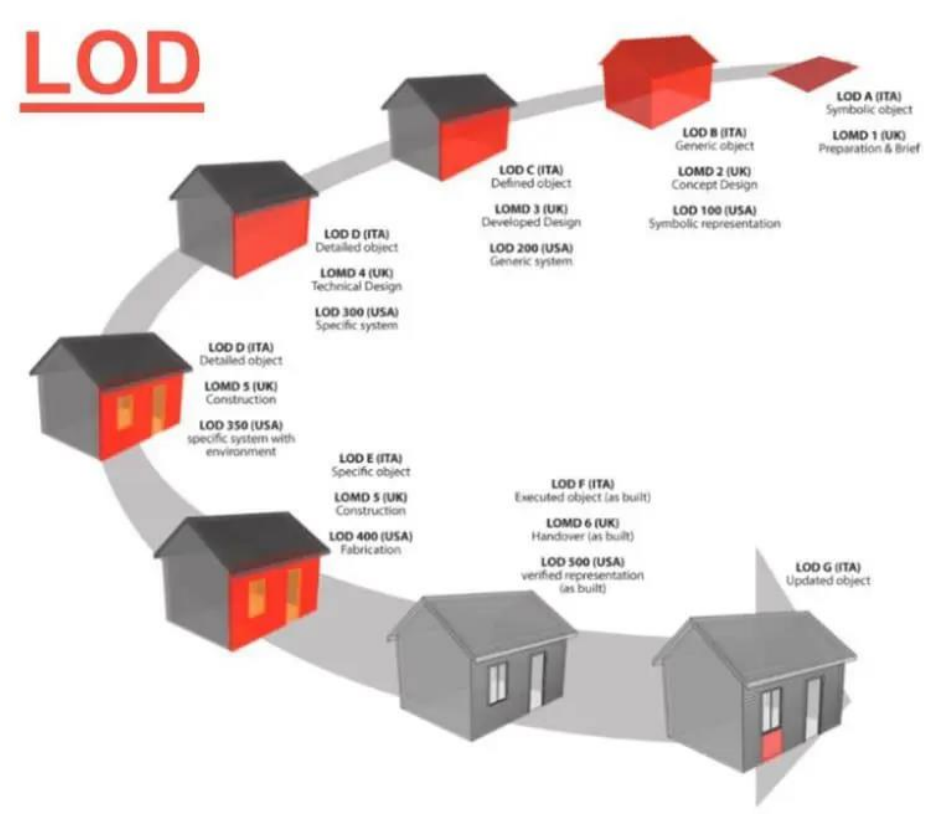

*Figura 1.5. LOD in USA, UK e Italia [16]*

<span id="page-19-0"></span>Al fine di ottimizzare la quantità e qualità di informazioni da inserire all'interno del modello, la UNI EN 17412-1:2021 [17] definisce il concetto di LOIN, ovvero il Level of Information Need. Con questa nuova definizione, l'attenzione si concentra sulla necessità di informazioni che l'oggetto deve contenere per soddisfare le esigenze del professionista in base alla fase di progettazione. In particolare, non si definisce una scala di definizione dell'oggetto, in quanto questa non è più un parametro assoluto ma va valutata in base alle diverse condizioni. La struttura del LOIN è composta da due parti

- ➢ Prerequisiti, che definiscono la richiesta delle informazioni in base al contesto in cui ci si trova. I prerequisiti sono quattro e definiscono quante e quali informazioni sono necessarie in base a scopo (perché?), scadenze (quando?), attori coinvolti (chi?), struttura di scomposizione dell'oggetto (cosa?).
- ➢ Livello di Fabbisogno Informativo, che definisce la modalità con cui le informazioni vanno fornite definendo tre tipi di informazioni, ovvero informazioni geometriche, informazioni alfanumeriche e documentazione

Il concetto di LOIN si distingue dal concetto di LOD principalmente per l'assenza di una scala alfabetica o numerica, l'aggiunta della documentazione tra i tipi di informazioni e la presenza dei prerequisiti.

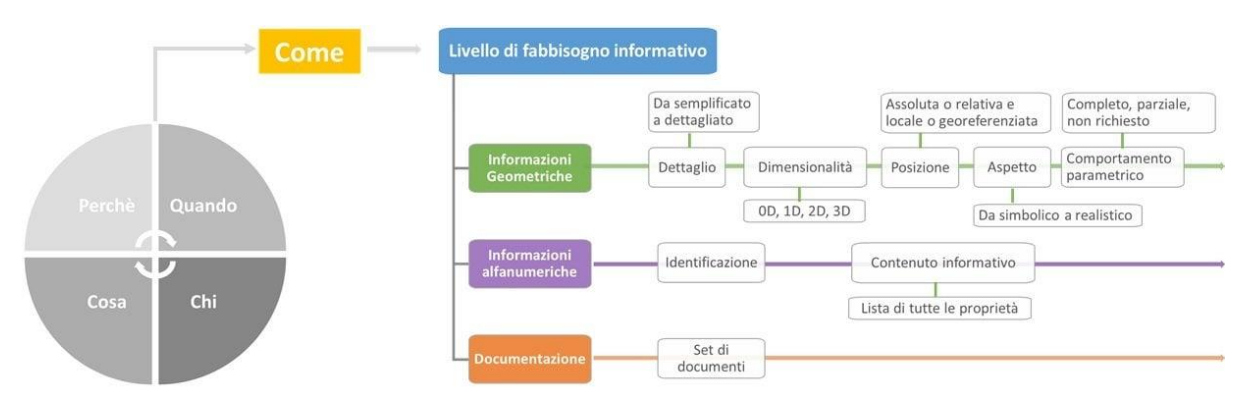

*Figura 1.6. Struttura del LOIN [18]*

<span id="page-20-0"></span>Nella parte 6 della UNI 11337 sono definite le dimensioni del BIM. Come detto, il BIM è molto più di una rappresentazione tridimensionale, è un modello che al suo interno ha una notevole quantità di informazioni dinamiche, in quanto possono essere cambiate ed aggiornate nel corso del tempo. In questo modo è possibile controllare l'intero processo evolutivo dell'edificio, dalla sua progettazione alla sua demolizione e questa metodologia è rappresentata da quelle che sono definite le dimensioni del BIM.

- $\geq$  3D, modellazione tridimensionale
- $\geq$  4D, analisi dei tempi
- ➢ 5D, analisi dei costi e delle quantità
- $\geq 6D$ , gestione operativa e facility management
- ➢ 7D, valutazione della sostenibilità ambientale, economica e sociale

Rispetto alla definizione internazionale, la norma italiana scambia la sesta dimensione con la settima dimensione. Sono inoltre in discussione altre dimensioni fino ad arrivare alla 10D.

- ➢ 8D, sicurezza in fase di progettazione e realizzazione dell'opera
- $\geq$  9D, costruzione snella
- ➢ 10D, industrializzazione delle costruzioni

#### LE DIMENSIONI DEL BIM

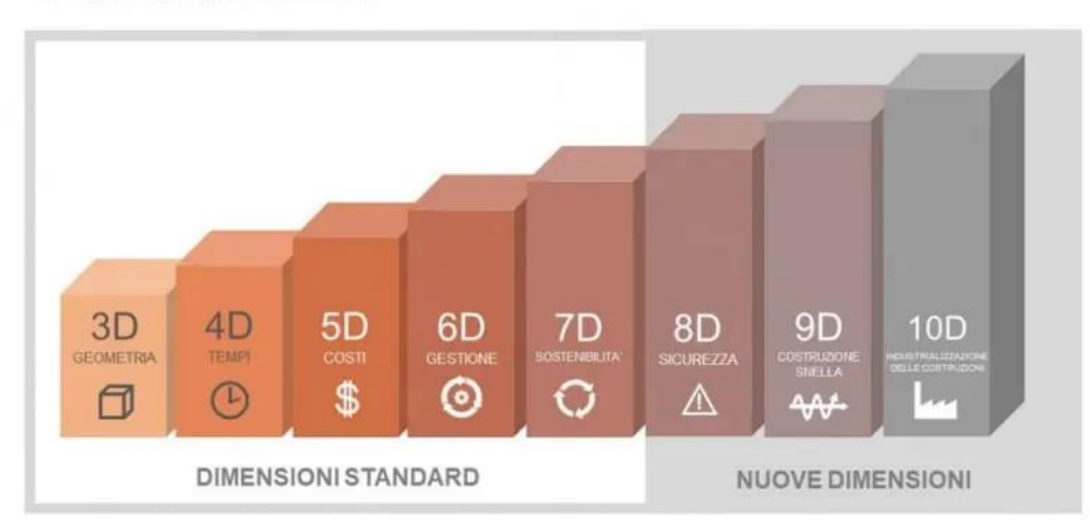

<span id="page-21-0"></span>*Figura 1.7. Le dimensioni del BIM [19]*

#### <span id="page-22-0"></span>**1.3 Caso studio: Torre Regione Piemonte**

Il caso studio oggetto di questa tesi è il progetto del Nuovo palazzo per uffici Regione Piemonte, un complesso di edifici situato nel quartiere Lingotto della città di Torino, per il quale la Regione Piemonte ha affidato al Politecnico di Torino la realizzazione e gestione di un modello secondo la metodologia BIM.

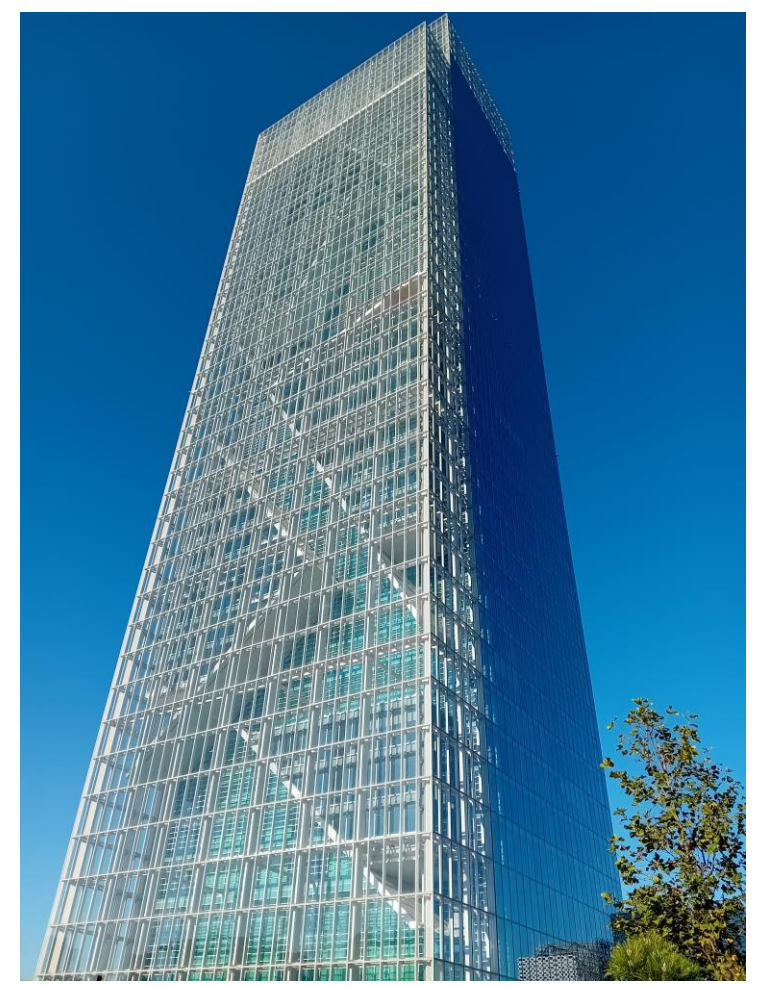

*Figura 1.8. Torre Regione Piemonte lato ingresso principale (fronte est)*

<span id="page-22-1"></span>La realizzazione del modello rispetta un insieme di linee guida al fine di uniformare il metodo di lavoro di tutte le figure coinvolte in questo processo [20].

Data la dimensione del complesso e la quantità di elementi di diverse discipline da rappresentare all'interno del modello, il progetto è organizzato utilizzando un modello federato, ovvero realizzando un file per ogni edificio e per ogni disciplina presente al suo interno. Il progetto risulta così essere suddiviso in 5 parti, ovvero Torre, Centro servizi, Interrati Torre, Interrati Parcheggi e Promenade e ciascuna delle parti citate è a sua volta suddivisa in 7 differenti discipline, ovvero Architettonico, Strutturale, Meccanica, Elettrica, Idricosanitario, Antincendio, Arredo. La suddivisione del progetto in più modelli è dovuta a motivi di gestione, i quali impongono una dimensione massima di ogni file pari a 200 MB. Per uniformità nella gestione del progetto, ciascun file inerente ad un edificio e ad una disciplina

è denominato secondo la seguente codifica.

Progetto\_Edificio\_Disciplina\_Tipologia\_Livello iniziale\_Livello finale

Si riporta a titolo di esempio la denominazione del file oggetto di lavoro.

TRP\_TO\_ELE\_CEN\_LI02\_LF41

Questa codifica indica come il file sia riferito all'impianto elettrico dell'edificio Torre del progetto Torre Regione Piemonte, per i livelli dal numero 2 interrato al numero 41.

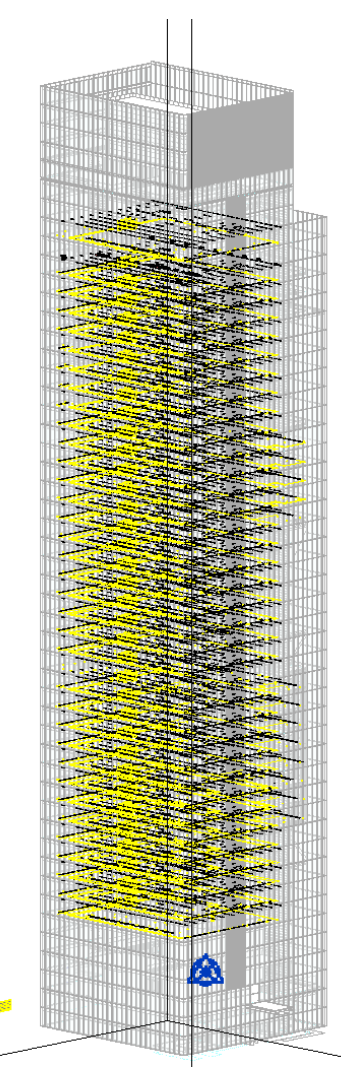

<span id="page-23-0"></span>*Figura 1.9. Modello elettrico Torre*

Sempre al fine di uniformare la gestione del progetto, ogni famiglia modellata all'interno del progetto è denominata con una codifica simile a quella utilizzata per la nomenclatura dei file di progetto. In questo caso la codifica è la seguente

- ➢ Codice Progetto, composto da 3 lettere
- ➢ Codice Edificio, composto da 2 lettere
- ➢ Codice Disciplina, composto da 3 lettere
- ➢ Codice Famiglia, composto da 2 lettere

In modo analogo per ogni famiglia sono anche denominati i tipi, secondo la seguente codifica

- ➢ Codice Funzione, composto da 2 lettere
- ➢ Codice Caratteristica, codice alfanumerico che rappresenta una caratteristica di tipo dell'elemento

Si riporta l'esempio della denominazione della famiglia quadro elettrico presente all'interno del modello.

TRP\_TO\_ELE\_QS, quadro elettrico di servizio

- ➢ AL\_O, alimentazione ordinaria
- ➢ AL\_PO, alimentazione privilegiata
- ➢ AL\_SA, alimentazione security A
- $\triangleright$  AL SB, alimentazione security B

Ai fini della gestione degli elementi del modello, sono presenti 14 parametri comuni a tutte le istanze del modello indipendentemente dalla disciplina alla quale appartengono. Tra questi parametri è presente l'Identificativo, il cui valore è univoco per ogni istanza presente all'interno del modello, compilato nel seguente modo

CodiceFamiglia\_CodiceTipo\_Livello\_Numero progressivo

A titolo di esempio un quadro elettrico al livello 4 ha il seguente valore di identificativo

#### TRP\_TO\_ELE\_QS\_AL\_O\_LF04\_00081

Ogni livello dal quarto al quarantesimo presenta una struttura dell'impianto molto simile, differenziandosi principalmente nella zona est a causa della struttura della Torre. Gli impianti della disciplina elettrica presenti ad ogni livello sono l'impianto elettrico, la rete dati o cablaggio strutturato, l'impianto di allarme antincendio, l'impianto di diffusione sonora e l'impianto di sicurezza.

L'impianto elettrico è composto principalmente da utenze a pavimento, nello specifico torrette a scomparsa, alimentate da blindosbarre poste sotto il pavimento galleggiante e da una serie di corpi illuminanti posti nel controsoffitto. Ad ogni piano sono presenti nel locale tecnico quattro quadri elettrici, uno dedicato all'alimentazione ordinaria, uno all'alimentazione privilegiata e due all'alimentazione di sicurezza.

L'alimentazione ordinaria è formata dai seguenti circuiti principali

- ➢ Illuminazione
- ➢ Alimentazione blindosbarre torrette a pavimento
- ➢ Alimentazione prese servizi, WC e locali tecnici
- ➢ Alimentazione utenze meccaniche

L'alimentazione privilegiata è formata dai seguenti circuiti principali

- ➢ Illuminazione
- ➢ Alimentazione blindosbarre torrette a pavimento

L'alimentazione di sicurezza è formata dai seguenti circuiti

- ➢ Alimentazione armadio dati
- ➢ Alimentazione quadro BMS (Building Management System)
- ➢ Illuminazione di sicurezza
- ➢ Alimentazione impianto rilevazione incendio

Il cablaggio strutturato è costituito da prese dati poste all'interno delle torrette a pavimento e ad ogni livello è presente un rack dati di piano posto anch'esso nel locale tecnico.

L'impianto di allarme antincendio è composto da rivelatori posti nel pavimento galleggiante e nel controsoffitto, oltre a pulsanti manuali. L'impianto è formato da due loop, denominati A e C, i quali fanno capo alla centralina antincendio posta nel locale tecnico dei quadri elettrici. Per la distribuzione nel controsoffitto e sotto il pavimento galleggiante sono utilizzate passerelle

metalliche destinate sia all'impianto elettrico che agli impianti speciali.

## <span id="page-26-0"></span>**2.Manutenzione elettrica**

#### <span id="page-26-1"></span>**2.1 BIM e FM impianti elettrici**

La progettazione e realizzazione di un edificio rappresenta solo l'inizio del ciclo di vita di un edificio; infatti, completata questa prima fase inizia quella molto più lunga rappresentata dalla gestione e manutenzione. Se si stima la durata di vita di un edificio in qualche decina di anni, il tempo necessario alla realizzazione sono solo i primi anni, mentre i successivi sono legati proprio alle attività destinate a mantenere le condizioni dell'edificio ad un livello di efficienza ed affidabilità elevato.

La disciplina che si occupa di gestire queste attività di gestione e manutenzione è il Facility Management, le cui attività iniziano una volta terminata la fase di costruzione e finiscono con la demolizione o smantellamento. Queste attività riguardano non solo la struttura dell'edificio, ma anche l'impiantistica presente al suo interno, sia essa elettrica, meccanica o idraulica.

Nel processo BIM, la gestione e manutenzione è legata alla sesta dimensione e riguarda proprio le attività del Facility Management. Il BIM, infatti, permette di assistere la fase di gestione e manutenzione e per tale fine si utilizza il cosiddetto modello "As built", ovvero un modello rappresentante l'edificio come è nella realtà. Se si è adottato il processo BIM già nella fase di progettazione e realizzazione, questo modello è sostanzialmente quello realizzato in fase di progettazione al netto di eventuali modifiche o aggiunte, in caso contrario se l'edificio è già esistente o non sono presenti modelli BIM è necessario realizzarlo utilizzando informazioni sull'edificio provenienti da file 2D, rilievi sul luogo o altre fonti di informazioni sull'edificio.

Il modello "As built", oltre a rappresentare l'edificio come è nella realtà, compresi gli elementi al suo interno e le componenti impiantistiche, contiene una notevole quantità di informazioni utili per il Facility Management. Ad ogni elemento è possibile associare informazioni anagrafiche o caratteristiche tecniche, oltre a collegare documenti come manuali o schede di manutenzione, in modo da avere in poco tempo accesso alle informazioni necessarie alle attività da pianificare e svolgere. Questo vantaggio in termini di riduzione dei tempi di ricerca delle informazioni risulta utile nel caso di pianificazione di interventi ma ancora di più lo è nel caso in cui l'intervento sia da eseguire per guasti o emergenze, dove è fondamentale ridurre al minimo i tempi di eventuali disservizi. Oltre alle informazioni sui singoli oggetti, il modello permette di avere facilmente informazioni anche di tipo impiantistico. A titolo di esempio, per quanto riguarda gli impianti elettrici è possibile individuare i passaggi dei condotti contenenti i circuiti oppure sapere da quale quadro elettrico è alimentato un dispositivo. Il modello BIM per la gestione permette così di sfruttare i due aspetti principali di questa metodologia, ovvero la rappresentazione geometrica, con la visualizzazione dello stato fisico dell'edificio e i dati, con la possibilità di reperire tutte le informazioni necessarie.

Oltre ad assistere il processo di manutenzione fornendo le informazioni necessarie, il modello BIM permette di essere facilmente aggiornato in seguito all'esecuzione degli interventi in modo da avere costantemente una rappresentazione virtuale della realtà.

Il modello BIM risulta ancora più utile se integrato con le applicazioni di IoT, Internet of Things, ovvero l'uso di dispositivi connessi e sensori. In questo modo è possibile monitorare in tempo reale lo stato dell'edificio e degli impianti aggiornando i dati dinamici del modello, creando così un Digital Twin, ovvero un gemello virtuale dell'edificio che rappresenta fedelmente il suo gemello reale. L'implementazione con l'IoT permette anche di attuare la manutenzione predittiva, ovvero la possibilità, tramite simulazioni o algoritmi, di prevedere l'insorgenza di guasti o malfunzionamenti ed intervenire prima che questi si verifichino [21].

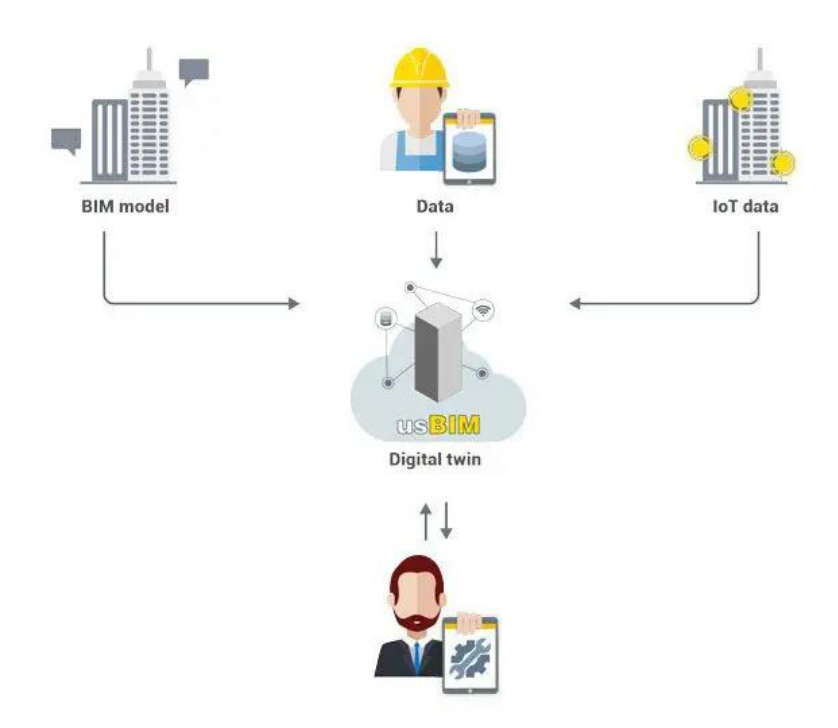

*Figura 2.1. Digital twin [22]*

<span id="page-27-0"></span>Un utile strumento per il Facility Management è la Realtà Aumentata, o Augmented Reality (AR), ovvero la visualizzazione in un ambiente reale di informazioni e dati in formato digitale tramite strumenti quali smartphone o visori. Questo, nell'ambito della manutenzione consente, trovandosi in prossimità di un componente sul quale intervenire, di visualizzare informazioni utili al fine dell'esecuzione dell'intervento di manutenzione.

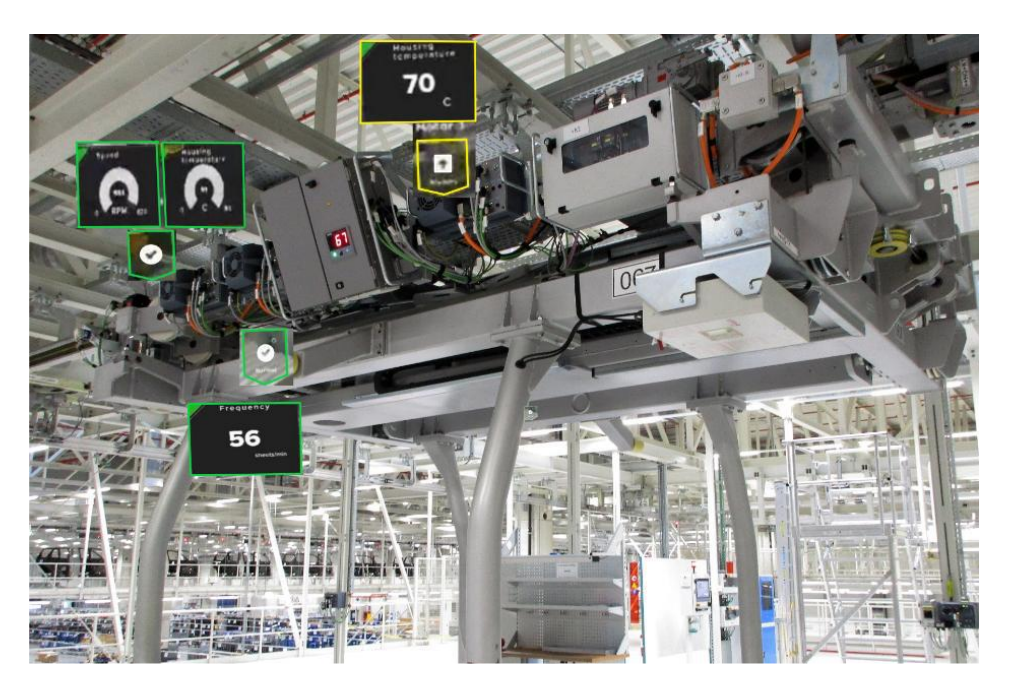

*Figura 2.2. Realtà aumentata per la manutenzione [23]*

#### <span id="page-28-1"></span><span id="page-28-0"></span>**2.2 Definizioni manutenzione**

La realizzazione a regola d'arte di un impianto elettrico è fondamentale al fine di ridurre al minimo il rischio che si verifichino guasti o problemi che possano comprometterne il funzionamento o, peggio ancora, mettere a rischio la sicurezza delle persone. I componenti dell'impianto sono però soggetti a deterioramento e invecchiamento e questo aumenta il rischio che nel corso del tempo possano insorgere guasti.

Un esempio di deterioramento di un componente e di come la manutenzione possa ridurlo è rappresentato nella figura 2.3, dove è riportato il valore di tasso di guasto in funzione dell'età. Escluso il periodo iniziale e quello finale, soggetti a tassi di guasto più elevati, il primo a causa dei guasti infantili durante il periodo di rodaggio e il secondo per l'inevitabile invecchiamento del componente, risulta interessante l'analisi del periodo di vita utile. La linea rossa del grafico rappresenta come il tasso di guasto aumenti nel caso in cui un componente non sia sottoposto a manutenzione o controlli fino a quando un intervento lo riporta al livello di tasso di guasto che aveva all'inizio del periodo di vita utile; successivamente la linea gialla rappresenta un nuovo aumento del tasso di guasto e un nuovo intervento volto a ripristinare lo stato iniziale del componente. Senza gli interventi di manutenzione, il livello di tasso di guasto sarebbe aumentato come rappresentato dalle linee tratteggiate.

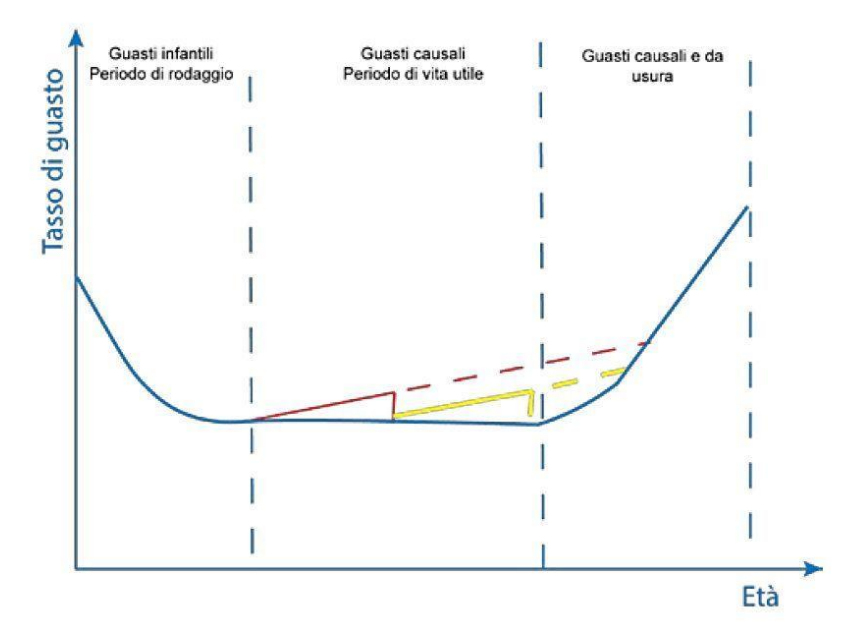

*Figura 2.3. Variazione tasso di guasto con manutenzione [24]*

<span id="page-29-0"></span>Risulta quindi necessario adottare un adeguato sistema di gestione e manutenzione dell'impianto elettrico al fine di evitare o ridurre al minimo il rischio che questi eventi possano verificarsi. L'adozione di un adeguato piano di manutenzione, oltre ad essere nell'interesse del gestore o possessore dell'impianto, è anche sancito dalla legge.

Il Decreto Ministeriale 37/08 stabilisce gli obblighi del committente o proprietario, nello specifico nell'articolo 8, comma 2, *"Il proprietario dell'impianto adotta le misure necessarie per conservarne le caratteristiche di sicurezza previste dalla normativa vigente in materia, tenendo conto delle istruzioni per l'uso e la manutenzione predisposte dell'impresa installatrice dell'impianto e dai fabbricanti delle apparecchiature installate. Resta ferma la responsabilità delle aziende fornitrici o distributrici, per le parti dell'impianto e delle relative componenti tecniche da loro installate o gestite."* [25]

Anche il Decreto Legislativo 81/08 "Testo unico sulla salute e sicurezza sul lavoro" tratta l'obbligo di manutenzione sul luogo di lavoro, nello specifico l'articolo 64 definisce gli obblighi del datore di lavoro citando la necessità di una regolare manutenzione degli impianti. *"Il datore di lavoro provvede affinché: [] c) i luoghi di lavoro, gli impianti e i dispositivi vengano sottoposti a regolare manutenzione tecnica e vengano eliminati, quanto più rapidamente possibile, i difetti rilevati che possano pregiudicare la sicurezza e la salute dei lavoratori; [] e) gli impianti e i dispositivi di sicurezza, destinati alla prevenzione o all'eliminazione dei pericoli, vengano sottoposti a regolare manutenzione e al controllo del loro funzionamento."* [26]

Oltre al rispetto della legge, un'adeguata manutenzione permette anche di ridurre i costi dell'impianto. Per esempio, un intervento manutentivo efficace su un componente permette di

allungare i tempi di vita del componente stesso rimandando quindi la sua sostituzione. Altro esempio può essere individuare per tempo l'insorgere di un guasto su un componente dell'impianto che potrebbe, se non aggiustato, andare a danneggiare altri componenti sani o anche oggetti esterni all'impianto elettrico.

In sintesi, si può definire come una buona manutenzione permetta di raggiungere alcuni obiettivi come conservare le prestazioni iniziali dell'impianto contenendo l'inevitabile degrado e invecchiamento dei componenti, ridurre il rischio legato a inconvenienti derivanti da un guasto all'impianto, siano questi valutati in termini di costi o di servizi, ridurre il rischio legato alla sicurezza delle persone e rispettare le disposizioni di legge.

Si possono distinguere diversi tipi di manutenzione, differenti sia come tempistiche che come caratteristiche di intervento. Una prima distinzione si ha tra la manutenzione ordinaria e la manutenzione straordinaria.

La manutenzione ordinaria di un impianto riguarda *"gli interventi finalizzati a contenere il degrado normale d'uso nonché a far fronte ad eventi accidentali che comportino la necessità di primi interventi, che comunque non modifichino la struttura essenziale dell'impianto o la loro destinazione d'uso",* come definito dall'articolo 2 del D.M. 37/08 [27].

Per questo tipo di manutenzione si fanno alcune considerazioni:

- ➢ Sono interventi che non obbligano a ricorrere ad imprese installatrici abilitate o ufficio tecnico interno abilitato, ma richiedono ugualmente l'esecuzione da parte di personale tecnicamente qualificato
- ➢ Non serve rilasciare la dichiarazione di conformità
- ➢ Un esempio tipico di manutenzione ordinaria è la sostituzione di piccole apparecchiature dell'impianto, le cui avarie siano facilmente riconoscibili, con altre di caratteristiche equivalenti

La manutenzione straordinaria [28] di un impianto riguarda gli interventi, con rinnovo e/o sostituzione di sue parti, che

- ➢ non modifichino in modo sostanziale le sue prestazioni
- ➢ siano destinati a riportare l'impianto stesso in condizioni ordinarie di esercizio
- ➢ richiedano in genere l'impiego di strumenti o attrezzi particolari, di uso non corrente,
- ➢ non rientrino negli interventi relativi alle definizioni di nuovo impianto, di trasformazione e di ampliamento di un impianto

Questi interventi non hanno l'obbligo di redazione del progetto da parte di un professionista abilitato, ma richiedono l'intervento da parte di imprese installatrici abilitate ai sensi del D.M. 37/08 ed è necessaria la redazione della dichiarazione di conformità da parte dell'installatore. In alternativa, al posto dell'impresa installatrice, l'intervento di manutenzione straordinaria può essere realizzato dall'ufficio tecnico interno, rispettando comunque il vincolo di avere un tecnico con i requisiti stabiliti dal D.M. 37/08.

Alcuni esempi di manutenzione straordinaria sono i seguenti

- ➢ Sostituzione di un componente dell'impianto con un altro avente caratteristiche diverse
- ➢ Sostituzione di un componente o di componenti guasti dell'impianto per la cui ricerca siano richieste prove ed un accurato esame dei circuiti
- ➢ Aggiunta o spostamento di prese a spina su circuiti esistenti
- ➢ Aggiunta o spostamento di punti di utenza su circuiti esistenti

Si citano anche le definizioni di nuovo impianto, trasformazione e ampliamento dell'impianto in quanto queste attività, anche se non rientranti nella definizione di manutenzione, sono legate alla gestione di un impianto elettrico. L'ampliamento di un impianto elettrico è l'aggiunta di uno o più nuovi circuiti ad un impianto elettrico già esistente. La trasformazione di un impianto è la modifica di un impianto elettrico già esistente per diverse finalità o motivi quali cambio di destinazione d'uso di un intero edificio o di un singolo locale, modifiche alle condizioni di alimentazione dell'impianto o applicazioni di prescrizioni di sicurezza come la realizzazione dell'impianto di terra. Un nuovo impianto consiste nel rifacimento completo di un impianto già esistente, o la realizzazione di un impianto non esistente in precedenza.

Un'altra distinzione sulle tipologie di manutenzione si ha tra la manutenzione preventiva e la manutenzione correttiva. La sostanziale differenza è riscontrabile nella diversa gestione del guasto; infatti, se la manutenzione preventiva interviene prima del guasto adottando una serie di interventi al fine di prevenirlo e ridurre la probabilità che si verifichi, la manutenzione correttiva interviene a guasto avvenuto per riparare il danno e riportare l'impianto o il componente alle condizioni di normale funzionamento.

La strategia di prevenzione del guasto adottata con la manutenzione preventiva può essere effettuata con differenti metodologie, distinguendo così diversi tipi di manutenzione preventiva.

- ➢ Manutenzione programmata: è svolta in accordo con un piano temporale stabilito o nel caso in cui si raggiunga un certo limite di funzionamento, ad esempio in termini di numero di ore, numero di accensioni e spegnimenti o numero di interventi
- ➢ Manutenzione ciclica: tipo di manutenzione programmata effettuata ad intervalli regolari di tempo indipendentemente dallo stato e dal funzionamento dei componenti
- ➢ Manutenzione su condizione: manutenzione non programmata per cui i componenti dell'impianto sono monitorati e i loro parametri principali sono tenuti sotto controllo al fine di definire se sia da effettuare o meno l'intervento di manutenzione
- ➢ Manutenzione predittiva: tipo di manutenzione su condizione, dove i parametri principali dei componenti sono monitorati ed attraverso modelli idonei si cerca di prevedere quando avverrà il guasto del componente

Si può effettuare una distinzione tra le prime due manutenzioni e le ultime due. Se la manutenzione programmata e quella ciclica riguardano tutti i componenti dell'impianto e vengono effettuate indipendentemente se questi siano sani o guasti, la manutenzione su condizione e quella predittiva permettono di intervenire solo sui componenti che realmente necessitano di un intervento perché prossimi ad un guasto o vicini alla fine della loro vita. Questo vantaggio comporta, però, la necessità di adottare degli strumenti di monitoraggio aggiuntivo che permettano di controllare costantemente il funzionamento dei componenti dell'impianto elettrico. Esempio di manutenzione predittiva può essere il conteggio del numero di ore di funzionamento dei dispositivi di illuminazione per programmare una sostituzione quando questo numero si avvicina alle ore di vita della lampada garantita dal costruttore. Altro esempio è il monitoraggio del numero di interventi di un dispositivo di protezione al fine di programmarne la sostituzione o ancora il monitoraggio della temperatura degli interruttori tramite termocamere al fine di individuare eventuali sovratemperature rispetto al normale funzionamento del dispositivo, segnale di potenziali insorgenze di guasti.

Per quanto riguarda la manutenzione correttiva, è possibile distinguere tra manutenzione d'emergenza, la quale va eseguita immediatamente dopo il verificarsi del guasto al fine di ristabilire il prima possibile le condizioni di normali funzionamento e manutenzione differita, la quale può essere eseguita anche in un secondo momento in quanto il guasto non comporta gravi problemi in termini di rischi per le persone o di funzionalità dell'impianto.

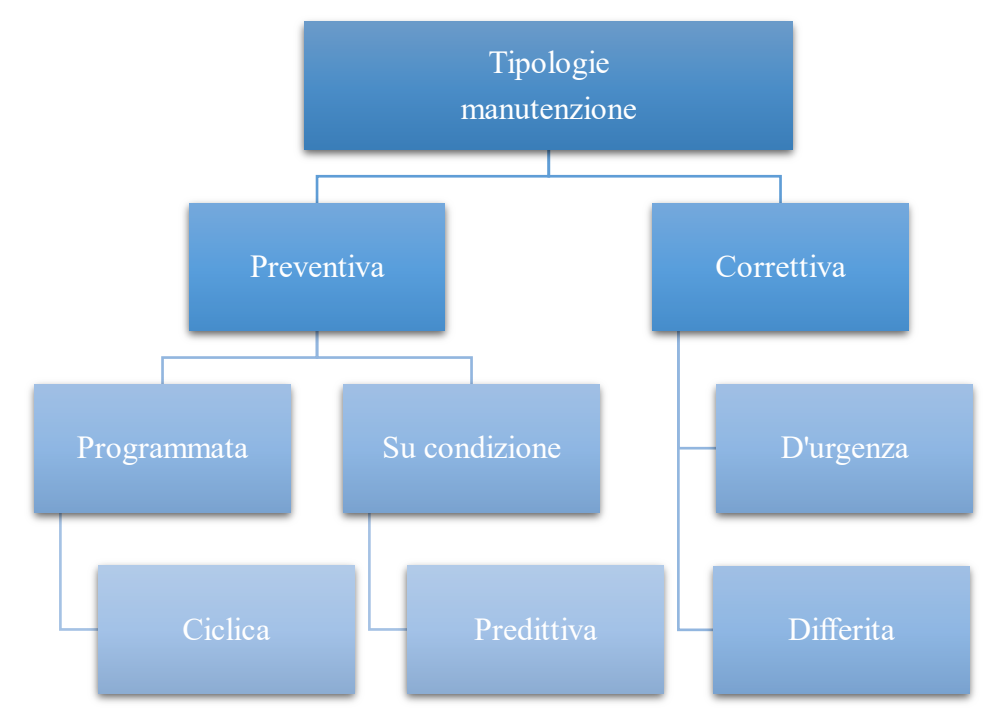

<span id="page-32-0"></span>*Figura 2.4. Classificazione tipologie manutenzione elettrica*

Si fa notare come, se l'applicazione della manutenzione preventiva in una delle sue forme è a discrezione del progettista che deve stabilire il piano di manutenzione, la manutenzione correttiva è sempre necessaria in quanto fondamentale al fine di ripristinare il corretto funzionamento dell'impianto elettrico.

Si fa notare, inoltre, come non sempre sia possibile scegliere la strategia di manutenzione da adottare. L'impianto elettrico è infatti formato da componenti diversi tra loro, per cui non per tutti è possibile adottare una strategia di manutenzione preventiva ma si può intervenire solo quando il guasto si è verificato. Basti pensare, a titolo di esempio, ad una presa elettrica o ad un interruttore di accensione/spegnimento dell'impianto di illuminazione per i quali nella maggior parte dei casi l'unico intervento di manutenzione da effettuare è la sostituzione quando non più funzionanti. Più complessi sono invece componenti elettrici come trasformatori o quadri elettrici, per cui è necessario adottare un programma di manutenzione al fine di ridurre al minimo il rischio di insorgenza di un guasto, il quale comporterebbe notevoli disagi in termini di servizi poiché sarebbe compromesso il normale funzionamento della totalità o di una porzione dell'impianto elettrico.

La strategia da adottare per la manutenzione dipende anche dal rischio derivante dall'insorgere di un guasto. Nel caso in cui le conseguenze derivanti da un guasto siano di lieve entità o trascurabili si può limitare ad un intervento di manutenzione correttiva, mentre se le conseguenze sono importanti in termini di rischi per la salute delle persone o di erogazione di servizi è consigliabile, se non necessario, adottare una strategia di manutenzione preventiva. Sempre a titolo di esempio, basti pensare alla manutenzione degli interruttori differenziali; questi dispositivi, in caso di guasto all'impianto o a componenti dell'impianto che possano causare la dispersione della corrente, la individuano ed interrompono l'alimentazione impedendo che le persone entrino in contatto con la corrente. Svolgendo la funzione di protezione della salute umana, questi dispositivi devono essere sottoposti a regolare manutenzione controllando il loro corretto funzionamento in quanto un loro mancato intervento metterebbe a rischio l'incolumità delle persone.

Un'efficace combinazione dei diversi tipi di manutenzione permette di ridurre al minimo il rischio di guasto e, nel caso in cui si verifichi, contenere al meglio i disagi derivanti da esso ripristinando nel più breve tempo possibile il normale funzionamento dell'impianto.

#### <span id="page-34-0"></span>**2.3 Piano di manutenzione**

Ai fini di una corretta manutenzione dell'impianto, già durante la redazione del progetto o successivamente, è necessario produrre una serie di documenti utili alla sua gestione. Le norme forniscono una serie di documenti non vincolante da produrre al fine della manutenzione, mentre nell'ambito dei lavori pubblici è obbligatoria la redazione del piano di manutenzione, come indicato dal Decreto Legislativo 163/06.

Un primo esempio di documento da produrre è l'elenco degli impianti e dei componenti da sottoporre a manutenzione. La scheda anagrafica dei componenti riporta invece alcune informazioni relative ai componenti quali anno di costruzione, costruttore e principali caratteristiche elettriche. La scheda di manutenzione indica l'insieme delle operazioni da svolgere sui vari componenti e impianti, siano queste prove, misure o ispezioni; in genere per semplicità ad ogni tipo di operazione è associato un codice di intervento ed inoltre è indicata una frequenza temporale per sapere ogni quanto tempo eseguire queste operazioni. La scheda di manutenzione permette, tramite la frequenza temporale degli interventi, di stabilire un calendario degli interventi, utile ai fini della manutenzione preventiva. Un altro documento è il registro degli interventi dove vengono annotati gli interventi eseguiti sull'impianto elettrico o su un componente al fine di avere sempre un riferimento di tutte le attività di manutenzione svolte. Documenti utili sono anche le norme di sicurezza per l'esecuzione della manutenzione dove, con riferimento alle norme tecniche ed alle leggi in vigore, sono indicate alcune informazioni come le tecniche e le operazioni da adottare durante la manutenzione degli impianti elettrici e le attrezzature e i DPI, dispositivi di protezione individuale, da utilizzare.

Oltre a questi documenti specifici per la manutenzione, è necessaria la presenza della documentazione di impianto riportante le caratteristiche dell'impianto e generalmente prodotta in fase di progettazione. Alcuni di questi elaborati sono i documenti riportanti la disposizione funzionale quali schemi a blocchi e schemi dei circuiti, i documenti riportanti la disposizione topografica quali planimetrie e fronti quadro, i documenti riportanti le connessioni e i documenti riportanti informazioni sulla messa in servizio, funzionamento ed esercizio dell'impianto. Questi documenti sono necessari sia per avere una conoscenza dell'impianto e sapere dove e come operare sia per poterli modificare ed aggiornare nel caso in cui gli interventi sull'impianto lo richiedano.

Nell'ambito dei lavori pubblici è obbligatorio redigere un piano di manutenzione e il D.Lgs. 163/06 nell'allegato XX1 articolo 24 indica da quali documenti deve essere costituito [29].

➢ Manuale d'uso, destinato all'utente finale, riportante le informazioni sul normale e corretto funzionamento dell'impianto e i rischi derivanti da eventuali usi impropri o guasti. Sono riportate informazioni su piccoli interventi di manutenzione eseguibili anche da personale senza specifiche competenze tecniche e su come riconoscere guasti o anomalie dell'impianto per richiedere l'intervento di personale specializzato. Viene redatto con un linguaggio semplice in modo da essere comprensibile anche da personale senza particolari competenze tecniche.

- ➢ Manuale di manutenzione, destinato a tecnici specializzati, riportante le informazioni per la corretta manutenzione dell'impianto. Contiene informazioni sul funzionamento ordinario dell'impianto e dei suoi componenti e le istruzioni su come intervenire per verifiche, riparazioni, sostituzioni e dismissioni. Così come il manuale d'uso, descrive le caratteristiche dell'impianto e dei componenti tramite elaborati grafici, schede tecniche ed istruzioni, ma con un linguaggio più tecnico essendo destinato a personale qualificato.
- ➢ Programma di manutenzione, destinato a tecnici specializzati, riportante le informazioni sui controlli e le verifiche da eseguire nel corso degli anni sull'impianto e sui componenti, suddiviso in sottoprogrammi. Il sottoprogramma delle prestazioni indica i requisiti e le prestazioni dell'impianto e dei suoi componenti. Il sottoprogramma dei controlli indica le verifiche ed i controlli da eseguire sull'impianto, dal cui esito è possibile sapere se sia necessario intervenire sull'impianto per riportarlo al normale funzionamento. Il programma degli interventi di manutenzione indica l'ordine temporale degli interventi di manutenzione da eseguire.

Quali documenti produrre per il piano di manutenzione, escluso il caso di lavori pubblici, è una libera scelta del progettista. Generalmente sono presenti le schede contenenti le attività di controllo e manutenzione da eseguire su componenti e impianti, suddividendo le schede per tipologia. È possibile trovare, a titolo di esempio, una scheda per la manutenzione dei quadri elettrici, una per l'impianto di illuminazione, una per le cabine e quelle per gli impianti speciali quali cablaggio strutturato, impianto antincendio e impianto di videosorveglianza. Nella scheda, ad ogni intervento viene associato un codice identificativo ed è definita una periodicità di esecuzione dell'intervento che può essere, per esempio, mensile, semestrale, annuale o trimestrale.

La periodicità per interventi non vincolati a norme o leggi deve essere stabilita in maniera ragionevole sulla base di alcuni fattori, quali le condizioni ambientali e le sollecitazioni esterne a cui il componente è sottoposto o la sua frequenza di utilizzo in quanto questi aspetti possono contribuire ad un deterioramento più o meno rapido del componente e di conseguenza ad una maggiore o minore necessità di intervento di manutenzione. Altro riferimento per stabilire la periodicità di intervento sono le indicazioni date dai costruttori nei relativi manuali d'uso e di manutenzione, se presenti.

Nel caso in cui verifiche o controlli periodici debbano essere eseguiti su un gran numero di componenti simili, quali per esempio apparecchi di illuminazione o prese a spina, che si trovino nello stesso ambiente o in ambienti simili è possibile eseguire delle verifiche a campione, pur
effettuando un esame a vista su tutti i componenti e avendo cura di cambiare i componenti controllati a campione tra una verifica e l'altra.

Si fa notare come le norme non descrivano nel dettaglio gli interventi di manutenzione da eseguire e la loro frequenza, rimandando la responsabilità della definizione del piano di manutenzione all'utente dell'impianto. La scelta delle attività da svolgere per la manutenzione risulta quindi essere una conseguenza della valutazione di diversi fattori quali le disposizioni legislative e regolamentari, le norme tecniche e le istruzioni del costruttore.

### **2.4 Indicatori di affidabilità**

Nell'ambito dell'organizzazione della manutenzione elettrica è possibile affidarsi ad alcuni indicatori di affidabilità del sistema o dei singoli componenti. Questi indicatori forniscono informazioni sulla probabilità che un componente si guasti o sui tempi che trascorrono tra un guasto e l'altro. L'indicatore principale è il tasso di guasto λ, pari al rapporto tra il numero di guasti occorsi durante il funzionamento di una tipologia di componente e la durata di funzionamento, espressa in termini di ore o anni. Nei modelli semplificati questo valore è assunto costante durante la fase della vita utile del componente.

$$
\lambda = \frac{numero \ di \ guasti}{durata \ complex siva \ di \ funzionamento}
$$

Si definiscono inoltre i seguenti parametri

- ➢ MTBF (Mean Time Between Failures), tempo tra due guasti successivi
- ➢ MTTF (Mean Time To Failure), tempo tra la riparazione e il guasto successivo o tempo medio di funzionamento atteso
- ➢ MTTR (Mean Time To Repair), tempo necessario alla riparazione, durante il quale il dispositivo non è funzionante

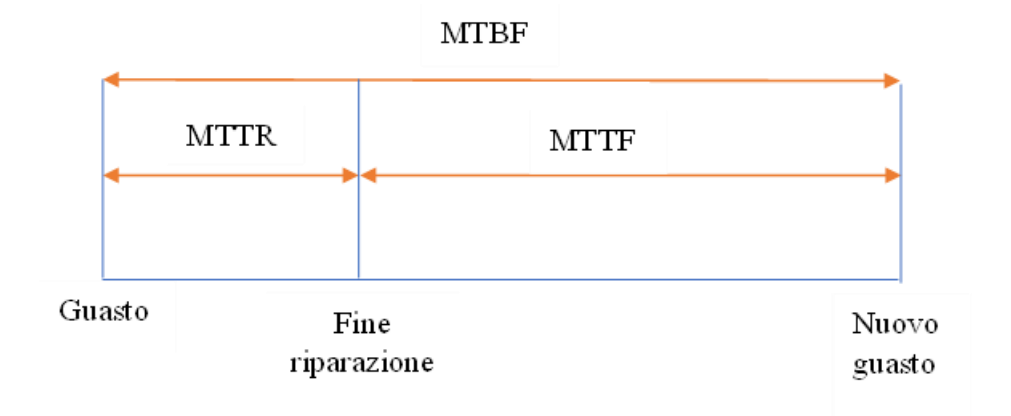

*Figura 2.5. Rappresentazione grafica MTBF, MTTR e MTTF*

I tre parametri sono legati dalla seguente relazione e possono essere rappresentati indicativamente come in figura 2.5.

#### $MTBF = MTTF + MTTR$

Durante la fase dei guasti casuali, ovvero durante la vita utile del componente, tasso di guasto e MTTF sono legati dalla seguente relazione

$$
MTTF = \frac{1}{\lambda}
$$

Nei seguenti casi MTBF e MTTF possono essere considerati coincidenti, ovvero quando il tempo di riparazione è trascurabile rispetto al MTTF, quando il sistema è rapidamente riparabile o in caso di componenti non riparabili. In questi casi, di conseguenza, il MTBF si può valutare come il reciproco del tasso di guasto.

# **3.Metodologia As built**

# **3.1 Ambiente di lavoro**

Il software utilizzato è Revit della Autodesk, un software di modellazione BIM. Per continuità con il lavoro svolto in precedenza da altri tesisti, la versione utilizzata è la versione 2019. All'interno dell'ambiente di lavoro è possibile creare e modificare file con diverse estensioni. Se si lavora direttamente sul progetto di un edificio, si utilizza un file di progetto con estensione .rvt, mentre se si realizza o modifica una famiglia caricabile si lavora su un file di famiglia con estensione .rfa.

L'ambiente di lavoro del file di progetto è suddiviso in diverse aree. In alto è presente la barra dei comandi tramite la quale è possibile compiere diverse azioni come selezionare gli elementi da inserire all'interno del progetto o attivare comandi per l'analisi, la modifica o la gestione del progetto. La restante parte è invece suddivisa tra la vista del progetto, dove è presente il modello modificabile, il browser di progetto, tramite il quale si sceglie la vista del modello sul quale lavorare, la finestra delle proprietà, dove è possibile visualizzare e modificare le proprietà dell'elemento selezionato e il browser di sistema, dove sono elencati i sistemi delle discipline meccanica, elettrica e tubazioni con i relativi circuiti e componenti.

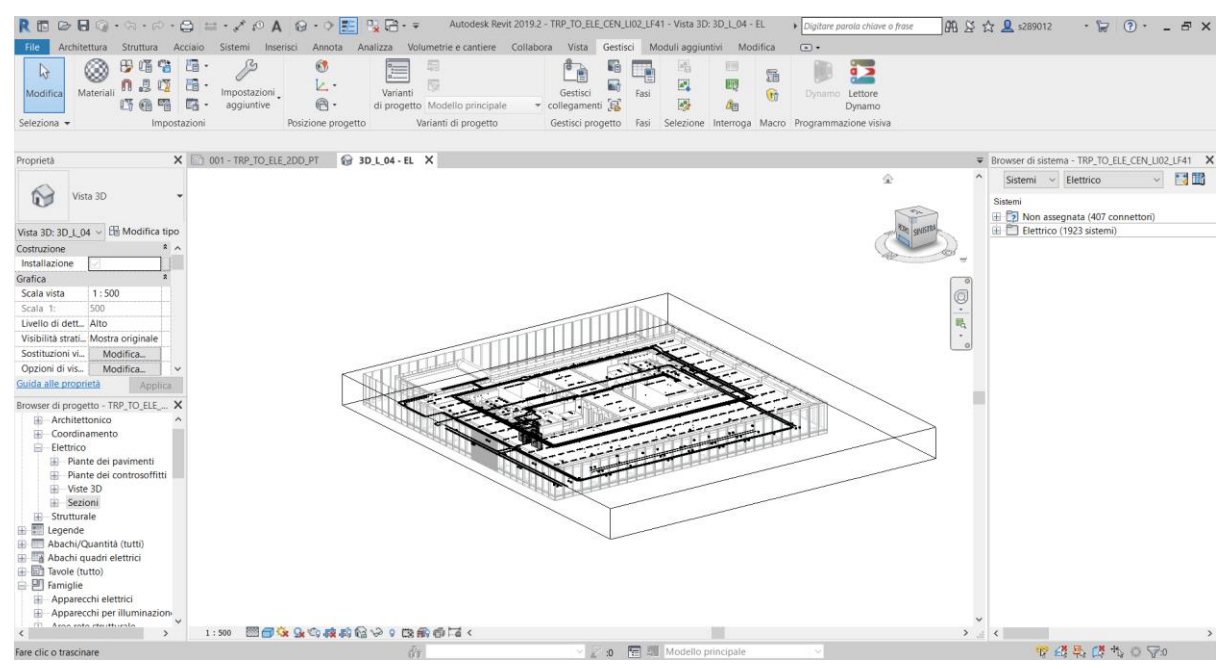

*Figura 3.1. Ambiente di lavoro di Revit*

Le viste, selezionabili dal browser di progetto, sulle quali è possibile lavorare sono classificate per disciplina e a loro volta suddivise ulteriormente tra viste 2D o viste 3D. A titolo di esempio nell'ambito della disciplina elettrica sono selezionabili viste quali Piante dei pavimenti, Piante dei controsoffitti, Viste 3D e Sezioni. Si fa notare come una modifica effettuata su una delle viste si ripercuota anche sulle altre in quanto il modello sul quale si lavora è unico.

All'interno del modello è possibile inserire elementi appartenenti a discipline diverse, quali ad esempio elementi strutturali, architettonici o impiantistici. Ogni disciplina è a sua volta divisa in categorie, le quali raggruppano elementi che presentano caratteristiche comuni. All'interno della categoria, gli elementi di Revit con una rappresentazione grafica simile sono raggruppati in famiglie e possiedono tutti gli stessi parametri. Per ogni famiglia è possibile avere elementi con valori diversi per alcuni parametri e in questo caso si ha una distinzione per tipi di famiglia o semplicemente tipi. I singoli elementi inseriti all'interno del progetto prendono il nome di istanza e generalmente presentano dei parametri i cui valori sono univoci, anche per istanze appartenenti alla stessa famiglia o tipo.

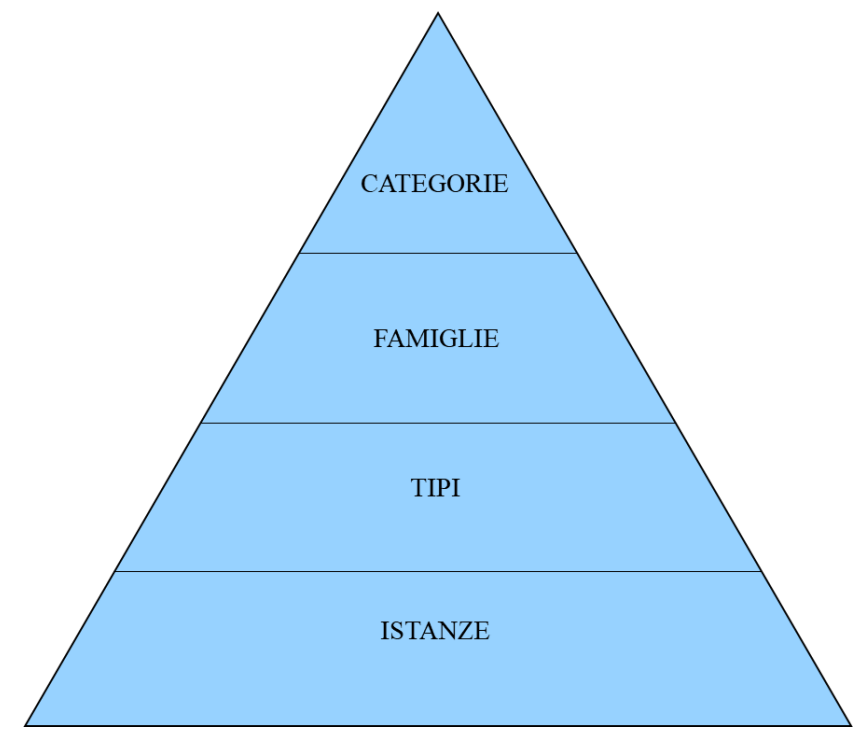

*Figura 3.2. Classificazione oggetti di Revit*

Le categorie in Revit sono standard, mentre le famiglie si suddividono in famiglie di sistema e famiglie caricabili. Le prime sono predefinite e non possono essere create, copiate, modificate o eliminate ma è possibile solo aggiungere e modificarne i tipi, le seconde invece possono essere create e modificate in funzione del progetto e della necessità dell'utente tramite l'Editor famiglie, creando dei file con estensione .rfa e successivamente importandole nel progetto.

La disciplina elettrica presenta le seguenti categorie.

- ➢ Apparecchi elettrici
- ➢ Apparecchi per illuminazione
- ➢ Attrezzatura elettrica
- ➢ Cavi
- $\triangleright$  Dispositivi allarme incendio
- ➢ Dispositivi chiamata infermiera
- ➢ Dispositivi dati
- ➢ Dispositivi di comunicazione
- ➢ Dispositivi di illuminazione
- ➢ Dispositivi di sicurezza
- ➢ Dispositivi telefono
- ➢ Passerelle
- ➢ Raccordi passerella
- ➢ Raccordi tubo protettivo
- ➢ Tubi protettivi

La categoria Cavi si differenzia dalle altre categorie in quanto è possibile inserire elementi di questa categoria solo nelle viste 2D in pianta, dove i cavi sono rappresentati solo come simboli, mentre non è possibile modellarli come elementi reali per visualizzarli nelle viste 3D. Questa caratteristica del software rappresenta uno dei limiti di Revit per la modellazione degli impianti elettrici.

Una volta realizzato il modello, Revit fornisce degli strumenti utili alla sua analisi e gestione. Tra questi strumenti si citano gli abachi e i filtri di vista, i quali saranno trattati approfonditamente nel capitolo successivo in quanto usati per il lavoro svolto. Gli abachi permettono di realizzare report quali computi delle istanze all'interno del modello selezionando i parametri che si vogliono visualizzare. I filtri di vista invece permettono di modificare la visibilità grafica degli elementi in base a impostazioni relative ai parametri.

# **3.2 Modellazione componenti**

Il modello di partenza, realizzato da studenti che negli anni passati hanno già lavorato sul progetto della Torre, presenta già la disposizione dei componenti dell'impianto elettrico, oltre alla realizzazione dei circuiti.

Ai fini di adattare il modello alla gestione e manutenzione, si sono esaminati gli elementi dell'impianto elettrico presenti valutando quali di essi siano da sottoporre a manutenzione. Gli elementi presenti nel modello sono i seguenti.

- ➢ Blindosbarra
- ➢ Scatola derivazione PVC
- ➢ Corpo illuminante
- ➢ Dispositivi accensione luci
- ➢ Quadro elettrico
- ➢ Rack dati
- $\triangleright$  Torretta a pavimento
- $\triangleright$  Dispositivi impianto antincendio
- $\triangleright$  Centralina antincendio
- ➢ Dispositivi impianto diffusione sonora
- ➢ Dispositivi impianto videosorveglianza
- ➢ Rack impianto sicurezza
- ➢ Passerelle

Tutti gli elementi sopraelencati necessitano di manutenzione, sia di tipo correttivo in seguito a guasto che di tipo programmato per verifiche o controlli periodici. Unica eccezione sono le passerelle, le quali non necessitano di manutenzione essendo componenti passivi dell'impianto. Si è quindi proceduto analizzando le informazioni grafiche e le informazioni alfanumeriche possedute dalle famiglie degli elementi sopracitati con l'obiettivo di valutare quali modifiche apportare ai fini di adattarli alla gestione e alla manutenzione. Le informazioni grafiche consistono nella rappresentazione visuale degli elementi, mentre le informazioni alfanumeriche consistono nei parametri presenti nelle famiglie e nella loro compilazione.

Le famiglie di Revit contengono di default al loro interno i parametri Produttore e Modello. La compilazione di questi parametri consente di reperire facilmente i dati necessari a sostituire un componente se guasto. Nel caso in cui lo stesso componente non sia più reperibile in commercio, è necessario sostituirlo con uno avente le stesse caratteristiche elettriche, di conseguenza ogni elemento del modello, oltre alle informazioni su produttore e modello, deve riportare anche altri dati di carattere tecnico. Le caratteristiche tecniche, quindi i parametri da creare all'interno della famiglia, sono funzione del tipo di dispositivo elettrico alle quali si riferiscono e si differenziano per ciascuno di loro. In base a queste considerazioni, oltre ai già citati parametri Produttore e Modello, sono stati aggiunti e compilati, qualora non fossero già presenti, parametri utili a reperire le informazioni necessarie alla sostituzione del componente se guasto.

Una gestione particolare è riservata ai componenti dell'impianto più complessi che nella realtà non sono composti da un singolo elemento ma presentano più dispositivi elettrici al loro interno, ovvero le torrette elettriche a pavimento e i quadri elettrici. Le torrette elettriche permettono di inserire al loro interno punti di alimentazione quali per esempio prese elettriche e prese dati ognuna delle quali opera in maniera indipendente. In caso di guasto di una di queste prese si

deve procedere alla sua sostituzione e per tale motivo è necessario conoscerne le caratteristiche tecniche e soprattutto marca e modello in quanto, essendo la torretta un elemento componibile, l'elemento sostitutivo deve poter essere inserito al suo interno.

Situazione analoga si ha per i quadri elettrici, composti da una struttura metallica al cui interno sono presenti i dispositivi di protezione dei circuiti dell'impianto. In caso di guasto di uno degli interruttori risulta necessario conoscerne le caratteristiche per poter procedere alla sua sostituzione.

In base a queste considerazioni, per una corretta rappresentazione del modello, specialmente con l'obiettivo dell'uso per la gestione e la manutenzione, sarebbe utile modellare tutti questi componenti. Le opzioni di modellazione che si presentano sono quindi tre. La prima consiste nel modellare prese e interruttori come istanze indipendenti in modo da poterne gestire le proprietà direttamente dal modello, ma questo comporterebbe un notevole aumento del numero di istanze all'interno del modello e di conseguenza anche una crescita della dimensione del file del progetto, oltre alla necessità di dover inserire ogni singola istanza all'interno del modello. La seconda consiste nel modellare solamente le istanze di torrette e quadri, come è già nel modello di partenza e riportare le informazioni relative a prese e interruttori solamente come parametri. Questa soluzione comporterebbe un aumento dei parametri e soprattutto non permetterebbe di avere una idea della quantità di prese e interruttori presenti all'interno dell'impianto, pur non impattando sulla dimensione del file. La terza soluzione è rappresentata dalla possibilità di modellare prese e interruttori come sottofamiglie all'interno delle famiglie di torrette e quadri. In questo caso prese e interruttori possono essere visualizzate all'interno del modello appesantendo meno la dimensione del file rispetto alla prima soluzione in quanto i componenti quadro più interruttori e torretta più prese sarebbero viste dal modello come un'unica entità e sarebbero modificabili solo i parametri del quadro e quello della torretta. I vantaggi e svantaggi delle varie soluzioni sono riportati nella figura 3.3.

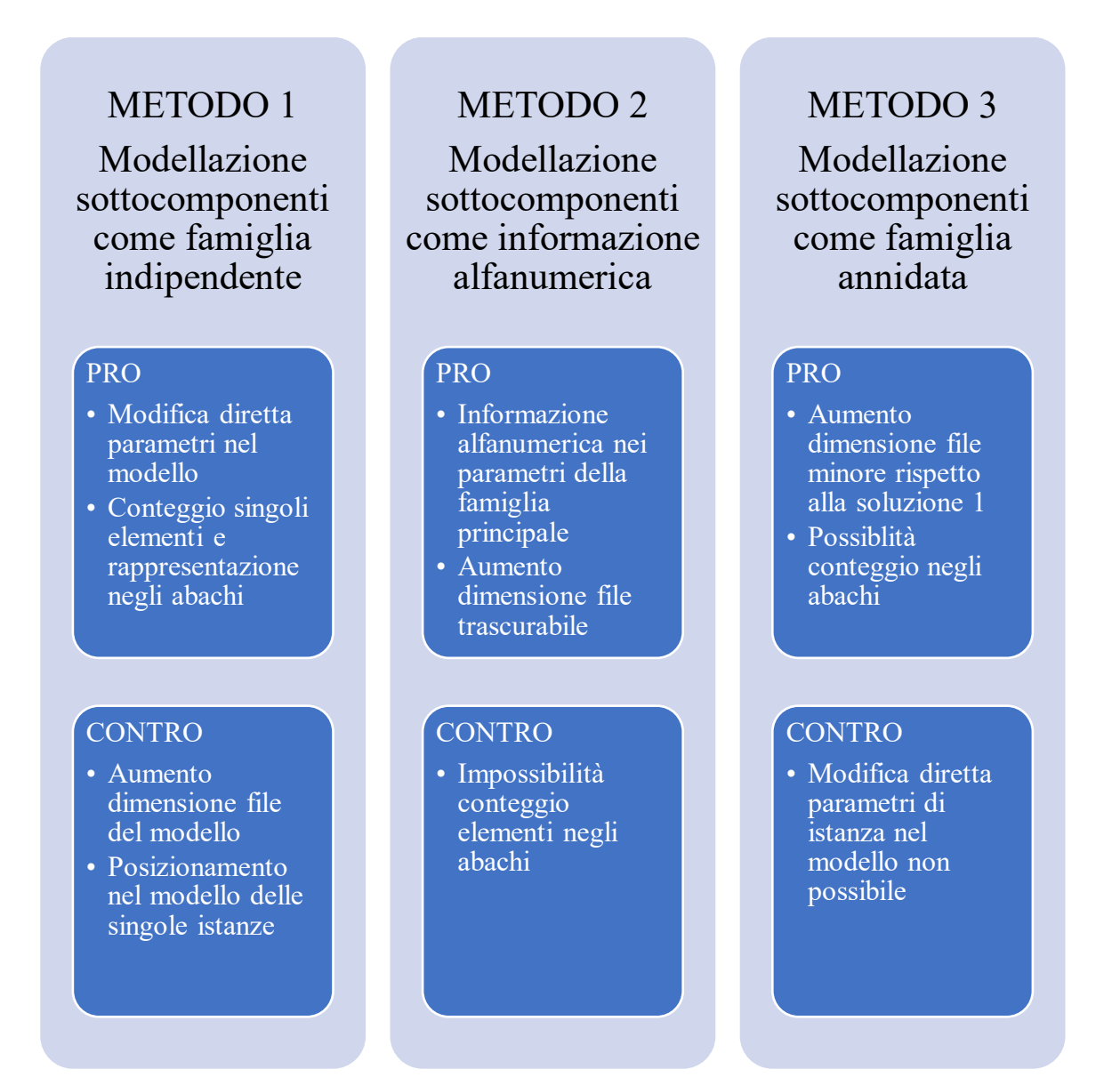

*Figura 3.3.Vantaggi e svantaggi diverse strategie di modellazione*

La terza soluzione, come detto, comporta la creazione delle famiglie interruttori e prese e il loro inserimento rispettivamente all'interno della famiglia quadro e della famiglia torretta. Questo procedimento è possibile tramite l'Editor famiglie, aprendo la famiglia ospitante e caricando al suo interno la famiglia nidificata. Una volta caricata la famiglia, è possibile inserire le istanze all'interno della istanza della famiglia condivisa e modificarne i parametri. Tra i parametri modificabili è presente il parametro Visibile. Questo parametro, di tipo Sì/No, permette di scegliere se l'istanza della famiglia nidificata inserita all'interno della famiglia ospitante sia visualizzabile o no all'interno degli abachi come istanza a parte. Essendo uno degli obiettivi della modellazione di prese e interruttori come sottofamiglia la possibilità di contare la loro quantità, questo parametro deve essere impostato su Sì. Un altro parametro importante per la

gestione della famiglia nidificata risiede nel parametro Testo etichetta. Questo parametro, tramite i parametri della famiglia ospitante, permette di scegliere il tipo dell'istanza della famiglia nidificata direttamente dal modello in cui l'istanza della famiglia ospitante. In questo modo è possibile, per esempio, scegliere direttamente dal modello gli interruttori presenti all'interno del quadro senza entrare nell'Editor delle famiglie e questa scelta può essere effettuata per le singole istanze dei quadri.

La soluzione da adottare per la modellazione degli elementi torretta a pavimento e quadro elettrico è determinata principalmente dal limite del file del modello. Per la modellazione delle torrette a pavimento si è scelto di modellare le prese come sottofamiglia in modo da poter successivamente contare i singoli elementi presenti all'interno del modello. Per la modellazione dei quadri elettrici si è scelto di inserire gli interruttori come sottofamiglia solo a livello grafico per una visualizzazione più realistica, rimandando le informazioni relative agli interruttori alla compilazione dei parametri dei relativi circuiti.

Si riporta in tabella 3.1 la rappresentazione della torretta a pavimento e in tabella 3.2 la rappresentazione del quadro elettrico della sezione ordinaria.

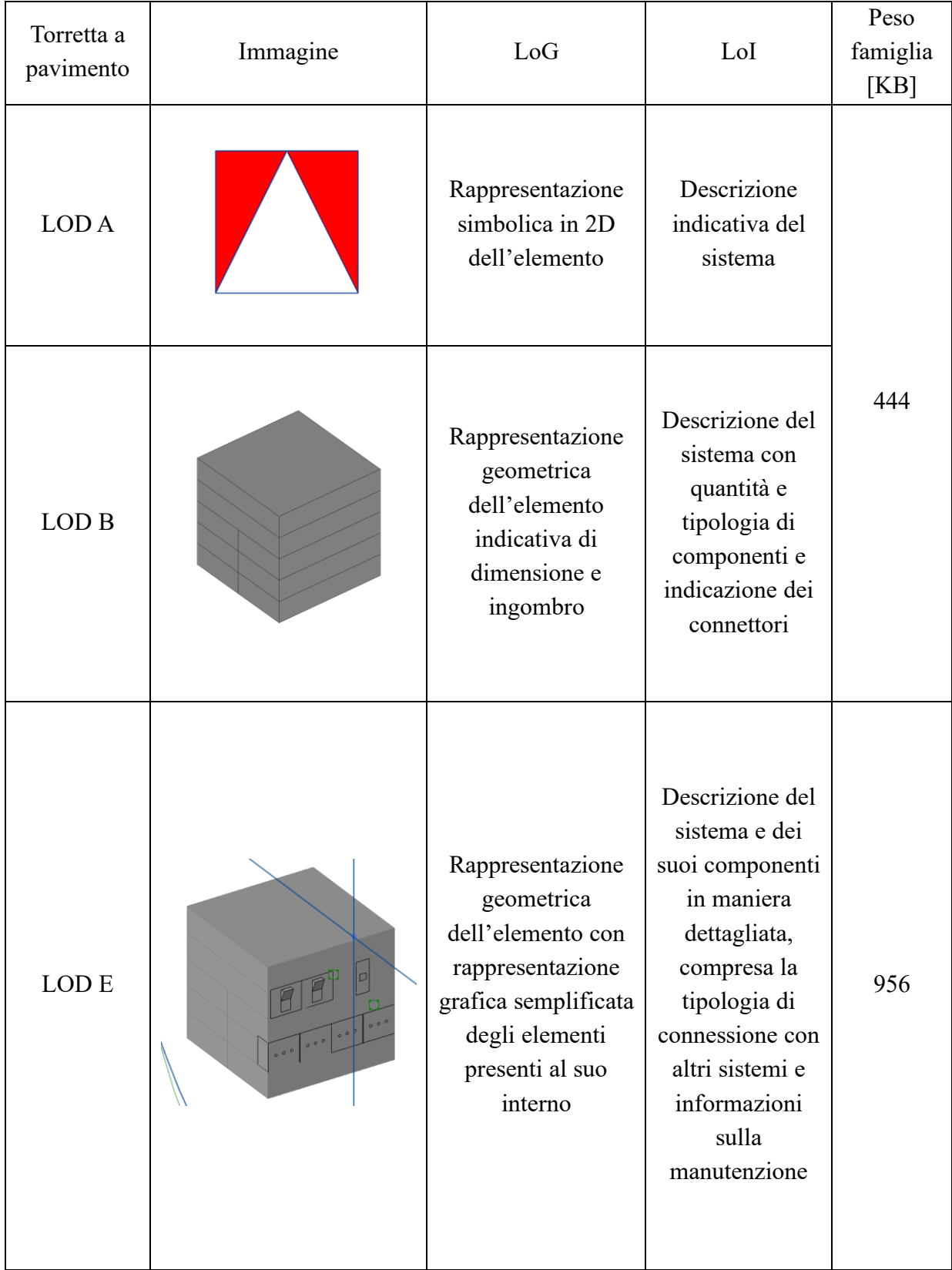

### *Tabella 3.1. LOD torretta a pavimento*

| Quadro<br>elettrico<br>sezione<br>ordinaria | Immagine                                                               | LoG                                                                                                    | LoI                                                                                                    | Peso<br>famiglia<br>[KB] |
|---------------------------------------------|------------------------------------------------------------------------|----------------------------------------------------------------------------------------------------|----------------------------------------------------------------------------------------------------|--------------------------|
| LOD A                                       |                                                                        | Rappresentazione<br>simbolica in 2D<br>dell'elemento                                                                                            | Descrizione<br>indicativa del<br>sistema                                                                                      |                          |
| LOD B                                       |                                                                        | Rappresentazione<br>geometrica<br>dell'elemento<br>indicativa di<br>dimensione e<br>ingombro                                                    | Descrizione<br>della tipologia<br>di sistema e<br>della<br>connessione con<br>gli altri sistemi                               | 656                      |
| LOD <sub>D</sub>                            | 目包<br><u>en porto de la pro</u><br>1日间<br>STORY<br>百官<br>S<br>自自<br>百包 | Rappresentazione<br>geometrica<br>dell'elemento con<br>rappresentazione<br>grafica<br>semplificata degli<br>elementi presenti<br>al suo interno | Descrizione<br>specifica del<br>sistema e della<br>connessione con<br>altri sistemi,<br>informazioni<br>sulla<br>manutenzione | 800                      |

*Tabella 3.2. LOD quadro elettrico alimentazione ordinaria*

Ad ogni famiglia realizzata è possibile associare un simbolo per rappresentare l'istanza all'interno delle viste 2D in sostituzione alla vista bidimensionale dell'oggetto tridimensionale. A tal fine si realizzano dei simboli di annotazione considerati da Revit come famiglie, infatti sono salvati come file di estensione .rfa, ma con la possibilità di modellare solamente dei simboli da visualizzare in viste 2D, come se si stesse lavorando su un file CAD. Il simbolo può essere realizzato direttamente all'interno della famiglia o in alternativa è possibile importare direttamente un file CAD contente il simbolo che si vuole realizzare. Il simbolo di annotazione realizzato è importato nella famiglia e posizionato in una delle viste 2D, tipicamente la pianta dei pavimenti o dei controsoffitti. All'interno di ogni famiglia è possibile importare simboli di annotazione diversi e stabilirne la visibilità, eventualmente condizionandola al valore di un parametro della famiglia.

A titolo di esempio si riporta il caso della modellazione della famiglia delle prese elettriche a muro, realizzate come nuova famiglia. La modellazione di questa famiglia si è resa necessaria in seguito a sopralluogo eseguito dove si è rilevata la presenza di prese a muro all'interno dei servizi igienici, non presenti invece all'interno del modello originale. La famiglia contiene al suo interno tipi di prese diverse, nello specifico una presa universale tradizionale e una presa universale interbloccata, dove la differenza risiede nella presenza nel secondo caso di un interruttore magnetotermico. Queste due prese presentano due simboli diversi se rappresentati in pianta, di conseguenza a seconda del tipo dell'istanza presente all'interno del modello nelle viste deve essere rappresentato un simbolo diverso.

Si è quindi realizzato un parametro di tipo, di tipologia Sì/No, il quale assume un valore Sì in caso di presenza dell'interruttore. Questo valore è associato sia alla presenza dell'interruttore all'interno del modello, sia alla visibilità dei simboli elettrici. In questo modo, se la presa è di tipo interbloccato, sarà visualizzato il corrispondente simbolo elettrico, mentre se l'interruttore è assente sarà visualizzato il simbolo elettrico della presa universale.

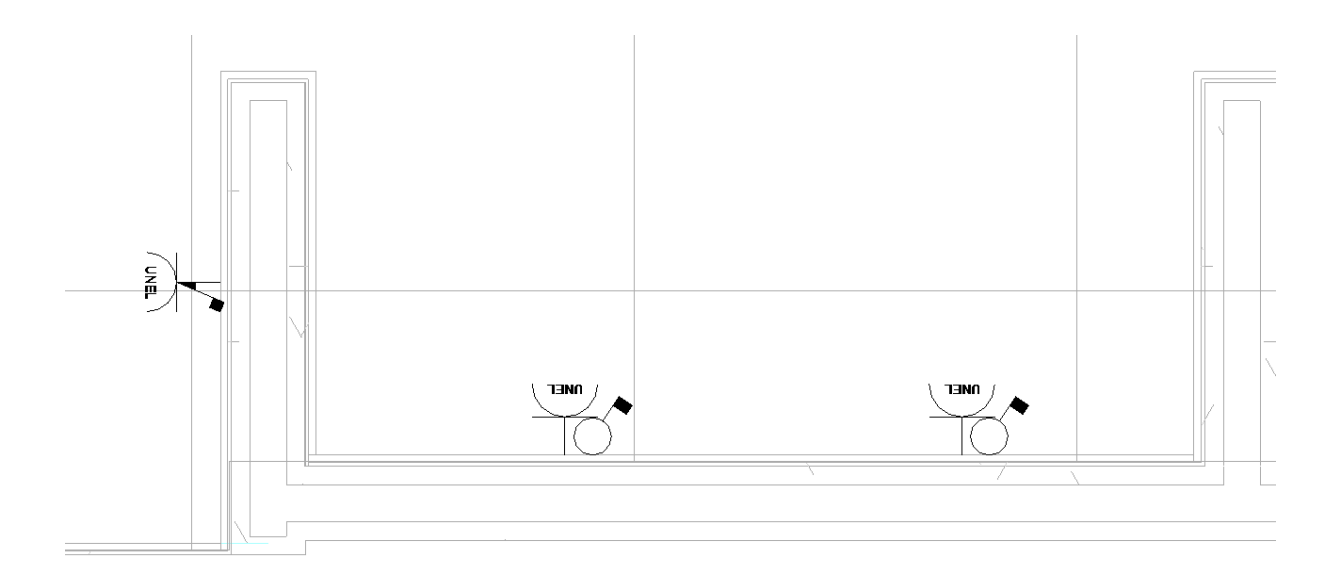

*Figura 3.4. Rappresentazione simbolica prese elettriche bagni*

La gestione e manutenzione di un impianto elettrico tramite un modello BIM richiede, oltre ad una rappresentazione grafica e alfanumerica degli elementi il più possibile simile alla realtà, anche una rappresentazione fedele della disposizione degli elementi nello spazio. Il modello di partenza per lo svolgimento di questa tesi è riferito alla documentazione di progetto, motivo per il quale si è reso necessario un sopralluogo presso l'edificio Torre al fine di rilevare la disposizione reale degli elementi. Il rilievo ha permesso di individuare la collocazione di elementi dell'impianto come, ad esempio, torrette a pavimento e dispositivi di allarme incendio. Per motivi logistici il rilievo è stato eseguito al piano quattro e si è limitato agli elementi a vista dell'impianto. Durante il sopralluogo sono stati rilevati i fronti dei quadri elettrici con la denominazione e la tipologia degli interruttori presenti al loro interno al fine di aggiornare le informazioni presenti nel modello.

Le informazioni reperite da sopralluogo sono state utilizzate per modificare il piano 4 del modello, denominato nel file LF04. La modifica ha riguardato sia la disposizione dei componenti già presenti nel modello originale, come ad esempio le torrette a pavimento, sia l'aggiunta di nuove istanze non presenti nel modello originale, in particolare i dispositivi degli impianti speciali come, ad esempio, l'impianto di allarme antincendio.

# **3.3 Modellazione circuiti**

Oltre alle caratteristiche tecniche dei componenti, è necessario avere una conoscenza dei circuiti dell'impianto, nello specifico i dispositivi alimentati e i quadri a cui essi fanno capo. Queste informazioni permettono di poter pianificare l'intervento manutentivo sapendo qual è il circuito e il quadro di alimentazione del componente elettrico da sottoporre a manutenzione.

Al fine di modellare il più realisticamente possibile gli impianti, Revit permette di creare circuiti all'interno del progetto, definiti dal software come Sistemi. Nella disciplina elettrica si possono realizzare i seguenti sistemi

- ➢ Alimentazione, corrispondente ai circuiti elettrici
- ➢ Allarme incendio
- ➢ Comunicazione, corrispondente agli impianti di diffusione sonora
- ➢ Dati
- ➢ Sicurezza

Per collegare ad un circuito un'istanza del modello, è necessario la presenza di un connettore elettrico, inseribile in fase di modellazione della famiglia. Il connettore elettrico permette di scegliere la tipologia del dispositivo modellato in modo da stabilire a quale dei sistemi sopracitati sia possibile collegarlo.

La realizzazione del circuito permette di connettere insieme gli elementi appartenenti ad un certo circuito e di collegarli al quadro di alimentazione corrispondente. Come le istanze del progetto, anche i circuiti possiedono delle proprietà che possono essere modificate ed aggiunte a seconda delle proprie esigenze.

Come già accennato in precedenza, la rappresentazione fisica dei cavi nel modello in vista 3D non è collegata automaticamente alla realizzazione dei circuiti, di conseguenza si renderebbe necessario modellare i cavi come famiglia e inserirli manualmente all'interno del modello, ipotesi in questo caso non realizzabile in quanto la dimensione del modello diventerebbe eccessiva. I parametri del circuito si riferiscono quindi solo ad informazioni di tipo alfanumerico e non di tipo geometrico.

Alcuni parametri sono presenti di default e non possono essere modificati in quanto compilati in automatico dal programma. Tali parametri riportano informazioni relative alla corrente e potenza nominale totale dei componenti del circuito, al numero di elementi collegati e alla lunghezza del circuito. Il tracciato del circuito, infatti, può essere modificato dall'utente in modo da renderlo il più possibile simile a quello reale, ma questo tracciato è visualizzabile solo in fase di modifica mentre non è visualizzabile in alcuna vista del modello e serve solo al sistema per calcolare e compilare il parametro relativo alla lunghezza del circuito.

Una volta realizzati, i circuiti possono essere facilmente gestiti tramite il browser di sistema, il quale riporta l'elenco dei circuiti creati con i relativi elementi evidenziando anche la gerarchia dei circuiti nel caso in cui ci siano più quadri e più circuiti collegati in cascata.

|                 | Browser di sistema - TRP_TO_ELE_CEN_LI02_LF41<br>Sistemi × Elettrico |
|-----------------|----------------------------------------------------------------------|
|                 |                                                                      |
| Sistemi         | Non assegnata (558 connettori)                                       |
|                 |                                                                      |
|                 | Elettrico (1990 sistemi)<br><b>D</b> Alimentazione                   |
|                 | OGBT.1.O                                                             |
|                 | 由 网1                                                                 |
|                 | 由 回 2                                                                |
|                 | 由 回3                                                                 |
|                 | 由 回 4                                                                |
|                 | 由 同 5                                                                |
|                 | 由 員 6                                                                |
|                 | ⊕ 回7                                                                 |
|                 | 由 同 8                                                                |
|                 | 由 同 9                                                                |
|                 | 由 回 10                                                               |
|                 | 由图11                                                                 |
|                 | 由 回 12                                                               |
|                 | 曲 開 13                                                               |
|                 | 由图14                                                                 |
|                 | 由 网 15                                                               |
|                 | ■ 的 16                                                               |
|                 | 由同17                                                                 |
|                 | 由 回 18                                                               |
|                 | 由 同 19                                                               |
|                 | ■ 啊 20                                                               |
|                 | 由图 21                                                                |
|                 | 由 回 22                                                               |
|                 | 由 网 23                                                               |
|                 | 由 回 24                                                               |
|                 | 由 回 25                                                               |
|                 | 由 网 26                                                               |
|                 | 由同27                                                                 |
|                 | 由 回 28                                                               |
|                 | 由 回 29                                                               |
|                 | 由 网 30                                                               |
|                 | 由图31<br>由 回 32                                                       |
|                 | 由 网 33                                                               |
|                 | 由 回 34                                                               |
|                 | 由 回 35                                                               |
|                 | 由 同 37                                                               |
|                 | <b>BDQGBT.1.P15</b>                                                  |
|                 | <b>ED QGBT.1.SA</b>                                                  |
|                 | <b>ED</b> QGBT.1.SB                                                  |
|                 | Allarme incendio                                                     |
|                 | <sup>8</sup> <sup>8</sup> Comunicazione                              |
| 由 <b>品</b> Dati |                                                                      |
| Sicurezza       |                                                                      |
|                 |                                                                      |

*Figura 3.5. Browser di sistema*

Un limite della versione di Revit utilizzata consiste nell'impossibilità di dare un nome ai circuiti realizzati in quanto la numerazione è assegnata automaticamente dal sistema con una progressione numerica in funzione dell'ordine temporale di realizzazione dei circuiti. L'unica modifica al nome del circuito è possibile tramite le proprietà del quadro di alimentazione del circuito e si limita all'inserimento di un prefisso selezionabile tra il nome del quadro, un prefisso uguale per tutti i circuiti del quadro a scelta, l'assenza del prefisso oppure la fase del circuito. Ai fini della manutenzione questa denominazione risulta poco intuitiva e soprattutto non corrispondente alla realtà in quanto i nomi dei circuiti vengono generalmente associati al carico che alimentano e riportati all'interno dei quadri con delle etichette poste sugli interruttori a protezione del circuito. Per tale motivo ai circuiti è stato aggiunto un parametro denominato Nome circuito per inserire il nome del circuito riportato nel progetto e presente sulle targhette identificative degli interruttori all'interno dei quadri.

Le istanze in Revit possiedono di default i parametri relativi al quadro e circuito di alimentazione. Questi parametri sono compilati automaticamente dal programma quando il dispositivo è collegato ad un sistema e non possono essere modificati dall'utente. Nonostante questa potente funzionalità del software, come detto in precedenza, la denominazione del circuito assegnata automaticamente risulta poco utile ai fini della manutenzione, si pone quindi la necessità di riportare anche nei componenti elettrici il nome reale del circuito a cui appartengono. A tal fine è stato creato, per i componenti elettrici, un parametro Nome circuito dove è riportato lo stesso valore del parametro Nome circuito del circuito di alimentazione. Questo parametro, non avendo alcun collegamento automatico con il circuito al quale l'istanza è collegata, richiederebbe la compilazione manuale per ogni componente dell'impianto e, per la dimensione del modello, richiederebbe molto tempo. Per velocizzare l'inserimento di questi valori è di aiuto l'uso di Dynamo, un software di programmazione visuale contenuto in Revit, il cui uso sarà descritto nel seguito.

Generalmente ogni componente è alimentato da un singolo circuito, motivo per il quale è sufficiente un parametro per il nome del circuito e uno per il nome del quadro. Caso a parte per l'impianto del caso studio è rappresentato dalle torrette elettriche a pavimento. Questo componente dell'impianto contiene al suo interno tre circuiti separati e indipendenti tra loro, ovvero l'alimentazione elettrica ordinaria, l'alimentazione elettrica continuità e l'alimentazione delle prese del circuito dati, ognuno dei quali è fornito da un quadro di piano differente. A causa di questa particolarità, è necessario creare tre parametri per i tre diversi circuiti e altri tre parametri per i tre diversi quadri di alimentazione poiché la torretta, essendo modellata come Attrezzatura elettrica, riporta in automatico tra i suoi parametri solo il nome del quadro che alimenta il connettore principale. Tali parametri sono stati creati come parametri condivisi e la loro compilazione automatica è stata realizzata tramite uno script Dynamo a cui è dedicato un paragrafo nel seguito.

| Elettrico - Circuiti                               |                                                                                   |
|----------------------------------------------------|-----------------------------------------------------------------------------------|
| Quadro alimentazione continuità QE.T.P04.01 P15/P0 |                                                                                   |
|                                                    | Circuito alimentazione continuità   Alimentazione blindo torrette FM uffici ovest |
| Quadro alimentazione normale   QE.T.P04.01 O       |                                                                                   |
|                                                    | Circuito alimentazione normale Alimentazione blindo torrette FM uffici ovest      |
| Rack dati                                          |                                                                                   |
| Numero presa dati                                  |                                                                                   |

*Figura 3.6. Parametri quadri e circuiti torretta a pavimento*

Ai fini della gestione e manutenzione dell'impianto risulta importante come i circuiti sono modellati. A tal proposito si riporta sempre l'esempio della torretta. Questo dispositivo, come detto, è connesso a tre quadri diversi, i quali afferiscono anche a tipi di circuiti diversi; infatti, due sono relativi all'alimentazione elettrica e uno all'alimentazione della rete dati. I due tipi di circuito sono caratterizzati da due topologie diverse. L'alimentazione elettrica della torretta fa capo ad una blindosbarra e ad un interruttore di protezione e uno stesso circuito raggruppa al suo interno un certo numero di torrette. L'impianto della rete dati è invece realizzato collegando ogni singola presa dati della torretta con un proprio cavo dati direttamente al rack di piano. Sulla base di queste considerazioni, per riprodurre nel modello la reale struttura dei diversi circuiti, sfruttando la presenza di tre differenti connettori, è possibile connettere la torretta a tre diversi quadri. Nello specifico, per quanto riguarda le alimentazioni elettriche le torrette alimentate dalla stessa blindosbarra e dallo stesso interruttore di protezione sono raggruppate nello stesso circuito sia per quanto riguarda l'alimentazione normale sia per quanto riguarda l'alimentazione continuità. La rete dati è invece modellata creando un circuito dati per ogni torretta.

La modellazione dei circuiti realizzata come descritto risulta utile in fase di manutenzione in quanto, come già scritto, tra i vari parametri relativi ai circuiti e compilati in automatico dal programma si ha la lunghezza del circuito. Questo valore risulta molto utile nella manutenzione specialmente per quanto riguarda la rete dati in quanto, modellando un circuito per ogni presa dati, il parametro lunghezza del circuito è sostanzialmente la lunghezza del cavo e avere questo valore fornito automaticamente dal modello permette di programmare più facilmente eventuali interventi di sostituzione di cavi per guasto o per rifacimenti della rete ai fini di un miglioramento delle prestazioni dell'impianto.

Un'altra complicazione per la modellazione dei circuiti elettrici si ha nella gestione dei quadri elettrici. Questo componente infatti è il punto di alimentazione dei circuiti e contiene al suo interno i dispositivi di protezione dei circuiti, generalmente degli interruttori nel caso della tipologia di impianti oggetto di studio. Tali componenti andrebbero a loro volta modellati come istanze a parte rispetto ai quadri in modo tale da poter compilare i parametri relativi alle loro caratteristiche e avere le informazioni necessarie in caso di manutenzione. Questa strategia di modellazione comporterebbe una notevole quantità di istanze da inserire all'interno del modello, appesantendolo eccessivamente. Inoltre, l'inserimento dell'elemento del quadro non permetterebbe una gestione diretta del circuito in quanto l'elemento sarebbe visto dal quadro come un dispositivo facente parte del circuito alla pari degli altri e non come un elemento a monte del circuito. In base a queste considerazioni, si è optato per l'inserimento dei parametri relativi alle caratteristiche dell'interruttore nelle proprietà del circuito e parallelamente modellare gli interruttori direttamente all'interno dei quadri come sottofamiglia.

La scelta di inserire le informazioni relative agli interruttori come parametri dei circuiti è rafforzata dalla possibilità di gestire tali parametri tramite gli abachi dei quadri elettrici. Questi abachi permettono di visualizzare sia parametri relativi al quadro elettrico che quelli relativi ai circuiti da esso alimentati all'interno di un unico abaco e saranno trattati più approfonditamente nel capitolo successivo.

I circuiti elettrici in Revit non sono modellabili come famiglie, di conseguenza l'aggiunta di parametri non è possibile tramite l'Editor famiglie. L'unica possibilità di inserire parametri nelle proprietà del circuito è creare tali parametri come parametri condivisi e inserirli nei parametri

di progetto, selezionando la voce Circuiti elettrici come categoria alla quale aggiungere tali parametri.

La strategia di scelta per l'aggiunta dei parametri ai fini della manutenzione ai circuiti segue sostanzialmente quella già adottata per i componenti modellizzati come famiglie. Ai parametri contenenti la marca e il modello del dispositivo di protezione si aggiungono quelli riportanti le sue caratteristiche principali. Avere queste informazioni all'interno del modello permette un rapido accesso alle caratteristiche principali dell'interruttore in modo da poterne reperire uno equivalente nel caso in cui lo stesso modello di interruttore non sia più reperibile in commercio. I parametri aggiunti ai circuiti, riguardanti le caratteristiche degli interruttori, sono i seguenti.

- ➢ Marca
- ➢ Tipologia interruttore
- ➢ Modello magnetotermico
- ➢ Modello differenziale
- ➢ Corrente nominale interruttore
- ➢ Potere di interruzione
- ➢ Numero di poli
- ➢ Classe interruttore
- ➢ Sostituzione interruttore
- ➢ Numero di interventi dell'interruttore

Il parametro Sostituzione interruttore è di tipo Sì/No e serve a segnalare l'eventuale necessità di sostituzione dell'interruttore in seguito a guasti o a verifiche che forniscano come risultato la necessità di dover sostituire l'interruttore.

Il parametro Numero di interventi dell'interruttore è di tipo numero intero e permette di tenere conto del numero di interventi dell'interruttore di protezione durante il suo ciclo di vita, in quanto il suo funzionamento è garantito fino ad un certo numero di interventi.

# **3.4 VPL per i circuiti**

Come descritto nel paragrafo relativo alla modellazione dei circuiti, ai fini della manutenzione è utile la presenza, tra i parametri dei componenti dell'impianto, dell'informazione relativa a quadro e circuito di alimentazione. Per questo motivo, come già scritto nel suddetto paragrafo, sono stati creati dei parametri finalizzati a contenere queste informazioni e si pone la necessità della loro compilazione. Una compilazione manuale, data la quantità di istanze presenti nel modello, richiederebbe una notevole quantità di tempo.

Per tale motivo si ricorre all'utilizzo di Dynamo, una piattaforma di programmazione visiva che permette di creare script da eseguire all'interno di Revit al fine di eseguire attività che non

è possibile svolgere direttamente in Revit oppure velocizzare attività che eseguite a mano dall'utente richiederebbero molto tempo.

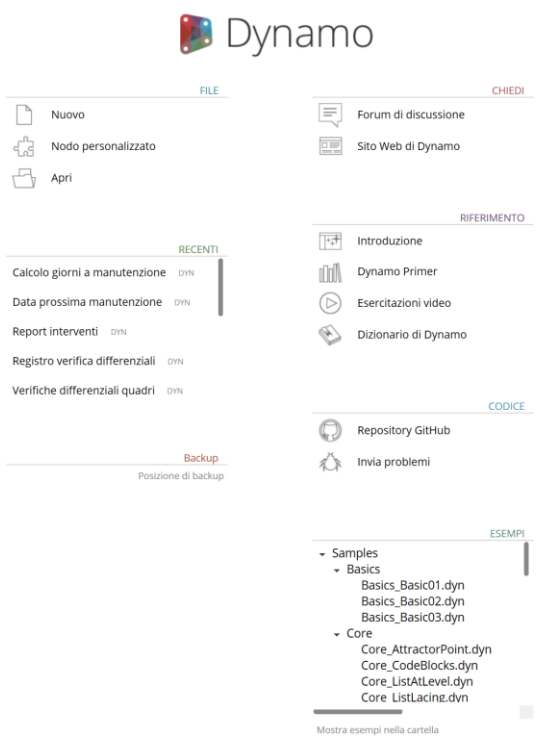

*Figura 3.7. Pagina iniziale Dynamo*

Dynamo si presenta come un ambiente di lavoro al cui interno è possibile inserire dei comandi denominati nodi, i quali eseguono delle azioni, ad esempio filtri, creazioni di liste, acquisizione o scrittura di parametri da Revit. Questi nodi possono essere collegati tra loro al fine di creare un codice per eseguire azioni.

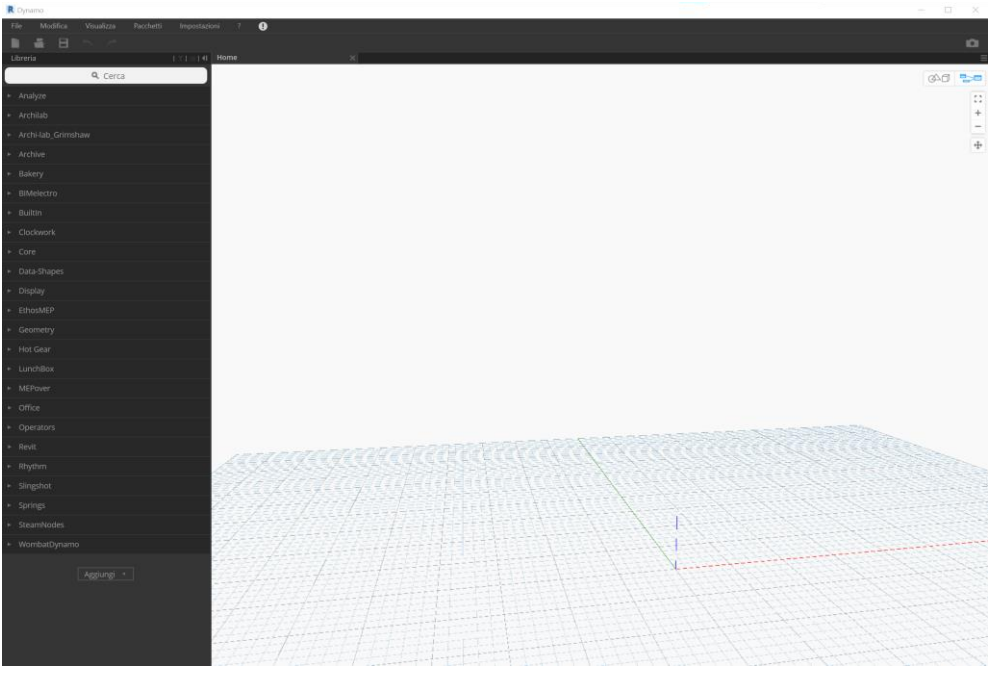

*Figura 3.8. Ambiente di lavoro Dynamo*

È questo il caso della compilazione del parametro relativo al nome del circuito, il quale è compilato a mano dall'utente come parametro del circuito denominato Nome circuito e tramite uno script apposito è riportato automaticamente come parametro nelle istanze del circuito.

Si riporta l'esempio dello script per il caso particolare della compilazione automatica dei quadri e dei circuiti di alimentazione delle torrette. Il procedimento si diversifica tra i due circuiti di alimentazione elettrica e il circuito di alimentazione dati. Per quanto riguarda i due circuiti elettrici, inizialmente si individuano le istanze delle torrette contenute nel modello. A tal fine dall'elenco dei tipi di famiglia presenti nel progetto si filtrano solo quelli relativi alle torrette e si selezionano le istanze delle torrette corrispondenti ai tipi filtrati. Successivamente per ogni torretta sono selezionati i circuiti alla quale è collegata.

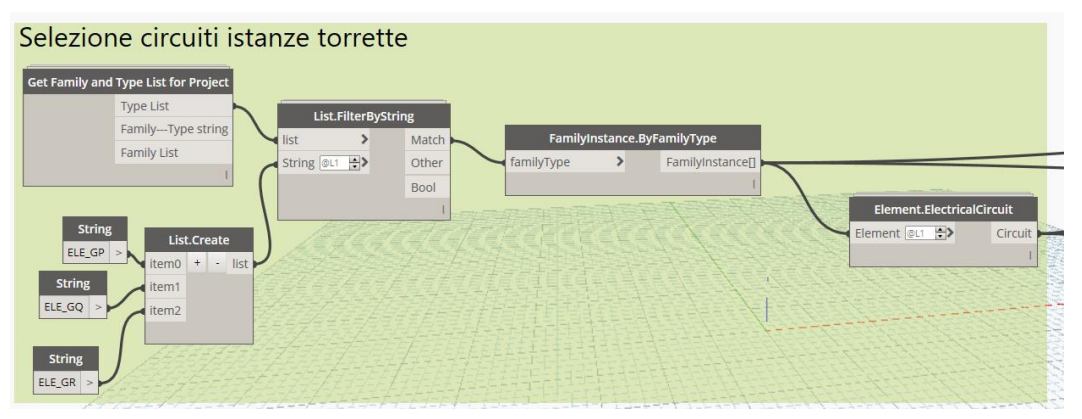

*Figura 3-10. Selezione circuiti istanze torrette*

I tre circuiti individuati sono filtrati in base al parametro Quadro tramite un nodo di filtraggio apposito al fine di individuare il circuito relativo all'alimentazione normale e quello relativo all'alimentazione continuità. Questo metodo di filtraggio è possibile in quanto i quadri sono identificati con dei suffissi differenti, O per il quadro di alimentazione normale e P15/P0 per il quadro di alimentazione continuità. Una volta individuati i due tipi di circuiti di alimentazione elettrica, per entrambi si estrae il parametro Nome circuito tramite un nodo che permettere di acquisire il valore dei parametri da un elemento. Il valore del parametro Nome circuito viene successivamente attribuito al parametro della torretta corrispondente tramite un altro nodo che in questo caso permette di assegnare il valore ad un parametro di una istanza. Nello specifico il nome del circuito di alimentazione normale è assegnato al parametro della torretta denominato Circuito alimentazione normale e il nome del circuito di alimentazione continuità è assegnato al parametro della torretta denominato Circuito alimentazione continuità. Si fa notare come lo script lavori su liste, di conseguenza i comandi vengono eseguiti simultaneamente in parallelo per tutte le torrette.

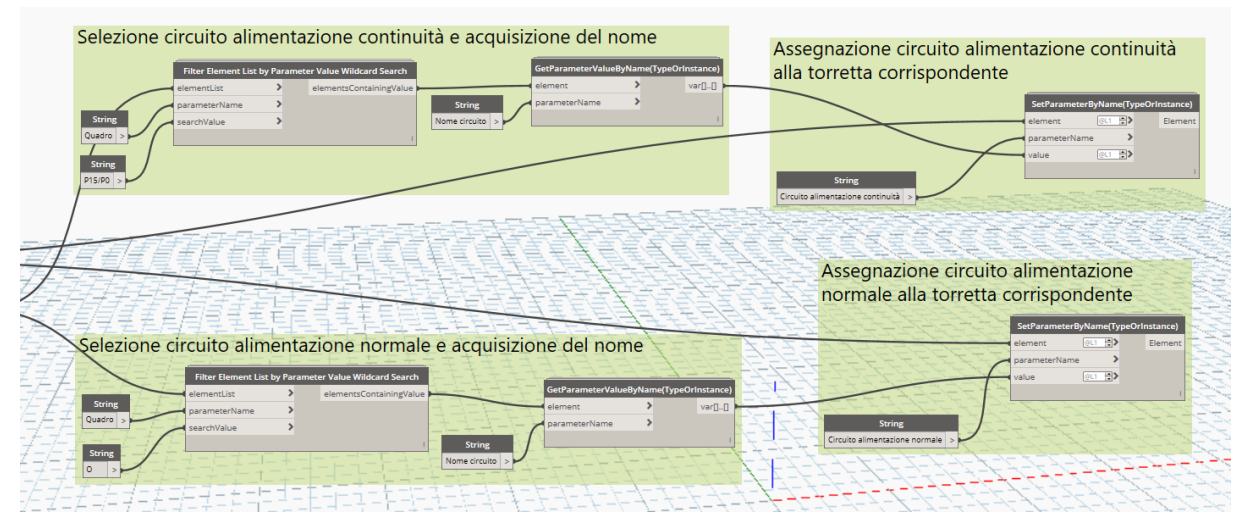

*Figura 3.9. Selezione circuiti e assegnazione alla torretta*

Similare procedimento si adotta per la compilazione dei parametri delle torrette relativi alla denominazione dei quadri elettrici di alimentazione. A differenza della compilazione del parametro relativo al nome del circuito, in questo caso una volta individuati i due circuiti di alimentazione elettrica al posto del parametro Nome circuito si estrae il parametro Quadro, contenente il nome del quadro di alimentazione del circuito. I valori estratti sono assegnati ai parametri della torretta denominati Quadro alimentazione continuità e Quadro alimentazione normale.

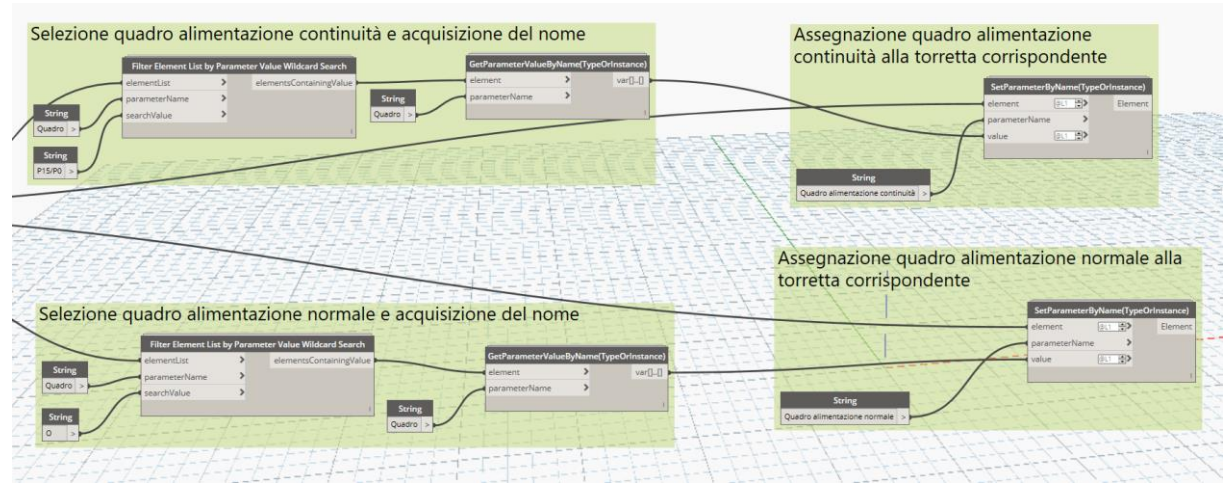

*Figura 3.10. Selezione quadri e assegnazione alle torrette*

Data la diversa struttura dell'impianto, per l'assegnazione alla torretta delle informazioni relative al circuito dati si adotta invece un procedimento differente compilando direttamente all'interno del modello il parametro Numero presa dati della istanza torretta con il numero della presa dati corrispondente.

Nello script realizzato, sono nuovamente acquisite le torrette presenti nel modello e per ciascuna è acquisito il numero della presa dati presente nell'omonimo parametro. Parallelamente sono acquisiti i circuiti di ogni torretta e, filtrati tramite il parametro Nome carico, sono selezionati solo i circuiti dati. Nota per ogni torretta il circuito dati al quale è collegata e il numero di presa dati, si compila il parametro Numero presa dati del circuito corrispondente.

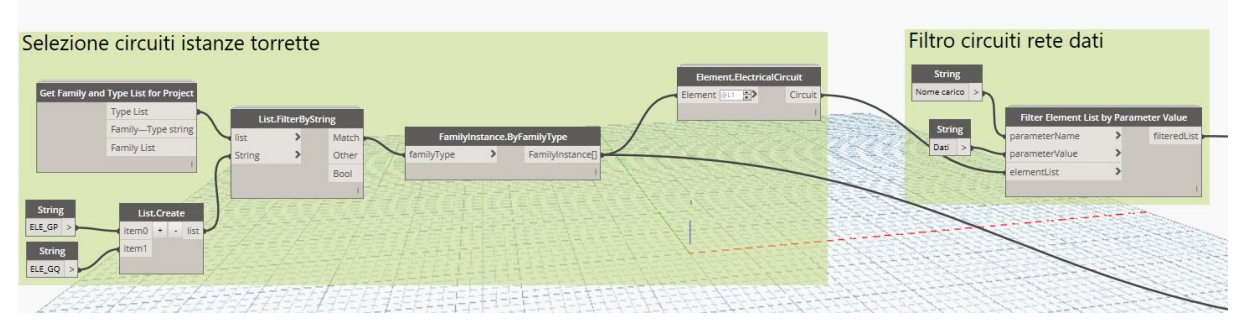

*Figura 3.11. Filtro circuito dati*

L'utilizzo dello script consente di avere una corrispondenza del numero della presa dati tra l'istanza torretta e il relativo circuito e velocizza il procedimento di compilazione in quanto non è necessario inserire due volte il valore ma, una volta compilato il parametro della torretta, il parametro del circuito contenente l'informazione relativa alla presa dati è compilato automaticamente.

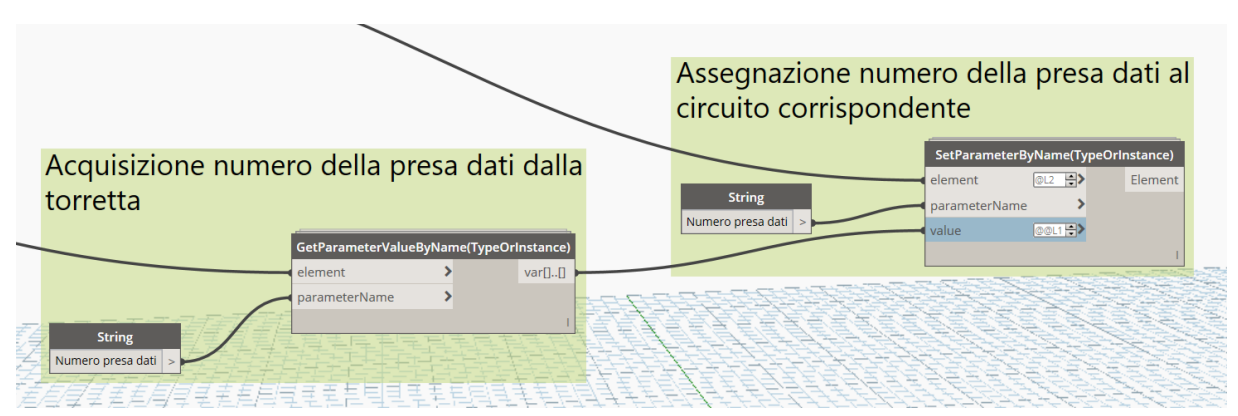

*Figura 3.12. Assegnazione numero presa dati al circuito*

Per la compilazione del parametro della torretta relativo al rack dati, si opera in maniera differente. Sono selezionati tutti i circuiti presenti nel modello e, con un filtro applicato tramite il parametro dei circuiti denominato Nome carico, sono selezionati solo i circuiti dati. Per ogni circuito si acquisisce la torretta collegata e, tramite il parametro del circuito denominato Quadro, il rack dati. Noti questi due valori è possibile per ciascuna torretta compilare il parametro Rack dati.

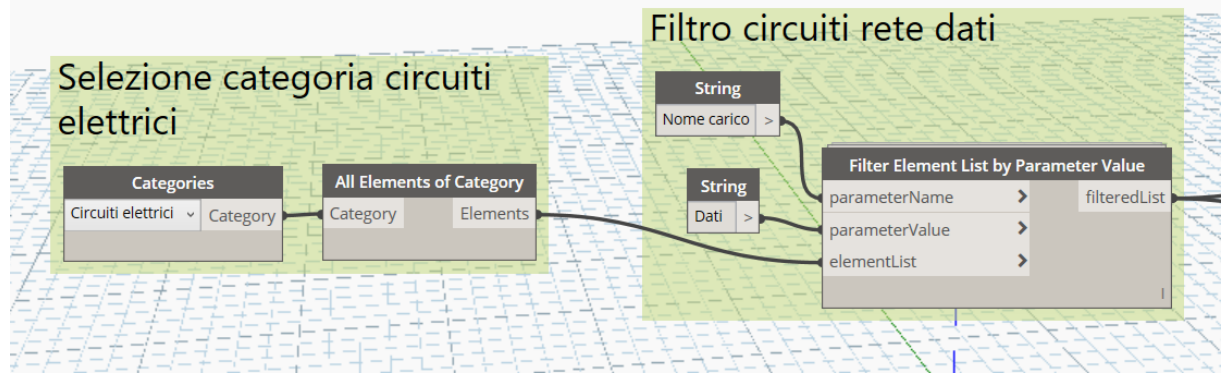

*Figura 3.13. Acquisizione circuiti dati*

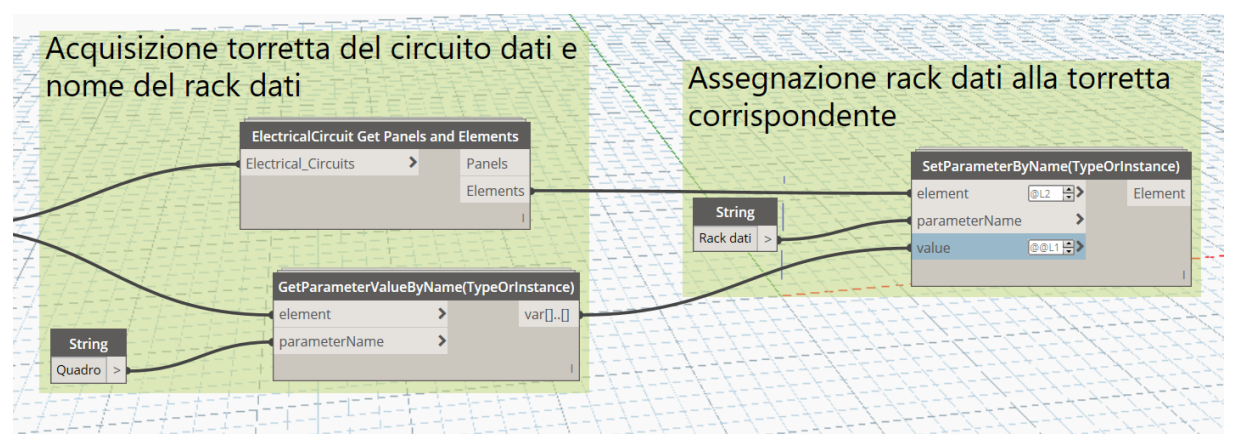

*Figura 3.14. Assegnazione rack dati*

# **3.5 Fattore riempimento passerelle**

Nell'ambito della gestione dell'impianto elettrico è importante avere una conoscenza relativa non solo agli apparati attivi ma anche relativa all'infrastruttura dell'impianto, nello specifico i condotti contenenti i cavi che formano i circuiti. Sapere quanti cavi sono contenuti all'interno delle condutture e sapere di conseguenza lo spazio ancora disponibile al loro interno permette di gestire al meglio eventuali interventi di ampliamento o modifica dei circuiti in modo da capire se le condutture già esistenti possano ospitare o meno eventuali cavi aggiuntivi e nel caso provvedere alla creazione di nuovi passaggi per i cavi.

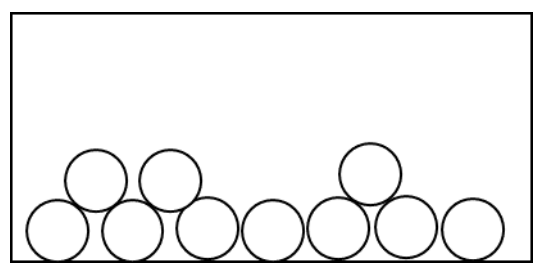

*Figura 3.15. Esempio sezione passerella*

Nel caso studio l'infrastruttura è composta da passerelle metalliche. Ad ogni piano sono presenti due percorsi di passerelle nel controsoffitto e due percorsi sotto il pavimento galleggiante. Un percorso è dedicato a contenere i cavi dell'impianto di energia e uno a contenere gli impianti speciali. Come già scritto, nel modello i cavi non sono rappresentati come istanza, di conseguenza l'informazione relativa ai cavi contenuti all'interno delle passerelle è riportata solo come dato.

Tra i parametri di istanza delle passerelle è già presente un parametro denominato Cavi Contenuti, di tipo testo, contente le informazioni sui cavi e i circuiti presenti all'interni della passerella. Il parametro è compilato nel seguente formato

Sigla del cavo - dimensione | elenco dei circuiti |

ripetuto tante volte quanti sono i diversi tipi di cavo contenuti all'interno della passerella. Si riporta un esempio di valore del parametro

FG7(O)M1 – 5G16 | 0.FN2 0.FN3 P0.FC3 | FG7(O)M1 – 5G25 | P0.FC2 |

Questo dato è utile per sapere i circuiti contenuti all'interno della passerella ma risulta poco intuitivo per avere un'informazione indicativa sullo spazio occupato e quello disponibile all'interno della passerella. Un valore più diretto è quello rappresentato dal fattore di riempimento dei condotti, il quale indica lo spazio occupato dai cavi in un condotto espresso come rapporto tra lo spazio occupato dai cavi diviso per la sezione totale del condotto, in percentuale.

In base a queste considerazioni, è stato creato un parametro denominato Percentuale riempimento, di tipo numero intero. Il valore da assegnare a tale parametro è calcolato realizzando uno script Dynamo e utilizzando le informazioni del parametro Cavi Contenuti per calcolare lo spazio occupato nella passerella.

In preparazione alla realizzazione dello script per il calcolo della percentuale di riempimento, è stato realizzato uno script Dynamo per esportare su un file Excel la lista dei cavi presenti nel circuito. Tale script seleziona tutte le istanze della categoria Passerelle e ne acquisisce il valore del parametro Cavi contenuti. Successivamente il parametro viene diviso in sotto liste contenenti le parti di testo delimitate dal simbolo "|".

Facendo riferimento all'esempio sopracitato si ottengono le seguenti stringhe

- $\triangleright$  FG7(O)M1 5G16
- $\geq 0$ .FN2 0.FN3 P0.FC3
- $\triangleright$  FG7(O)M1 5G25
- $\geqslant$  P0.FC2

Le liste ottenute sono separate ottenendo una lista relativa ai cavi e una relativa ai circuiti.

Al fine di ottenere la lista dei tipi di cavo presenti nell'impianto, dalla lista dei cavi è filtrata ricavando solo i valori univoci ed eleminando le ripetizioni. La lista ottenuta è esportata in un file Excel tramite un apposito nodo di Dynamo.

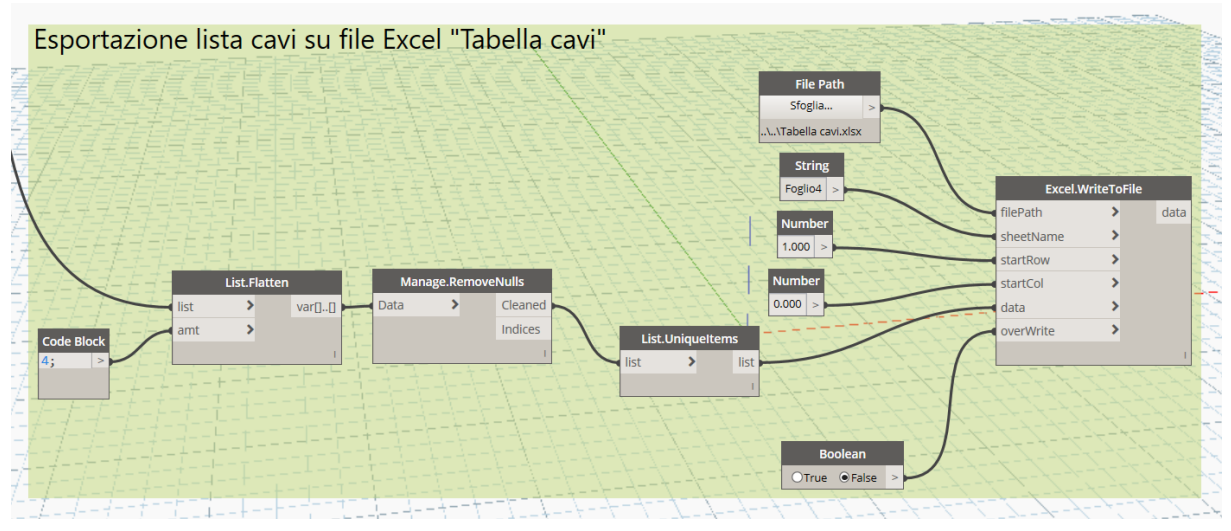

*Figura 3.16. Script esportazione lista cavi su Excel*

Nel file Excel creato, ad ogni cavo è associato il valore di sezione, ricavato dalla scheda tecnica dei cavi [30]. L'associazione dei valori tipo di cavo con sezione è necessaria al fine di ottenere il valore del fattore di riempimento delle passerelle.

| Tipo di cavo   | Sezione $(mm2)$ | Diametro (mm) |
|----------------|-----------------|---------------|
| FG7(O)M1-5G16  | 397.40625       | 22.5          |
| FG7(O)M1-5G25  | 547.942874      | 26.42         |
| FG7(O)M1-3G2,5 | 102.1976585     | 11.41         |
| FG7(O)M1-3G4   | 128.8154385     | 12.81         |
| FG7(O)M1-3G6   | 134.71385       | 13.1          |
| FG7(O)M1-5G2,5 | 142.642664      | 13.48         |
| FG7(O)M1-5G4   | 181.3664        | 15.2          |
| FG7(O)M1-5G6   | 217.6196625     | 16.65         |

*Tabella 3.3. Lista cavi con sezione corrispondente*

Ricavati i valori delle sezioni dei cavi presenti nell'impianto, è possibile procedere alla realizzazione dello script per il calcolo del fattore di riempimento, applicando il procedimento di calcolo rappresentato in figura 3.17.

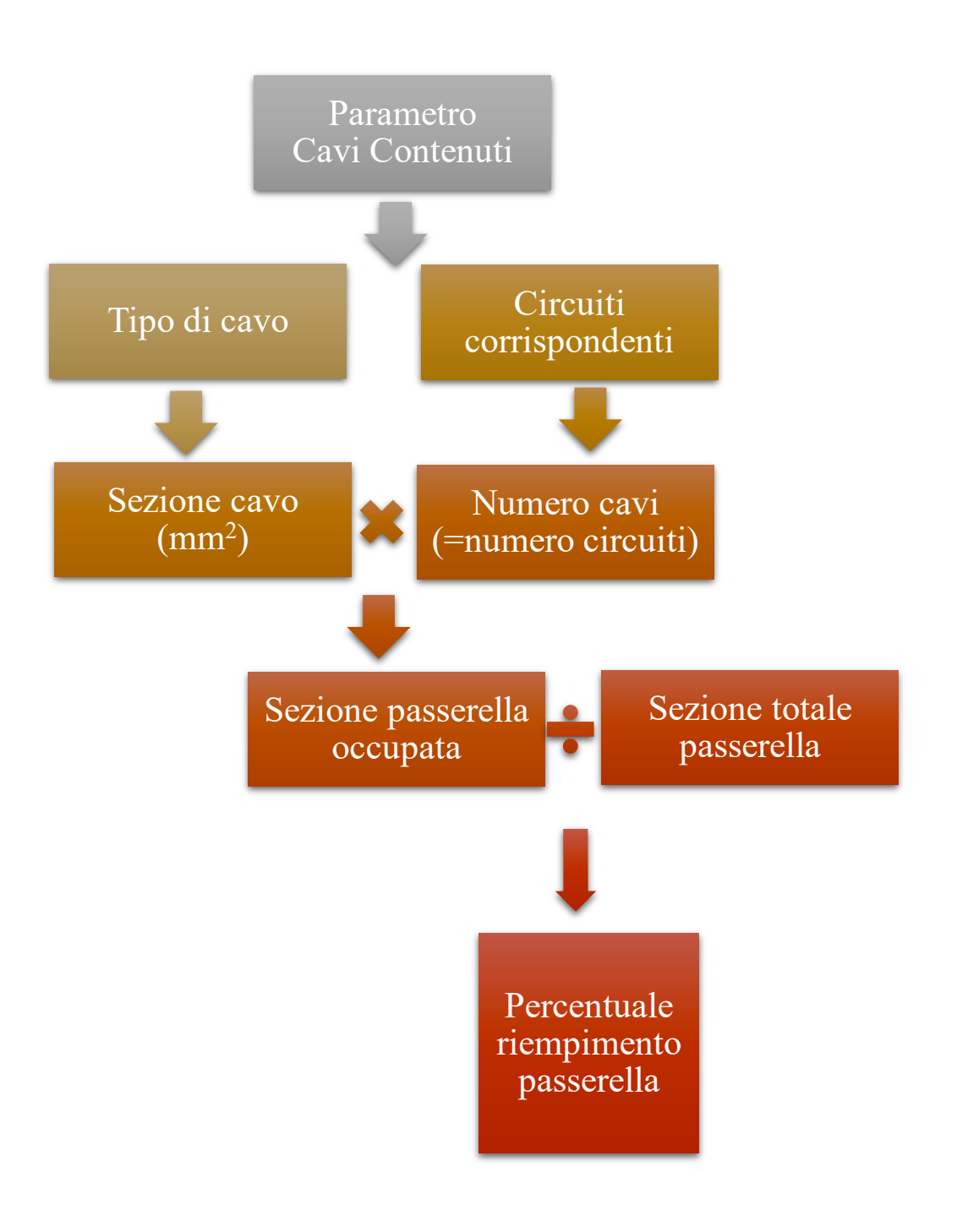

*Figura 3.17. Schema calcolo percentuale riempimento passerella*

In modo analogo a quanto fatto per la realizzazione della lista dei tipi di cavo, si selezionano le istanze passerella e si ricavano i valori del parametro Cavi Contenuti, i quali sono nuovamente separati in stringhe di testo in corrispondenza del simbolo "|", creando in seguito una lista con gli accoppiamenti tra il tipo di cavo e i circuiti corrispondenti.

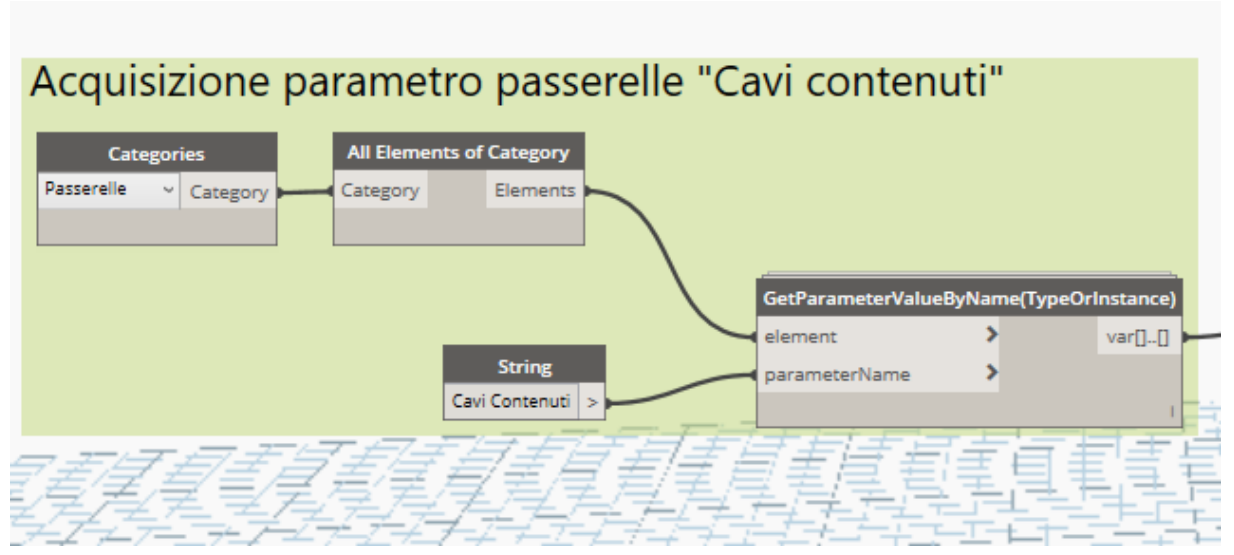

*Figura 3.18. Acquisizione parametro passerelle "Cavi contenuti"*

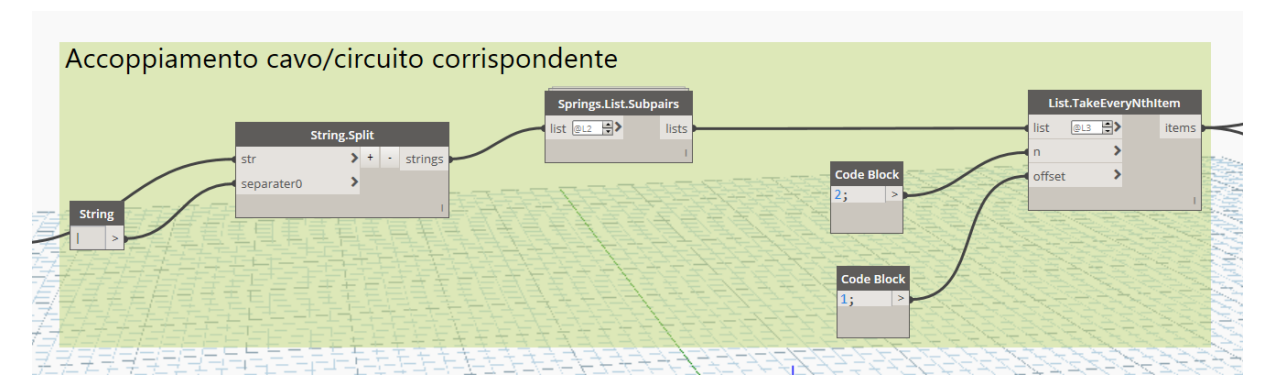

*Figura 3.19. Accoppiamento cavo/circuito corrispondente*

Le coppie sono in seguito spezzate in una lista dei circuiti e una lista dei tipi di cavo. La lista dei circuiti è utilizzata per contare il numero dei circuiti presenti nella passerella con un certo tipo di cavo. Questo valore è banalmente ottenuto contando il numero di spazi contenuti nella stringa di testo ottenuta, essendo questi uguali al numero dei nomi dei circuiti.

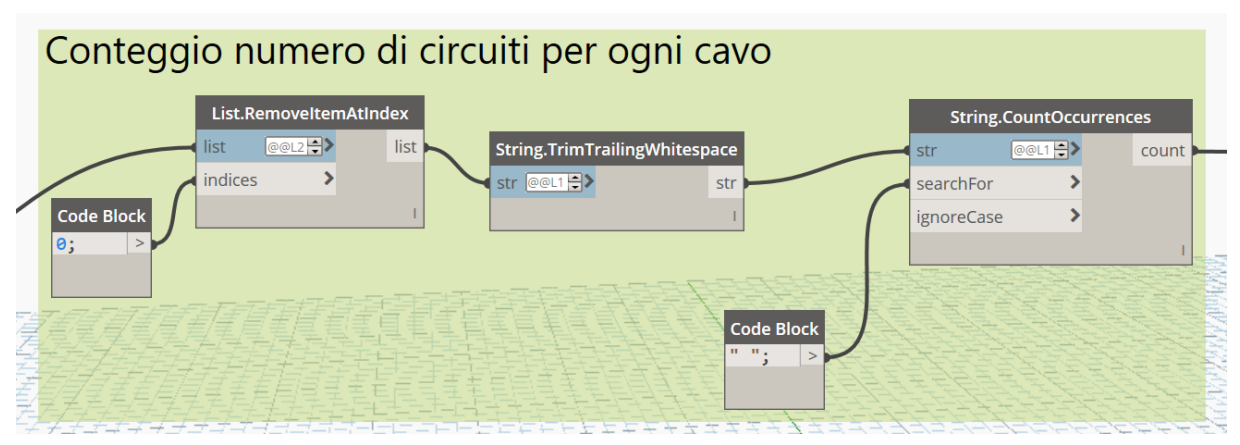

*Figura 3.20. Conteggio numero circuiti per ogni cavo*

La lista dei cavi è usata per convertire il valore del tipo di cavo nel corrispondente valore di sezione. Per fare questo, si importa nello script Dynamo il file Excel realizzato in precedenza contenente la lista dei cavi e la loro sezione, creando due liste separate contenenti rispettivamente l'elenco dei tipi di cavo e l'elenco dei valori di sezione.

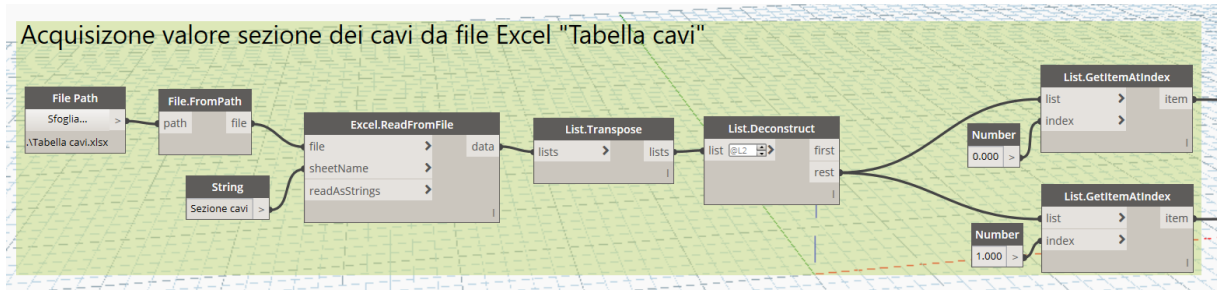

*Figura 3.21. Acquisizione sezione cavi da file Excel*

Queste due liste sono confrontate con la lista dei cavi ricavata in precedenza utilizzando un nodo denominato "List.MatchWithKeyValues". Questo nodo acquisisce una lista in ingresso e la confronta con un'altra lista contenente degli elementi chiamati in Dynamo "Key"; gli elementi della lista in ingresso uguali ad uno degli elementi della lista dei valori "Key" sono sostituiti con gli elementi contenuti in una terza lista. Nel caso in esame, la lista in ingresso è la lista dei cavi ricavata dal parametro Cavi contenuti, la lista con i valori di confronto è la lista dei cavi importata dal file Excel e la lista dei valori sostitutivi è la lista delle sezioni dei cavi importata dal file Excel. In questo modo entrando nel nodo con la lista dei tipi di cavo, si esce con i corrispettivi valori di sezione.

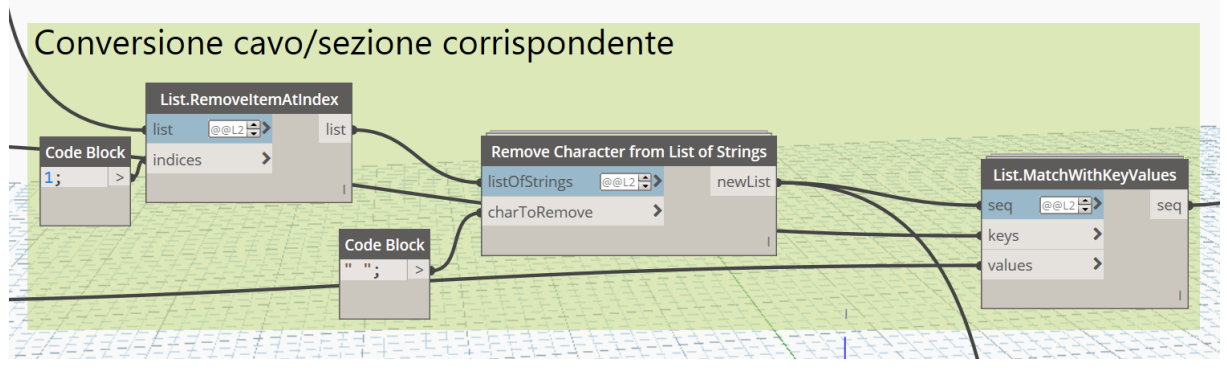

*Figura 3.22. Conversione cavo/sezione*

Adottando queste conversioni, dai valori in ingresso del tipo di cavo ed elenco di circuiti, espressi come stringhe di testo, si ottiene in uscita i valori di sezione del cavo e numero di circuiti, espressi in numero. Le coppie tipo di cavo-elenco circuiti spezzate in precedenza sono in seguito ricreate moltiplicando il valore della sezione del cavo per corrispondente valore del numero di circuiti. I valori ottenuti che si trovano all'interno della stessa passerella sono sommati tra loro, in modo da ottenere come risultato finale lo spazio occupato dai cavi all'interno di ogni passerella.

Parallelamente ai comandi descritti, si è calcolato le sezioni delle istanze delle passerelle, acquisendo per ogni istanza di passerella i valori dei parametri Altezza e Larghezza e calcolandone il prodotto.

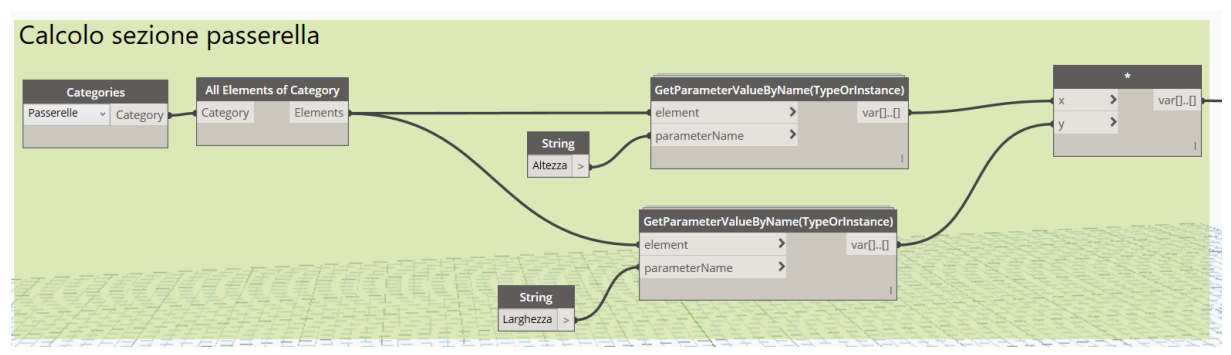

*Figura 3.23. Calcolo sezione passerella*

Noti spazio occupato e spazio totale della passerella, è possibile infine ricavare il valore del fattore di riempimento della passerella. Il rapporto spazio occupato su spazio totale è convertito da rapporto a percentuale e arrotondato in modo da ottenere un valore intero. I risultati ottenuti sono inseriti all'interno del parametro denominato Percentuale riempimento della corrispondente istanza passerella.

|         |          | Calcolo percentuale di riempimento della passerella |                    |            |                     |                                |
|---------|----------|-----------------------------------------------------|--------------------|------------|---------------------|--------------------------------|
| var[][] | Math.Sum | Math.Sum                                            |                    |            |                     |                                |
|         | sum      | sum                                                 | var <sub>I</sub> . |            |                     |                                |
|         |          |                                                     |                    |            | var <sub>II</sub> . | Math.Round<br>number<br>number |
|         |          |                                                     |                    | Code Block | Code Bloc           | digits                         |
|         |          |                                                     |                    | 100;       |                     |                                |
|         |          |                                                     |                    |            |                     |                                |

*Figura 3.24. Calcolo percentuale riempimento passerella*

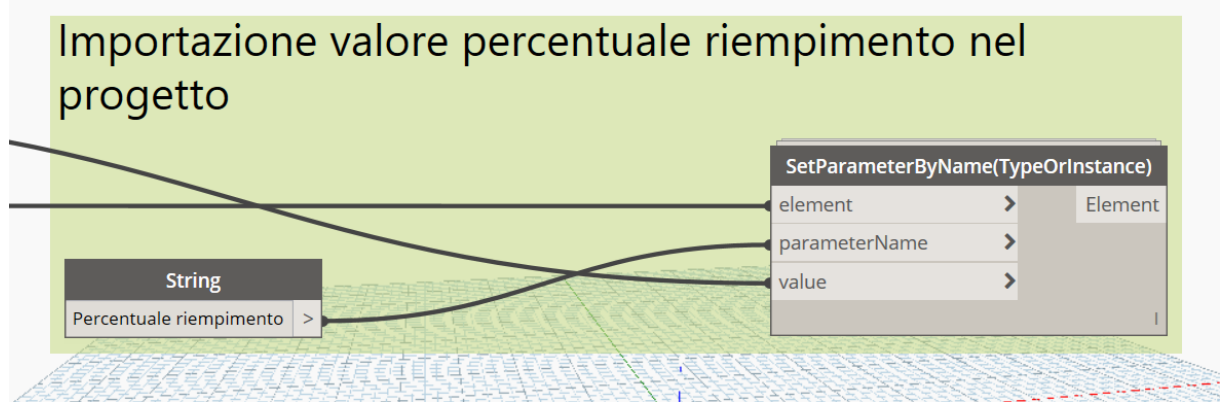

*Figura 3.25. Importazione percentuale riempimento nel progetto*

# **4.Applicazione BIM al caso studio**

### **4.1 Tipologie di manutenzione**

Modellati elementi e circuiti dell'impianto inserendo tutte le informazioni grafiche e alfanumeriche necessarie alla manutenzione e gestione dell'impianto, il passo successivo è l'utilizzo del modello realizzato per organizzare questa manutenzione ed eventualmente estrarre dal modello dei report. Come descritto nel capitolo 2, la manutenzione di un impianto elettrico si articola in diverse attività da svolgere che si differenziano per caratteristiche quali modalità di intervento, strategia di intervento e tipologia di intervento a seconda dell'elemento dell'impianto sul quale si interviene.

La prima attività da svolgere, come fatto nel capitolo precedente per la modellazione, consiste nell'analisi degli elementi che compongono il modello al fine di stabilire quali attività di manutenzione siano da svolgere su ognuno di essi. Le tipologie di elementi sono quelle già elencate nel capitolo precedente. Per tutti gli elementi è necessario adottare la manutenzione correttiva in caso di insorgenza di guasti, in quanto il mancato funzionamento di un elemento dell'impianto comporta dei disguidi in termini di sicurezza delle persone o di fornitura di servizi. Altra manutenzione da adottare per tutti i componenti è la manutenzione preventiva, organizzata tramite interventi periodici di attività quali verifiche e controlli al fine di mantenere una funzionalità accettabile dell'impianto e dei suoi componenti. Ultima tipologia di manutenzione individuata da adottare per l'impianto oggetto di studio è la manutenzione predittiva, ovvero un tipo di manutenzione che tende a prevenire l'insorgenza di guasti sulla base di monitoraggi continui del funzionamento dei componenti. Per questo ultimo tipo di intervento si è individuata la possibilità di applicazione sui corpi illuminanti.

Oltre alla individuazione delle attività di manutenzione da svolgere, è necessario produrre documenti quali schede di manutenzione e registri di manutenzione, i quali permettono rispettivamente di conoscere quali attività sono da svolgere per la manutenzione e tenere una cronistoria degli interventi eseguiti.

Sulla base delle considerazioni appena descritte, nel proseguo del capitolo si riportano le attività svolte sul modello al fine di poterlo rendere il più dinamico possibile e poter ottenere dei report tramite gli strumenti di analisi e gestione di Revit.

# **4.2 Applicazione manutenzione per guasto**

La manutenzione per guasto o correttiva risulta essere quella di più semplice gestione all'interno del modello. Tale tipo di manutenzione, infatti, non richiede alcun tipo di verifica o controllo preliminare e si rende necessaria la sua applicazione quando si riscontra il mancato funzionamento di un elemento dell'impianto. Per la gestione si realizza un parametro condiviso denominato Manutenzione per guasto di tipo Sì/No il quale è inserito come parametro di progetto per tutte le seguenti categorie elettriche facenti parte dell'impianto

- ➢ Apparecchi elettrici
- $\triangleright$  Apparecchi per illuminazione
- ➢ Attrezzatura elettrica
- $\triangleright$  Dispositivi allarme incendio
- ➢ Dispositivi dati
- ➢ Dispositivi di comunicazione
- ➢ Dispositivi di illuminazione
- ➢ Dispositivi di sicurezza

Nel caso in cui si riscontri il mancato funzionamento di un componente dell'impianto nella realtà, il parametro Manutenzione per guasto della corrispondente istanza nel modello è impostato su Sì, in modo da indicare la presenza di un guasto.

Altri tre parametri inseriti sono il parametro denominato Data ultima man. guasto, di tipo testo, dove riportare la data dell'ultimo intervento di manutenzione correttiva eseguita sul componente, il parametro denominato Indicazione guasto, di tipo testo, dove riportare l'informazione sul tipo di guasto rilevato e il parametro Numero guasti, di tipo numero intero, riportante il numero di guasti occorsi durante la vita del componente.

Un caso particolare per quanto riguarda la gestione della manutenzione per guasto risulta essere la torretta a pavimento la quale, come già scritto nel capitolo precedente, contiene al suo interno componenti sia dell'impianto elettrico che componenti dell'impianto dati. In questa particolare situazione la semplice indicazione della necessità di manutenzione per guasto non risulterebbe esaustiva in quanto non sarebbe specificato se l'intervento sia da eseguire su un componente dell'impianto elettrico o dell'impianto dati. Per tale motivo, alla famiglia torretta sono aggiunti due parametri di tipo Sì/No denominati Intervento manutenzione elettrica e Intervento manutenzione dati.

In base a questa aggiunta, per quanto riguarda la torretta si stabilisce di condizionare il valore del parametro Manutenzione per guasto in funzione dei valori dei due parametri appena descritti. I parametri delle famiglie, infatti, possono essere compilati direttamente con un valore fisso oppure è possibile applicare una formula tale che il valore del parametro sia funzione di

un altro parametro. In questo caso per il parametro Manutenzione per guasto della torretta si imposta la seguente formula

Or(Intervento manutenzione guasto, Intervento manutenzione elettrica)

In questo modo il valore non può essere modificato direttamente dall'utente, ma è impostato automaticamente su Sì se uno dei due parametri è impostato su Sì.

| Intervento manutenzione dati      |              | Intervento manutenzione dati      | $\checkmark$ | Intervento manutenzione dati      |          |
|-----------------------------------|--------------|-----------------------------------|--------------|-----------------------------------|----------|
| Intervento manutenzione elettrica | $\checkmark$ | Intervento manutenzione elettrica |              | Intervento manutenzione elettrica |          |
| Numero presa dati                 | 27           | Numero presa dati                 | 22           | Numero presa dati                 | 29       |
| Nome circuito                     |              | Nome circuito                     |              | Nome circuito                     |          |
| Fornitura da                      | FD-10        | Fornitura da                      | $FD-10$      | Fornitura da                      | $FD-10$  |
| Dati elettrici                    | Presa 2x10   | Dati elettrici                    | Presa 2x10   | Dati elettrici                    | Presa 2: |
| Dati                              |              | Dati                              |              | Dati                              |          |
| Quota                             | 42.700000    | Quota                             | 42.700000    | Quota                             | 42,7000  |
| Codice Subcomponente              |              | Codice Subcomponente              |              | Codice Subcomponente              |          |
| Esposizione                       |              | Esposizione                       |              | Esposizione                       |          |
| Livello                           |              | Livello                           |              | Livello                           |          |
| Locale                            |              | Locale                            |              | Locale                            |          |
| Posizione                         |              | Posizione                         |              | Posizione                         |          |
|                                   |              |                                   |              | C                                 |          |
| Altro                             |              | Altro                             |              | Altro                             |          |
| Manutenzione per quasto           | M            | Manutenzione per quasto           | M            | Manutenzione per quasto           |          |
|                                   |              |                                   |              |                                   |          |

*Figura 4.1. Combinazioni parametri intervento per guasto torrette*

La creazione di questi due parametri dedicati alla torretta è utile non solo a livello informativo, ma anche a livello grafico. Tra i comandi di Revit è presente il comando Filtri, il quale permette di creare filtri da applicare agli elementi di una certa categoria sulla base di regole di filtraggio. Queste regole si basano sul valore di uno o più parametri della categoria a scelta. I filtri creati possono essere applicati alle viste modificando la visibilità e la grafica degli elementi ai quali il filtro è applicato. A titolo di esempio, è possibile nascondere nella vista degli elementi oppure modificare caratteristiche grafiche come il colore oppure la trasparenza.

Nel caso della manutenzione per guasto delle torrette sono stati creati due filtri, uno denominato Manutenzione dati il quale filtra tutti gli elementi delle categorie Attrezzatura elettrica e Dispositivi dati con il valore Intervento manutenzione dati uguale a Sì e uno denominato Manutenzione elettrica, il quale filtra tutti gli elementi della categoria Attrezzatura elettrica con il valore Intervento manutenzione elettrica uguale a Sì. I filtri creati sono usati per applicare dei motivi grafici alle torrette modificandone così il colore nel caso in cui il guasto sia di natura elettrica oppure relativo alla rete dati.

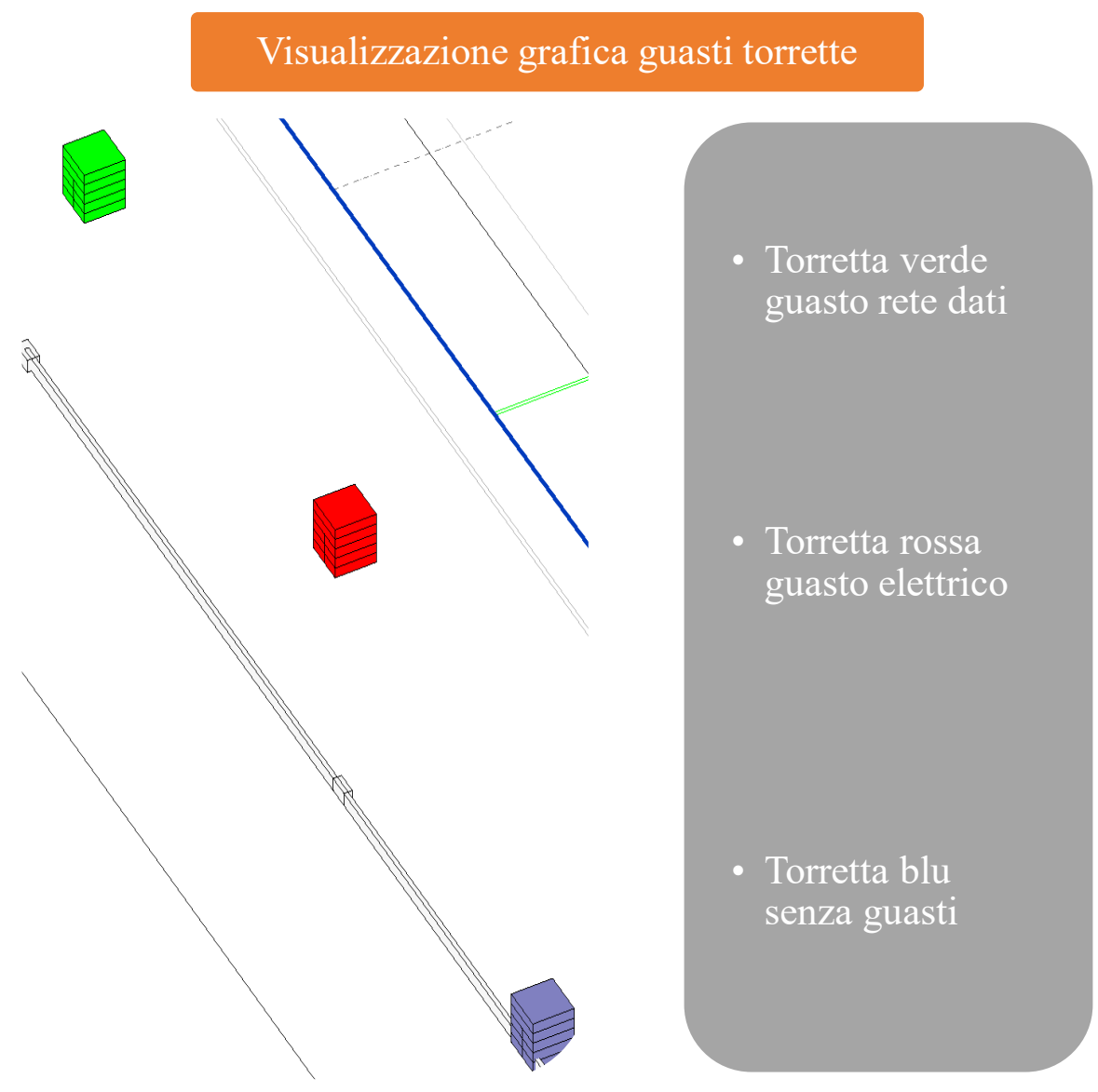

*Figura 4.2. Visualizzazione grafica guasti torrette*

# **4.3 Applicazione manutenzione programmata**

Parallelamente alla manutenzione per guasto, negli impianti elettrici si applica la manutenzione preventiva. In questo caso con cadenza ciclica si effettuano attività manutentive quali verifiche visive dello stato dei componenti, verifiche di funzionamento con test o misure o interventi di pulizia. Il primo passo consiste nel creare una scheda di manutenzione per ogni tipo di componente dell'impianto oggetto di studio dove sono riportati gli interventi da eseguire e la loro cadenza temporale. Questa scheda, nel caso in cui non sia fornita dal costruttore, deve essere redatta dal progettista dell'impianto sulla base di fattori come, ad esempio, le condizioni ambientali in cui il componente si trova oppure la sua frequenza di utilizzo. Le schede utilizzate per questo lavoro di tesi sono state realizzate prendendo come riferimento il piano di manutenzione fornito dalla Regione Piemonte.

Sono quindi state create le seguenti schede di manutenzione, riportate per intero in appendice.

- ➢ Scheda di manutenzione Quadri elettrici secondari di distribuzione
- ➢ Scheda di manutenzione Distribuzione secondaria
- ➢ Scheda di manutenzione Impianto illuminazione interna
- ➢ Scheda di manutenzione Impianto trasmissione dati
- ➢ Scheda di manutenzione Impianto rivelazione e allarme incendio
- ➢ Scheda di manutenzione Impianto videosorveglianza
- ➢ Scheda di manutenzione Impianto diffusione sonora

Le schede sono realizzate in un file Excel, creando per ogni scheda un foglio di lavoro, in modo da rendere possibile l'interazione con Revit utilizzando nuovamente il programma Dynamo. Ogni scheda contiene gli interventi di manutenzione da eseguire periodicamente sui componenti della relativa scheda, indicando per ogni intervento la sua periodicità. Ad ogni intervento è associato anche un codice intervento, il quale permette una compilazione più agevole di report di interventi di manutenzione in quanto, indicando solamente il codice, è possibile risalire tramite la scheda al tipo di intervento manutentivo effettuato.

Definito il piano di intervento da eseguire ciclicamente sull'impianto, si procede adattando il modello al fine di gestire gli interventi di manutenzione periodica. I parametri creati per la gestione sono i seguenti.

- ➢ Frequenza di manutenzione, di tipo testo, riportante la frequenza degli interventi di manutenzione programmata da eseguire sul componente, per esempio 6 mesi, 1 anno, 3 anni
- ➢ Data ultima manutenzione, di tipo testo, riportante l'ultima data di esecuzione di un intervento di manutenzione nel formato giorno/mese/anno
- ➢ Data prossima manutenzione, di tipo testo, riportante la prossima data di intervento di manutenzione da eseguire, sulla base della frequenza di manutenzione, espressa nel formato giorno/mese/anno
- ➢ Giorni mancanti a manutenzione, di tipo numero intero, riportante i giorni mancanti al prossimo intervento di manutenzione da eseguire
- ➢ Alert intervento programmato, di tipo Sì/No, il quale assume automaticamente il valore Sì quando il valore del parametro Giorni mancanti a manutenzione scende al di sotto di una certa soglia impostata dall'utente
Oltre ai parametri per la gestione diretta della manutenzione, sono creati parametri, tutti di tipo testo, utili alla compilazione del registro di manutenzione per gli interventi di manutenzione programmata.

- ➢ Tipo intervento manutenzione, riportante la tipologia di intervento manutentivo eseguito, ad esempio manutenzione periodica
- ➢ Codice intervento manutenzione, riportante il codice dell'intervento con riferimento alla scheda di manutenzione
- ➢ Esito ultima manutenzione, riportante un commento sull'esito dell'intervento eseguito
- ➢ Note manutenzione, riportante eventuali commenti aggiuntivi oltre all'esito

Tutti i parametri sopraelencati sono creati come parametri condivisi e inseriti come parametri di progetto in tutte le categorie elettriche oggetto di manutenzione preventiva, coincidenti con quelle già citate nel paragrafo della manutenzione per guasto.

Oltre ai parametri sopraelencati, per i quadri elettrici sono stati creati dei parametri appositi per la gestione della verifica degli interruttori differenziali presenti al loro interno. Le verifiche dei differenziali sono necessarie in quanto questi dispositivi svolgono la funzione di protezione delle persone, intervenendo nel caso si verifichino dispersioni di corrente in un tratto dell'impianto. Le verifiche da effettuare sono due. La prima è la prova di funzionamento manuale del differenziale, usando il tasto apposito presente nel dispositivo, il quale se premuto simula un guasto causando l'intervento del differenziale. Questa prova, oltre a verificare il funzionamento del dispositivo, si rende necessaria in quanto i contatti del meccanismo interno del differenziale, responsabili dell'apertura del circuito in caso di dispersioni di corrente nell'impianto, se inattivi per molto tempo possono "incollarsi" tra loro e non intervenire in caso di necessità. Attivare il meccanismo periodicamente con il test manuale permette di ridurre il rischio che questo fenomeno si verifichi. La seconda verifica invece è una prova di funzionamento strumentale, dove tramite un apposito strumento si simulano delle correnti di dispersione tali da far intervenire l'interruttore differenziale, registrandone i tempi di intervento. Affinché la prova sia superata, in funzione dalla corrente di dispersione della prova il valore del tempo di intervento del differenziale deve essere inferiore ad una certa soglia.

Sulla base di queste considerazioni e in funzione dell'importanza di queste verifiche, sono stati creati dei parametri appositi per la gestione di queste verifiche, in maniera analoga ai parametri creati per la gestione della manutenzione periodica. I parametri Data ultima verifica diff.(man.), Data prossima verifica diff.(man.) e Giorni a verifica diff.(man.) sono dedicati alla gestione della verifica manuale dei differenziali. I parametri Data ultima verifica diff.(strum.), Data prossima verifica diff.(strum.) e Giorni a verifica diff.(strum.) sono dedicati alla gestione della verifica strumentale dei differenziali. Al fine di non aumentare eccessivamente il numero di parametri per la famiglia dei quadri, si evita di riportare i parametri relativi alla frequenza di intervento.

I parametri dedicati alla manutenzione sono compilati nel seguente modo

- ➢ Frequenza di manutenzione è compilato automaticamente dal programma utilizzando Dynamo
- ➢ Data ultima manutenzione è compilato manualmente dall'utente
- ➢ Data prossima manutenzione è compilato automaticamente dal programma utilizzando Dynamo
- ➢ Giorni mancanti a manutenzione è compilato automaticamente dal programma utilizzando Dynamo
- ➢ Alert intervento programmato è compilato automaticamente dal programma utilizzando Dynamo

La gestione delle date è eseguita tramite Dynamo in quanto Revit nel formato dei parametri non supporta il formato data, di conseguenza non è possibile eseguire operazioni sulle date direttamente all'interno del progetto, ma è necessario appoggiarsi nuovamente alla programmazione visuale, dove è presente il formato data. Si fa notare infatti come i parametri riportanti le date all'interno di Revit siano delle semplici stringhe di testo.

### **4.4 Compilazione parametro Frequenza manutenzione**

La compilazione del parametro Frequenza manutenzione è riferita alle schede di manutenzione e assume valori diversi in funzione del tipo di componente elettrico. I valori sono inseriti tramite uno script Dynamo, sfruttando la possibilità di interagire con Excel, motivo per il quale le schede di manutenzione sono state realizzate con questo programma.

In input allo script Dynamo è inserito il percorso del file Excel contenente le schede di manutenzione, dal quale è ricavato il file. Il file Excel è letto da Dynamo estraendo i dati contenuti nel foglio di lavoro corrispondente al componente elettrico scelto e, tramite una serie di comandi di operazione sulle liste, è estratto il valore relativo alla frequenza di manutenzione. Parallelamente sono selezionate le istanze delle categorie del tipo di componente elettrico corrispondenti al foglio di lavoro Excel scelto. Per fare questo si estraggono tra le famiglie del progetto solo quelle relative al componente elettrico della scheda di manutenzione scelta filtrandole e successivamente si ottiene l'elenco delle istanze del tipo o dei tipi in uscita dal filtro.

Il parametro Frequenza manutenzione delle istanze selezionate è infine compilato con il valore estratto dal foglio Excel della relativa categoria. I comandi descritti sono ripetuti all'interno del file per ogni scheda di manutenzione, per un totale di sette volte, dove la ripetizione dei comandi si differenzia solo per la stringa di filtro applicata per la scelta dei tipi di elementi elettrici e per il foglio del file Excel scelto.

Si riporta l'esempio dei comandi per la compilazione del parametro Frequenza manutenzione delle istanze dei quadri elettrici, mentre l'intero script è riportato in appendice.

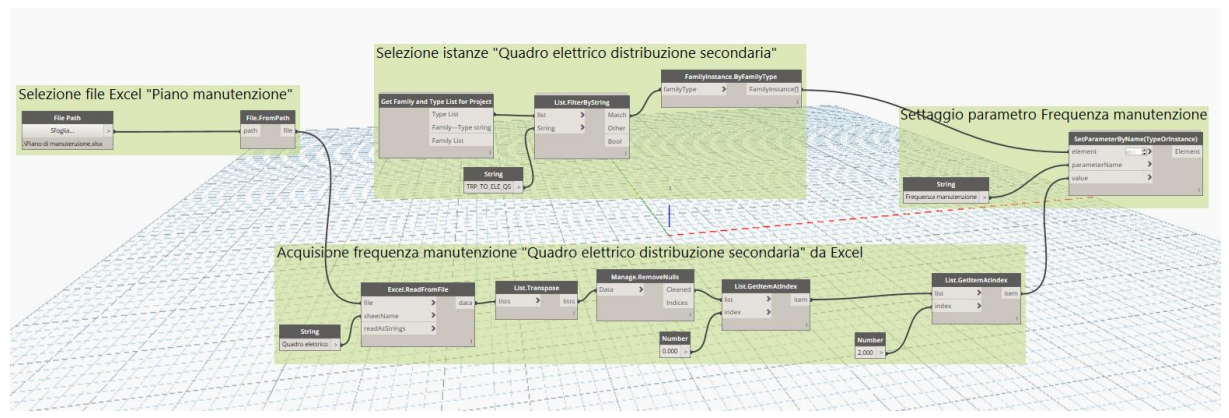

*Figura 4.3. Acquisizione frequenza manutenzione Quadri elettrici*

L'uso di uno script Dynamo consente di velocizzare e automatizzare la compilazione del parametro Frequenza manutenzione. Inoltre, in caso di modifica nel corso del ciclo di vita dell'impianto di una delle frequenze di intervento, il collegamento con il file Excel permette di eseguire la modifica sul foglio di lavoro e velocemente riportare la modifica anche all'interno del modello Revit eseguendo nuovamente lo script.

Data la notevole quantità di istanze presenti nel modello e la necessità di leggere dei valori da un file Excel, l'esecuzione dello script in contemporanea per tutto il modello ha riscontrato delle difficoltà di esecuzione portando all'interruzione del programma. Per tale motivo i comandi sono stati divisi in due differenti file Dynamo, uno contenente il codice per la compilazione del parametro per i componenti dell'impianto elettrico e uno contenente il codice per i componenti degli impianti speciali.

### **4.5 Gestione manutenzione programmata**

La conoscenza della frequenza con il quale effettuare la manutenzione programmata permette di gestire le date degli interventi da effettuare per i singoli componenti dell'impianto. Come già scritto, la gestione delle date richiede la realizzazione di script Dynamo, i quali una volta eseguiti consentono di ottenere la compilazione automatica dei parametri relativi alla data di prossima manutenzione e ai giorni mancanti alla manutenzione. Si riporta in figura 4.4 la sequenza delle operazioni da eseguire all'interno di Revit per la gestione della manutenzione programmata e nel seguito la descrizione degli script Dynamo realizzati.

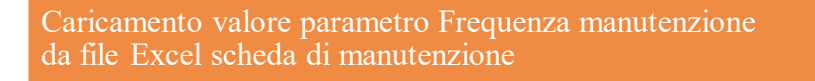

Compilazione manuale parametro Data ultima manutenzione

*Figura 4.4. Flusso operazioni gestione manutenzione programmata*

Il parametro Data ultima manutenzione è compilato manualmente riportando la data dell'ultimo intervento manutentivo eseguito sulla relativa istanza. Noto questo valore e nota la periodicità degli interventi di manutenzione programmata, il passo successivo è la compilazione del parametro Data prossima manutenzione. Come già scritto, Revit non contiene il formato data e per ottenere in automatico dal programma la data della prossima manutenzione da eseguire si ricorre nuovamente all'uso della programmazione visuale. Dynamo consente di lavorare con variabili nel formato data, definite come DateTime e nel formato arco di tempo, definite come TimeSpan, tramite il quale è possibile effettuare operazioni come somme e differenze.

Al fine di ottenere i valori del parametro Data prossima manutenzione, si realizza uno script per poter sommare tra loro i valori dei parametri Data ultima manutenzione e Frequenza manutenzione. Si fa notare come lo script realizzato lavori compilando in contemporanea il parametro per tutte le istanze elettriche del progetto.

Inizialmente si selezionano i tipi di famiglia del progetto relativi alla sola disciplina elettrica dal quale si ottengono tutte le istanze elettriche del progetto.

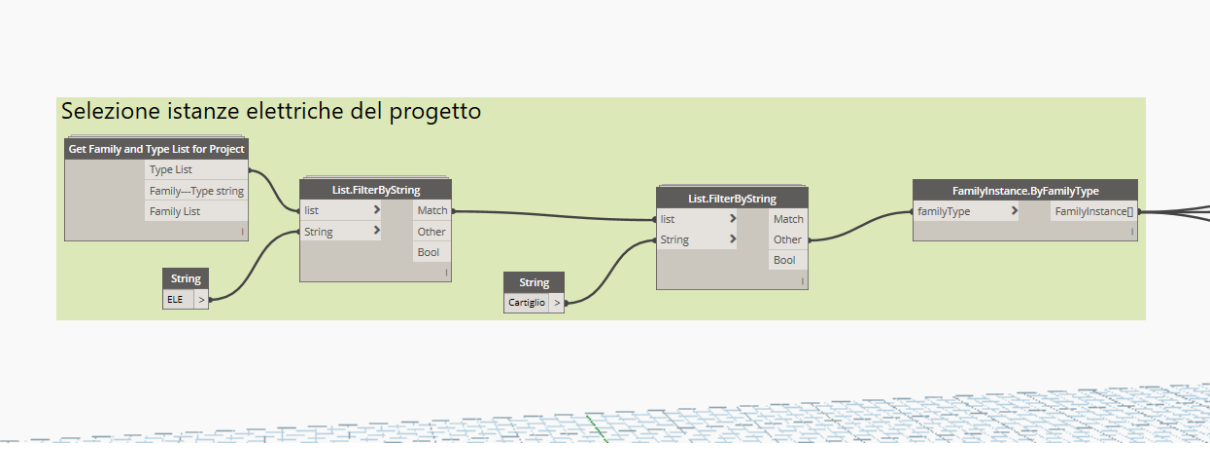

*Figura 4.5. Selezione istanze elettriche modello*

Dalle istanze selezionate sono estratti i valori dei parametri Data ultima manutenzione e Frequenza manutenzione. La frequenza di manutenzione, nella scheda di manutenzione e di conseguenza nel parametro corrispondente, è espressa nel formato testo con valori come, ad esempio, 1 anno o 6 mesi. Dal valore del parametro Frequenza manutenzione si vuole ottenere un TimeSpan da sommare al valore del parametro Data ultima manutenzione e in Dynamo questa operazione è possibile tramite il comando TimeSpan.FromString il quale analizza una stringa in ingresso tentando di fornire in uscita il TimeSpan corrispondente. Sfortunatamente questo nodo non riesce a realizzare questa conversione dal valore fornito, di conseguenza si rende necessaria una conversione in un testo con formato riconoscibile da questo nodo. Il formato individuato è una stringa contenente il numero di giorni espresso in cifre. I valori del parametro Frequenza manutenzione sono quindi convertiti nel loro corrispettivo valore in giorni e per fare questo si utilizza lo stesso nodo e metodo descritto nel paragrafo 3.5 per convertire il tipo di cavo nel suo corrispondente valore di sezione. Effettuata la conversione in giorni è possibile ottenere il corrispettivo TimeSpan.

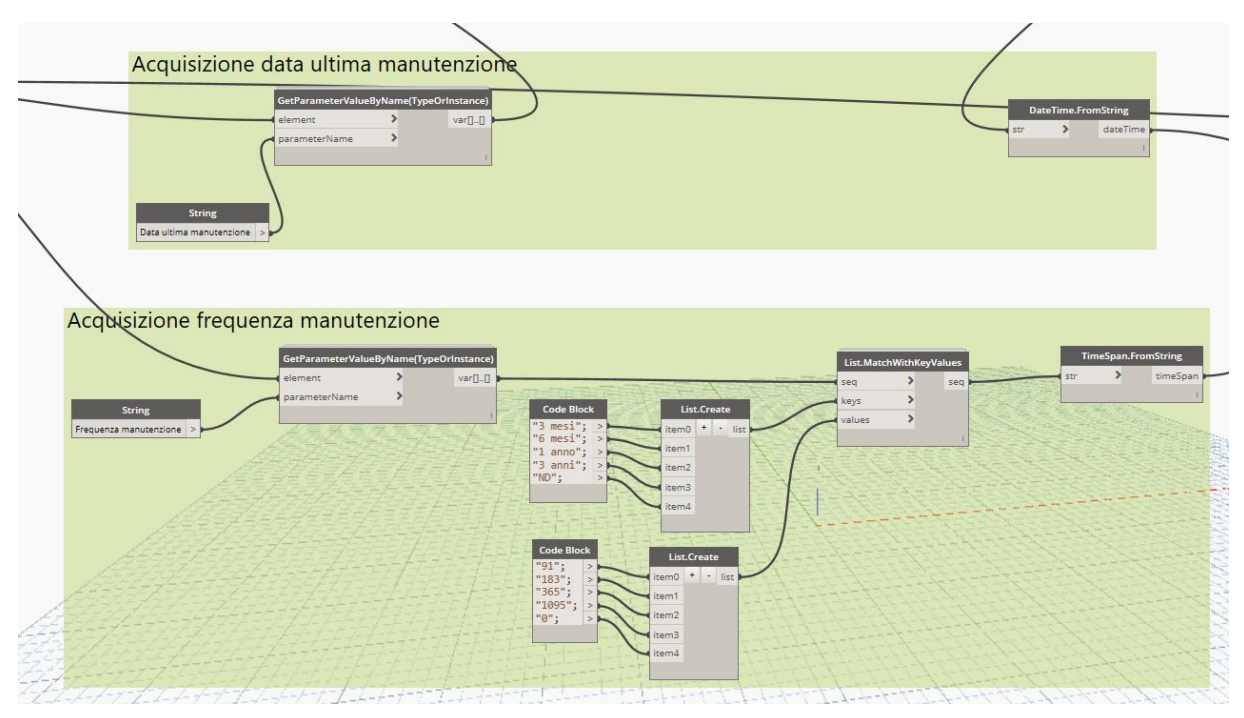

*Figura 4.6. Acquisizione e conversione valori parametri Data ultima manutenzione e Frequenza manutenzione*

In parallelo si effettua la trasformazione dei valori del parametro Data ultima manutenzione da un formato stringa ad un formato Date.Time. Tale conversione è realizzabile in Dynamo tramite il nodo Date.Time.FromString il quale tenta di analizzare una stringa in ingresso, fornendo in uscita una variabile nel formato Date.Time. Per il formato del parametro Data ultima manutenzione la conversione è fattibile, ma il nodo interpreta il testo della data in ingresso come se fosse espressa nel formato americano, ovvero mese/giorno/anno, fornendo così in uscita la data relativa. Per adattare l'ingresso del nodo al fine di ottenere in uscita il Date.Time corretto e mantenere il parametro Data ultima manutenzione nel formato data italiano giorno/mese/anno, si rende necessario operare sulla lista delle date di ultima manutenzione estratte dalle istanze. Si realizza così una serie di comandi tramite i quali, manipolando le stringhe, dal formato giorno/mese/anno si ottengano le date nel formato mese/giorno/anno.

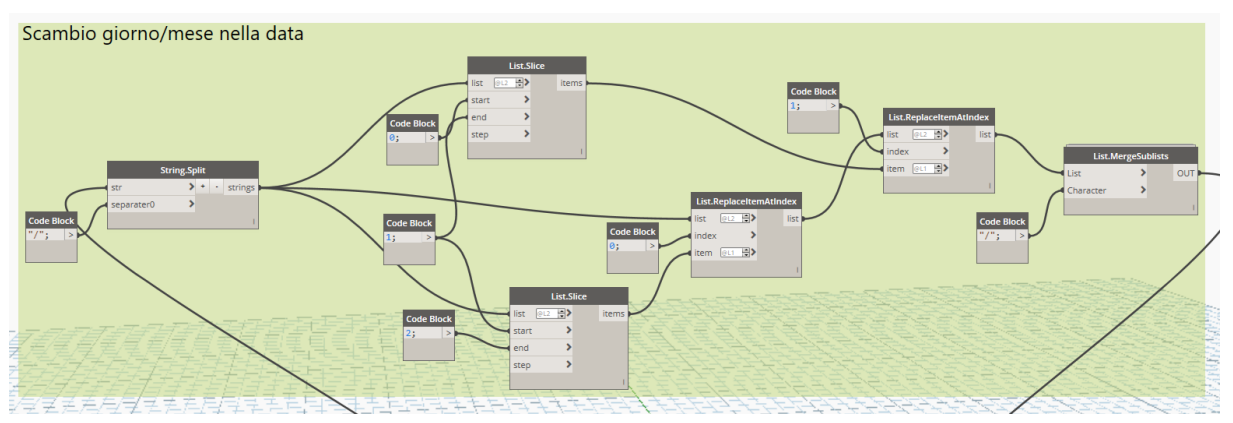

*Figura 4.7. Scambio giorno/mese data*

Ottenuti in uscita dei valori nel formato Date.Time e Time.Span, è possibile effettuare l'operazione di somma necessaria per ottenere le date di prossima manutenzione. I risultati ottenuti sono nel formato Date.Time, si rende quindi necessaria la conversione in formato stringa tramite il nodo DateTime.Format e la riconversione dal formato mese/giorno/anno al formato giorno/mese/anno. Noti i valori delle date di prossima manutenzione per le singole istanze è possibile inserirli all'interno dei corrispettivi parametri Data prossima manutenzione.

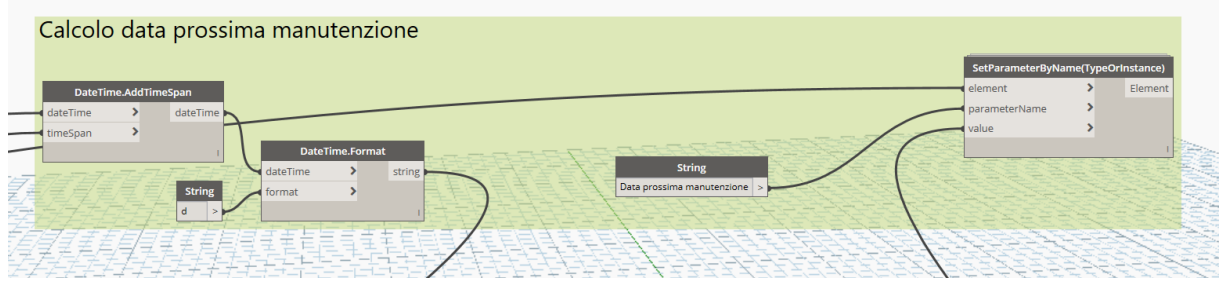

*Figura 4.8. Calcolo data prossima manutenzione*

La conoscenza della data di prossima manutenzione è utile la fine di organizzare i programmi di manutenzione, ma per la gestione tramite il software Revit risulta più facile avere l'informazione relativa ai giorni mancanti a questa data. Un'informazione di tipo numerico, infatti, oltre ad essere più intuitiva anche per gli utenti, permette di sfruttare al meglio il software per ottenere degli avvisi sulle tempistiche di intervento, nello specifico per la realizzazione di filtri di vista.

Si realizza quindi un parametro condiviso denominato Giorni mancanti a manutenzione, di tipo numero intero, comune a tutte le istanze della disciplina elettrica. Al fine di ottenere questo valore si eseguono operazioni sulle date, motivo per il quale si rende nuovamente necessario l'uso di Dynamo.

Inizialmente si selezionano tutte le istanze della disciplina elettrica del progetto in maniera analoga allo script per il calcolo del parametro Data prossima manutenzione.

Dalle istanze selezionate si acquisiscono i valori del parametro Data prossima manutenzione e, al fine di adattare i valori alle operazioni in Dynamo, anche in questo script si scambiano i giorni e i mesi delle date e le stringhe ottenute sono convertite nel formato Date.Time. Tramite un nodo Dynamo apposito è possibile ottenere la data del giorno di esecuzione dello script nel formato Date.Time. La differenza tra questa data e il valore del parametro Data prossima manutenzione sono i giorni mancanti all'intervento, ottenuti nel formato Time.Span. Il valore, trasformato in numero intero, è assegnato al parametro Giorni mancanti a manutenzione della corrispondente istanza.

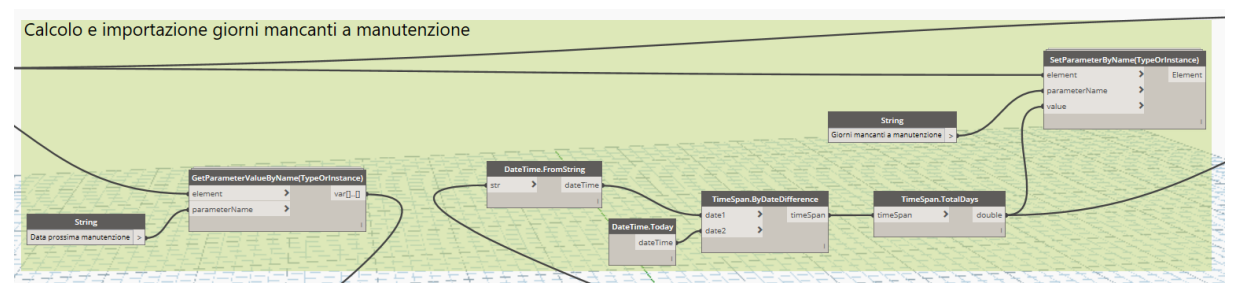

*Figura 4.9. Calcolo giorni mancanti a manutenzione*

In modo analogo alla manutenzione per guasto, si realizza un parametro condiviso denominato Alert intervento programmato di tipo Sì/No per tutte le istanze della disciplina elettrica del progetto, ma in questo caso per la sua compilazione si utilizza lo stesso script Dynamo realizzato per il calcolo dei giorni mancanti alla manutenzione.

All'interno dello script, i valori dei giorni mancanti alla manutenzione usati per compilare il corrispettivo parametro sono confrontati con una soglia numerica e, nel caso in cui il valore dei giorni sia inferiore alla soglia impostata, il parametro Alert intervento programmato della rispettiva istanza è impostato su Sì.

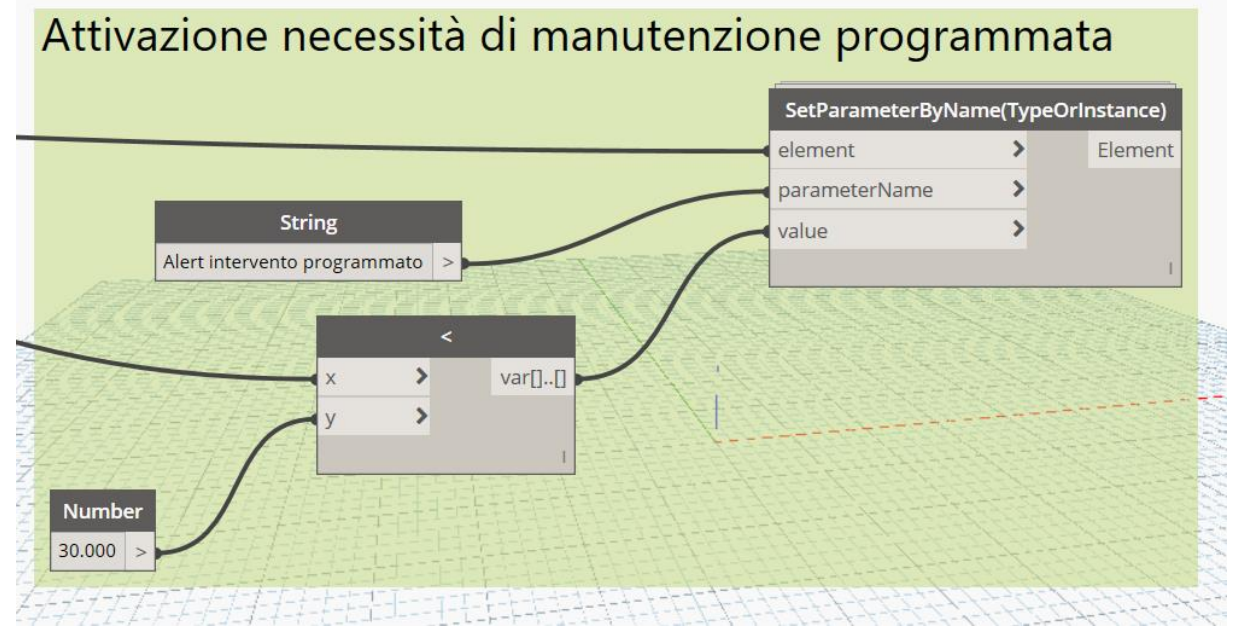

*Figura 4.10. Compilazione parametro Alert intervento programmato*

Procedimento simile a quello appena descritto è utilizzato per la compilazione dei parametri destinati alla gestione della verifica degli interruttori differenziali dei quadri, sia quella manuale che quella strumentale. Il parametro relativo all'ultima data di verifica è destinato alla compilazione manuale da parte dell'utente, mentre i parametri relativi alla prossima data di verifica e i giorni mancanti sono compilati automaticamente tramite Dynamo.

Il codice per il calcolo e la compilazione dei parametri è lo stesso descritto in precedenza per il calcolo dei parametri Data prossima manutenzione e Giorni mancanti a manutenzione, cambiando i parametri di lettura e scrittura. Lo stesso codice è realizzato due volte, uno dedicato alla verifica dei differenziali manuale, uno dedicato alla verifica dei differenziali strumentale.

In questo caso, essendo le verifiche dei differenziali relative solo ai quadri, i comandi dello script sono eseguiti solo sulle istanze dei quadri elettrici.

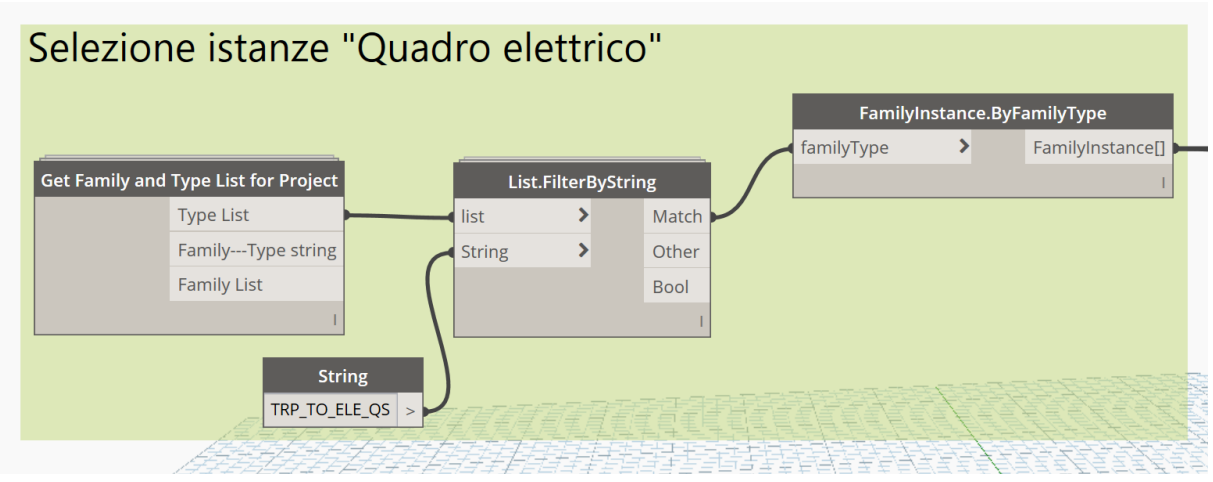

*Figura 4.11. Selezione istanze quadro elettrico*

Non essendo presente un parametro dedicato alla frequenza di intervento, l'acquisizione dal file Excel della scheda di manutenzione di questa informazione è realizzata direttamente all'interno dello script dedicato al calcolo della prossima data di verifica, utilizzando lo stesso metodo usato per compilare il parametro Frequenza manutenzione descritto in precedenza.

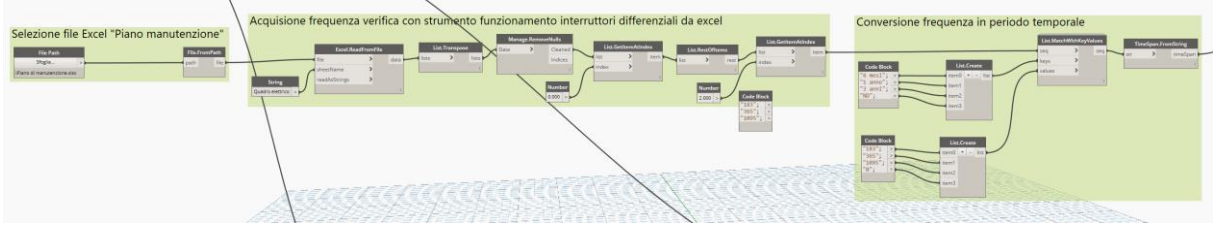

*Figura 4.12. Acquisizione frequenza verifica differenziali da file Excel*

Si riportano i comandi successivi utilizzati per il caso della verifica degli interruttori differenziali con lo strumento. Il caso della verifica degli interruttori differenziali manuale utilizza un codice uguale, il quale si differenzia per il nome dei parametri di lettura e scrittura.

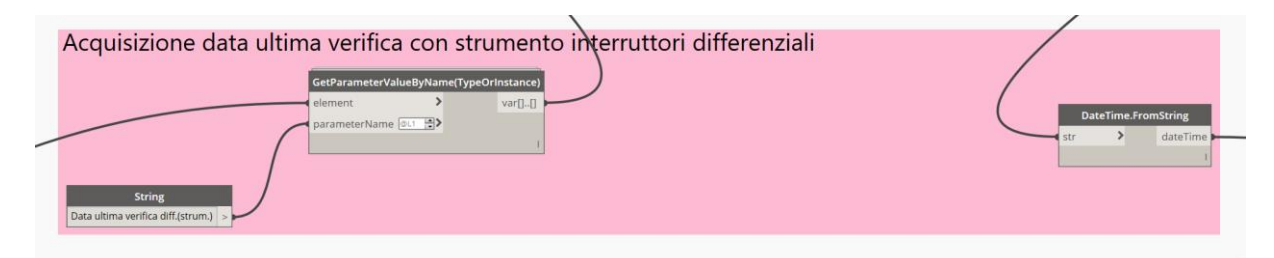

*Figura 4.13. Acquisizione data ultima verifica differenziali con strumento*

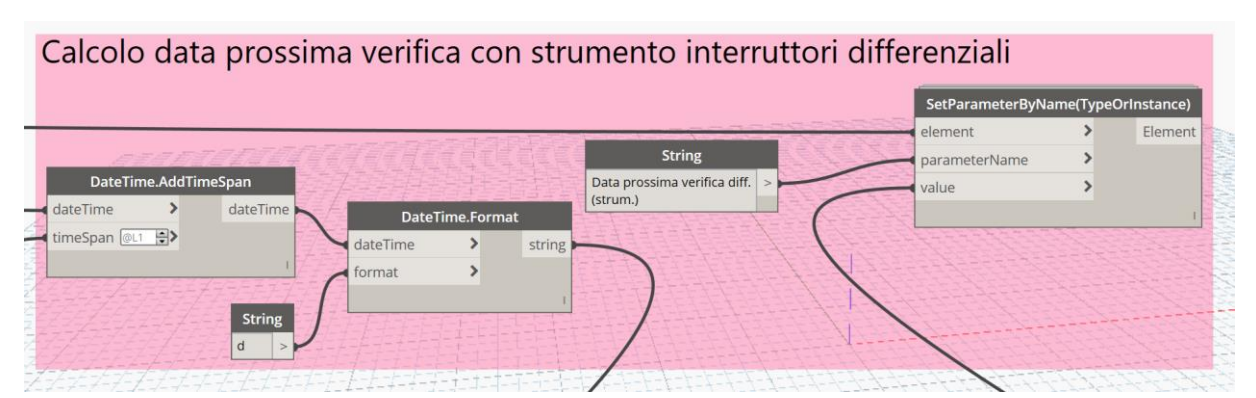

*Figura 4.14. Calcolo data prossima verifica differenziali con strumento*

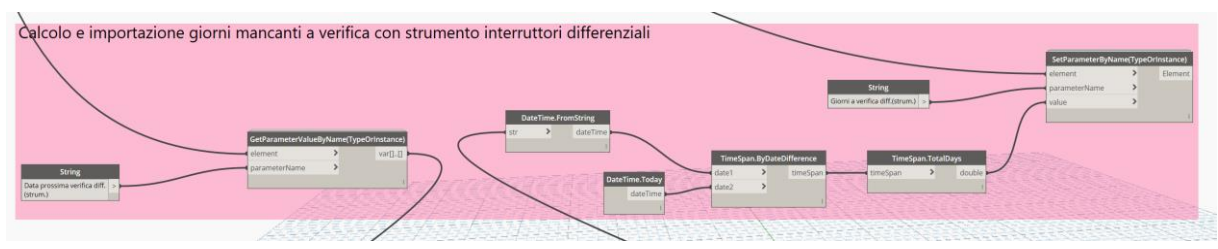

*Figura 4.15. Calcolo giorni mancanti a verifica differenziali con strumento*

## **4.6 Applicazione manutenzione predittiva**

Il modello creato si presta anche all'applicazione della manutenzione predittiva. In questo caso la strategia consiste nel cercare di prevedere quando si potrebbe creare la necessità di intervenire per un guasto sulla base di indicazioni provenienti dall'impianto. La fonte di queste informazioni sarebbero sensori o strumenti di misura di tipologia IoT presenti all'interno dell'impianto.

Partendo dal presupposto che, al momento della realizzazione di questa tesi, non sono presenti fisicamente all'interno dell'impianto oggetto di studio dispositivi IoT, l'obiettivo è individuare quali componenti elettrici possano essere oggetto di una manutenzione predittiva e, di conseguenza, adottare una strategia adatta al componente oggetto di studio. Si fa presente infatti come, se una manutenzione di tipo programmato è sostanzialmente comune a tutti i componenti dell'impianto basandosi su interventi periodici, la manutenzione predittiva si differenzia per ogni tipologia di componente, in quanto i segnali dell'insorgenza di un guasto sono diversi.

Dall'analisi dell'impianto i possibili componenti per i quali la manutenzione predittiva sia applicabile sono i quadri elettrici con i relativi interruttori di protezione e i dispositivi di illuminazione. Nel primo caso la strategia di manutenzione consiste nel monitoraggio delle temperature dei conduttori e degli interruttori all'interno del quadro, al fine di individuare eventuali punti di surriscaldamento possibile causa dell'insorgenza di incendi, tramite termocamere. Questo metodo di controllo risulta al momento di difficile implementazione all'interno del modello BIM per un monitoraggio predittivo, mentre è più facilmente adottabile come metodo durante il controllo periodico dei quadri, dove l'operatore dotandosi di termocamere può monitorare lo stato del quadro direttamente sul posto.

Più facile da integrare con il modello BIM è la manutenzione predittiva dei corpi illuminanti. La strategia in questo caso consiste nel monitoraggio delle ore di funzionamento delle lampade al fine di stimare il tempo di funzionamento rimanente prima della sostituzione delle stesse e di conseguenza programmare un intervento di sostituzione. L'applicazione di questa strategia avviene tramite dati di ingresso provenienti da diverse fonti, i quali combinati insieme premettono di ottenere come risultato una stima dei giorni mancanti prima che sia necessario intervenire alla sostituzione della lampada.

Il primo dato è il numero di ore di utilizzo della lampada, fornito dal dispositivo di accensione che, per un effettivo funzionamento applicato all'impianto reale, dovrebbe essere un dispositivo IoT. Il secondo dato è l'età della lampada in giorni, informazione reperibile tramite il modello essendo nota la data di installazione della lampada. L'ultimo dato è la durata caratteristica della lampada in ore, reperibile dalla scheda tecnica della lampada oggetto di manutenzione. Prendendo questi dati come informazioni in ingresso, si è studiato un flusso di calcolo ottimale al fine di ottenere in uscita la stima dei giorni di vita rimanenti della lampada. L'applicazione del metodo è stata realizzata utilizzando Dynamo.

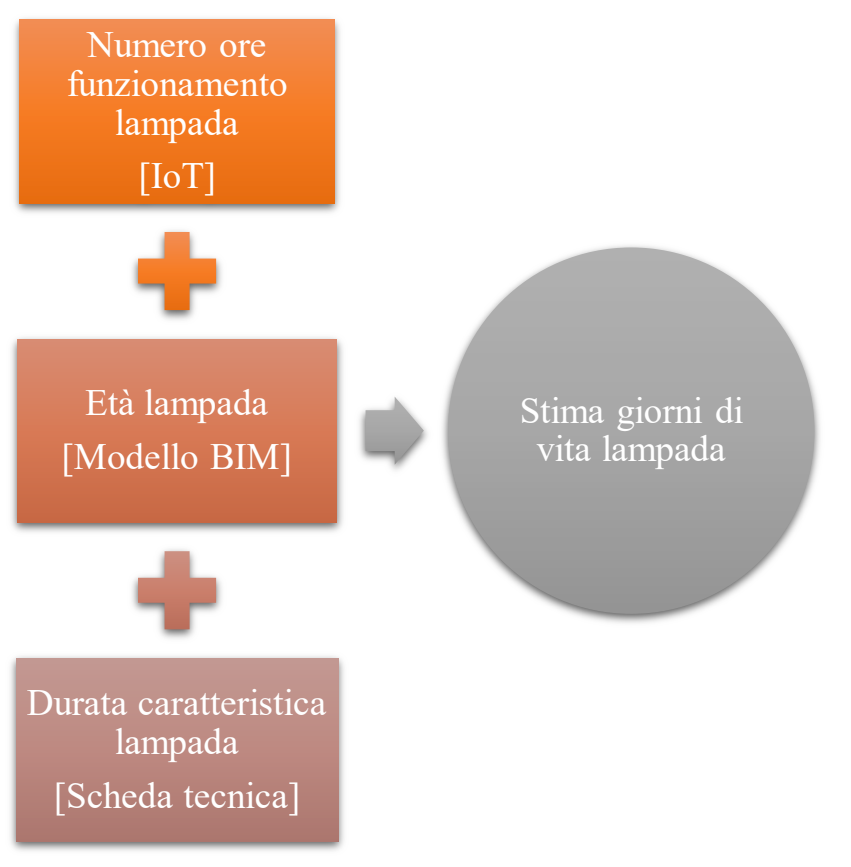

*Figura 4.16. Input e output stima funzionamento lampada*

Partendo dalle ore di funzionamento della lampada fornite dal dispositivo di accensione e dall'età della lampada espressa in giorni calcolata sapendo la data di installazione, si ricava una media giornaliera di ore di utilizzo della lampada, dividendo il primo dato per il secondo. Dalla media calcolata, nota la durata caratteristica della lampada in ore, si calcolano i giorni di funzionamento totali della lampada sulla base della media di ore giornaliere di utilizzo calcolata in precedenza. Sottraendo a questo dato l'età in giorni della lampada ricavata in precedenza è possibile ottenere una stima dei giorni di vita rimanenti della lampada. Si riporta in figura 4.17 il procedimento di calcolo descritto.

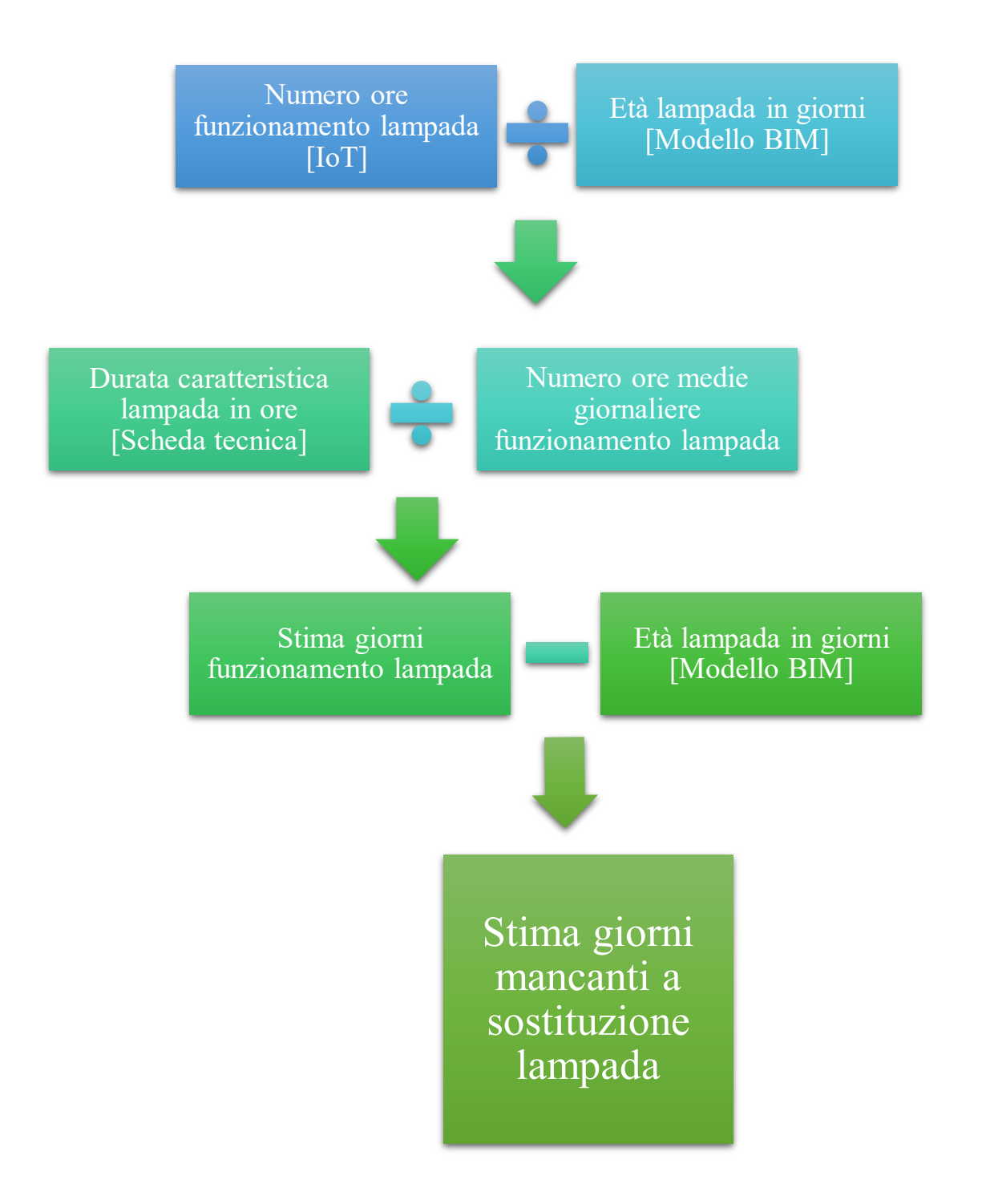

*Figura 4.17. Schema calcolo stima giorni funzionamento lampada*

Si fa notare come, in caso di presenza di un dispositivo IoT, questo flusso diventerebbe dinamico. Il dato delle ore medie giornaliere di utilizzo, infatti, sarebbe costantemente aggiornato in quanto soggetto a diverse variabili quali i giorni feriali o festivi e il periodo dell'anno, essendo l'utilizzo nella stagione invernale maggiore rispetto a quella estiva.

Come scritto in precedenza, per l'applicazione di questo metodo all'interno di Revit si è nuovamente ricorso alla realizzazione di uno script Dynamo, illustrato nel seguito.

Inizialmente, si selezionano tutte le istanze della categoria Apparecchi per illuminazione e per ciascuna istanza si ricavano i tre dati necessari al calcolo dei giorni mancanti alla sostituzione. Dato l'elevato numero di corpi illuminanti presenti nel modello, si aggiunge la possibilità di scegliere il piano per il quale effettuare il calcolo; nell'esempio si è impostato il livello LF04.

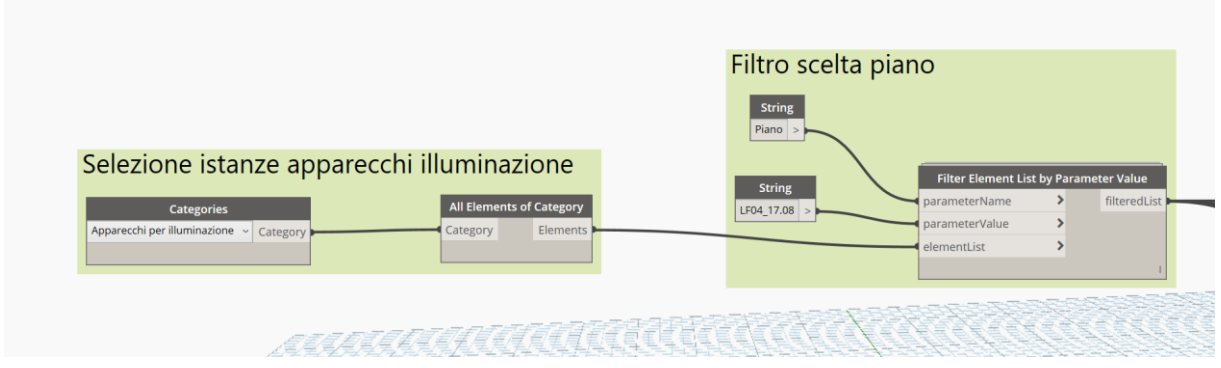

*Figura 4.18. Selezione istanze apparecchi illuminazione*

Al fine di ricavare le ore di utilizzo, si acquisisce il circuito della lampada in modo da individuare il dispositivo di accensione del circuito, dal quale si ricava il valore del parametro denominato Numero ore utilizzo, contenente il numero di ore per il quale le lampade di quel circuito sono state utilizzate.

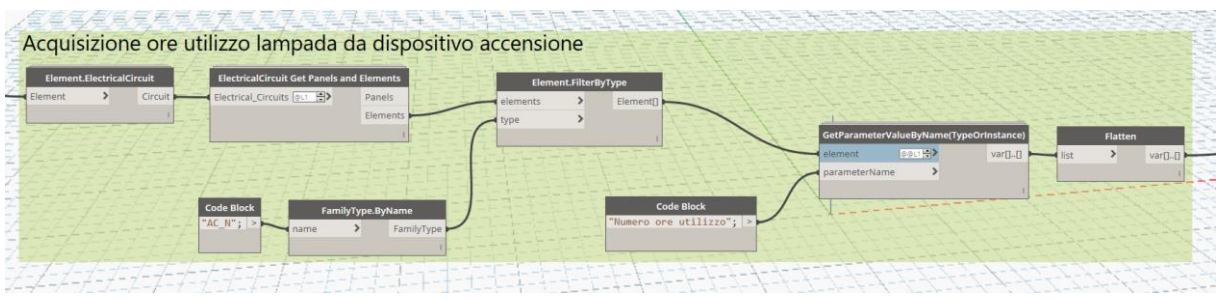

*Figura 4.19. Acquisizione ore utilizzo da dispositivo di accensione*

La durata caratteristica della lampada è un parametro di tipo il cui valore si differenzia a seconda della lampada considerata. L'età della lampada in giorni è ricavata partendo dal valore del parametro di istanza Data installazione. Da questa informazione, in base alla data di esecuzione

dello script, si calcola l'età della lampada, il cui valore è usato per compilare un parametro di istanza specifico della categoria Apparecchi per illuminazione denominato Età lampada (giorni).

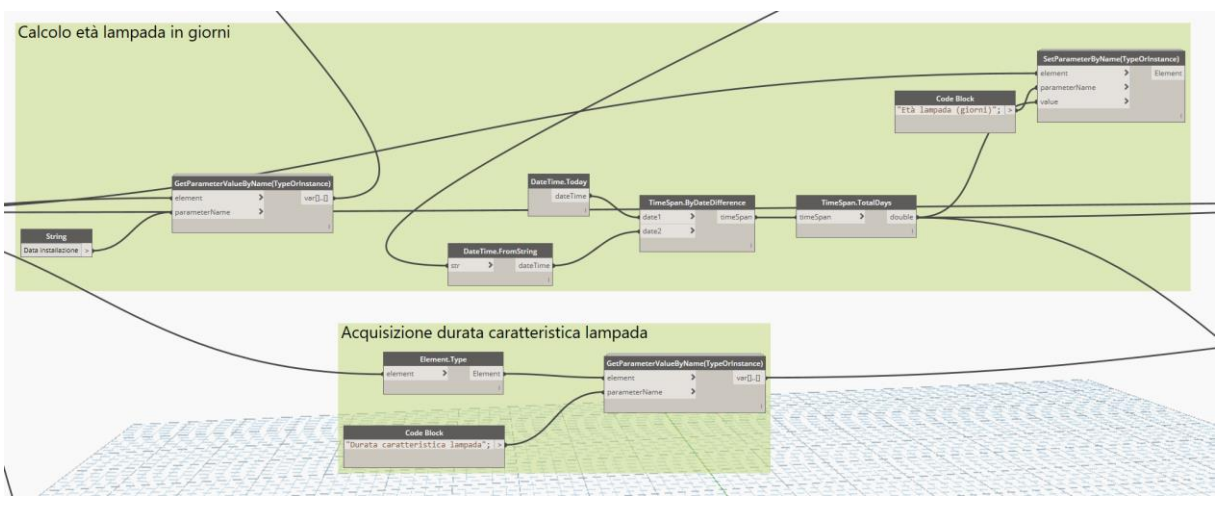

*Figura 4.20. Calcolo età lampada e acquisizione durata caratteristica*

Noti i tre dati di ingresso, si procede eseguendo i calcoli descritti in precedenza ottenendo così la stima dei giorni mancanti alla sostituzione. Il valore ottenuto è usato per compilare un parametro di istanza specifico della categoria Apparecchi per illuminazione denominato Giorni mancanti a sostituzione.

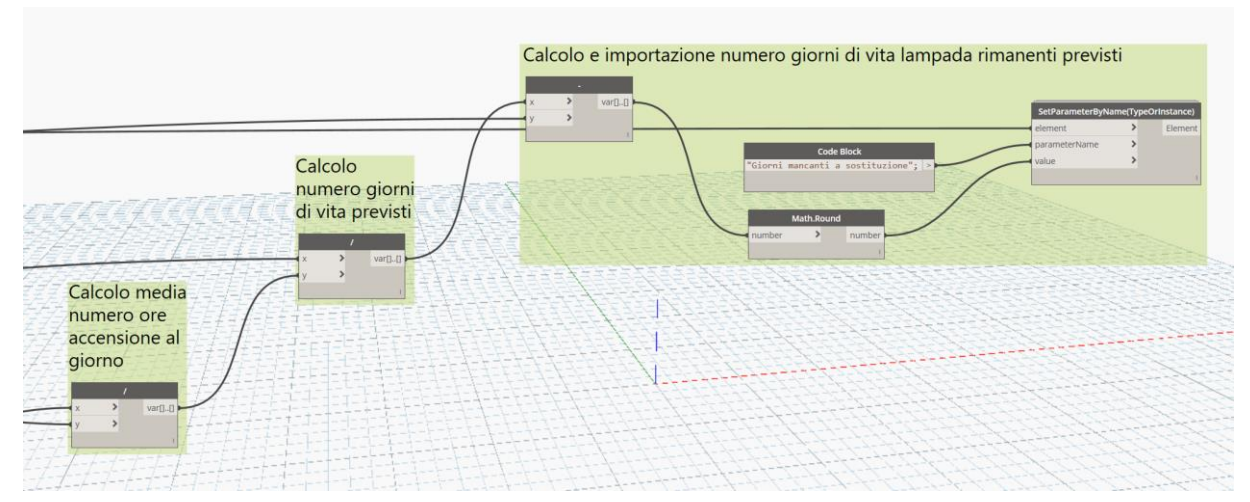

*Figura 4.21. Calcolo e compilazione parametro Giorni mancanti a sostituzione*

Oltre a questo metodo di calcolo destinato alla stima della durata delle lampade dei corpi illuminanti, un metodo alternativo più generale valido per tutti i componenti consiste nell'utilizzo dei parametri di affidabilità dei sistemi elettrici, nello specifico il tasso di guasto e il MTBF. Al fine di calcolare questi valori, sono utilizzati due parametri comuni a tutti gli elementi della disciplina elettrica, ovvero Data installazione e Numero guasti. Dalla conoscenza di questi due valori è possibile stimare un tasso di guasto "reale", valutato come il numero di guasti effettivamente occorsi durante la vita del componente diviso per la sua età, valutata in anni. Il calcolo diretto di questo valore all'interno di Revit, dovendo eseguire calcoli con le date, richiede nuovamente la realizzazione di uno script Dynamo.

Lo script realizzato estrae il valore del parametro Data installazione da tutte le istanze della disciplina elettrica presenti all'interno del modello e calcola l'età in giorni confrontandola con la data di esecuzione dello script. L'età calcolata espressa in giorni, al fine di valutare il tasso di guasto in termini di guasti all'anno, è convertita in anni.

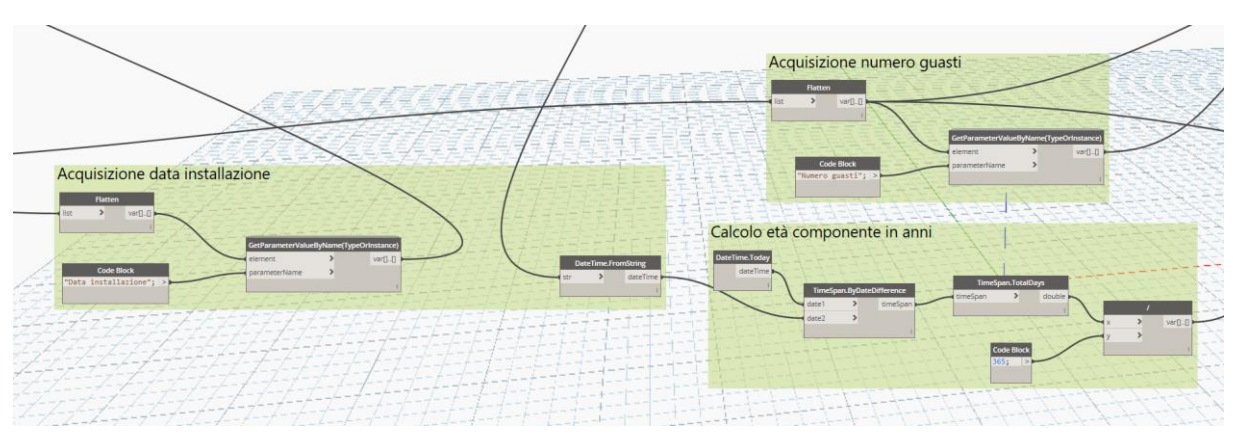

*Figura 4.22. Calcolo età componente e acquisizione numero guasti*

Parallelamente è acquisito il valore del parametro Numero guasti in modo da calcolare il valore del tasso di guasto e compilare il parametro denominato Tasso di guasto.

Il valore di tasso di guasto ottenuto è utilizzato per calcolare il valore di MTBF. Data la natura dei componenti dell'impianto e data la mancanza di informazioni per ricavare il valore del tempo necessario alla riparazione, si approssima il valore di MTBF al valore di MTTF. Questa scelta si giustifica anche sulla valutazione per la quale i componenti oggetto di studio il tempo che occorre tra un guasto e l'altro è generalmente molto maggiore al tempo necessario al ripristino del guasto. In questo modo si calcola il valore di MTBF come reciproco del tasso di guasto ed il valore, espresso in anni, è convertito in giorni e successivamente è compilato il relativo parametro.

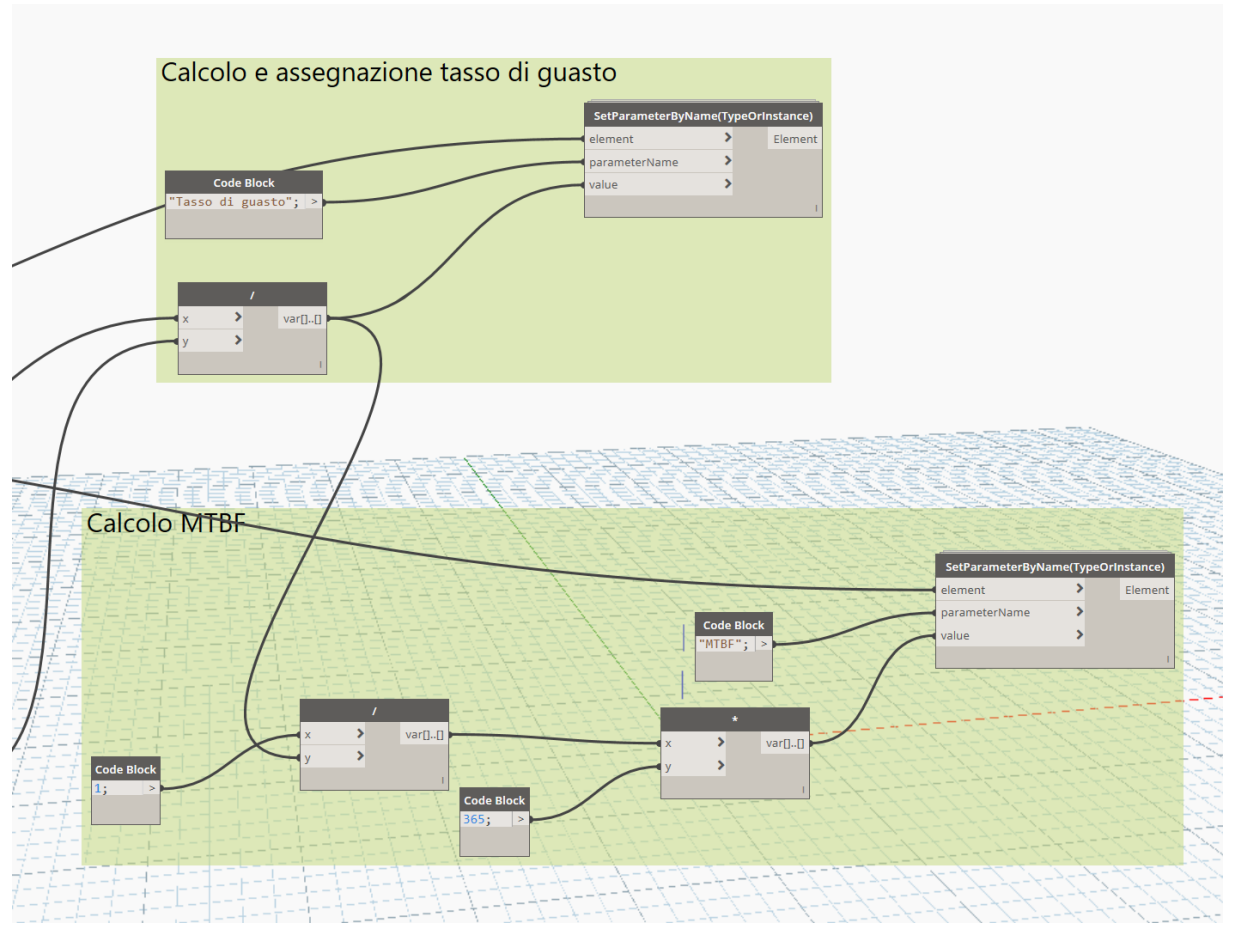

*Figura 4.23. Calcolo e assegnazione tasso di guasto e MTBF*

# **5.Risultati**

### **5.1 Report modello: abachi e filtri di vista**

Revit fornisce strumenti utili all'analisi del modello, sia dal punto di vista alfanumerico, tramite gli abachi, sia dal punto di vista grafico, tramite i filtri di vista.

L'abaco fornisce l'elenco di tutte o una parte delle istanze del modello riportando i valori di una serie di parametri a scelta dell'utente. La creazione di un abaco richiede la selezione delle categorie degli elementi visualizzabili al suo interno, questa scelta può essere effettuata per singola disciplina e per singola categoria, oppure è possibile inserire molteplici categorie anche di discipline diverse, creando in questo modo un abaco multicategoria.

Selezionate le categorie degli elementi da inserire nell'abaco, è possibile scegliere quali parametri di questi elementi devono essere visualizzati, identificati all'interno dell'abaco come campi. Questa scelta consente di creare abachi con diverse finalità al fine di far comparire al loro interno solo le informazioni utili. L'abaco creato presenta così una colonna per ogni campo inserito e un numero di righe pari alle istanze delle categorie selezionate.

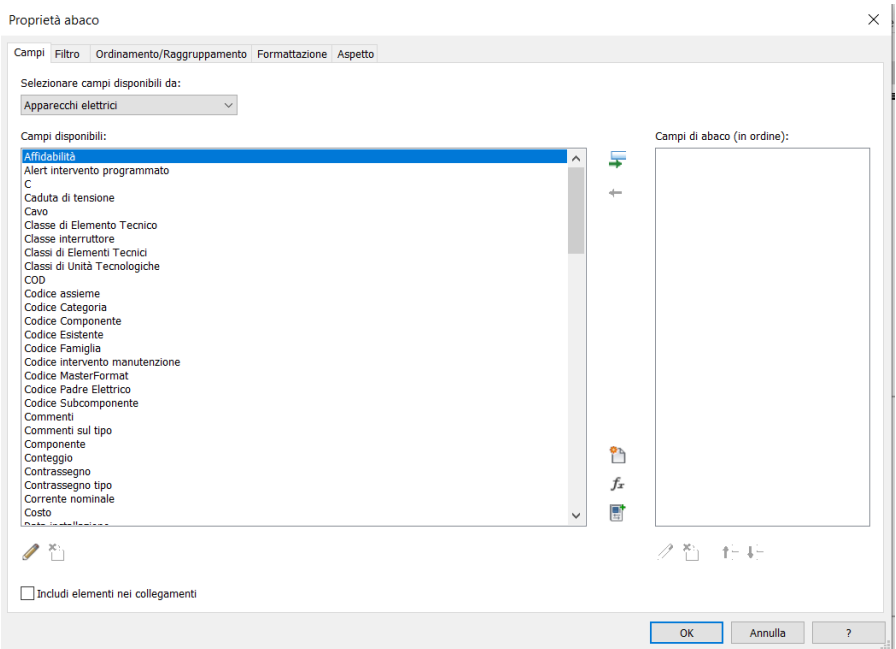

*Figura 5.1. Finestra creazione abaco*

Tra le proprietà degli abachi si citano i filtri, i quali permettono di impostare quali istanze delle categorie dell'abaco visualizzare, condizionando questa scelta sulla base del valore di uno o più dei parametri presenti nell'abaco. Altre proprietà utili sono l'ordinamento delle istanze in base al valore di un parametro, il calcolo del totale delle istanze elencate nell'abaco e la formattazione dei campi dell'abaco in funzione del loro valore.

Ai fini della gestione del modello per la manutenzione degli impianti della disciplina elettrica, le caratteristiche degli abachi descritte consentono un'ampia flessibilità per la creazione di abachi differenziati per categorie della disciplina elettrica e per informazioni da visualizzare. Si riportano alcuni esempi di abachi dedicati alla gestione della manutenzione.

L'abaco della manutenzione dell'impianto elettrico riporta tutti i dispositivi dell'impianto da sottoporre a manutenzione per guasto, filtrando tra l'elenco di tutte le istanze dell'impianto elettrico dell'edificio solo quelle con il parametro Manutenzione per guasto impostato su Sì. I campi contenuti nell'abaco riportano informazioni sul piano al quale si trova il componente, la tipologia di componente, un'indicazione sulle date di ultima e prossima manutenzione e l'informazione relativa al nome del circuito di alimentazione, con la distinzione tra alimentazione normale o continuità nel caso delle torrette.

| <abaco elettrico="" impianto="" manutenzione=""></abaco> |                      |                                   |            |                                                     |                                    |                                |                                                                                                  |                         |
|----------------------------------------------------------|----------------------|-----------------------------------|------------|-----------------------------------------------------|------------------------------------|--------------------------------|--------------------------------------------------------------------------------------------------|-------------------------|
|                                                          |                      |                                   |            |                                                     |                                    |                                |                                                                                                  |                         |
|                                                          | <b>B</b>             |                                   | Ð          |                                                     |                                    |                                | н                                                                                                |                         |
| Livello                                                  | Componente           | Identificativo                    |            | Data ultima manutenzione Data prossima manutenzione | Nome circuito                      | Circuito alimentazione normale | Circuito alimentazione continuità                                                                | Manutenzione per guasto |
|                                                          |                      |                                   |            |                                                     |                                    |                                |                                                                                                  |                         |
| LF04 17.08                                               | Torretta a pavimento | TRP TO ELE GP AL 1+1 1 LF04 00007 | 21/08/2023 | 20/02/2024                                          |                                    |                                | Alimentazione blindo torrette FM uffici nord   Alimentazione blindo torrette FM uffici nord   SI |                         |
| LF04 17.08                                               | Torretta a pavimento | TRP TO ELE GP AL 1+1 1 LF04 00019 | 21/08/2023 | 20/02/2024                                          |                                    |                                | Alimentazione blindo torrette FM uffici nord   Alimentazione blindo torrette FM uffici nord   SI |                         |
| LF04_17.08                                               | Torretta a pavimento | TRP TO ELE GP AL 1+1 1 LF04 00022 | 21/08/2023 | 20/02/2024                                          |                                    |                                | Alimentazione blindo torrette FM uffici nord   Alimentazione blindo torrette FM uffici nord   SI |                         |
| LF04 17.08                                               | Torretta a pavimento | TRP TO ELE GP AL 1+1 1 LF04 00024 | 21/08/2023 | 20/02/2024                                          |                                    |                                | Alimentazione blindo torrette FM uffici ovest Alimentazione blindo torrette FM uffici ovest SI   |                         |
| LF04_17.08                                               | Torretta a pavimento | TRP_TO_ELE_GP_AL_1+1_1_LF04_00030 | 21/08/2023 | 20/02/2024                                          |                                    |                                | Alimentazione blindo torrette FM uffici ovest  Alimentazione blindo torrette FM uffici ovest  SI |                         |
| LF04 17.08                                               | Torretta a pavimento | TRP TO ELE GP AL 1+1 1 LF04 00046 | 21/08/2023 | 20/02/2024                                          |                                    |                                | Alimentazione blindo torrette FM uffici qvest  Alimentazione blindo torrette FM uffici qvest  SI |                         |
| LF04 17.08                                               | Corpo illuminante    | TRP TO ELE II SL 39W LF04 00179   | 22/09/2023 | 23/03/2024                                          | Illuminazione uffici ovest         |                                |                                                                                                  |                         |
| LF04 17.08                                               | Corpo illuminante    | TRP_TO_ELE_II_SL_21W_LF04_00227   | 22/09/2023 | 23/03/2024                                          | Illuminazione sale corridoio ovest |                                |                                                                                                  |                         |
| LF04 17.08                                               | Corpo illuminante    | TRP TO ELE II SL 21W LF04 00274   | 22/09/2023 | 23/03/2024                                          | Illuminazione corridoio est        |                                |                                                                                                  |                         |

*Figura 5.2. Esempio abaco manutenzione per guasto istanze elettriche*

Un altro abaco è dedicato alla manutenzione dell'impianto di illuminazione, dove sono riportati tutti i corpi illuminanti con il parametro Manutenzione per guasto impostato su Sì. Per questo abaco, oltre al piano e al quadro di alimentazione al quale si trova il corpo illuminante, sono riportati i principali dati illuminotecnici relativi alla lampada, come flusso luminoso, potenza e temperatura di colore in modo da avere rapido accesso alle informazioni della lampada eventualmente da sostituire.

| <abaco illuminazione="" impianto="" manutenzione=""></abaco> |                                  |                   |                    |                         |         |            |         |                        |      |                    |
|--------------------------------------------------------------|----------------------------------|-------------------|--------------------|-------------------------|---------|------------|---------|------------------------|------|--------------------|
| А                                                            |                                  |                   |                    |                         |         | G          | н       |                        |      | κ                  |
| Livello                                                      | Identificativo                   | Componente        | Quadro             | Manutenzione per guasto | Lampada | Produttore | Modello | <b>Flusso luminoso</b> | Watt | Temperatura colore |
|                                                              |                                  |                   |                    |                         |         |            |         |                        |      |                    |
| LF10 42.70                                                   | TRP TO ELE II SL 39W LF10 00174  | Corpo illuminante | QE.T.P10.01 P15/P0 | ☑                       |         | Ideallux   | AG60111 | 3666 lm                | 39 W | 4230 K             |
| LF10 42.70                                                   | TRP TO ELE II SL 39W LF10 00176  | Corpo illuminante | QE.T.P10.01 O      | $\vee$                  |         | Ideallux   | AG60111 | 3666 lm                | 39 W | 4230 K             |
| LF10 42.70                                                   | ITRP TO ELE II SL 39W LF10 00178 | Corpo illuminante | QE.T.P10.01 O      | ▽                       | 15      | Ideallux   | AG60111 | 3666 lm                | 39 W | 4230 K             |
| LF10 42.70                                                   | TRP TO ELE II SL 21W LF10 00224  | Corpo illuminante | QE.T.P10.01 P15/P0 | ▽                       | Τ5      | Ideallux   | AG60111 | 2016 lm                | 21 W | 4230 K             |

*Figura 5.3. Esempio abaco manutenzione corpi illuminanti*

Un ultimo esempio di abaco riguarda la manutenzione programmata, dove sono riportate tutte le istanze con il parametro Giorni mancanti a manutenzione inferiore ad un certo valore di soglia impostato per applicare il filtro. L'abaco riporta le informazioni sul piano al quale si trova il

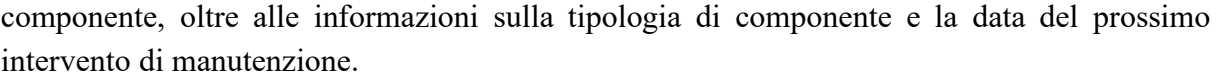

| <abaco manutenzione="" programmata=""></abaco> |                                 |                   |                            |                                |  |  |  |
|------------------------------------------------|---------------------------------|-------------------|----------------------------|--------------------------------|--|--|--|
| A                                              | B                               | $\mathbf{C}$      | D                          | E                              |  |  |  |
| Livello                                        | Identificativo                  | Componente        | Data prossima manutenzione | Giorni mancanti a manutenzione |  |  |  |
|                                                |                                 |                   |                            |                                |  |  |  |
| LF25 106.75                                    | TRP TO ELE II SL 21W LF25 00218 | Corpo illuminante | 02/03/2024                 | 150                            |  |  |  |
| LF25 106.75                                    | TRP_TO_ELE_II_SL_21W_LF25_00250 | Corpo illuminante | 02/03/2024                 | 150                            |  |  |  |
| LF25 106.75                                    | TRP_TO_ELE_II_SL_21W_LF25_00251 | Corpo illuminante | 02/03/2024                 | 150                            |  |  |  |
| LF25_106.75                                    | TRP_TO_ELE_II_SL_21W_LF25_00255 | Corpo illuminante | 02/03/2024                 | 150                            |  |  |  |
| LF25 106.75                                    | TRP TO ELE II SL 21W LF25 00259 | Corpo illuminante | 02/03/2024                 | 150                            |  |  |  |
| LF25 106.75                                    | TRP_TO_ELE_II_SL_21W_LF25_00261 | Corpo illuminante | 02/03/2024                 | 150                            |  |  |  |
| LF25_106.75                                    | TRP_TO_ELE_II_SL_21W_LF25_00265 | Corpo illuminante | 02/03/2024                 | 150                            |  |  |  |
| LF25_106.75                                    | TRP_TO_ELE_II_SL_21W_LF25_00267 | Corpo illuminante | 02/03/2024                 | 150                            |  |  |  |
| LF25 106.75                                    | TRP_TO_ELE_II_SL_21W_LF25_00271 | Corpo illuminante | 02/03/2024                 | 150                            |  |  |  |
| LF25 106.75                                    | TRP_TO_ELE_II_SL_21W_LF25_00272 | Corpo illuminante | 02/03/2024                 | 150                            |  |  |  |
| LF25_106.75                                    | TRP_TO_ELE_II_SL_21W_LF25_00276 | Corpo illuminante | 02/03/2024                 | 150                            |  |  |  |
| LF30 128.10                                    | TRP_TO_ELE_II_SL_39W_LF30_00101 | Corpo illuminante | 01/02/2024                 | 120                            |  |  |  |
| LF30 128.10                                    | TRP TO ELE II SL 39W LF30 00102 | Corpo illuminante | 01/02/2024                 | 120                            |  |  |  |
| LF30 128.10                                    | TRP_TO_ELE_II_SL_21W_LF30_00103 | Corpo illuminante | 01/02/2024                 | 120                            |  |  |  |
| LF30 128.10                                    | TRP_TO_ELE_II_SL_21W_LF30_00104 | Corpo illuminante | 01/02/2024                 | 120                            |  |  |  |
| LF30 128.10                                    | TRP_TO_ELE_II_SL_39W_LF30_00105 | Corpo illuminante | 01/02/2024                 | 120                            |  |  |  |
| LF30 128.10                                    | TRP_TO_ELE_II_SL_39W_LF30_00106 | Corpo illuminante | 01/02/2024                 | 120                            |  |  |  |
| LF30 128.10                                    | TRP_TO_ELE_II_SL_39W_LF30_00107 | Corpo illuminante | 01/02/2024                 | 120                            |  |  |  |
| LF30 128.10                                    | TRP TO ELE II SL 39W LF30 00108 | Corpo illuminante | 01/02/2024                 | 120                            |  |  |  |
| LF30 128.10                                    | TRP_TO_ELE_II_SL_39W_LF30_00109 | Corpo illuminante | 01/02/2024                 | 120                            |  |  |  |
| LF30 128.10                                    | TRP_TO_ELE_II_SL_39W_LF30_00110 | Corpo illuminante | 01/02/2024                 | 120                            |  |  |  |
| LF30 128.10                                    | TRP TO ELE II SL 39W LF30 00111 | Corpo illuminante | 01/02/2024                 | 120                            |  |  |  |
| LF30 128.10                                    | TRP_TO_ELE_II_SL_39W_LF30_00112 | Corpo illuminante | 01/02/2024                 | 120                            |  |  |  |
| LF30 128.10                                    | TRP_TO_ELE_II_SL_39W_LF30_00113 | Corpo illuminante | 01/02/2024                 | 120                            |  |  |  |
| LF30 128.10                                    | TRP TO ELE II SL 39W LF30 00114 | Corpo illuminante | 01/02/2024                 | 120                            |  |  |  |
| LF30 128.10                                    | TRP_TO_ELE_II_SL_39W_LF30_00115 | Corpo illuminante | 01/02/2024                 | 120                            |  |  |  |
| LF30 128.10                                    | TRP_TO_ELE_II_SL_39W_LF30_00116 | Corpo illuminante | 01/02/2024                 | 120                            |  |  |  |
| LF30_128.10                                    | TRP TO ELE II SL 39W LF30 00117 | Corpo illuminante | 01/02/2024                 | 120                            |  |  |  |
| LF30_128.10                                    | TRP_TO_ELE_II_SL_39W_LF30_00118 | Corpo illuminante | 01/02/2024                 | 120                            |  |  |  |
| LF30 128.10                                    | TRP TO ELE II SL 39W LF30 00119 | Corpo illuminante | 01/02/2024                 | 120                            |  |  |  |
| LF30_128.10                                    | TRP TO ELE II SL 39W LF30 00120 | Corpo illuminante | 01/02/2024                 | 120                            |  |  |  |
| LF30 128.10                                    | TRP_TO_ELE_II_SL_39W_LF30_00121 | Corpo illuminante | 01/02/2024                 | 120                            |  |  |  |

*Figura 5.4. Esempio abaco manutenzione programmata*

Una tipologia di abachi specifico per la disciplina elettrica è l'abaco dei quadri elettrici, riportante le informazioni relative al quadro elettrico e ai circuiti che alimenta. Questo abaco presenta un layout differente dall'abaco descritto in precedenza. In questo caso sono presenti delle caselle a monte e a valle dell'abaco dove poter inserire i parametri del quadro e nel corpo centrale l'elenco dei circuiti del quadro con i relativi parametri. Così come per gli abachi generici, anche gli abachi dei quadri elettrici consentono di selezionare i parametri da visualizzare al loro interno, sia per i parametri dei quadri che per quelli dei circuiti, tramite la creazione di un modello di abaco dei quadri elettrici.

Revit consente di creare modelli di abachi dedicati ai quadri dell'impianto elettrico e modelli dedicati agli armadi rack della rete dati, identificati dal programma come Pannelli dati.

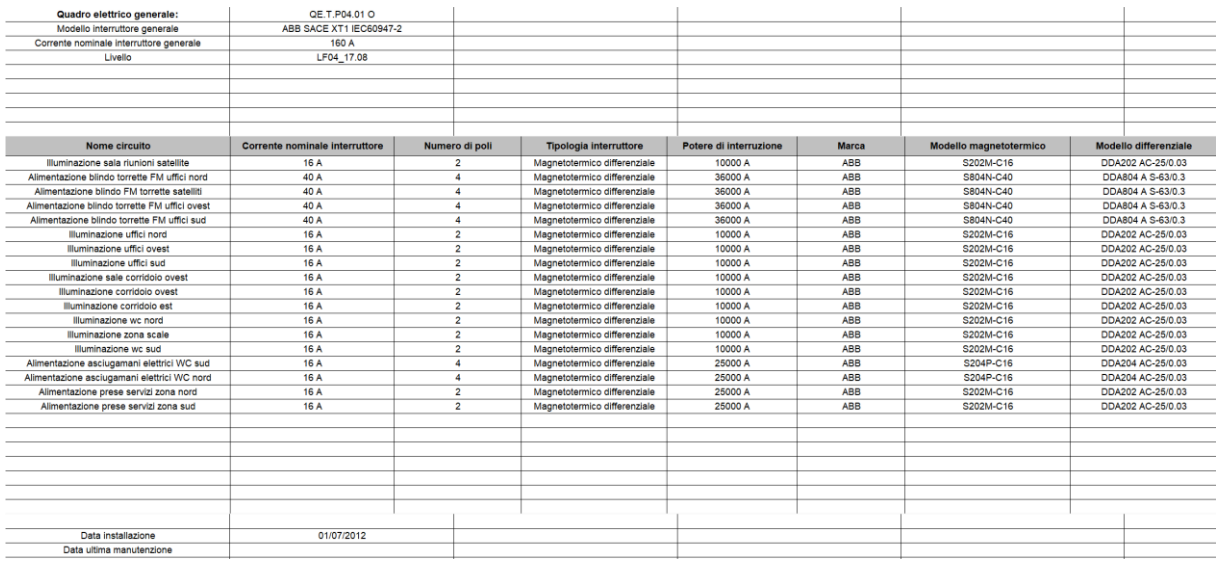

*Figura 5.5. Esempio abaco quadri elettrici quadro QE.T.P04.01 O*

I filtri vista sono stati accennati nel paragrafo 4.2, dove si è riportato un esempio di uso per la gestione delle torrette. I filtri, nel caso della manutenzione, consentono di mettere in evidenza all'interno delle viste gli elementi dell'impianto elettrico da sottoporre a manutenzione, scegliendo nella maniera più opportuna le regole da applicare per il filtraggio degli elementi. Il filtro creato è applicato alle categorie del modello scelte dall'utente e i parametri da usare per filtrare sono selezionabili tra quelli delle categorie soggette al filtro.

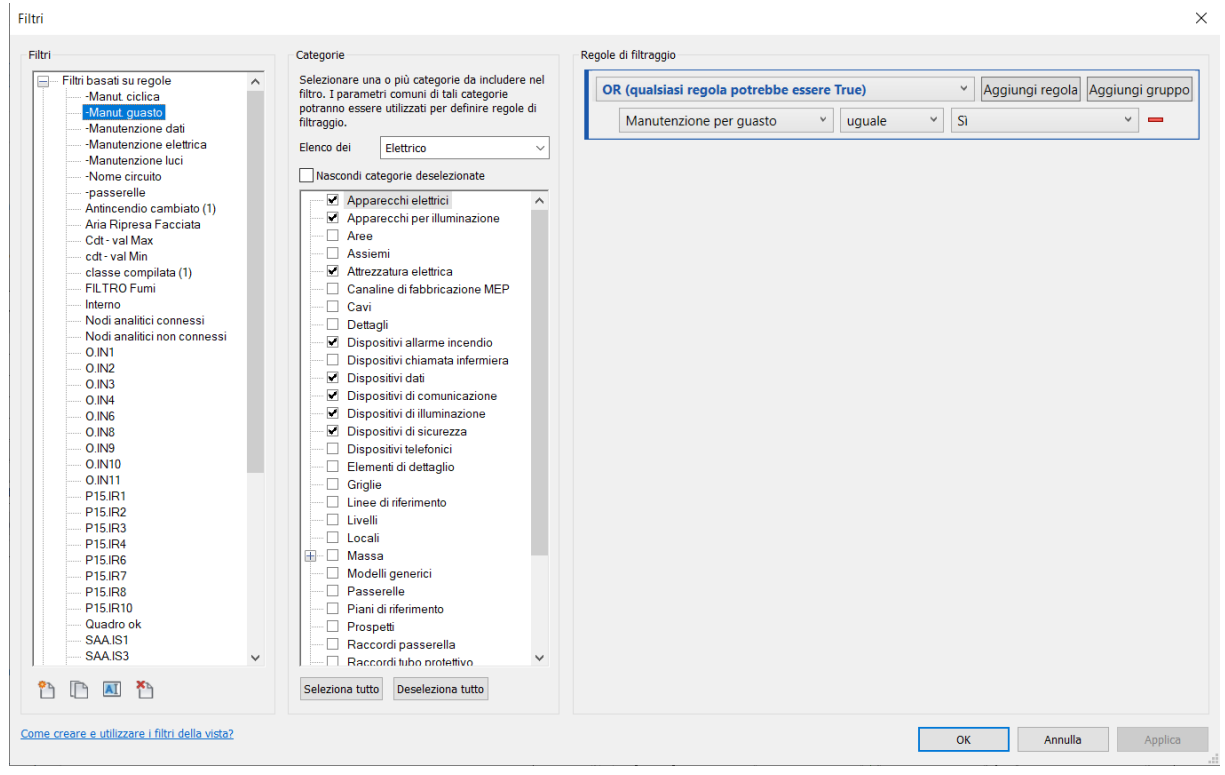

*Figura 5.6. Menu creazione filtro*

Si riporta l'esempio di un filtro applicato a tutte le categorie della disciplina elettrica soggette a manutenzione, il quale evidenzia tutte le istanze aventi il parametro Manutenzione per guasto uguale a Sì colorandole di rosso.

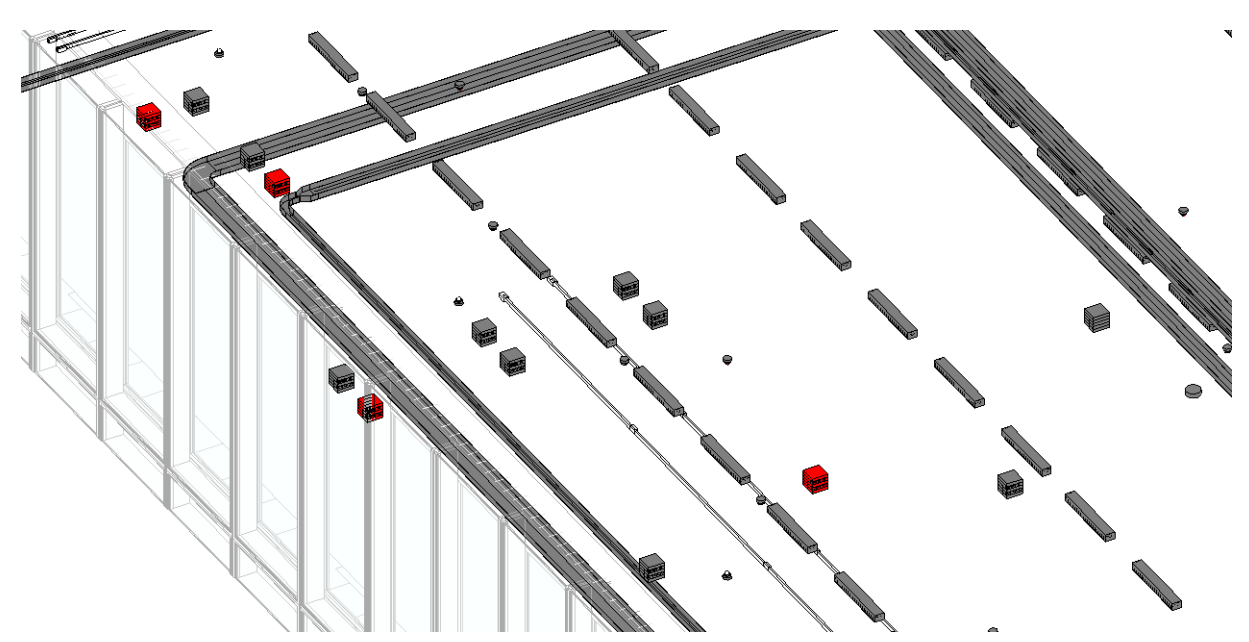

*Figura 5.7. Esempio filtro manutenzione per guasto*

La creazione del filtro non è sufficiente alla sua visualizzazione nel modello, ma è necessario agire sulla grafica della vista sulla quale si sta lavorando. All'interno della finestra Visibilità/Grafica è possibile creare i filtri di vista selezionando uno dei filtri creati e impostando la visibilità o una delle caratteristiche grafiche delle istanze soggette al filtro. Si fa notare come la creazione dei filtri sia univoca per tutto il modello, mentre i filtri di vista sono applicati solo alla vista per la quale sono impostati.

A titolo di esempio, nel progetto del modello della Torre è presente una vista dei pavimenti e una dei controsoffitti per ogni piano dell'edificio, di conseguenza sarebbe necessario impostare i filtri vista per tutte le viste sopracitate.

Oltre a visualizzare i dispositivi da sottoporre a manutenzione, i filtri permettono di visualizzare i dispositivi facenti parte di un determinato circuito. A titolo di esempio, è stato creato un filtro per selezionare tutte le torrette alimentate dal circuito denominato "Alimentazione blindo torrette FM uffici ovest", il quale applicato alla vista 3D del piano 4 evidenzia tutte le torrette alimentate da tale circuito colorandole di rosso.

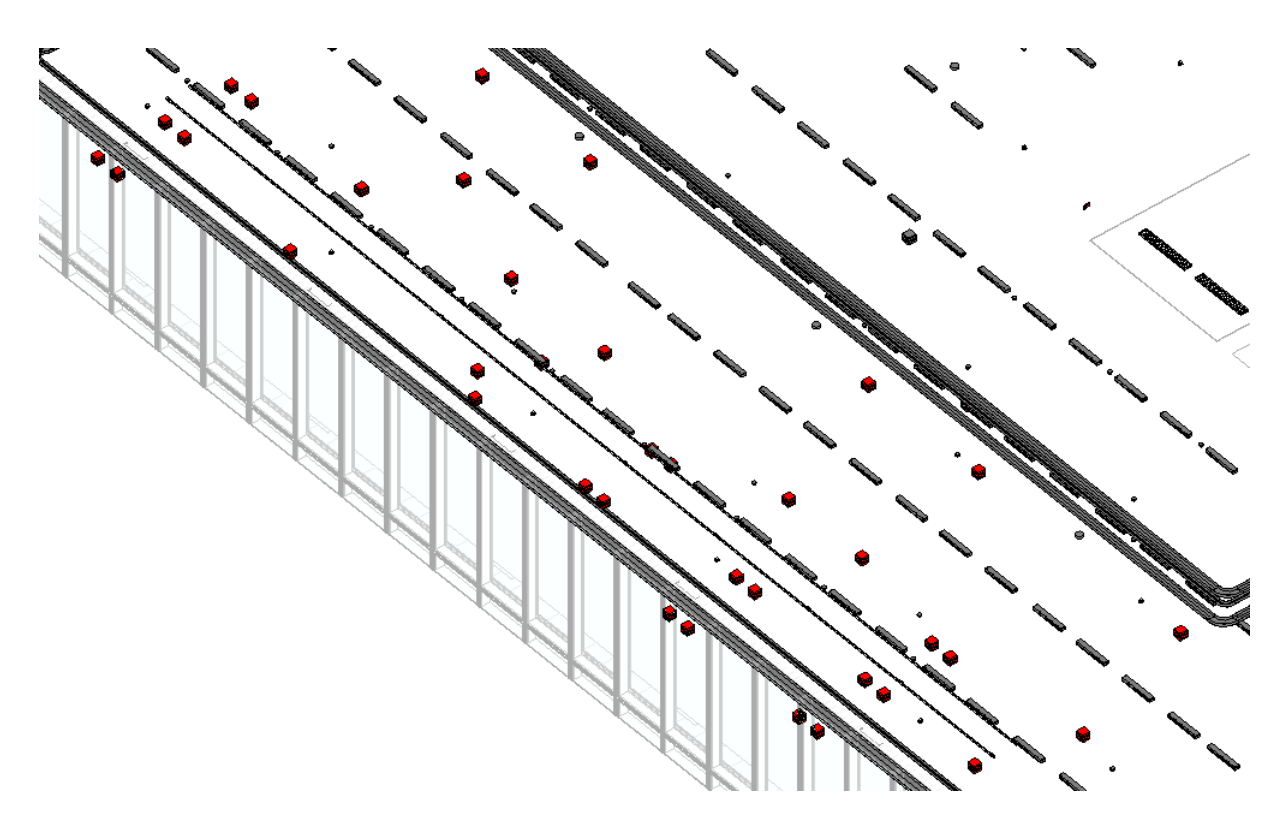

*Figura 5.8. Esempio filtro nome circuito torrette a pavimento*

In seguito al sopralluogo eseguito, è stata aggiornata la disposizione dei dispositivi presenti al piano quarto, al fine di confrontare il modello modificato come da rilievo dell'As built con il

modello originale, le cui informazioni sono basate sui documenti di progetto. L'uso dei filtri di vista permette di avere un immediato risultato di questo confronto, modificando l'impostazione grafica dei dispositivi che sono stati aggiunti o spostati rispetto alla disposizione originale. Si riporta l'esempio della disposizione delle torrette, dove quelle spostate o aggiunte rispetto al modello iniziale sono colorate di giallo. Si fa notare come, per una facile comprensione del risultato in figura 5.9, i simboli sono rappresentati con una scala 1:500. Oltre alla rappresentazione grafica è possibile avere un report tramite gli abachi per valutare numericamente le modifiche effettuate. Nel caso in esame, su 78 torrette a pavimento presenti al quarto piano, 18 sono state spostate o aggiunte rispetto al modello iniziale, pari a circa il 23%.

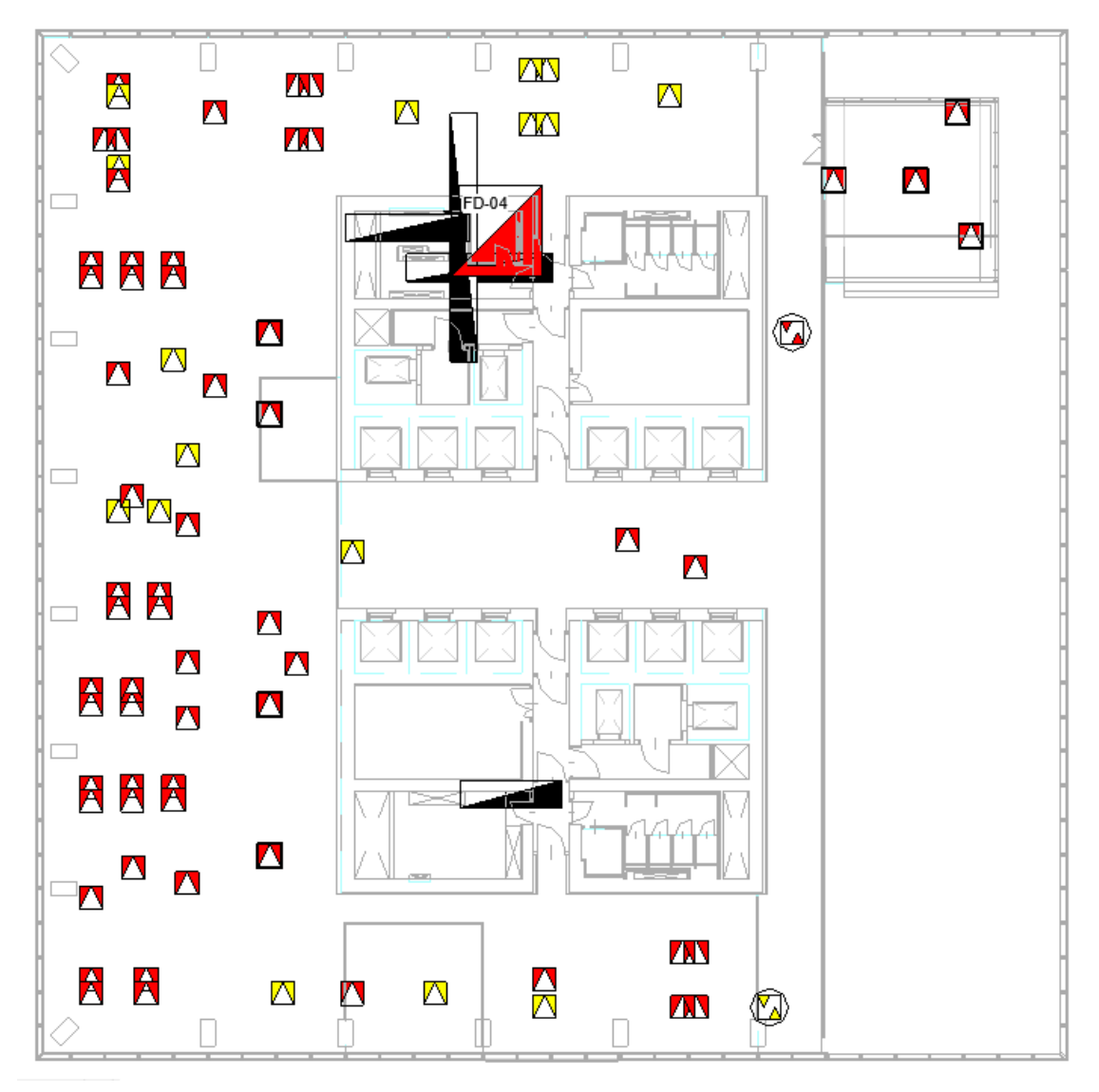

*Figura 5.9. Confronto disposizione torrette rispetto a modello iniziale*

# **5.2 Esportazione dati modello: registro manutenzione e report interventi**

I parametri descritti in precedenza permettono di ricavare tramite il modello informazioni relative alla manutenzione dell'impianto sia per la sua organizzazione sia per la creazione di uno storico degli interventi.

Uno dei documenti necessari alla gestione della manutenzione dell'impianto elettrico è il registro della manutenzione, dove sono riportati tutti gli interventi eseguiti nel corso della vita dell'impianto. Il registro di manutenzione, a differenza di documenti come la scheda tecnica o la scheda di manutenzione, è un documento da aggiornare costantemente per ogni intervento di manutenzione eseguito.

Il modello BIM contiene tutte le informazioni utili alla stesura e all'aggiornamento del registro, ma Revit non possiede strumenti adatti alla gestione e registrazione di informazioni nel tempo, non consentendo quindi di realizzare direttamente al suo interno uno storico della manutenzione. Una delle soluzioni possibili è l'utilizzo di due programmi ausiliari già utilizzati in precedenza, ovvero Dynamo ed Excel, tramite i quali estrapolare le informazioni contenute nel modello per archiviarle all'interno di uno storico.

A tal fine si realizza un registro di manutenzione come file Excel, creando al suo interno un foglio per ogni categoria elettrica presente all'interno del modello. Ogni foglio presenta una serie di colonne riportanti informazioni relative agli interventi di manutenzione eseguiti, mentre ogni riga è riferita ad un elemento dell'impianto sottoposto ad interventi manutentivi. La tabella è compilata automaticamente tramite uno script Dynamo, il quale individua l'ultima istanza, o eventualmente le ultime istanze, all'interno del modello con il parametro Data ultima manutenzione contenente la data più recente, con riferimento alla categoria selezionata dall'utente al fine di inserire i dati nel foglio del file Excel corrispondente.

La scelta della categoria da parte dell'utente è realizzata tramite Data-Shapes, un'interfaccia di Dynamo, corrispondente nel caso di questo script ad un elenco a discesa tramite il quale selezionare una delle categorie della disciplina elettrica sottoposte a manutenzione.

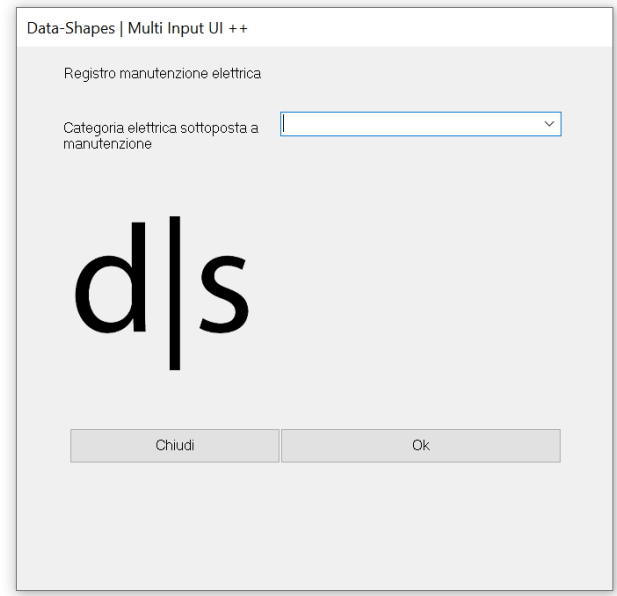

*Figura 5.10. Interfaccia Data-Shapes per selezione categoria elettrica*

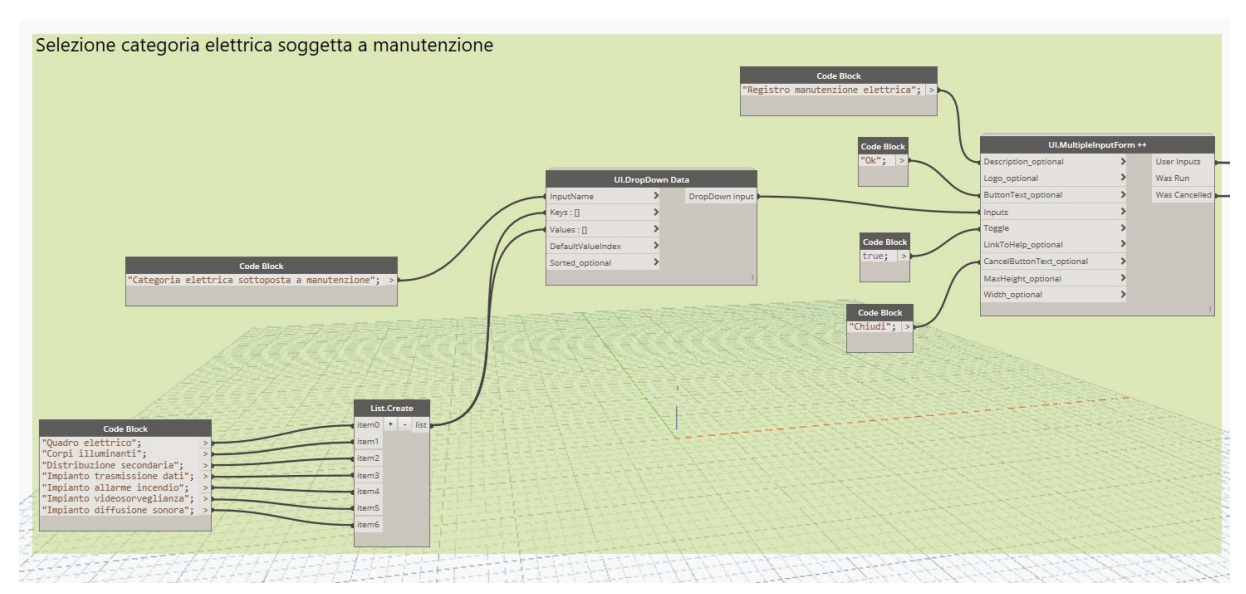

*Figura 5.11. Creazione interfaccia Data-Shapes per selezione categoria*

La categoria scelta è utilizzata per individuare l'elenco delle istanze tra le quali cercare il valore di data di ultima manutenzione più recente e per individuare all'interno del file Excel il foglio della categoria corrispondente alla selezione. La categoria scelta dall'utente è convertita nella corrispondente famiglia, o famiglie a seconda della categoria, dalla quale sono estratte le istanze presenti nel modello.

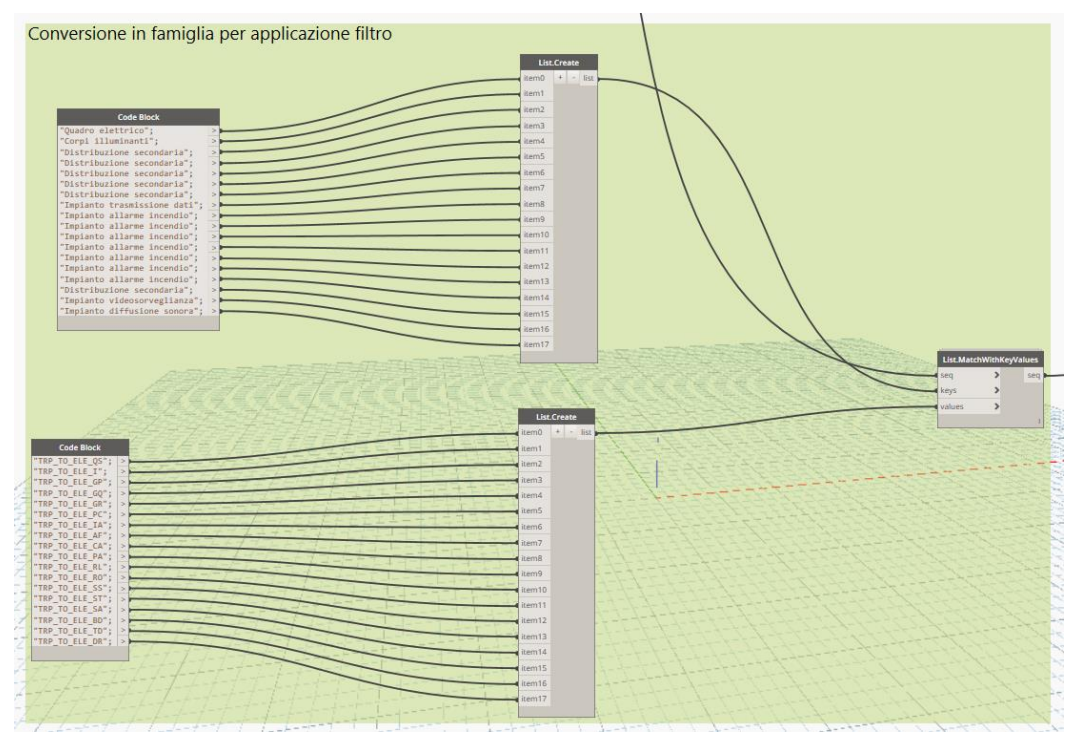

*Figura 5.12. Conversione categoria-famiglia*

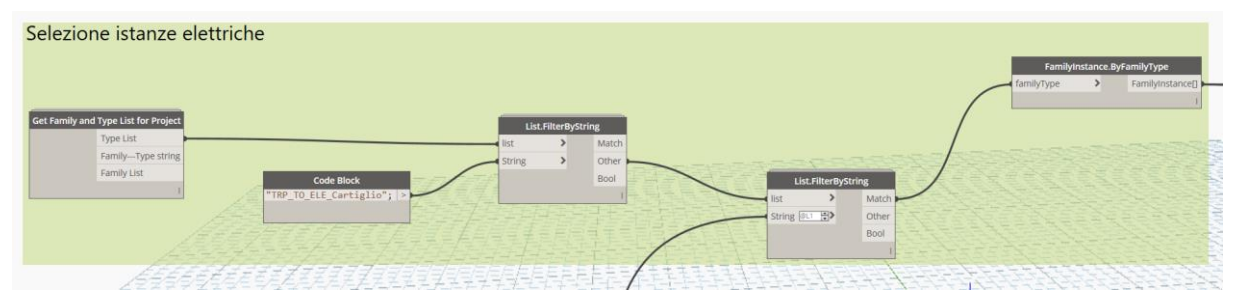

*Figura 5.13. Selezione istanze corrispondenti alla famiglia scelta*

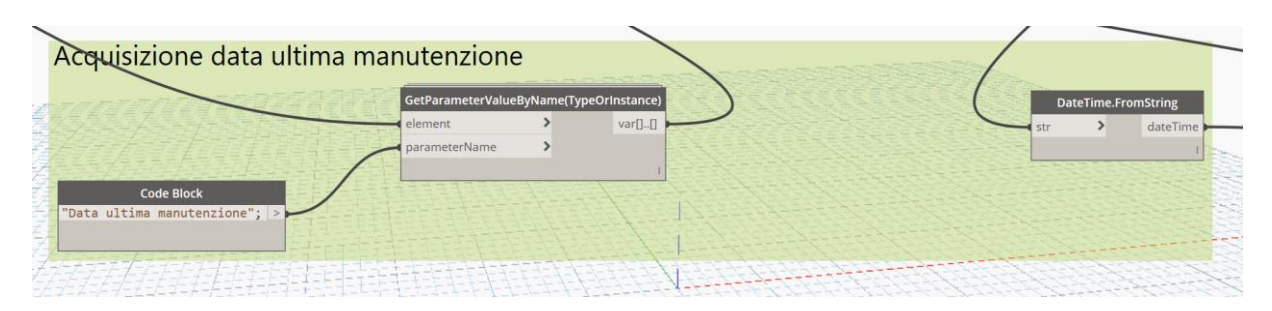

*Figura 5.14. Acquisizione data ultima manutenzione delle istanze selezionate*

Individuate le istanze tra le quali effettuare la ricerca, si ricerca il valore del parametro Data ultima manutenzione contenente la data più recente e successivamente si individua l'istanza relativa a tale parametro o le istanze se l'intervento ha riguardato più elementi dell'impianto.

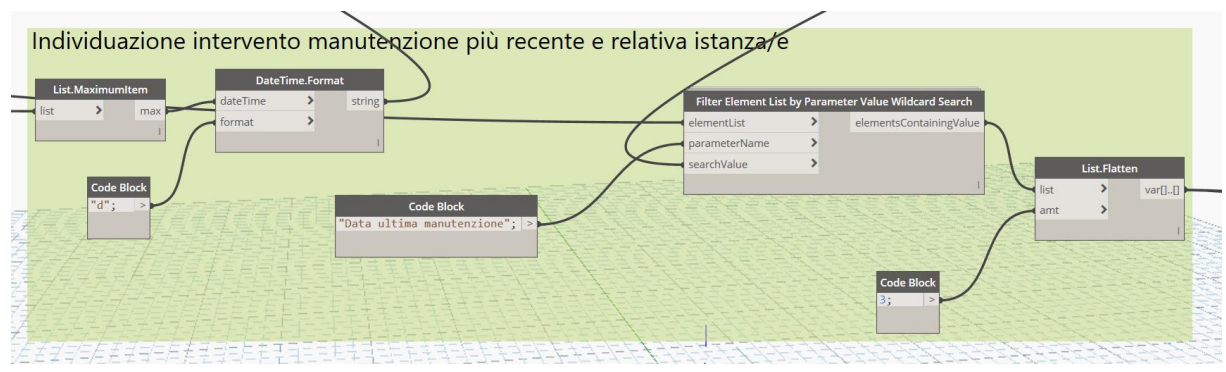

*Figura 5.15. Individuazione intervento manutenzione più recente e relativa istanza/e*

Dall'istanza selezionata si ricavano i valori dei parametri necessari a compilare il registro della manutenzione.

Parallelamente alla scelta dell'istanza e dei corrispondenti parametri da inserire nel registro, tramite la scelta della categoria, si individua il foglio del file Excel da compilare ed essendo una compilazione progressiva si individua la prima riga vuota nel foglio al fine di sapere dove iniziare la scrittura dei dati.

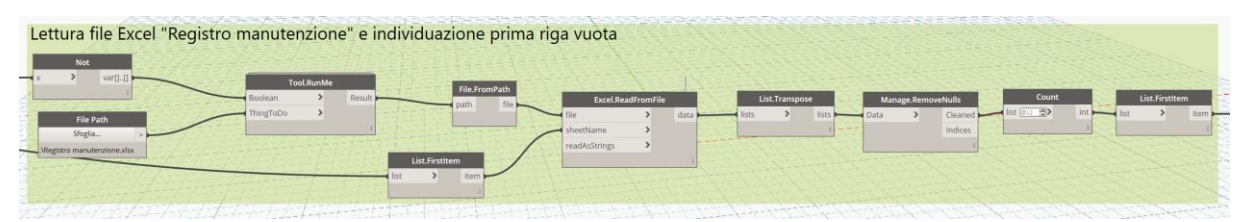

*Figura 5.16. Individuazione foglio file Excel e prima riga vuota*

Il valore della prima riga vuota è utilizzato all'interno del nodo di scrittura sul file Excel. A questo nodo sono forniti in ingresso le indicazioni relative al percorso del file, il nome del foglio all'interno del file, riga e colonna di inizio scrittura e i dati da scrivere.

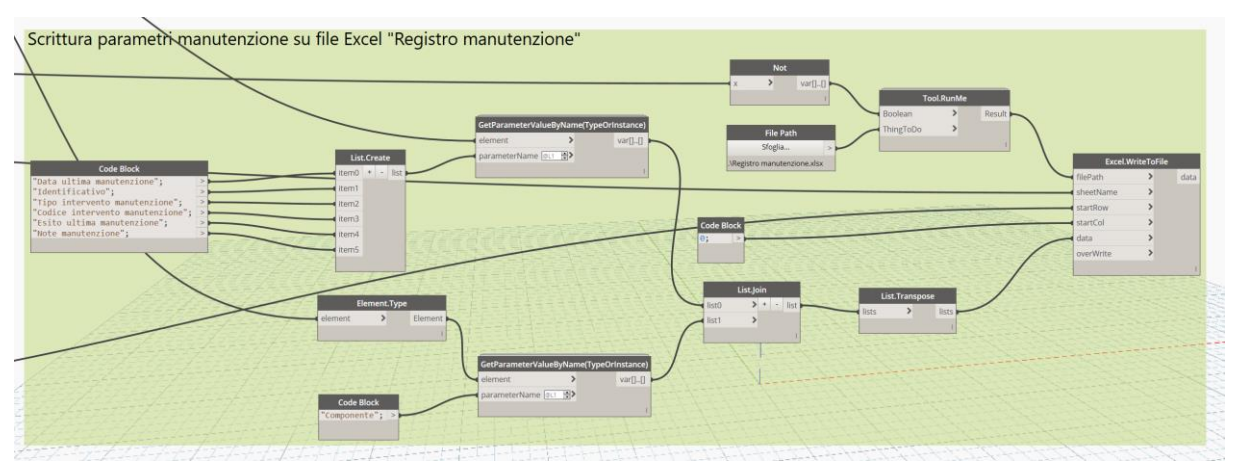

*Figura 5.17. Scrittura parametri su file Excel registro manutenzione*

In questo modo è possibile aggiornare il registro della manutenzione ogni qual volta sia eseguito un intervento su uno degli elementi dell'impianto, compilando i relativi parametri all'interno del modello e successivamente eseguendo lo script appena descritto.

Si riporta in appendice un esempio di registro degli interventi eseguiti, dove i dati relativi a date ed intervento sono inseriti a titolo di esempio senza alcun riferimento ad interventi reali.

Procedimento simile si utilizza per la compilazione dei registri relativi alla verifica strumentale degli interruttori differenziali dei quadri elettrici. Tale registro corrisponde ad una serie di tabelle riportanti ciascuna tutti gli interruttori differenziali presenti nel quadro, con le relative caratteristiche tecniche principali e l'esito della verifica eseguita. In questo caso, utilizzando un'interfaccia di Data-Shapes, l'utente ha la possibilità di selezionare direttamente all'interno del modello il quadro del quale si vuole realizzare il report della verifica dei differenziali.

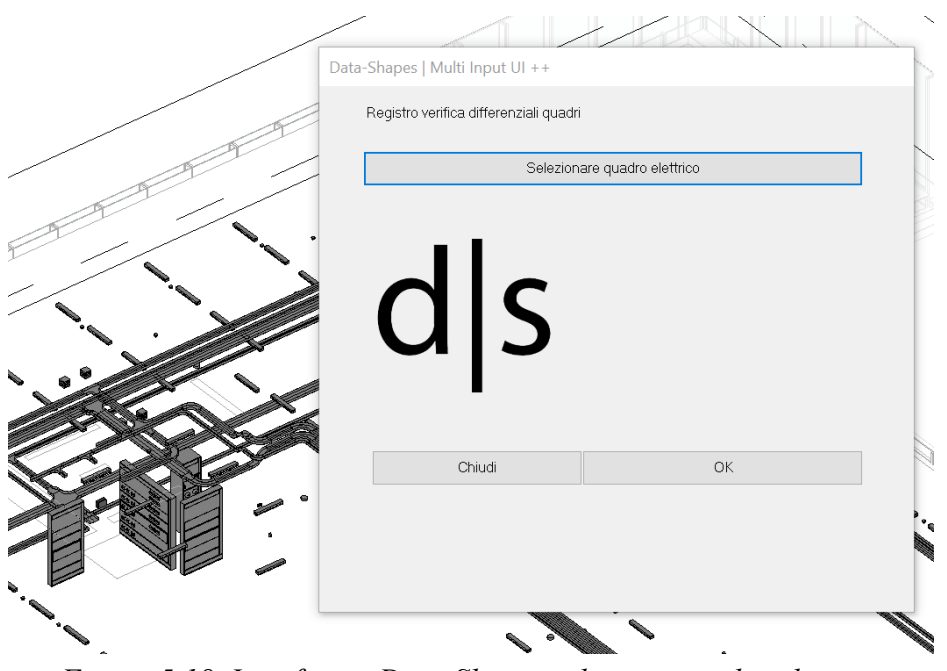

*Figura 5.18. Interfaccia Data-Shapes selezione quadro elettrico*

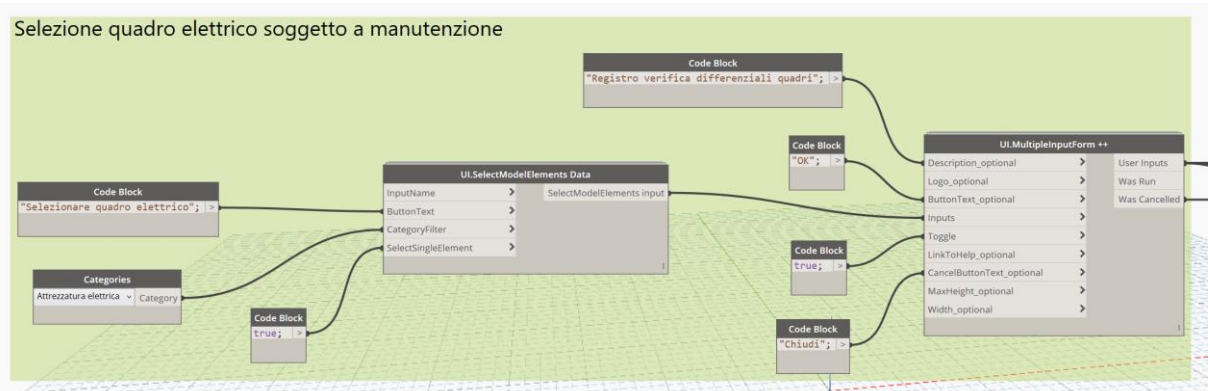

*Figura 5.19. Creazione interfaccia Data-Shapes selezione quadro*

Dal quadro selezionato sono acquisiti i circuiti aventi come dispositivo di protezione un interruttore differenziale, dai quali a loro volta sono acquisiti i valori dei parametri da inserire all'interno della scheda. Al fine di completare la compilazione della scheda, sono acquisiti anche alcuni parametri relativi al quadro, nello specifico il suo identificativo, il piano al quale si trova, la data di esecuzione della verifica e la data della prossima esecuzione della prova.

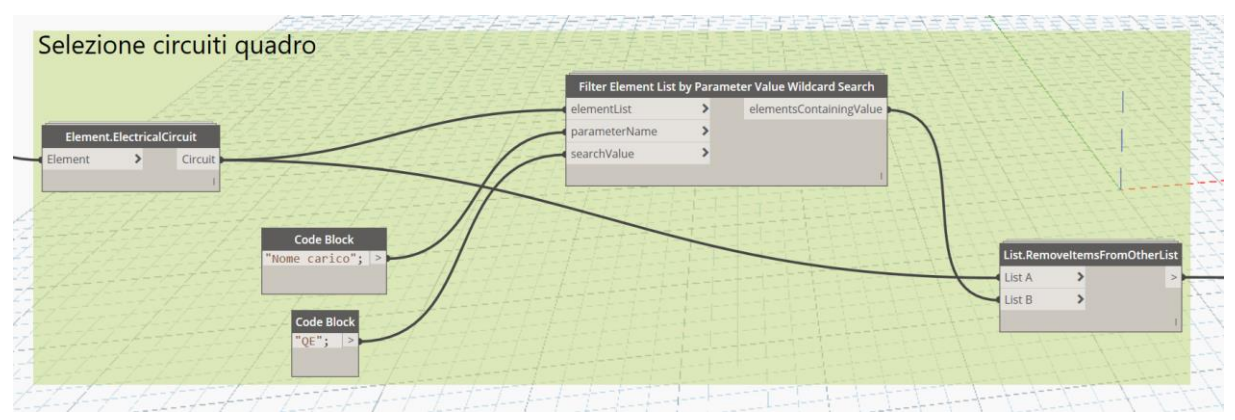

*Figura 5.20. Selezione circuiti quadro*

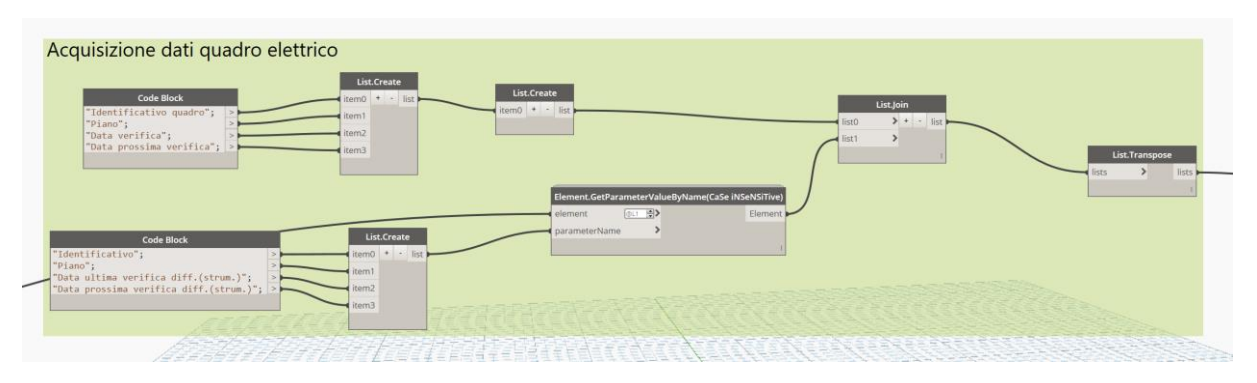

*Figura 5.21. Acquisizione parametri quadro elettrico*

I dati raccolti sono usati per compilare il file Excel relativo al registro della verifica dei differenziali, creando un foglio avente come titolo il nominativo del quadro e la data di esecuzione della verifica. Ogni scheda è strutturata in modo da riportare nell'intestazione i parametri relativi al quadro indicati in precedenza e l'elenco degli interruttori con le principali caratteristiche e i risultati del test.

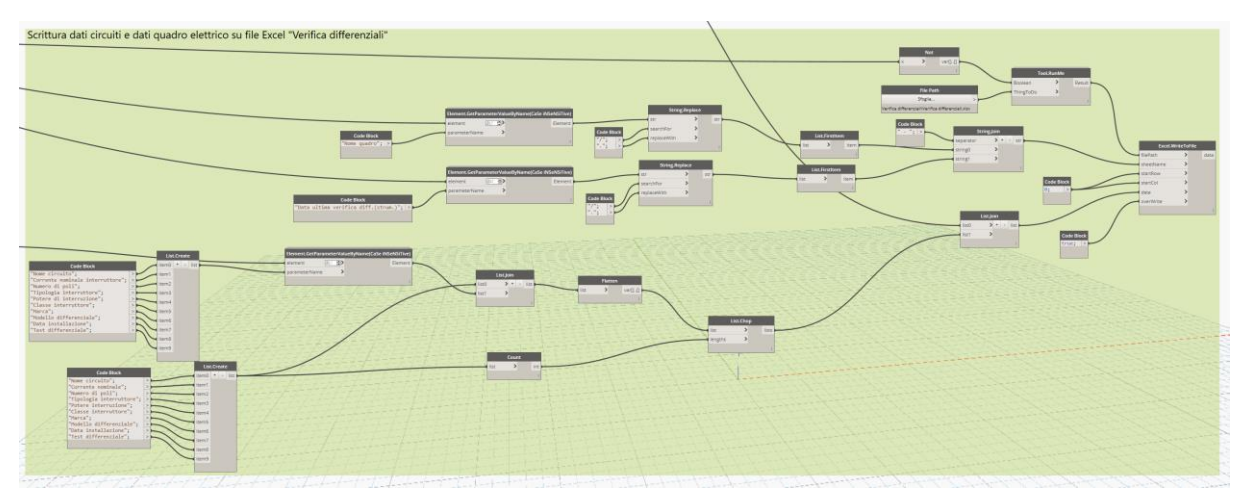

*Figura 5.22. Compilazione file Excel registro verifica differenziali*

Si riporta in appendice un esempio di registro di verifica di differenziale con strumento per un quadro, dove i dati relativi a date e risultato intervento sono inseriti a titolo di esempio senza alcun riferimento ad interventi reali.

Al fine di gestire gli interventi di manutenzione risulta utile avere un report degli interventi programmati da eseguire, realizzabile utilizzando le informazioni presenti nel modello. A tal fine si è realizzato uno script Dynamo tramite il quale l'utente ottiene un report degli interventi da eseguire inserendo come input il periodo temporale, espresso in giorni, tramite un'interfaccia Data-Shapes.

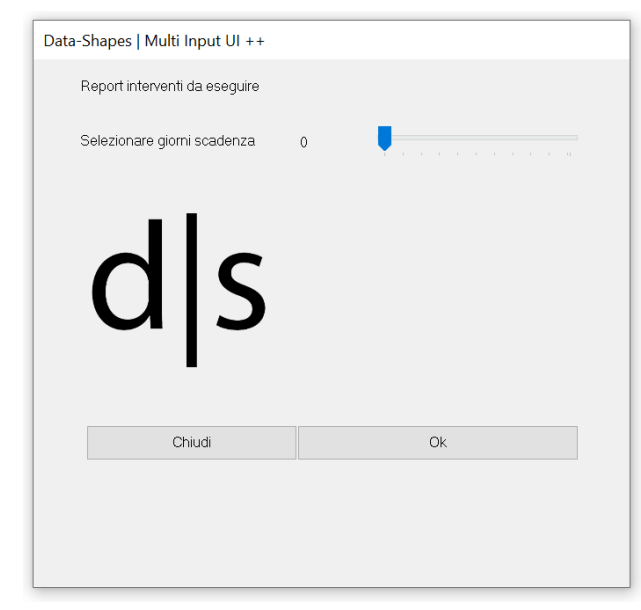

*Figura 5.23. Interfaccia Data-Shapes selezione giorni scadenza interventi*

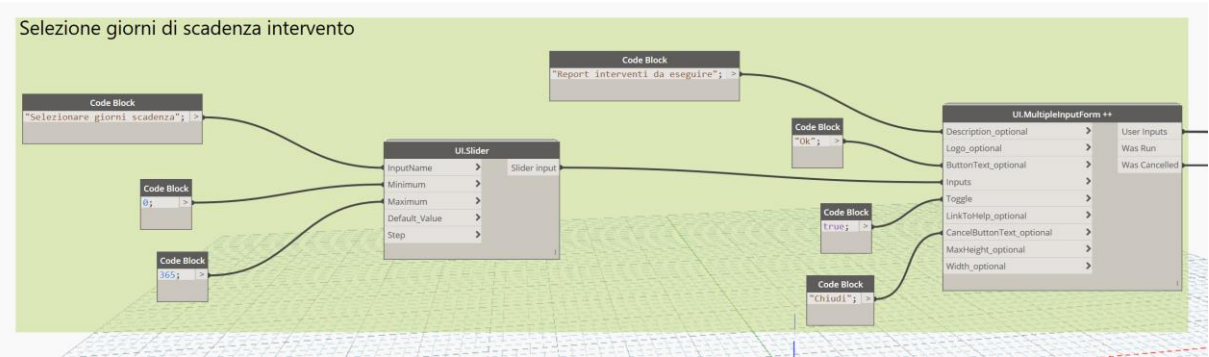

*Figura 5.24. Creazione interfaccia Data-Shapes selezione scadenza interventi*

Il dato dei giorni inseriti è confrontato con i giorni mancanti agli interventi, sia per quanto riguarda gli interventi di manutenzione programmata sia per quanto riguarda le verifiche dei differenziali dei quadri, manuale o strumentale, selezionando le istanze con un valore minore

rispetto all'input. Si riporta la parte di script relativo agli interventi di manutenzione programmata, le verifiche dei differenziali si differenziano per il nome del parametro relativi ai giorni mancanti all'intervento.

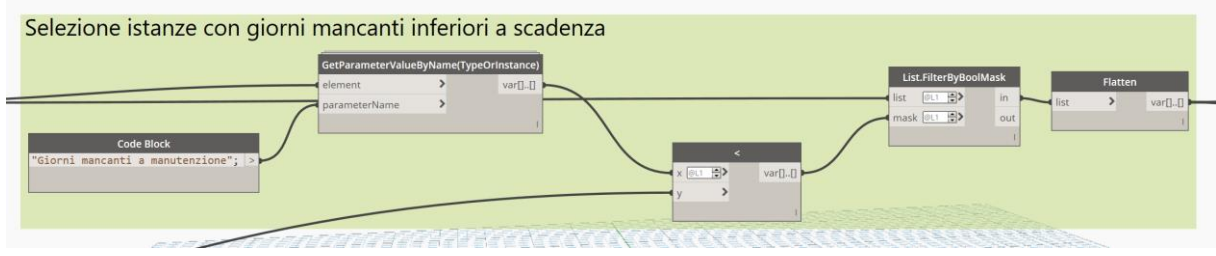

*Figura 5.25. Selezione istanze con giorni mancanti a intervento inferiori alla scadenza*

Per ogni istanza selezionata si acquisiscono le informazioni relative alla data dell'intervento, l'identificativo, la tipologia di intervento e la tipologia di componente, usate per compilare un foglio Excel riportante l'elenco di tutti gli elementi dell'impianto da sottoporre a manutenzione. Anche in questo caso si riporta la parte di script relativa agli interventi di manutenzione programmata.

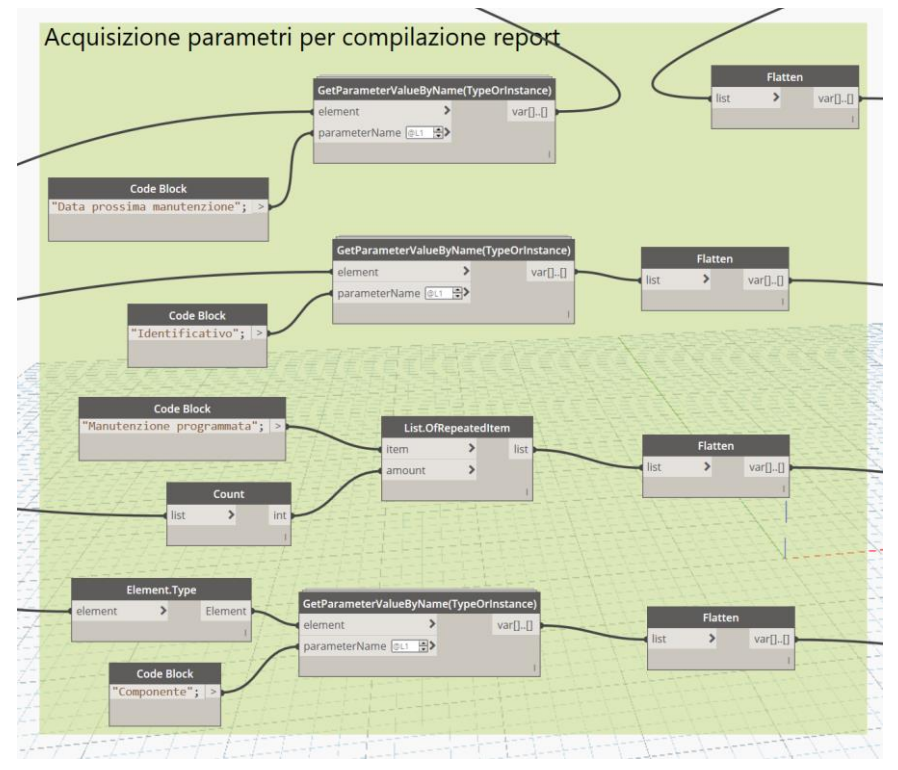

*Figura 5.26. Acquisizione parametri per compilazione report*

I dati acquisiti relativamente agli interventi da eseguire, di qualunque tipologia siano, sono utilizzati per compilare il file Excel relativo agli interventi di manutenzione da eseguire.

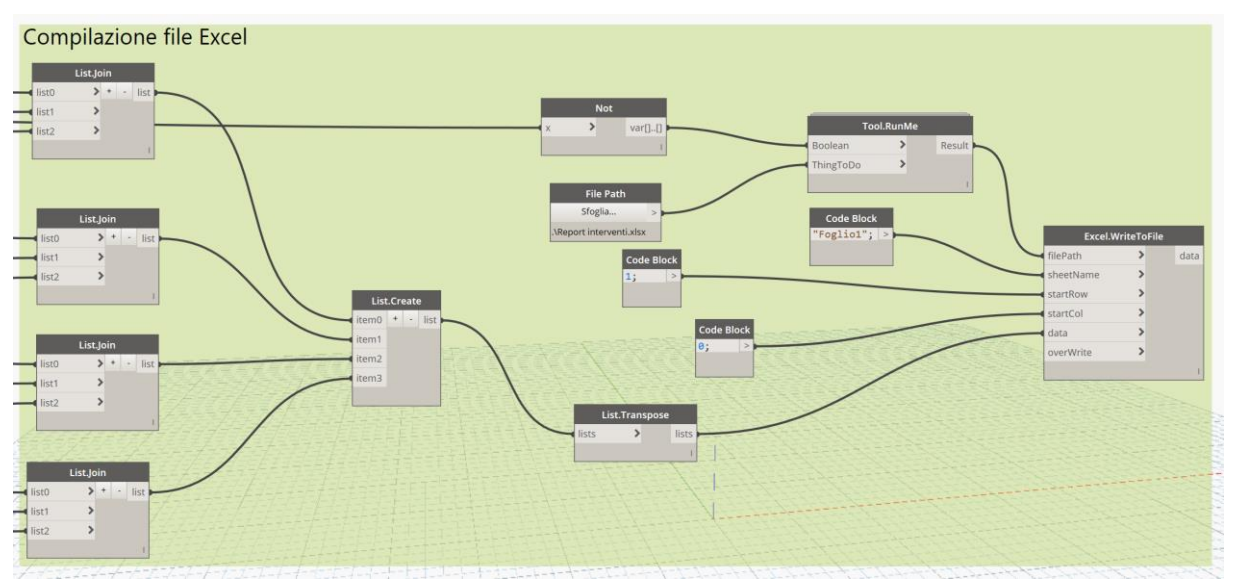

*Figura 5.27. Compilazione file Excel*

## **5.3 Elaborazione dati esportati**

I dati esportati in Excel tramite Revit possono essere ulteriormente elaborati al fine di ottenere delle modalità di visualizzazione più intuitive, specialmente nell'ambito della manutenzione, sia per l'analisi degli interventi già eseguiti, sia per la programmazione di interventi futuri. A tal fine si utilizza il software Power BI, un programma di elaborazione di informazioni che permette di realizzare, partendo da una fonte di dati come un foglio Excel, un'ampia varietà di grafici di visualizzazione come, ad esempio, grafici a torta o grafici a colonna.

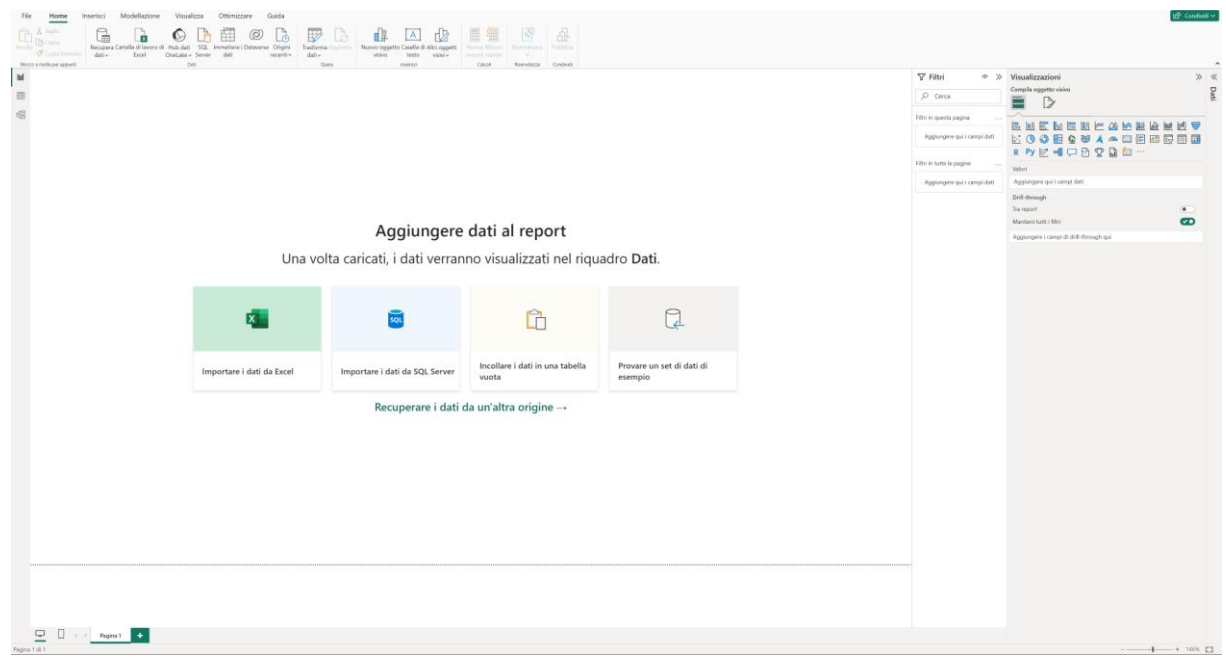

*Figura 5.28. Ambiente di lavoro Power BI*

Per il caso studio questo applicativo è utilizzato per analizzare e visualizzare i dati esportati nei file relativi al report sugli interventi futuri da eseguire e al registro di manutenzione.

Nel primo caso, i dati del file Excel sono utilizzati per visualizzare all'interno di un calendario gli interventi da eseguire, in modo da avere una visione più intuitiva della calendarizzazione degli interventi. In allegato al calendario è visualizzabile una tabella riportante data di esecuzione dell'intervento, numero dei componenti sul quale eseguire l'intervento, tipo di componente e tipologia di intervento. Sui dati inseriti è possibile applicare filtri per visualizzare, ad esempio, solo gli interventi su alcuni componenti o filtrare per tipologia di intervento, oltre a scegliere l'intervallo temporale di esecuzione degli interventi che si vuole rappresentare. Da questi dati è possibile organizzare gli interventi periodici di manutenzione, ad esempio concentrando interventi da eseguire in giorni vicini tra loro in modo da ridurre al minimo eventuali disagi, anticipando o posticipando, se possibile, alcuni interventi. Si riporta in figura 5.29 un esempio di calendario degli interventi, dove i dati inseriti non hanno alcun riferimento con interventi reali, ma sono solo inseriti a titolo di esempio.
| November 2023             |                     |                |                  |                |                |                         |  | December 2023                            |                       |                   |                       |                                 |                    |               |                          |                | January 2024             |                          |                                |                |                |                |     |     |  |
|---------------------------|---------------------|----------------|------------------|----------------|----------------|-------------------------|--|------------------------------------------|-----------------------|-------------------|-----------------------|---------------------------------|--------------------|---------------|--------------------------|----------------|--------------------------|--------------------------|--------------------------------|----------------|----------------|----------------|-----|-----|--|
|                           | Sun Mon Tue Wed     |                |                  | Thu            | Fri            | Sat                     |  | Sun                                      |                       | Mon Tue Wed Thu   |                       |                                 |                    | Fri           | Sat                      |                | Sun Mon                  |                          |                                | Tue Wed Thu    |                |                | Fri | Sat |  |
|                           |                     |                | $\mathbf 1$      | $\overline{c}$ | 3              | $\overline{4}$          |  |                                          |                       |                   |                       |                                 |                    | $\mathbbm{1}$ | $\overline{c}$           |                |                          | $\mathbbm{1}$            |                                | $\overline{2}$ | 3              | $\overline{4}$ | 5   | 6   |  |
| 5                         | 6                   | $\overline{7}$ | 8                | 9              | 10             | 11                      |  | 3                                        | $\overline{4}$        | 5                 | 6                     |                                 | $\overline{7}$     | 8             | 9                        |                | $\overline{7}$           | 8                        |                                | 9              | 10             | 11             | 12  | 13  |  |
| 12                        | 13                  | 14             | 15               | 16             | 17             | 18                      |  | 10                                       | 11                    | 12                | 13                    |                                 | 14                 | 15            | 16                       |                | 14                       | 15                       |                                | 16             | 17             | 18             | 19  | 20  |  |
| 19                        | 20                  | 21             | 22               | 23             | 24             | 25                      |  | 17                                       | 18                    | 19                | 20                    |                                 | 21                 | 22            | 23                       |                | 21                       | 22                       |                                | 23             | 24             | 25             | 26  | 27  |  |
| 26                        | 27                  | 28             | 29               | 30             |                |                         |  | 24                                       | 25                    | 26                | 27                    |                                 | 28                 | 29            | 30                       |                | 28                       | 29                       |                                | 30             | 31             |                |     |     |  |
|                           |                     |                | February 2024    |                |                |                         |  |                                          |                       | <b>March 2024</b> |                       |                                 |                    |               |                          |                |                          |                          |                                | April 2024     |                |                |     |     |  |
|                           | Sun Mon Tue Wed Thu |                |                  |                | Fri            | Sat                     |  | Sun Mon                                  |                       | Tue Wed Thu       |                       |                                 | Fri                |               | Sat                      |                | Mon<br>Sun               |                          | Tue                            | Wed            | Thu            | Fri            | Sat |     |  |
|                           |                     |                |                  | $\mathbf{1}$   | $\overline{c}$ | $\overline{\mathbf{3}}$ |  |                                          |                       |                   |                       |                                 | 1                  |               | $\overline{c}$           |                | $\mathbb 1$              |                          | $\mathsf{2}\,$                 | 3              | $\overline{4}$ | 5              | 6   |     |  |
| $\overline{4}$            | 5                   | 6              | $\boldsymbol{7}$ | 8              | 9              | 10                      |  | 3                                        | $\overline{4}$        | 5                 | 6                     | $7\phantom{.}$                  | 8                  |               | 9                        | $\overline{7}$ | 8                        |                          | 9                              | 10             | 11             | 12             | 13  |     |  |
| 11                        | 12                  | 13             | 14               | 15             | 16             | 17                      |  | 10                                       | 11                    | 12                | 13                    | 14                              | 15                 |               | 16                       | 14             | 15                       |                          | 16                             | 17             | 18             | 19             | 20  |     |  |
| 18                        | 19                  | 20             | 21               | 22             | 23             | 24                      |  | 17                                       | 18                    | 19                | 20                    | 21                              | 22                 |               | 23                       | 21             | 22                       |                          | 23                             | 24             | 25             | 26             | 27  |     |  |
| 25                        | 26                  | 27             | 28               | 29             |                |                         |  | 24                                       | 25                    | 26                | 27                    | 28                              | 29                 |               | 30                       | 28             | 29                       |                          | 30                             |                |                |                |     |     |  |
|                           |                     |                |                  |                |                |                         |  | 31                                       |                       |                   |                       |                                 |                    |               |                          |                |                          |                          |                                |                |                |                |     |     |  |
| Data intervento           |                     |                |                  |                |                |                         |  | Conteggio di Componente Prime Componente |                       |                   |                       |                                 |                    |               |                          |                |                          |                          | Prime Intervento               |                |                |                |     |     |  |
| giovedì 14 dicembre 2023  |                     |                |                  |                |                |                         |  | 30.                                      |                       |                   |                       |                                 | Diffusore acustico |               |                          |                |                          |                          | Manutenzione programmata       |                |                |                |     |     |  |
| martedì 2 gennaio 2024    |                     |                |                  |                |                |                         |  |                                          | 236 Corpo illuminante |                   |                       |                                 |                    |               | Manutenzione programmata |                |                          |                          |                                |                |                |                |     |     |  |
| mercoledì 31 gennaio 2024 |                     |                |                  |                |                |                         |  |                                          |                       |                   |                       | 252 Centralina allarme incendio |                    |               |                          |                |                          | Manutenzione programmata |                                |                |                |                |     |     |  |
| giovedì 1 febbraio 2024   |                     |                |                  |                |                |                         |  |                                          |                       |                   | 236 Corpo illuminante |                                 |                    |               |                          |                | Manutenzione programmata |                          |                                |                |                |                |     |     |  |
| sabato 3 febbraio 2024    |                     |                |                  |                |                |                         |  |                                          |                       |                   |                       | 11 Corpo illuminante            |                    |               |                          |                |                          | Manutenzione programmata |                                |                |                |                |     |     |  |
| sabato 2 marzo 2024       |                     |                |                  |                |                |                         |  |                                          |                       |                   | 11                    | Corpo illuminante               |                    |               |                          |                |                          | Manutenzione programmata |                                |                |                |                |     |     |  |
| giovedì 7 marzo 2024      |                     |                |                  |                |                |                         |  |                                          |                       |                   | 145                   | Quadro elettrico                |                    |               |                          |                |                          |                          | Verifica differenziale manuale |                |                |                |     |     |  |

*Figura 5.29. Esempio report interventi da eseguire calendarizzato in Power BI*

Altra rappresentazione utile è lo storico degli interventi eseguiti nel corso del tempo sui componenti dell'impianto, partendo dai dati presenti all'interno del registro della manutenzione. In questo caso, una rappresentazione intuitiva risulta essere un grafico a torta. I dati presenti nel registro permettono diversi tipi di analisi, come il conteggio degli interventi eseguiti nel corso dell'anno, la tipologia e il risultato dell'intervento manutentivo e il componente sul quale è stato eseguito l'intervento. Una rappresentazione dei dati di questo tipo permette anche analizzare gli interventi eseguiti in modo da valutare se si renda necessario rimodulare il piano di manutenzione in modo da ottimizzare gli interventi. A titolo di esempio, se dallo storico degli interventi risulta una frequenza dei guasti dei corpi illuminanti inferiore

alla frequenza dei controlli eseguiti durante le verifiche periodiche, è possibile valutare una rimodulazione della frequenza degli interventi. Una valutazione di questo tipo risulta utile per gestire un impianto delle dimensioni come quello del caso studio in quanto una riduzione della frequenza di intervento permette una riduzione dei costi di gestione dell'impianto, oltre a limitare eventuali disagi dovuti agli interventi manutentivi. Si fa notare come questa valutazione sia possibile su interventi la cui frequenza non sia strettamente vincolata da leggi o norme.

Altra valutazione può essere eseguita sulla frequenza dei guasti, quindi il numero di interventi per manutenzione correttiva. A titolo di esempio, nel caso in cui un componente dell'impianto sia sovente guasto o sovente sostituito, è possibile valutare un intervento più approfondito per valutare la causa del guasto.

Si riporta in figura 5.30 un esempio di report degli interventi eseguiti, dove i dati inseriti non hanno alcun riferimento con interventi reali, ma sono solo inseriti a titolo di esempio.

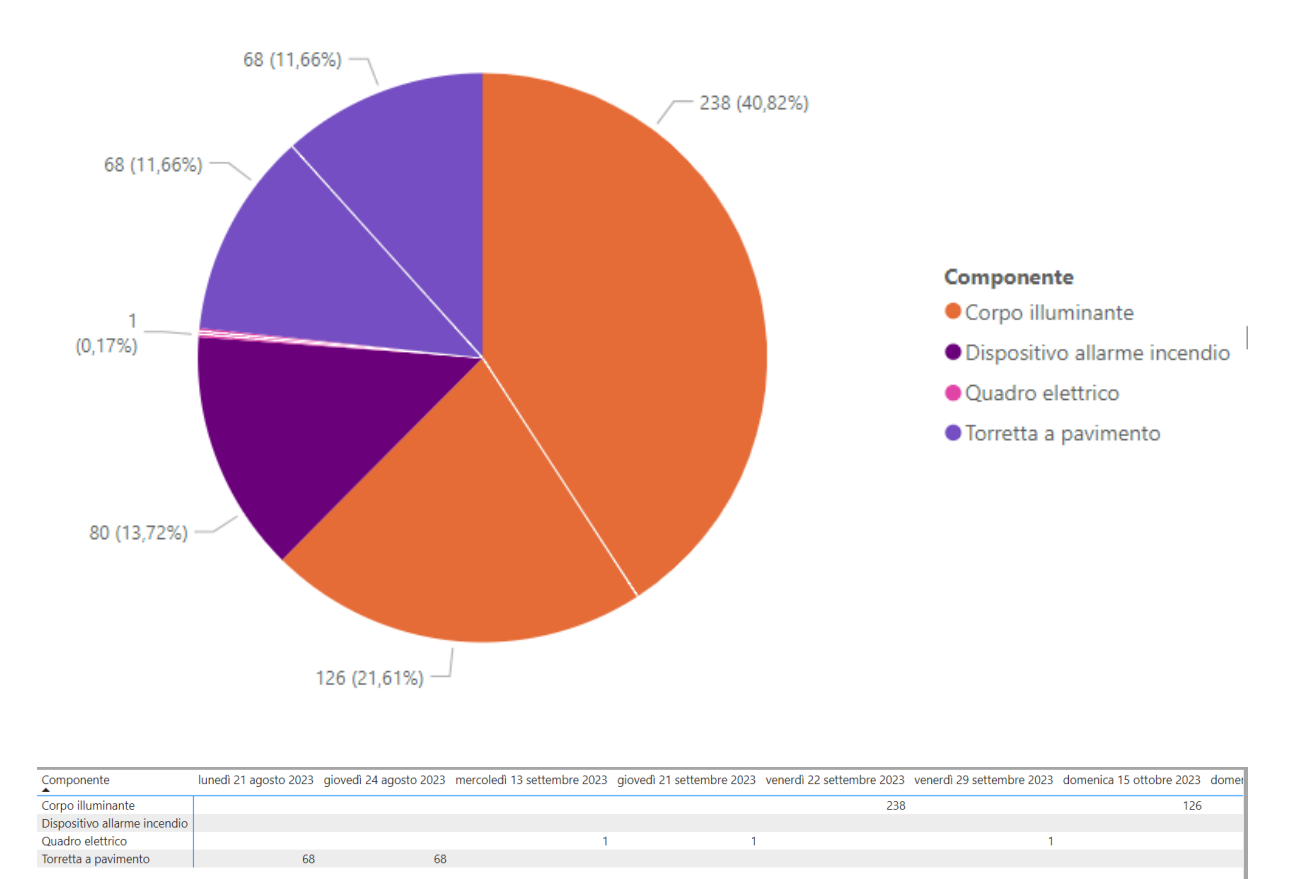

*Figura 5.30. Esempio rappresentazione registro manutenzione in Power BI*

#### **5.4 Realtà aumentata**

Il modello di Revit ottenuto si presta alla possibilità di realizzare un'applicazione per l'utilizzo della realtà aumentata. Dato l'obiettivo di realizzazione del modello, ovvero la gestione e manutenzione, la possibilità di visualizzare nel mondo reale gli elementi e le informazioni ad essi associata risulta essere uno strumento utile agli operatori che si trovano ad eseguire interventi, sopralluoghi o verifiche.

L'obiettivo è la realizzazione di un applicativo da utilizzare su un dispositivo mobile, smartphone o tablet, tramite il quale visualizzare il modello direttamente sul luogo, nello specifico gli impianti relativi al piano quarto, oggetto di sopralluogo per la realizzazione dell'As Built. Nello specifico l'applicativo permette di visualizzare il quadro relativo all'alimentazione ordinaria all'interno del locale dei quadri elettrici del piano. Una volta visualizzato, l'operatore ha le seguenti opzioni di visualizzazione e interfaccia.

- ➢ Visualizzare un modello in scala dell'impianto del piano e, per ogni circuito del quadro, visualizzare gli elementi facenti parte del circuito selezionato
- ➢ Visualizzare alcune informazioni relative al quadro
- ➢ Compilare i valori di alcuni parametri relativi alla manutenzione, i quali potranno essere importati successivamente all'interno del modello di Revit

La realizzazione di questo applicativo richiede l'esportazione del modello di Revit in un programma adatto alla realizzazione di applicazioni di realtà aumentata, nel caso in esame Unity. Revit permette di esportare il modello con diversi formati a seconda dell'utilizzo. Uno è il formato aperto IFC, il quale esporta sia le informazioni grafiche sia le informazioni alfanumeriche all'interno di un unico file. Un'altra esportazione è in formato FBX, il quale esporta solamente le informazioni grafiche di una vista 3D del modello. Data la finalità dell'esperienza di realtà aumentata da realizzare durante questo lavoro, si è scelto di esportare in formato FBX solamente la vista 3D del livello LF04\_17.08.

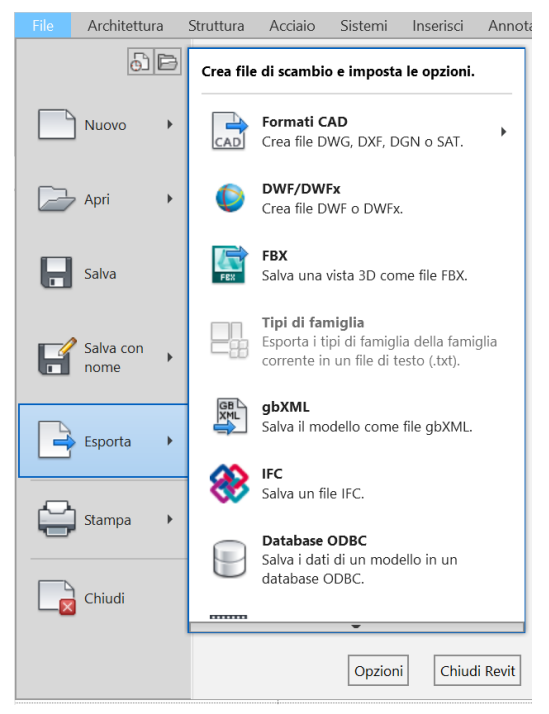

*Figura 5.31. Tendina esportazione FBX*

Oltre ad esportare il modello grafico, al fine di avere informazioni alfanumeriche all'interno dell'applicativo, è necessario realizzare un file con estensione JSON al cui interno sono memorizzati i dati relativi ad alcuni parametri delle istanze esportate utili alla realizzazione dell'applicativo i quali potranno essere associati ai corrispondenti elementi grafici. La compilazione automatica del file JSON ha richiesto la realizzazione di uno script Dynamo per esportare all'interno del file i parametri di interesse. Lo script realizzato permette di selezionare tutti le istanze presenti al livello LF04, dalle quali sono successivamente estratti i parametri da inserire nel file JSON.

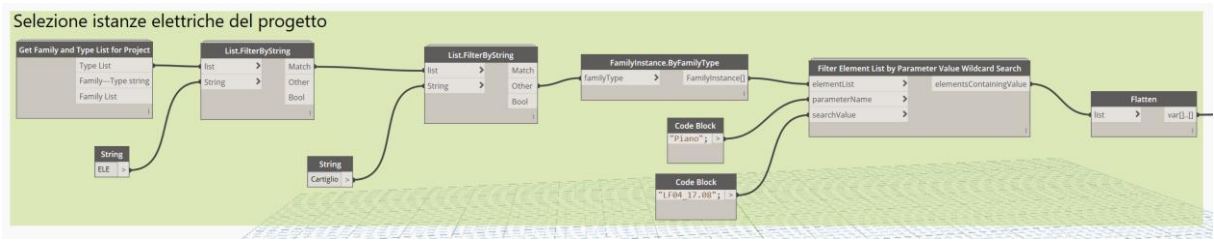

*Figura 5.32. Selezione istanze elettriche piano LF04*

Al fine di associare i dati del file JSON agli oggetti corrispondenti presenti all'interno del file FBX, è necessario esportare l'ID degli elementi, un codice numerico che identifica in maniera univoca le istanze all'interno del modello. Altri parametri esportati oltre all'ID dell'istanza sono parametri riportanti le informazioni relative alla manutenzione e ai circuiti.

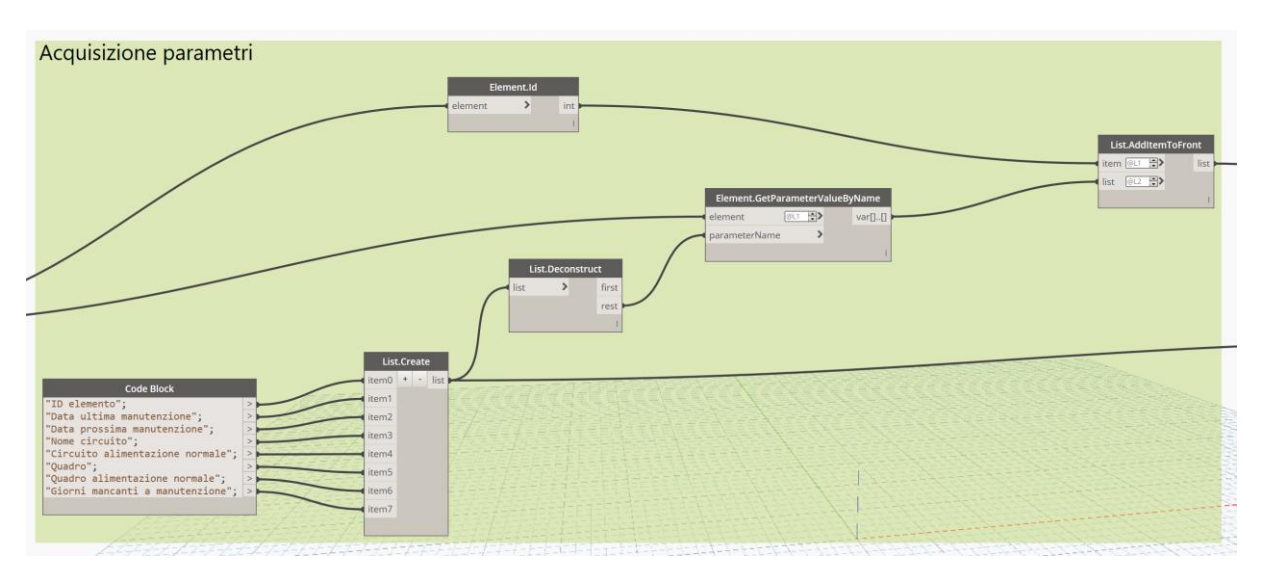

*Figura 5.33. Acquisizione parametri per compilazione file JSON*

Acquisiti i parametri, tramite un nodo di Dynamo denominato JsonObject.ByKeysAndValues è possibile creare gli oggetti da inserire nel file JSON associando ad ogni parametro di un elemento il valore corrispondente. Ogni oggetto creato all'interno del file JSON corrisponde ad un'istanza presente all'interno del file FBX esportato da Revit.

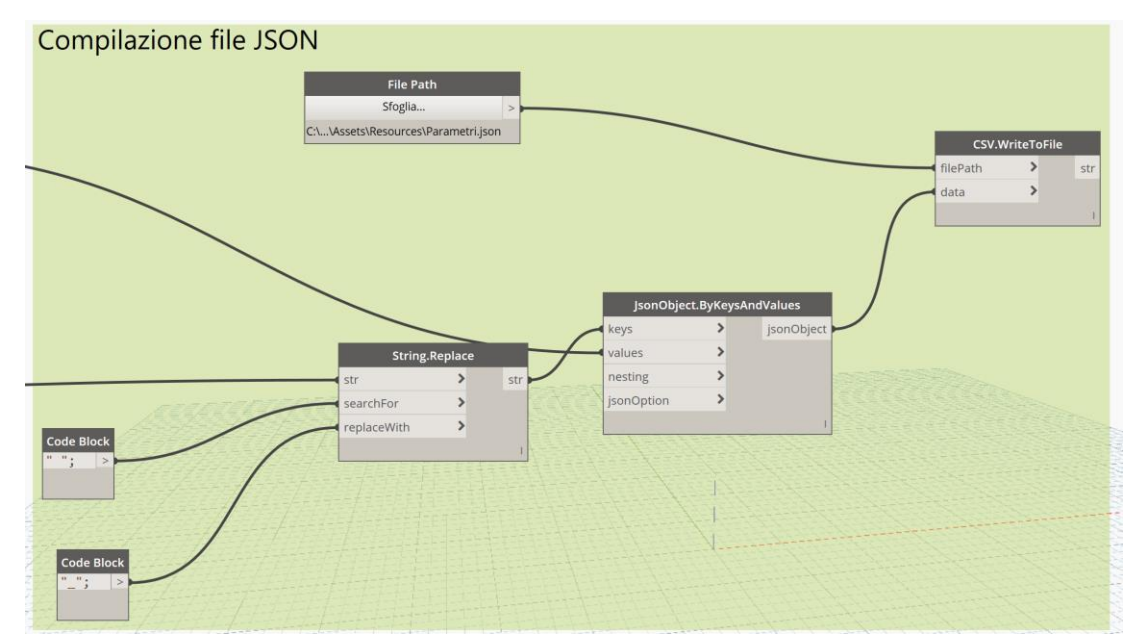

*Figura 5.34. Compilazione file JSON*

Si riporta un esempio di oggetto presente all'interno del file JSON realizzato

"ID\_elemento": 5543530, "Data\_ultima\_manutenzione": "01/08/2023", "Data\_prossima\_manutenzione": "31/07/2024", "Nome circuito": "Illuminazione wc nord", "Circuito\_alimentazione\_normale": "", "Quadro": "QE.T.P04.01 0", "Quadro\_alimentazione\_normale": "", "Giorni\_mancanti\_a\_manutenzione": 301

*Figura 5.35. Esempio oggetto file JSON*

Come già scritto, il software utilizzato per la realizzazione dell'applicativo è Unity, una piattaforma per la creazione di contenuti come videogiochi, visualizzazione architettoniche o animazioni 3D. L'ambiente di lavoro presenta la visualizzazione della scena creata, l'elenco degli elementi e degli oggetti presenti all'interno del progetto, l'elenco dei file caricati nel progetto e la finestra per visualizzare i componenti associati ad ogni oggetto del progetto.

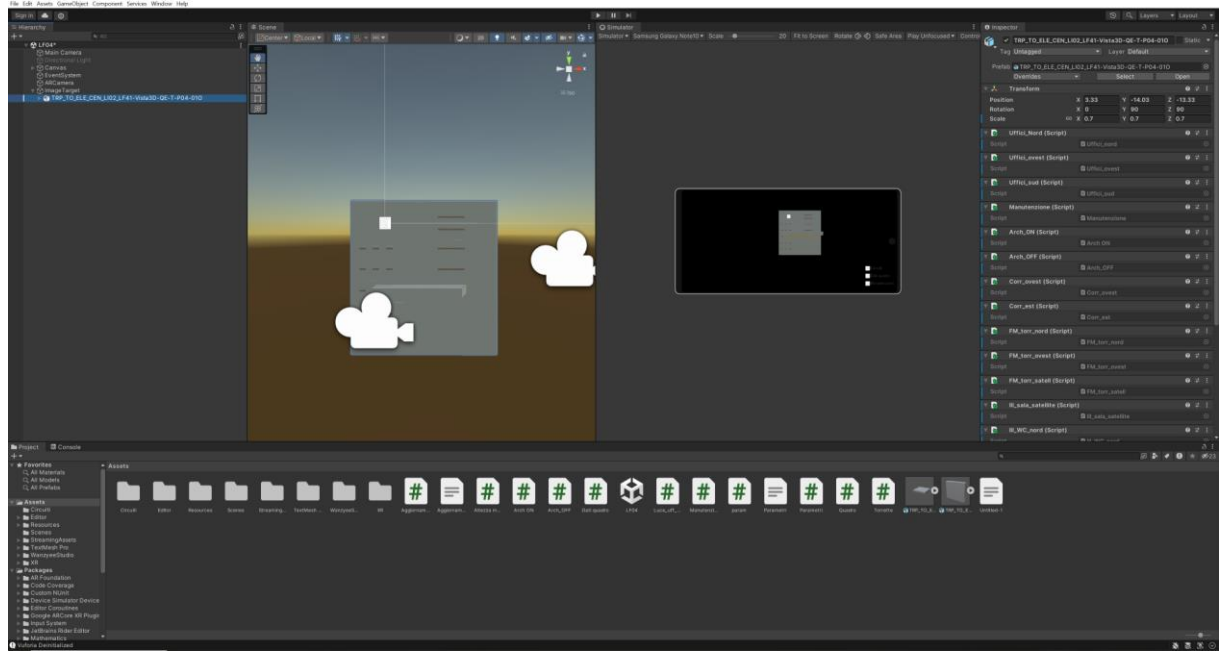

*Figura 5.36. Ambiente di lavoro Unity*

All'interno del progetto sono importati il file FBX esportato da Revit e il file JSON creato tramite Dynamo. L'associazione tra oggetti e parametri richiede la realizzazione di uno script C#, tramite il quale i dati contenuti nel JSON sono assegnati ai corrispondenti oggetti utilizzando come collegamento l'ID elemento. Non essendo presenti di default tra le proprietà degli oggetti, lo script realizzato crea i parametri da associare agli oggetti inserendoli tra i componenti associati all'oggetto.

Assegnati agli oggetti i parametri importati da Revit, è possibile procedere con la realizzazione dell'applicativo. All'interno della scena sono importati gli oggetti da visualizzare, nello specifico il quadro della sezione ordinaria del piano quarto a grandezza naturale e il modello in scala dell'impianto elettrico al piano quarto. La realizzazione dell'applicazione di realtà aumentata richiede la presenza all'interno del software Unity di Vuforia, un software SDK (software development kit) per la creazione di applicazioni di realtà aumentata per dispositivi mobili. Tramite Vuforia è possibile creare all'interno del progetto di Unity dei target, ai quali è associata la visualizzazione della scena creata all'interno di Unity tramite l'inquadratura nella realtà del target associato. A titolo di esempio, nel caso in esame un'immagine posizionata sul quadro elettrico reale permette, una volta inquadrato, di visualizzare l'applicazione realizzata.

In seguito, sono realizzate le interfacce di visualizzazione, in totale 4, una sempre visibile sullo schermo del dispositivo e 3 associate al quadro e visualizzate nello spazio. L'interfaccia principale sullo schermo consente di abilitare la visualizzazione delle interfacce "spaziali", selezionando o deselezionando i toggle ad essi associati tramite le definizioni "Circuiti", "Dati quadro" e "Manutenzione".

L'interfaccia Circuiti mostra al di sopra del quadro i nomi dei circuiti associati agli interruttori presenti nel quadro. Premendo su uno dei nomi, in automatico, gli elementi del modello in pianta appartenenti a quel circuito si evidenziano di un colore diverso dagli altri.

L'interfaccia Dati quadro permette di visualizzare a fianco del quadro alcune informazioni relative alla sua manutenzione, come l'ultima e la prossima data di manutenzione con informazioni associate ad essa quali la tipologia di intervento eseguito e il suo esito.

L'interfaccia Manutenzione, in caso di intervento di manutenzione, consente di inserire alcune informazioni quali ad esempio data, tipologia, codice ed esito dell'intervento.

La creazione di queste interfacce ha richiesto la realizzazione di alcuni script in linguaggio C# per assegnare dei comandi ai pulsanti o testi presenti al loro interno. A titolo di esempio, ogni pulsante dell'interfaccia Circuiti ha associato uno script, il quale permette di filtrare gli elementi del modello cambiando colore agli elementi con il parametro del nome del circuito uguale a quello del pulsante.

I campi testo dell'interfaccia Dati quadro contenenti le informazioni sulla manutenzione sono compilati automaticamente tramite uno script che acquisisce i dati del quadro e li usa per compilare il campo testo corrispondente.

I dati inseriti nei campi dell'interfaccia Manutenzione, una volta premuto il tasto Aggiorna presente nell'interfaccia, tramite uno script sono utilizzati per creare un file JSON all'interno del dispositivo mobile utilizzato, il quale può essere utilizzato successivamente per aggiornare il modello Revit.

Realizzate le interfacce con i relativi script è necessario esportare il progetto in formato compatibile con il dispositivo mobile utilizzato, in questo caso Android.

Completato questo ultimo passaggio, dopo aver trasferito ed installato sul dispositivo mobile l'applicazione, è possibile procedere al suo utilizzo.

Si riportano nel seguito alcune immagini di esempio di utilizzo dell'applicazione, in particolare con la visualizzazione delle tre diverse interfacce di utilizzo.

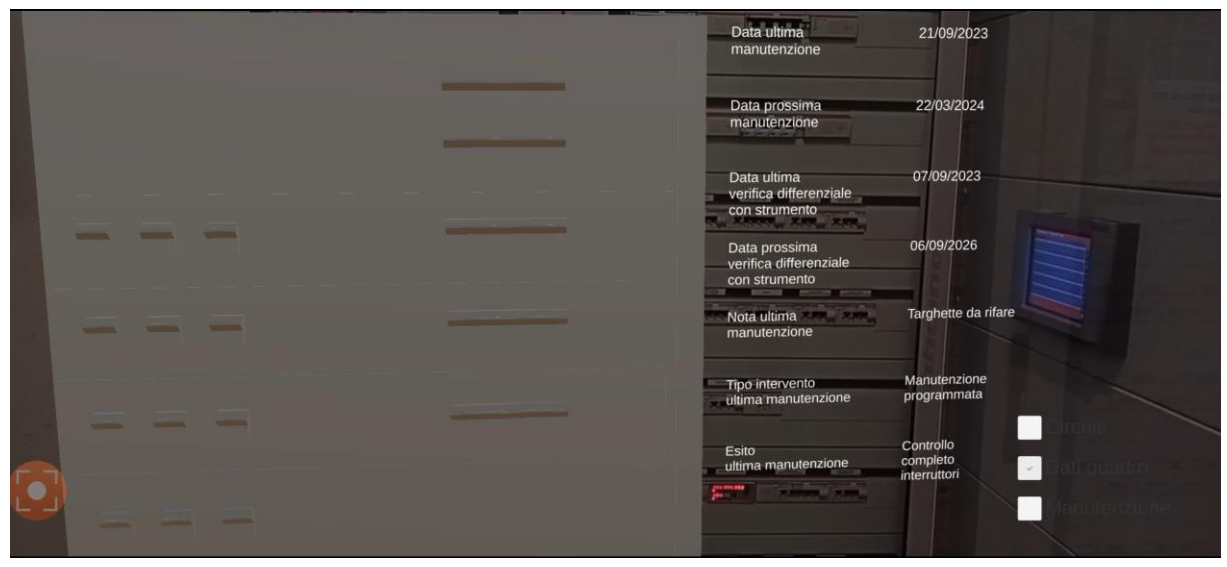

*Figura 5.37. Interfaccia applicazione visualizzazione dati manutenzione quadro*

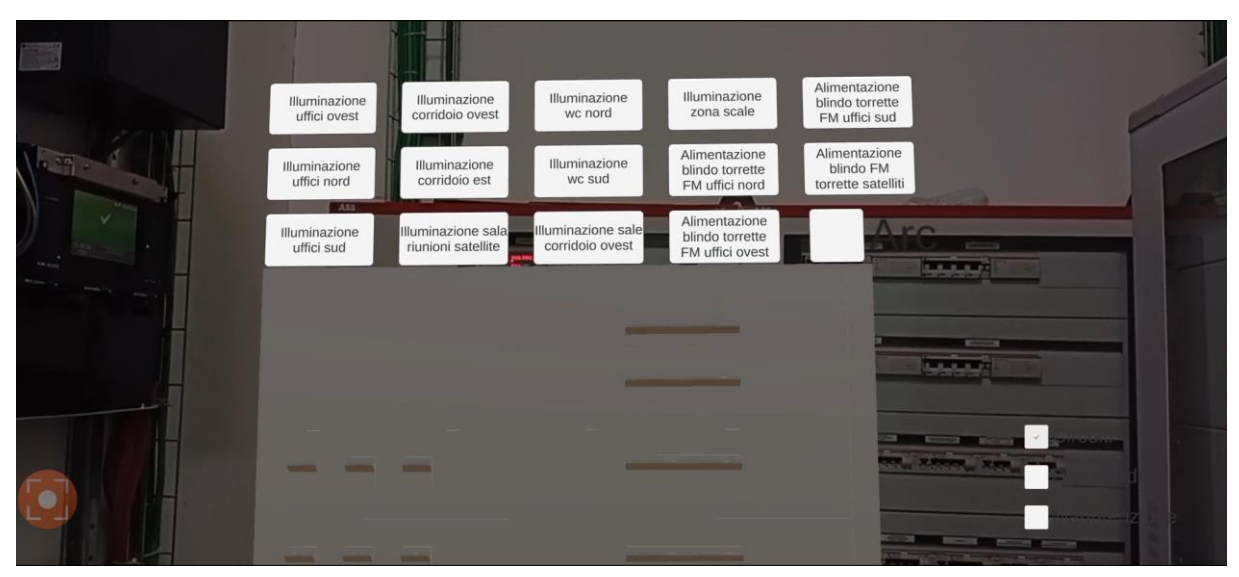

*Figura 5.38. Interfaccia selezione circuiti quadro*

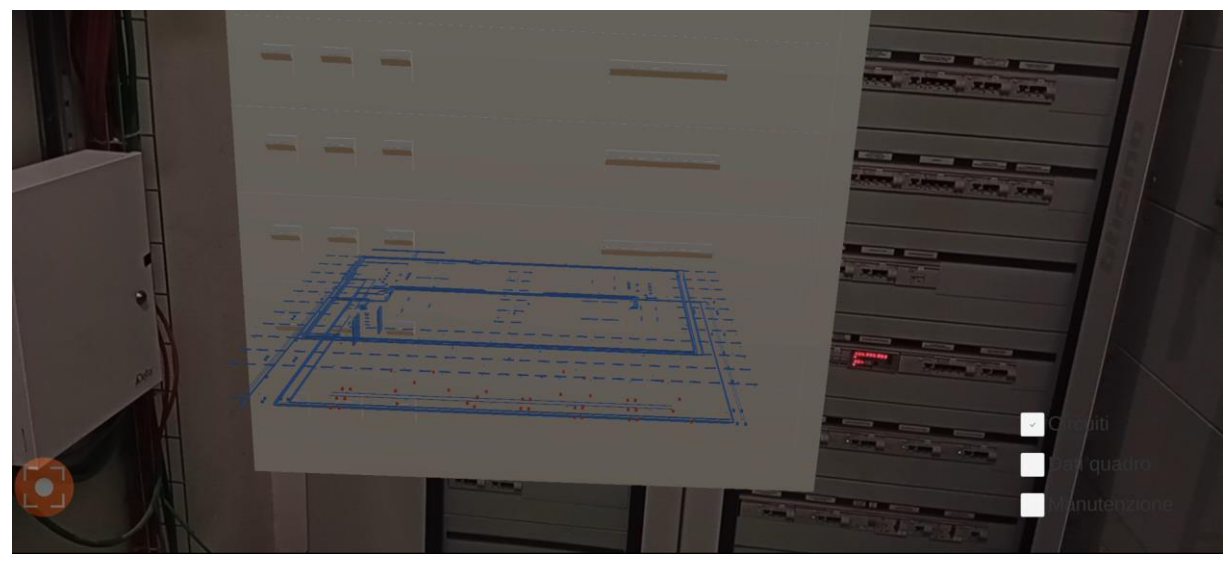

*Figura 5.39. Colorazione elementi circuito selezionato da interfaccia*

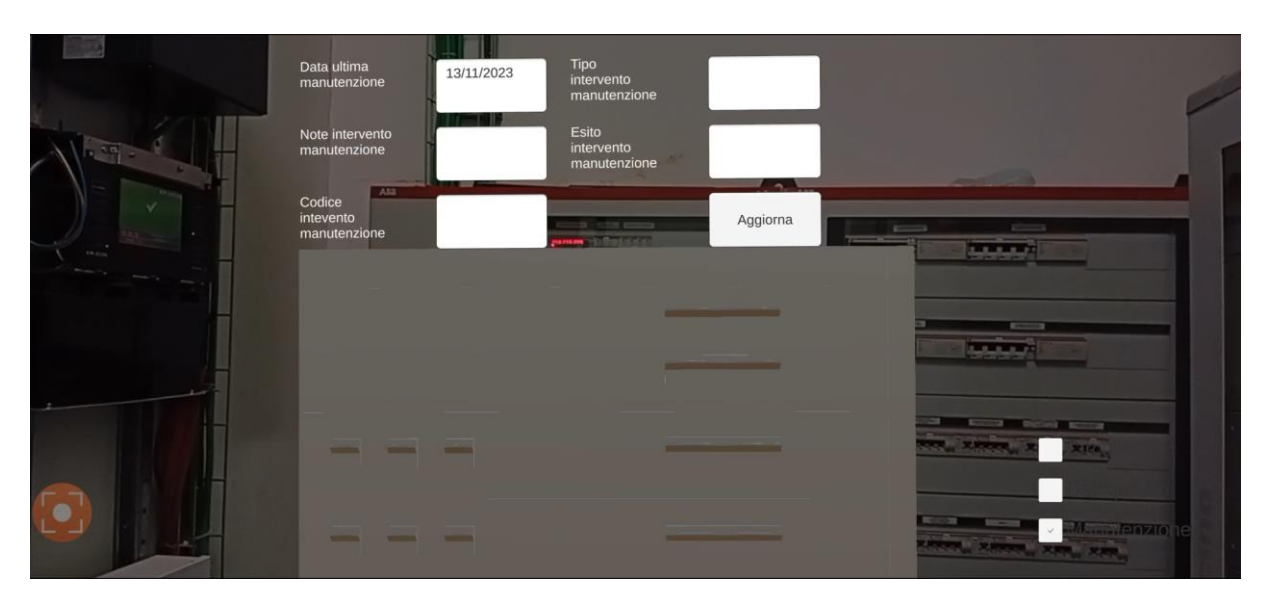

*Figura 5.40. Interfaccia compilazione dati manutenzione quadro*

Al fine di utilizzare il file JSON creato dall'applicazione, contenente le informazioni inserite dall'operatore, per aggiornare i dati del modello Revit è stato realizzato uno script Dynamo, il quale opera in modo speculare a quello realizzato per creare il file JSON da importare in Unity. Lo script acquisisce il file JSON e lo legge tramite il nodo apposito Read.FromJsonFile, scomponendo in seguito l'oggetto in due liste, una contenente i parametri e una contenente i relativi valori.

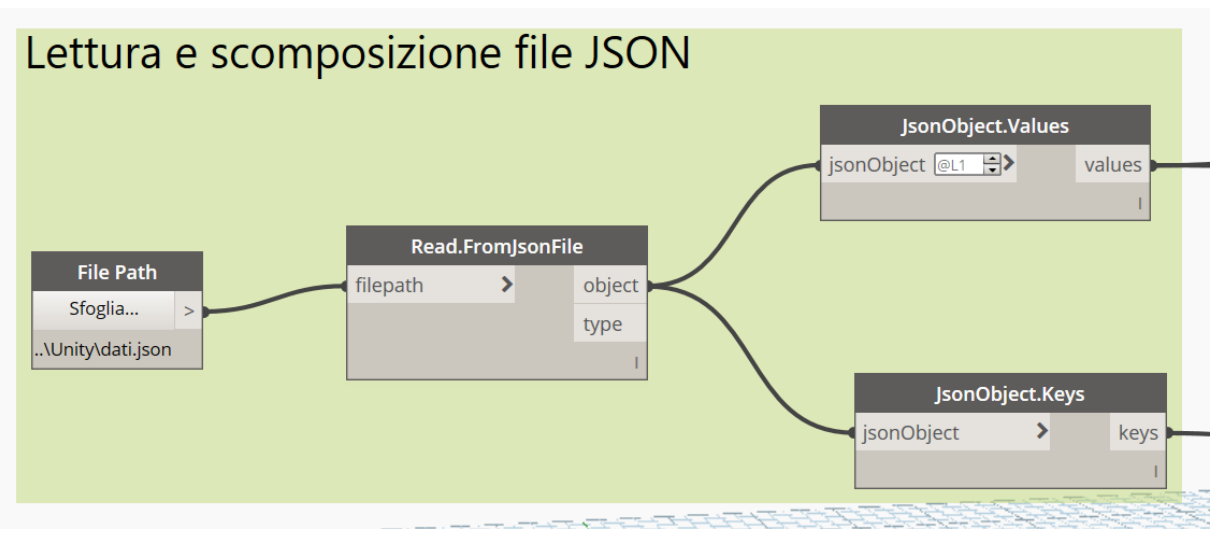

*Figura 5.41. Lettura e scomposizione file JSON*

I dati acquisiti sono utilizzati per individuare l'istanza del modello Revit tramite il suo ID, contenuto nel file JSON appena letto. In parallelo, sono individuati i parametri dell'istanza da riscrivere e i relativi valori da inserire, anch'essi contenuti nel file JSON, in modo da compilarli ed aggiornare così il modello con le informazioni provenienti dall'applicazione.

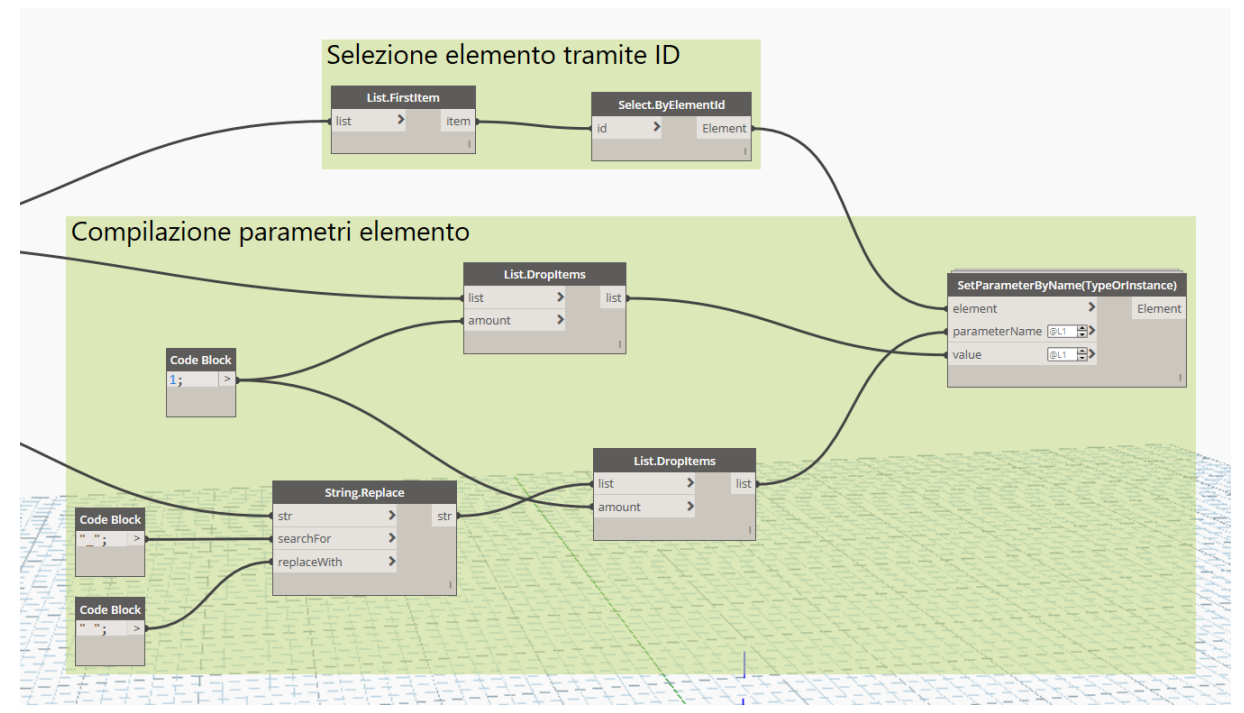

*Figura 5.42. Selezione elemento e compilazione parametri*

Si riportano in appendice i seguenti script realizzati per la creazione dell'applicazione.

- ➢ Script per l'inserimento in Unity dei parametri esportati da Revit tramite il JSON creato con Dynamo
- ➢ Script per la colorazione degli elementi alimentati da un dato circuito; per brevità si riporta un solo codice, in quanto è stato realizzato uno script per ogni circuito da associare ad ogni pulsante dell'interfaccia dell'applicazione; la differenza tra i codici è il nome del circuito da cercare
- ➢ Script per la compilazione dei dati del quadro da visualizzare nell'interfaccia dell'applicazione
- ➢ Script per la creazione del file JSON dopo la compilazione dei dati di manutenzione nell'applicazione

### **6.Conclusioni e sviluppi futuri**

Il presente lavoro di tesi si poneva l'obiettivo, tramite l'uso della metodologia BIM, di sviluppare strumenti adatti alla gestione e manutenzione degli impianti elettrici. A tal fine, il lavoro è stato svolto sul caso studio dell'edifico Torre Regione Piemonte, con lo scopo di adattare il modello esistente ad un uso destinato al Facility Management.

Dopo una fase preliminare, di analisi del modello informativo esistente, tramite l'integrazione di dati provenienti da sopralluoghi in loco e documenti forniti dalla Regione Piemonte, sono state aggiunte le informazioni dei singoli componenti e della topologia dell'impianto utili ai fini della manutenzione.

Lo sviluppo degli strumenti per la gestione della manutenzione hanno richiesto un notevole utilizzo di Dynamo, un software di programmazione visuale, al fine di integrare le potenzialità di Revit. Tale software, infatti, non è direttamente pensato per la gestione della manutenzione: è possibile, però, con l'integrazione di codice creato con Dynamo, sviluppare gli strumenti più adatti per poter gestire la fase di Facility Management, senza dover ricorrere a costosi software dedicati.

È così possibile interrogare il modello, al fine di ottenere le informazioni necessarie, sia in termini di conoscenza dell'impianto, sia in termini di gestione delle tempistiche di intervento, oltre a creare documenti, come ad esempio storici di intervento, necessari al fine di tenere traccia del ciclo di vita dell'impianto.

Oltretutto, avere come base di partenza il modello BIM di un impianto ha consentito di sviluppare, senza troppa difficoltà, strumenti quali applicazioni di Realtà Aumentata. Essi possono risultare un valido ausilio per gli operatori che debbano intervenire direttamente sull'impianto, consentendo un rapido accesso ad informazioni immediatamente non reperibili, quando ci si trova ad operare direttamente in loco.

Quanto svolto durante questo lavoro di tesi fornisce alcuni spunti di riflessione sulla potenzialità future di questa metodologia di lavoro. La prima è legata principalmente agli strumenti per metterla in pratica, ovvero i programmi di modellazione BIM, i quali vivendo una fase di pieno sviluppo stanno evolvendo, al fine di venire incontro alla necessità degli utenti. In particolare, si fa riferimento alla disciplina oggetto di questa tesi, ovvero quella elettrica, per il quale versioni più recenti del software Revit hanno introdotto aggiornamenti, al fine di migliorare la modellazione degli impianti, specialmente per quanto riguarda la gestione dei circuiti.

Un'altra notevole potenzialità di questa metodologia consiste nella possibilità di integrare informazioni provenienti da elementi intelligenti dell'impianto, come ad esempio i dispositivi IoT. L'uso sempre maggiore di questi dispositivi consentirà un miglioramento nella gestione degli impianti, sia dal punto di vista del monitoraggio dei consumi, sia dal punto di vista della manutenzione, in quanto, un controllo in tempo reale, consente di ridurre i tempi di intervento

e, dove possibile, anticipare i guasti. Per quest'ultimo punto si evidenzia la possibilità, tramite questi strumenti, di monitorare gli elementi più complessi dell'impianto elettrico, come, ad esempio, trasformatori e gruppi elettrogeni, che sono componenti base della fornitura dell'alimentazione, riuscendo, in tal modo, ad anticipare eventuali guasti, migliorando la qualità del servizio, a partire dall'affidabilità della fornitura elettrica, fino ad arrivare alla sicurezza per le persone.

Un ultimo spunto di riflessione è dedicato alla parte finale del lavoro svolto, ovvero l'utilizzo della Realtà Aumentata come strumento di ausilio per la manutenzione. Questo strumento presenta delle notevoli potenzialità in quanto consente all'operatore di interagire con il modello, sia acquisendone le informazioni, sia, eventualmente, aggiornandole in tempo reale, al fine di migliorare, in fase successiva, l'affidabilità delle informazioni contenute nel modello BIM. Ulteriore miglioramento sarebbe la possibilità di accedere, tramite Realtà Aumentata, non solo ad informazioni statiche, provenienti dal modello, ma anche ad informazioni costantemente aggiornate in tempo reale, provenienti dai già citati dispositivi IoT.

### **Appendice A – Esempio registro manutenzione e registro verifica differenziali**

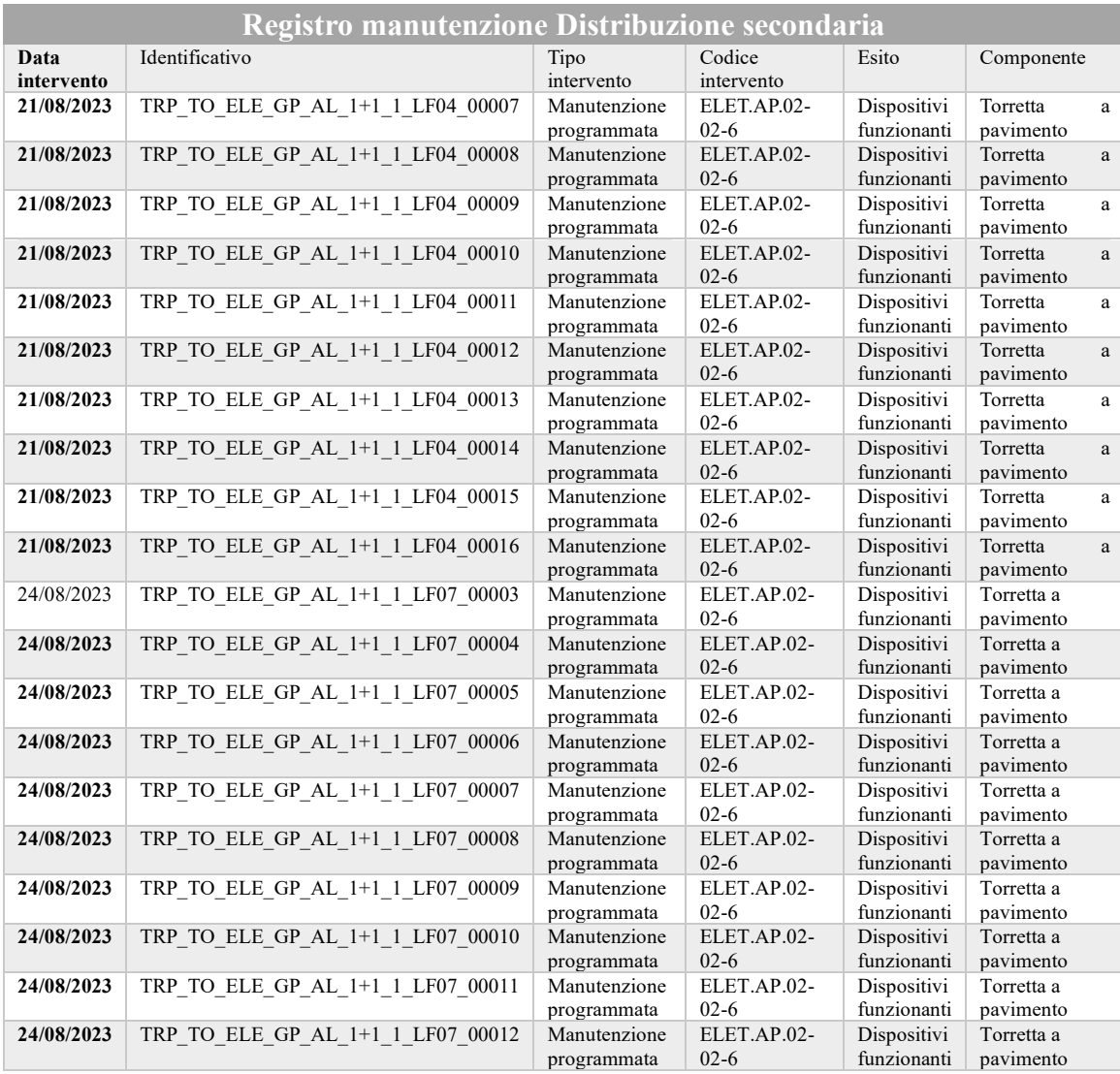

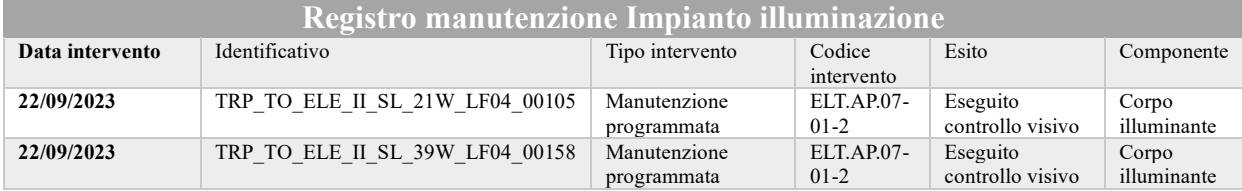

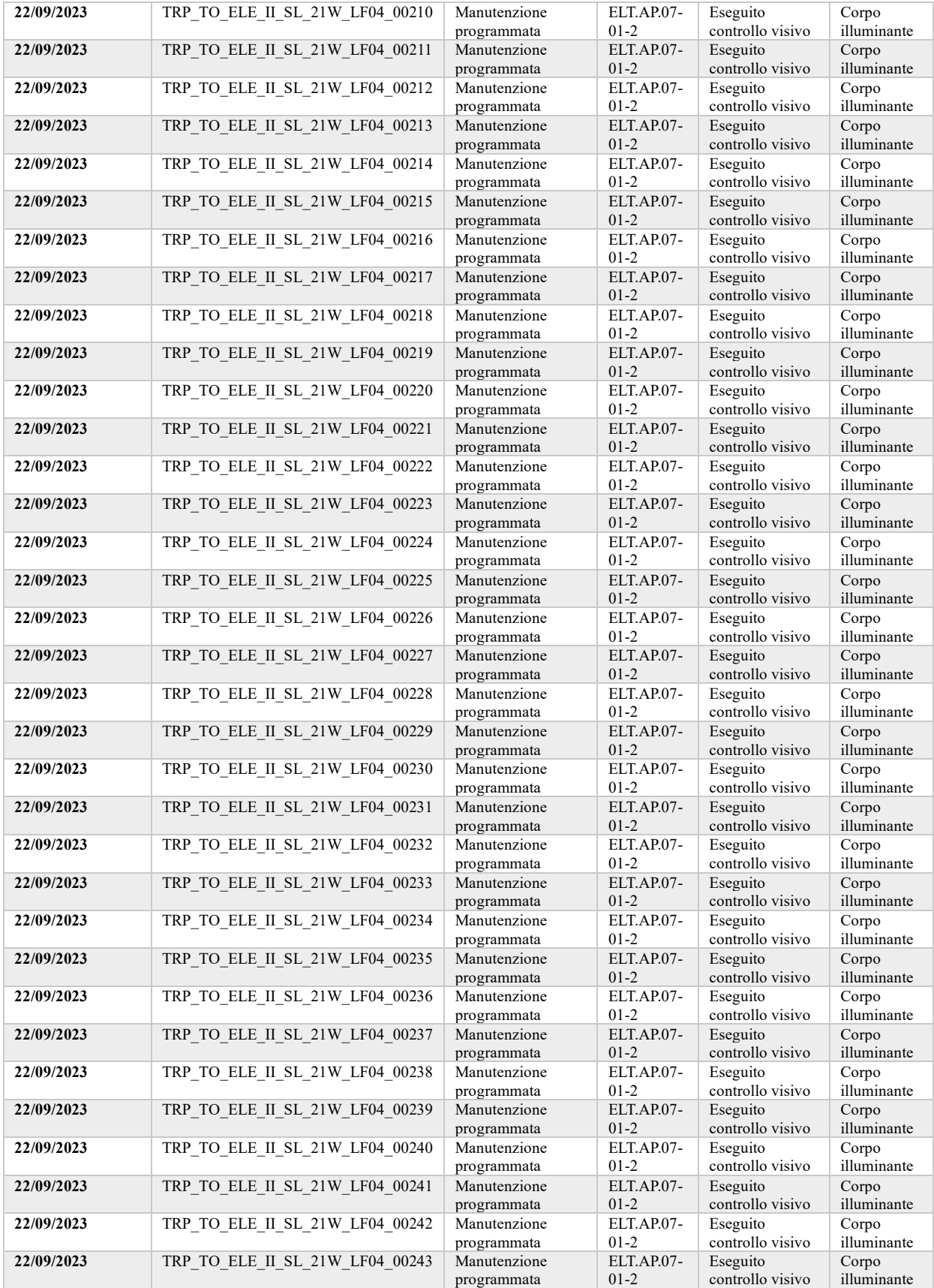

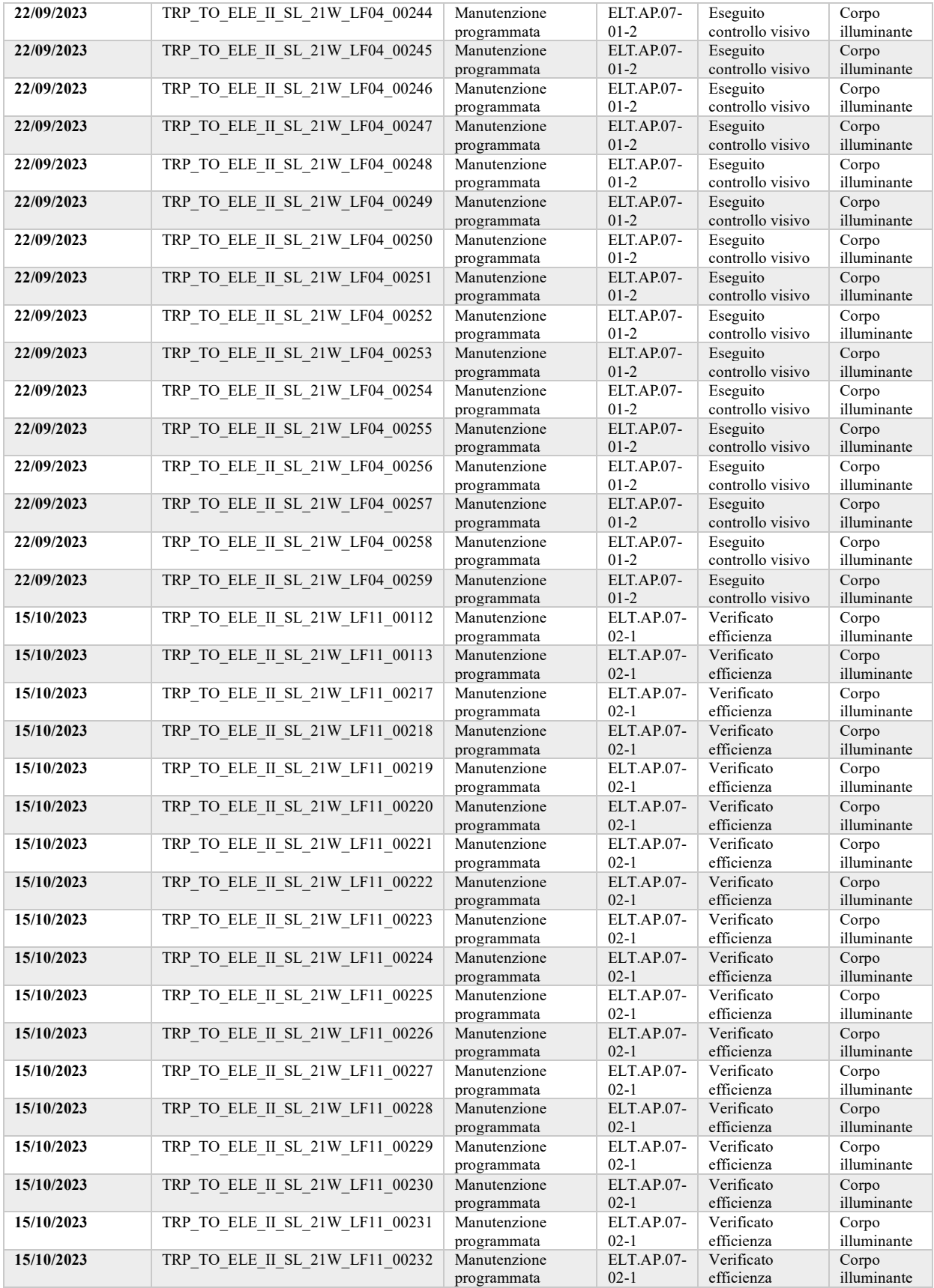

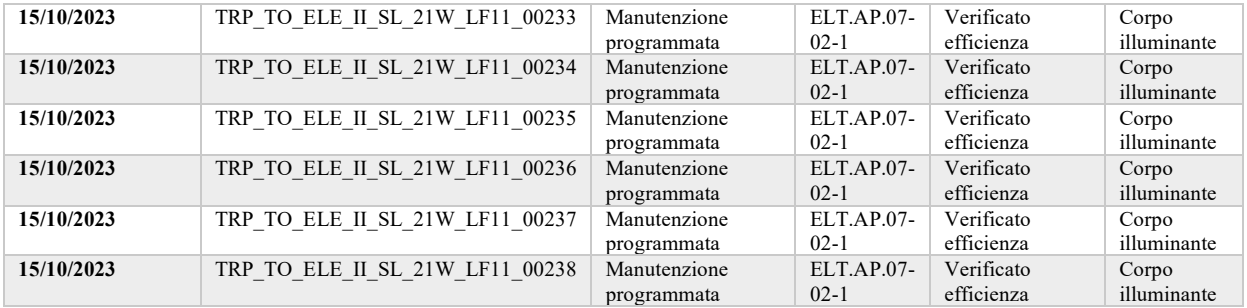

#### **Identificativo quadro TRP\_TO\_ELE\_QS\_AL\_O\_LF04\_00081**

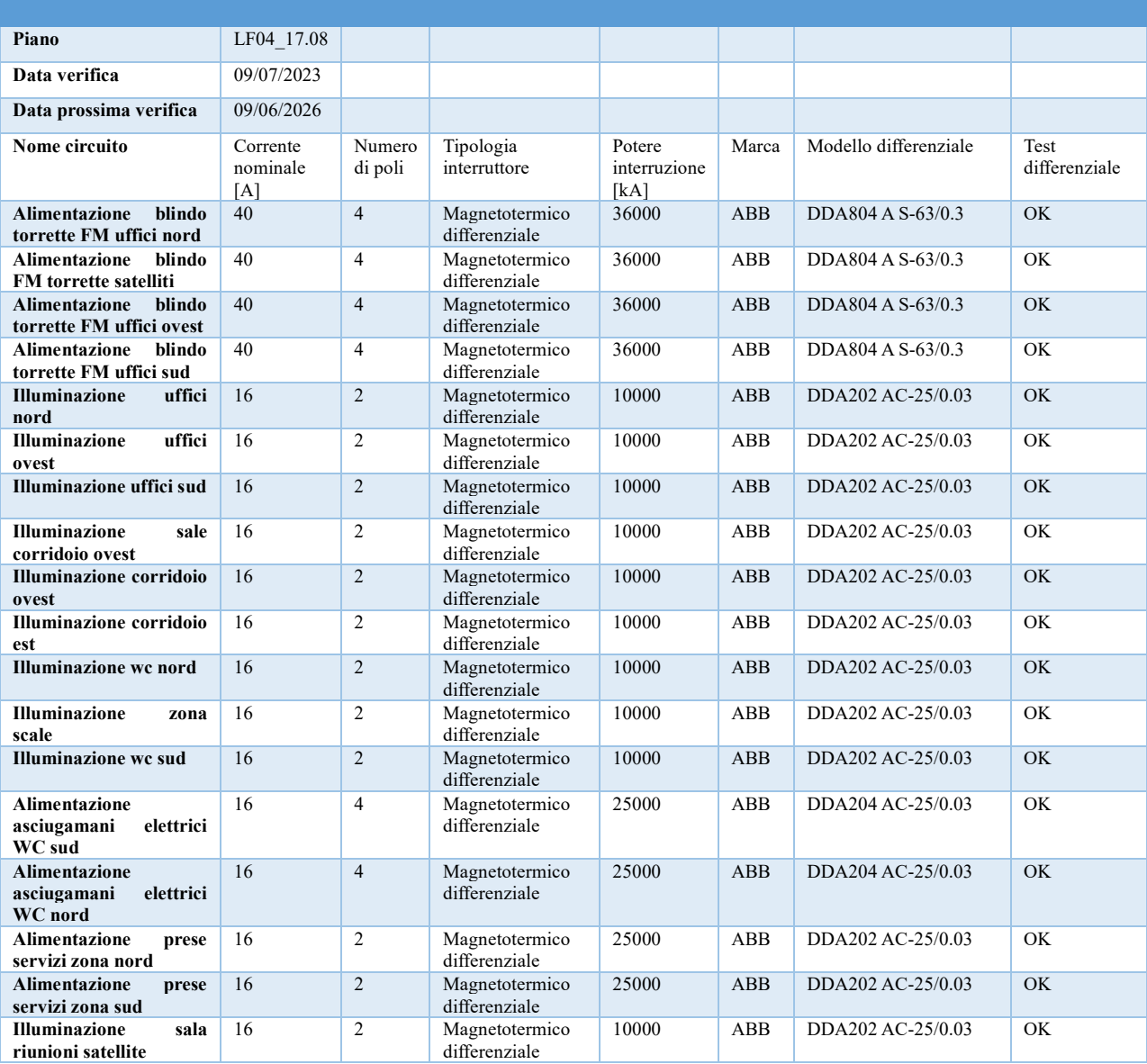

# **Appendice B – Abachi**

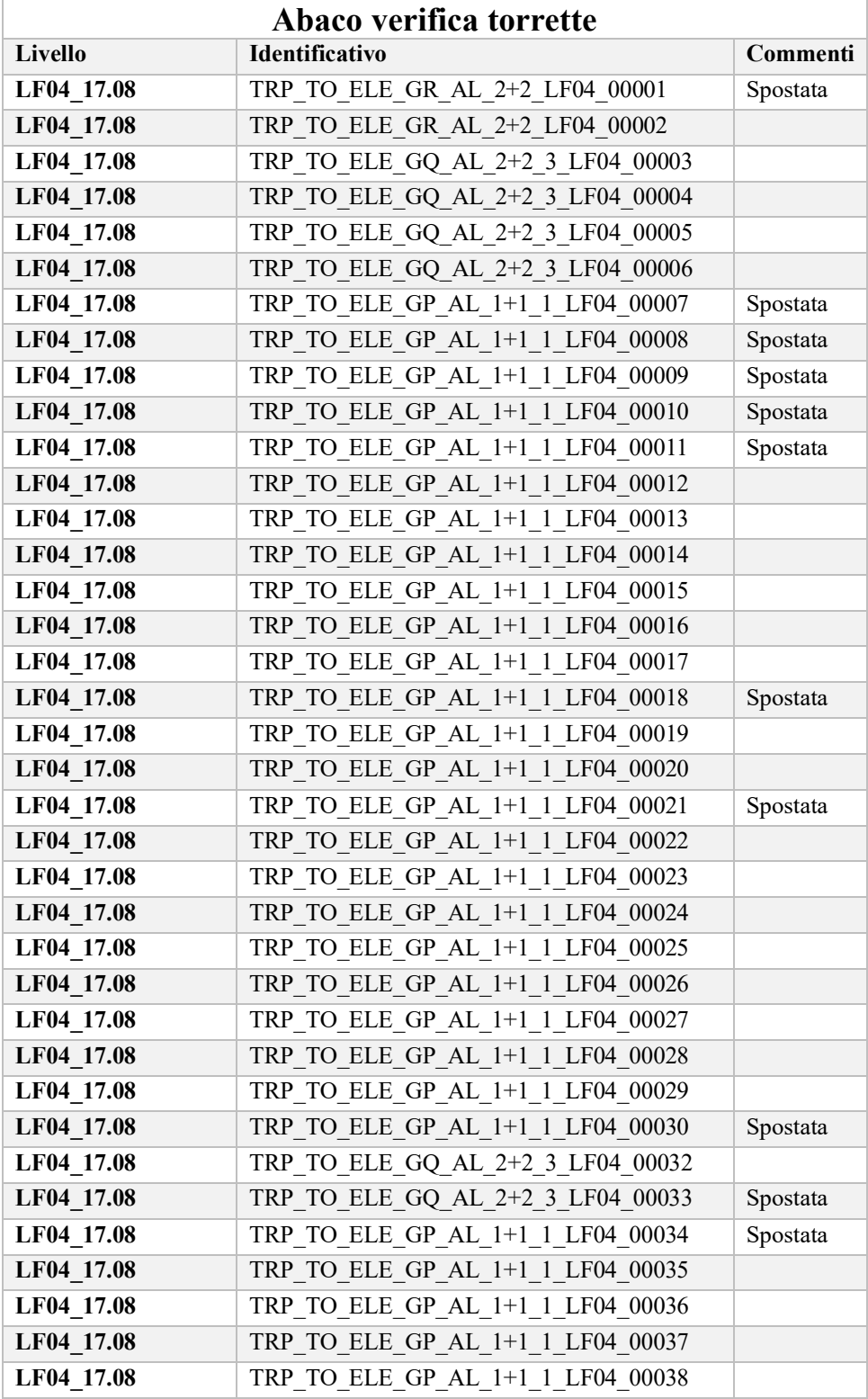

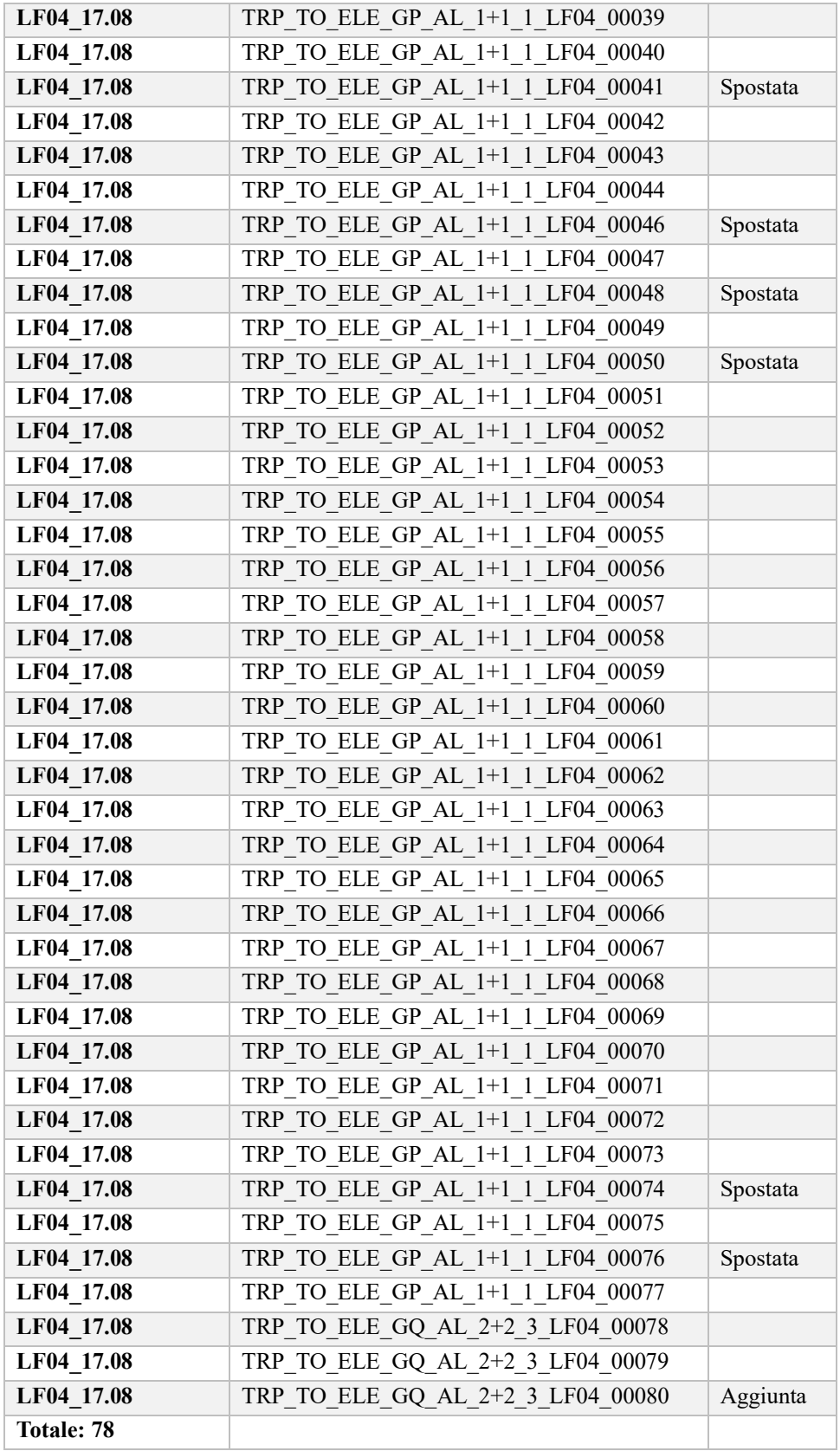

# **Appendice C – Schede di manutenzione**

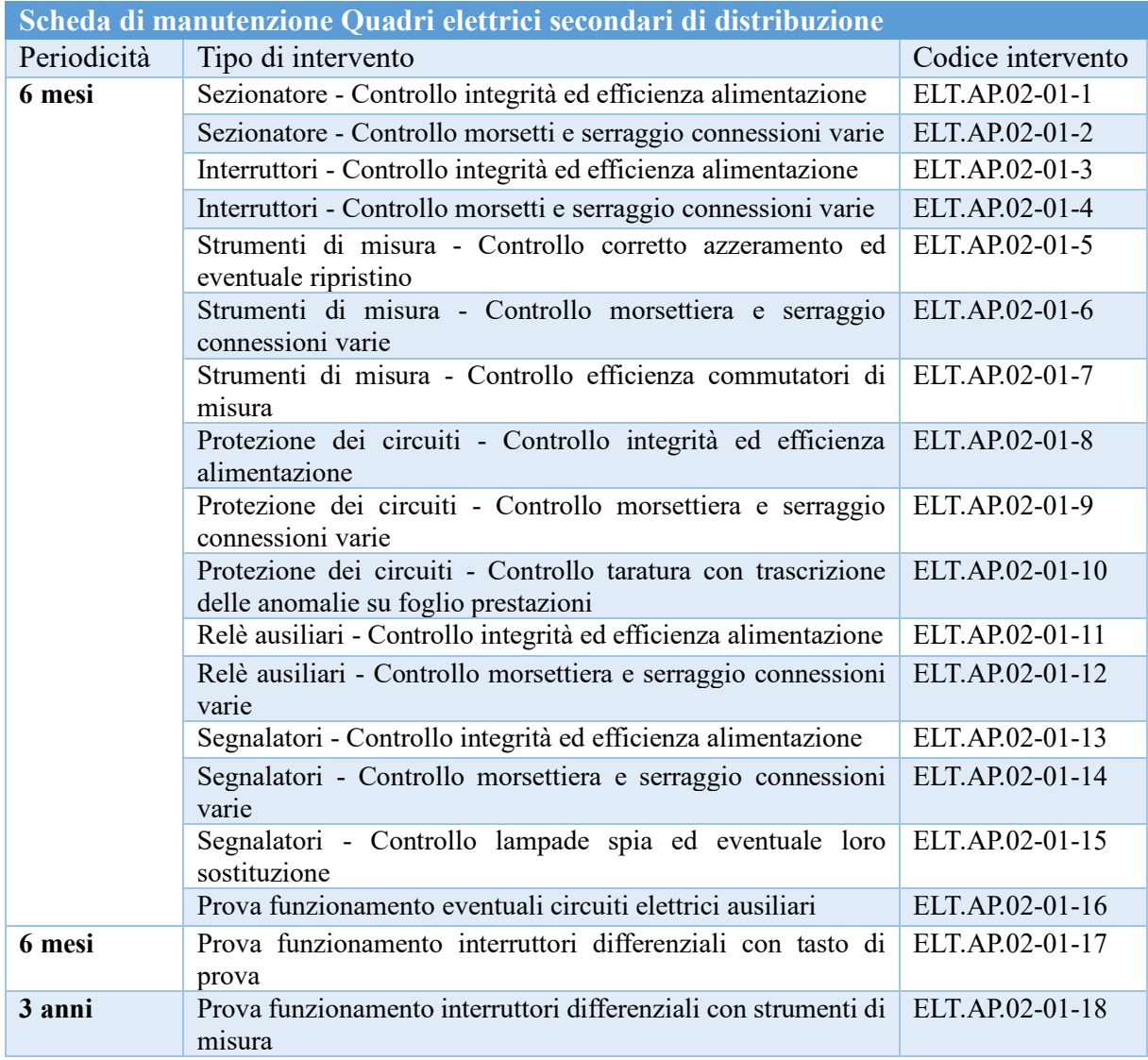

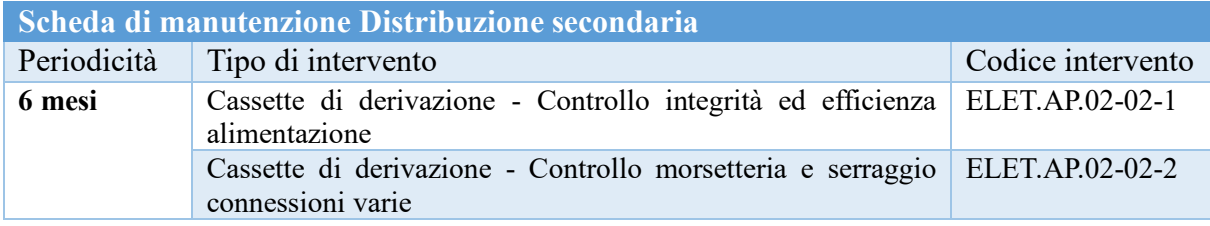

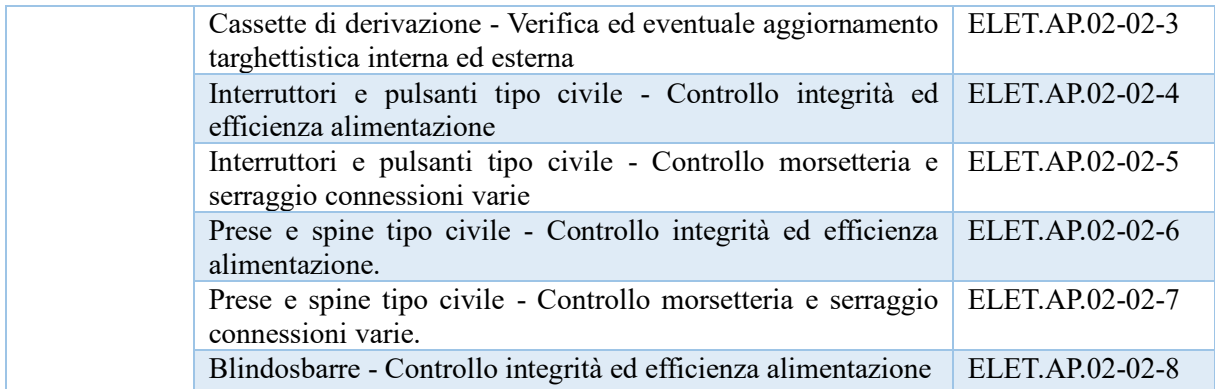

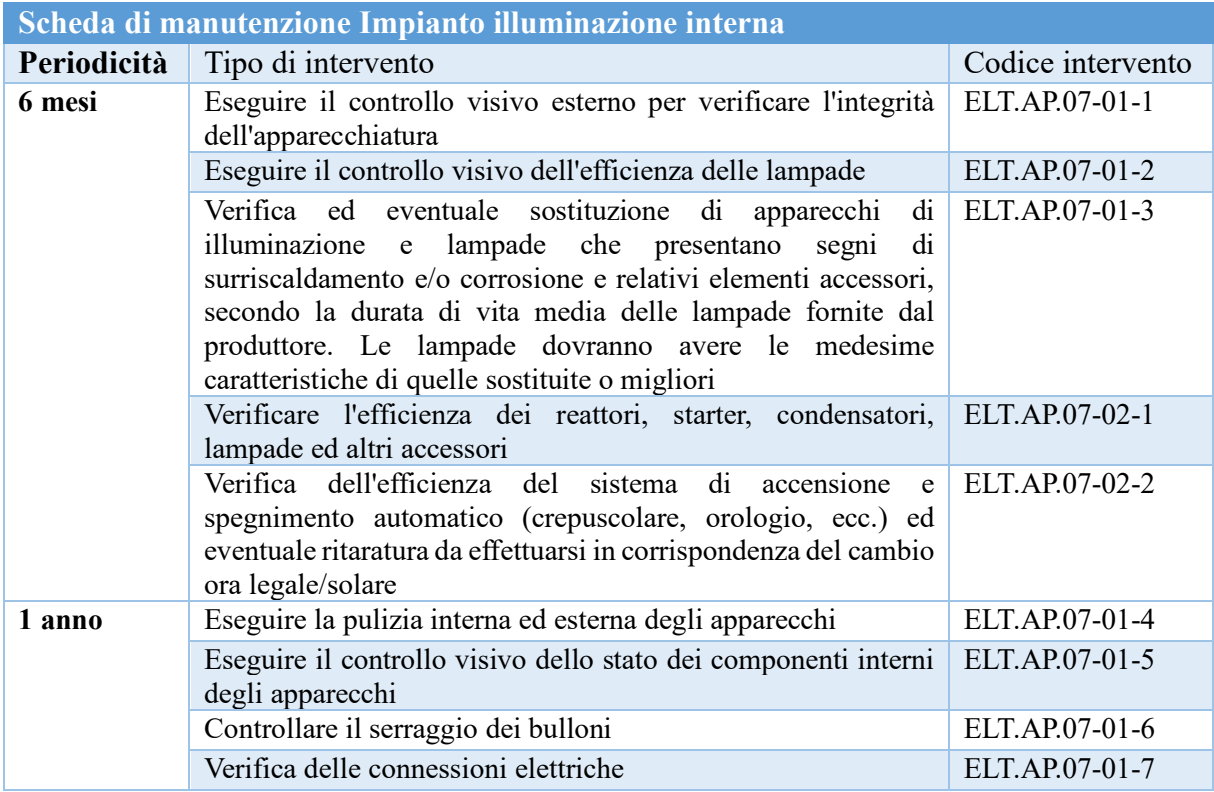

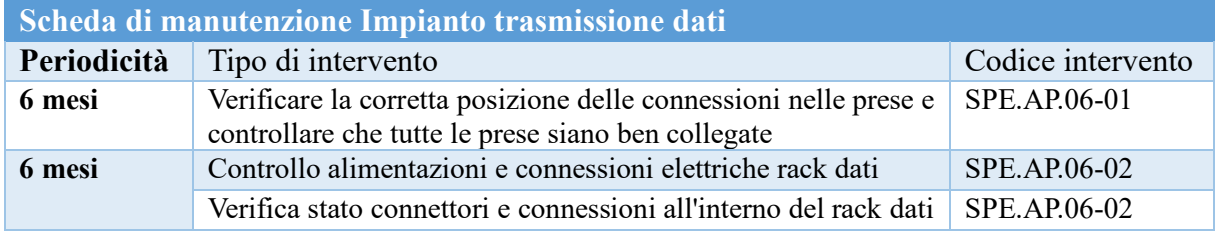

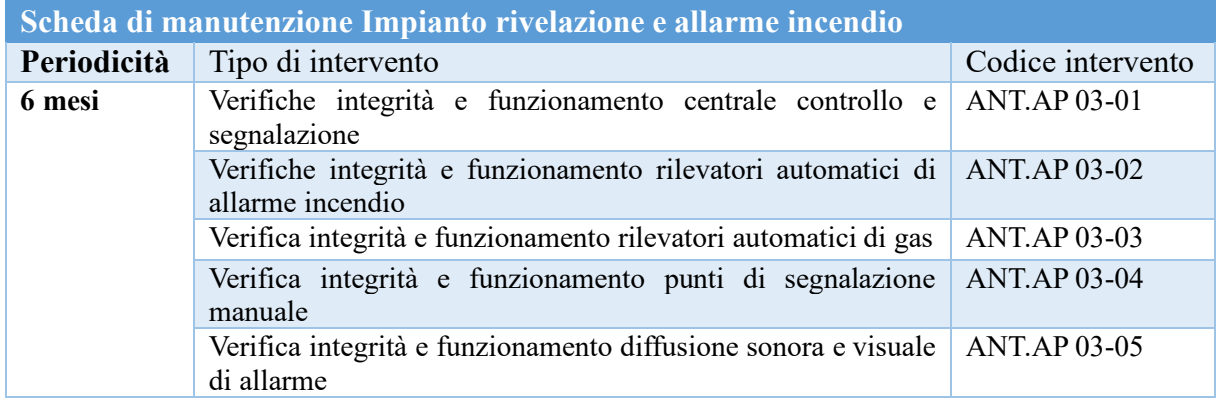

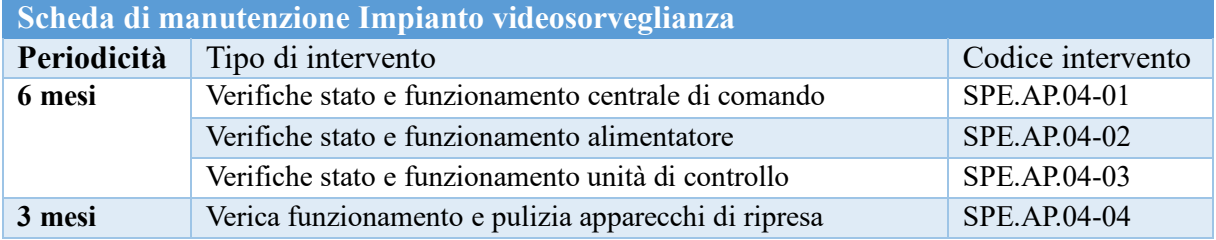

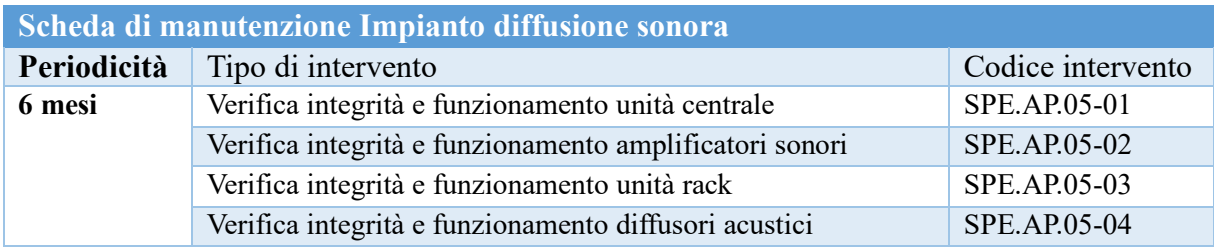

## **Appendice D – Script Dynamo**

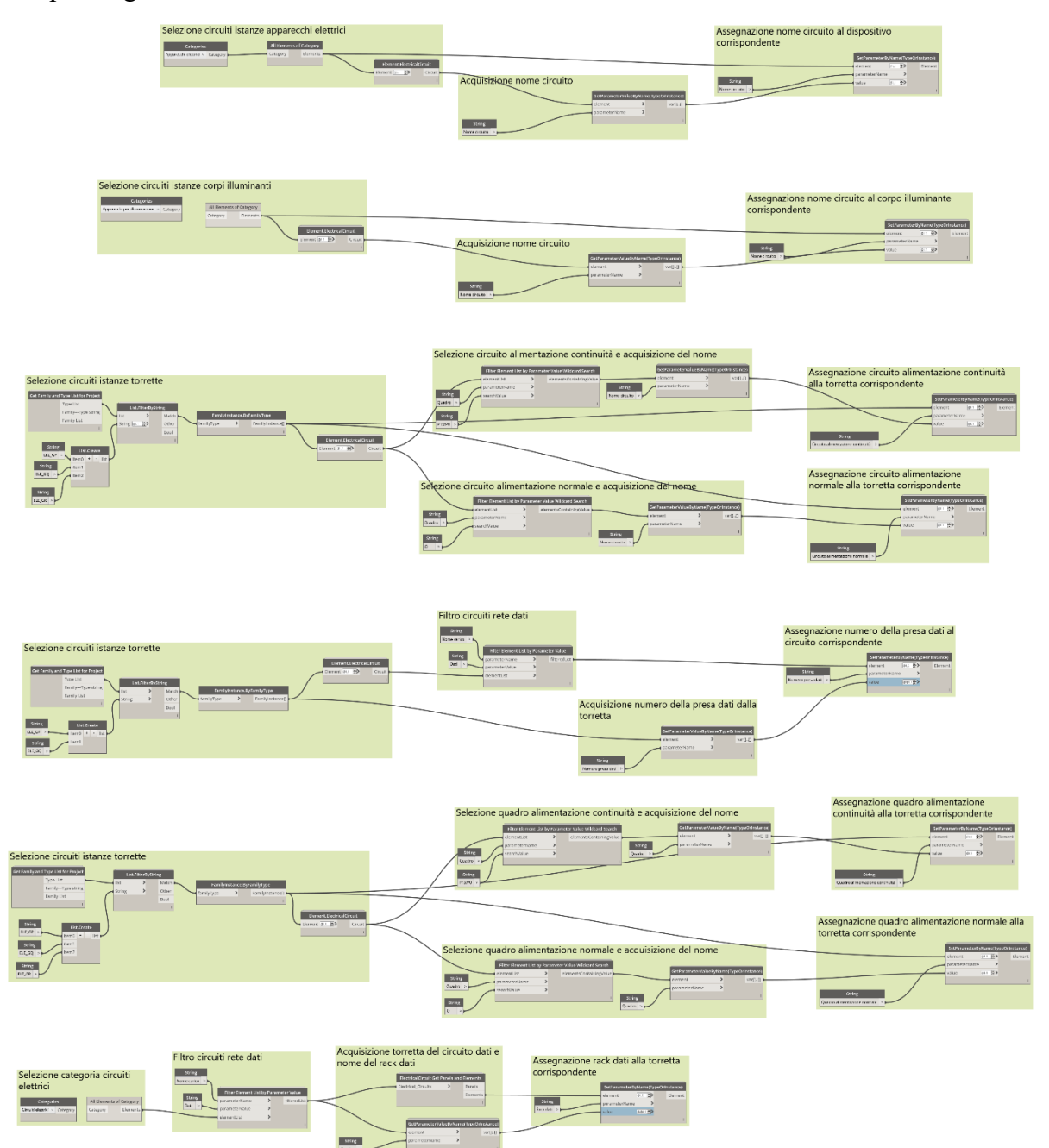

Script assegnazione automatica nome circuiti

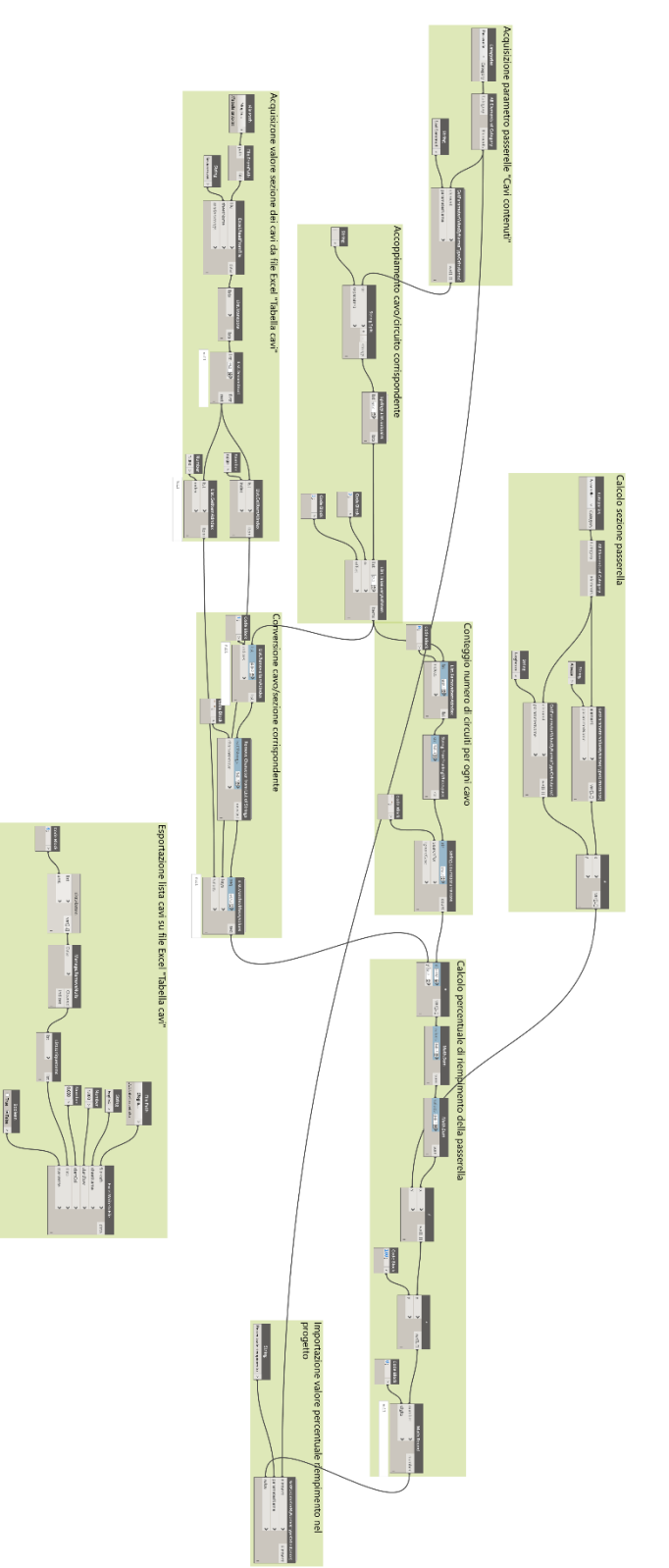

Script calcolo fattore riempimento passerella

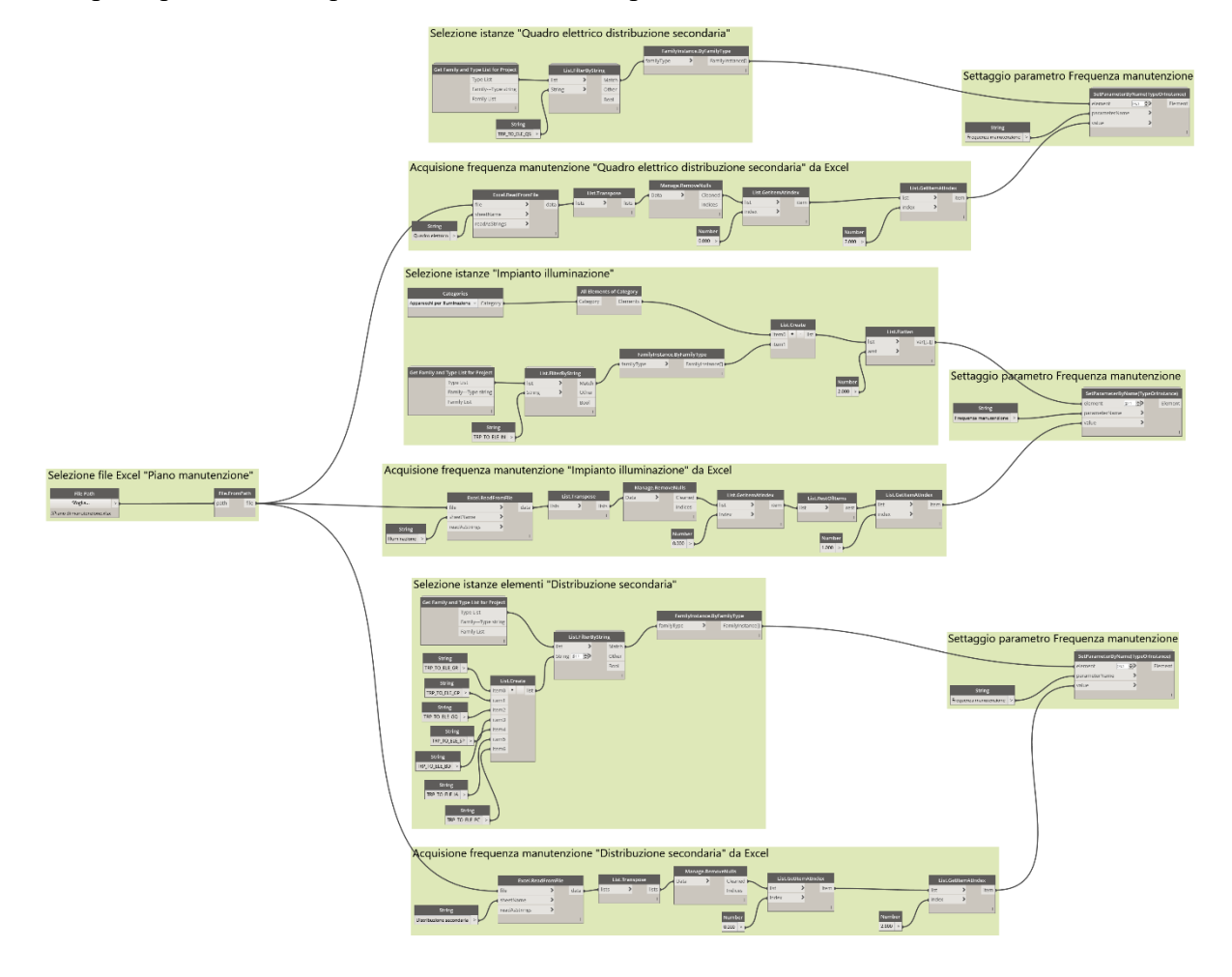

### Script acquisizione frequenza manutenzione impianto elettrico

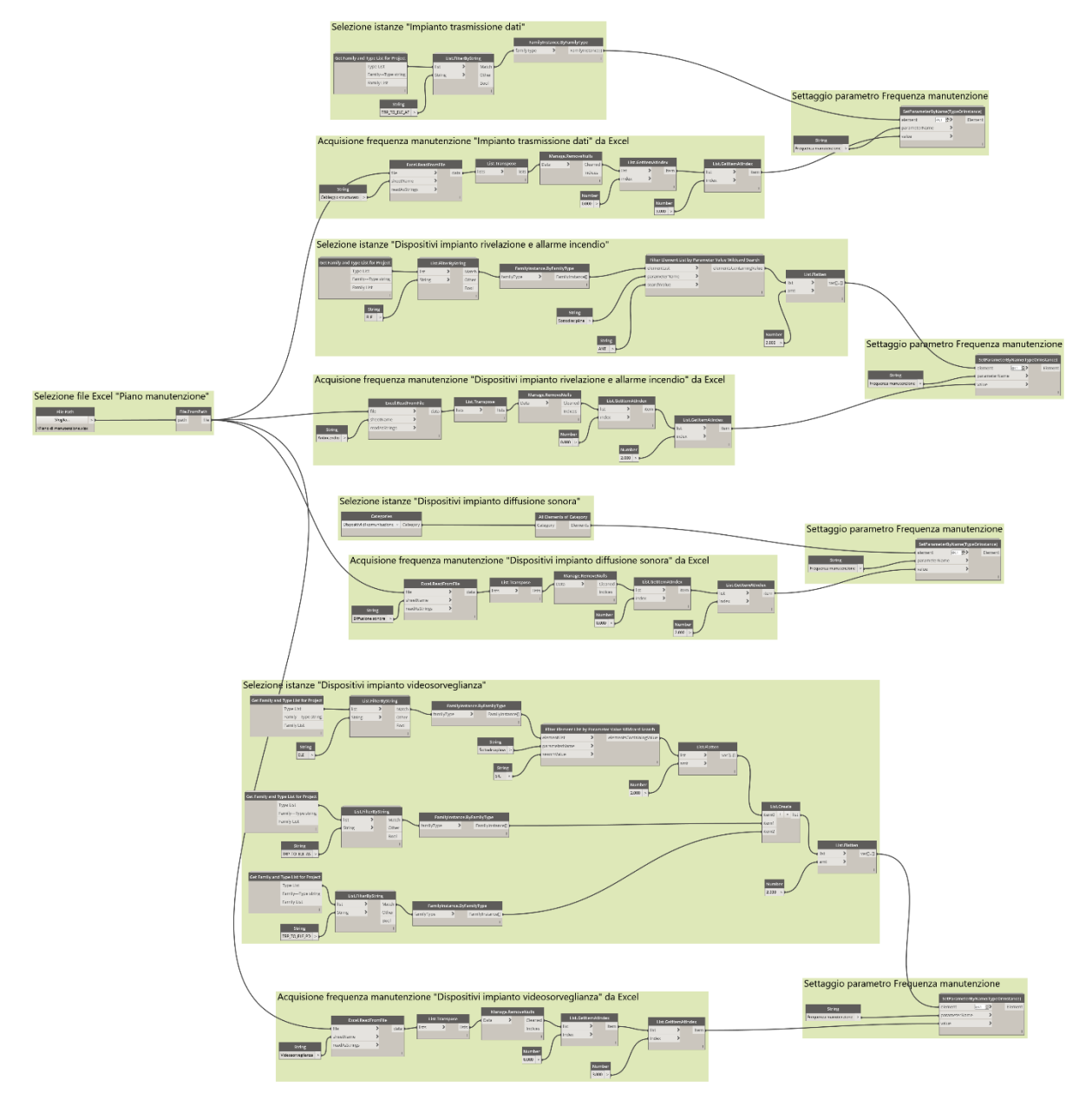

Script acquisizione frequenza manutenzione impianti speciali

Script calcolo data prossima manutenzione

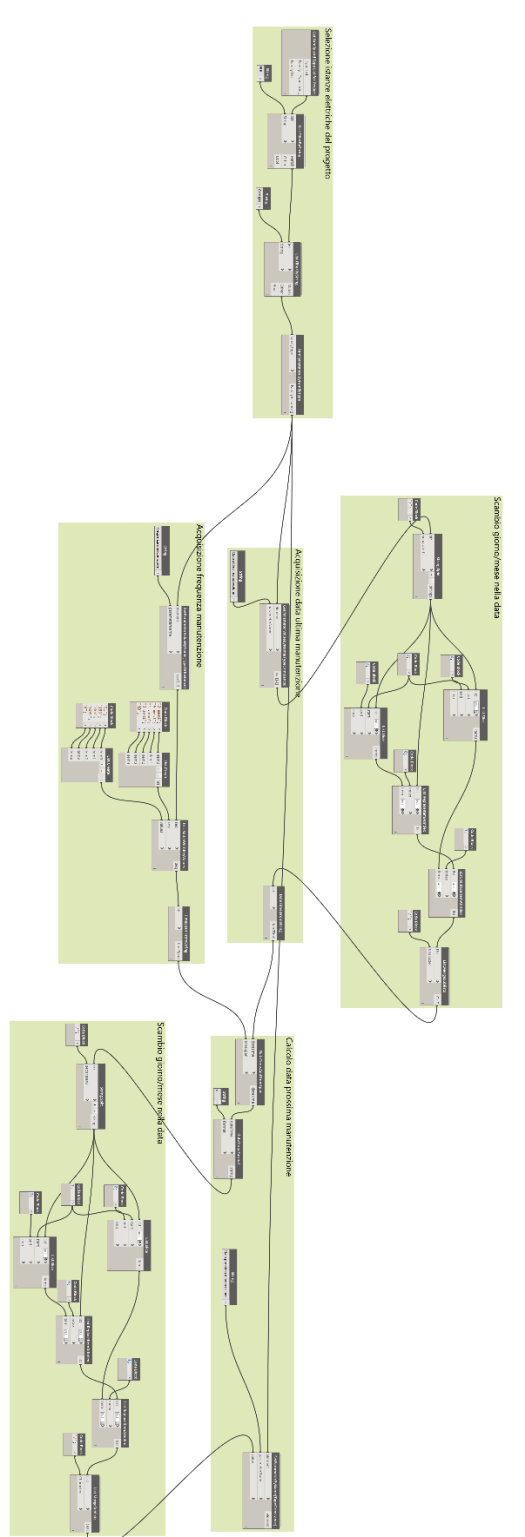

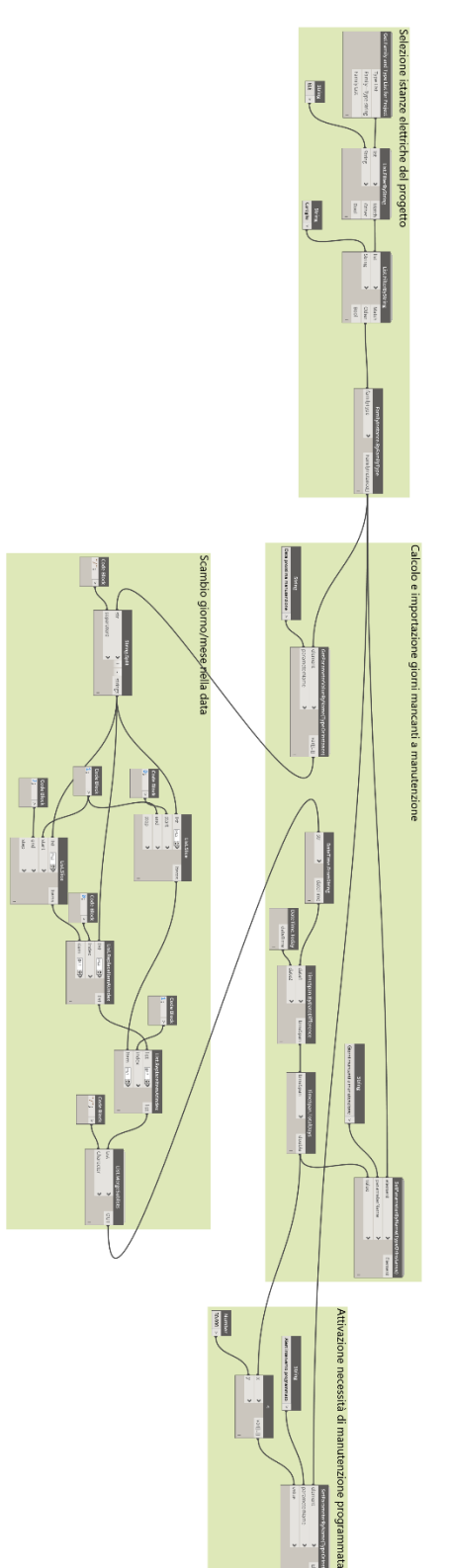

Script calcolo giorni mancanti a manutenzione

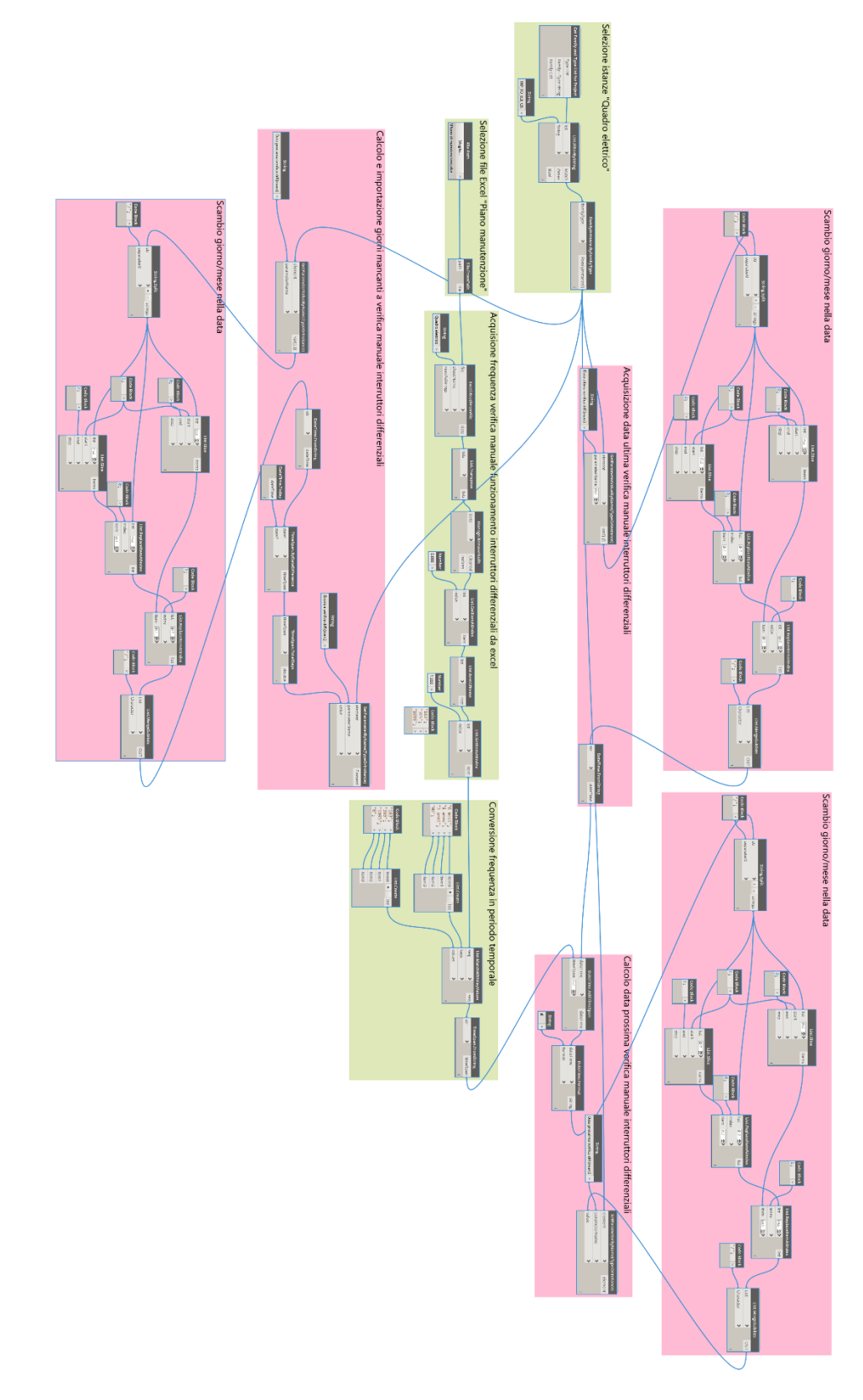

Script gestione verifica manuale differenziali quadri

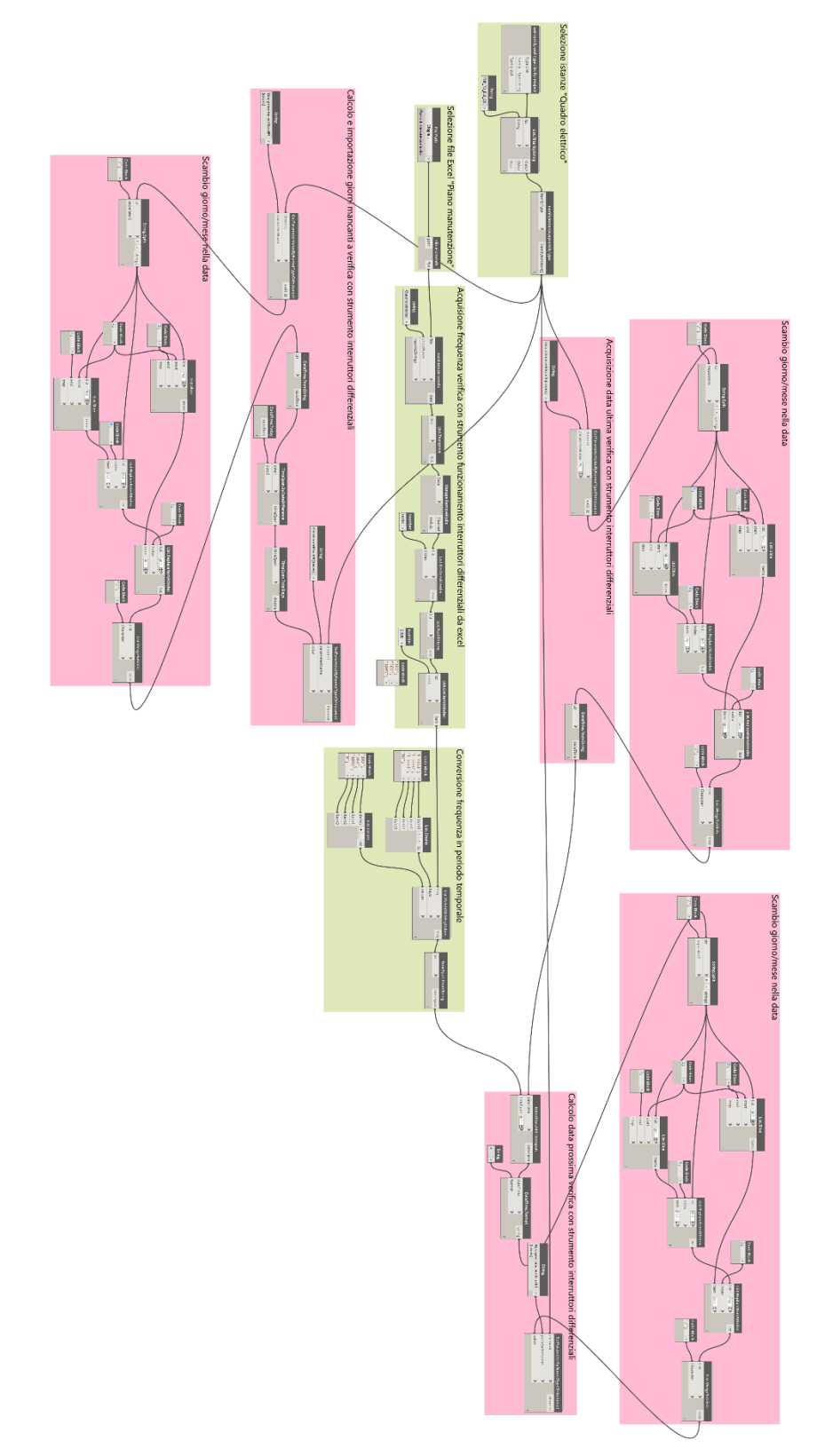

Script gestione verifica manuale differenziali quadri

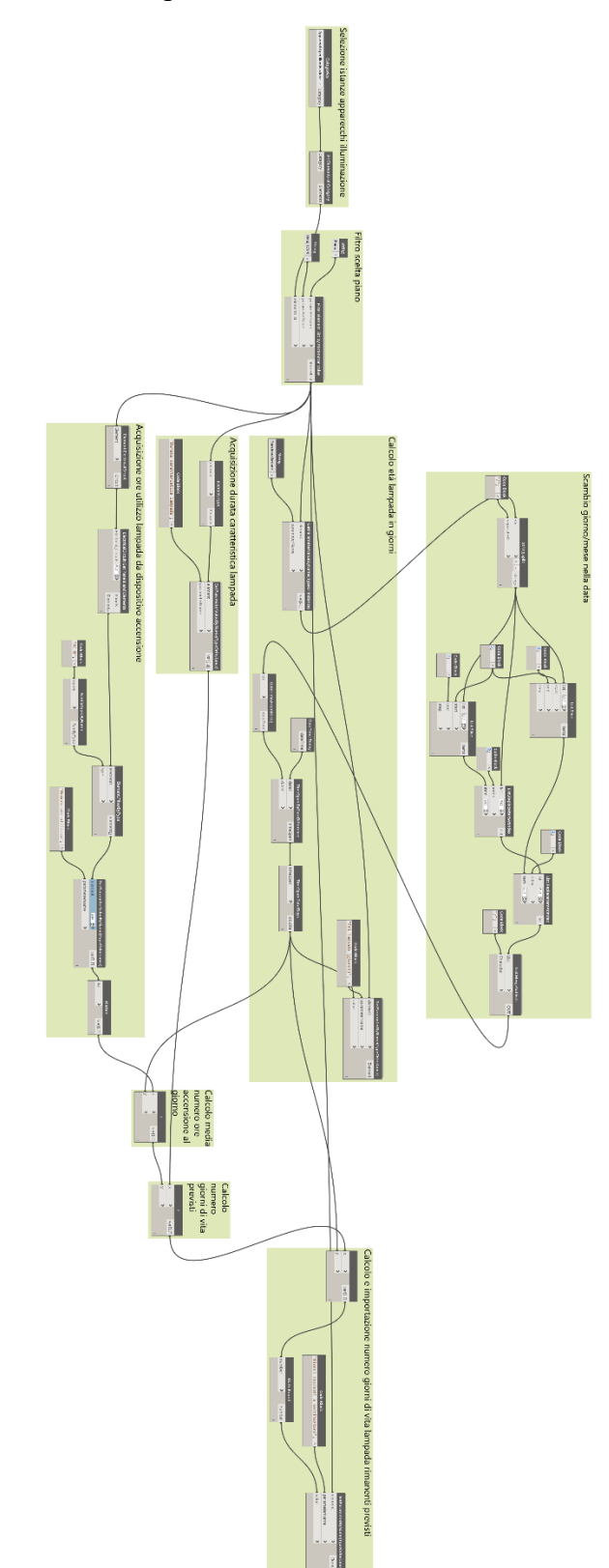

Script manutenzione predittiva lampade

Script calcolo tasso di guasto

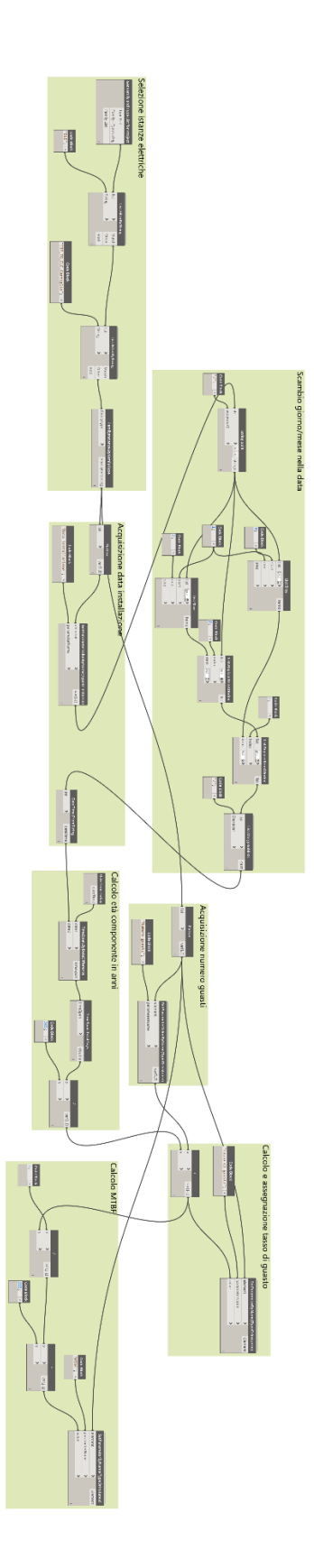

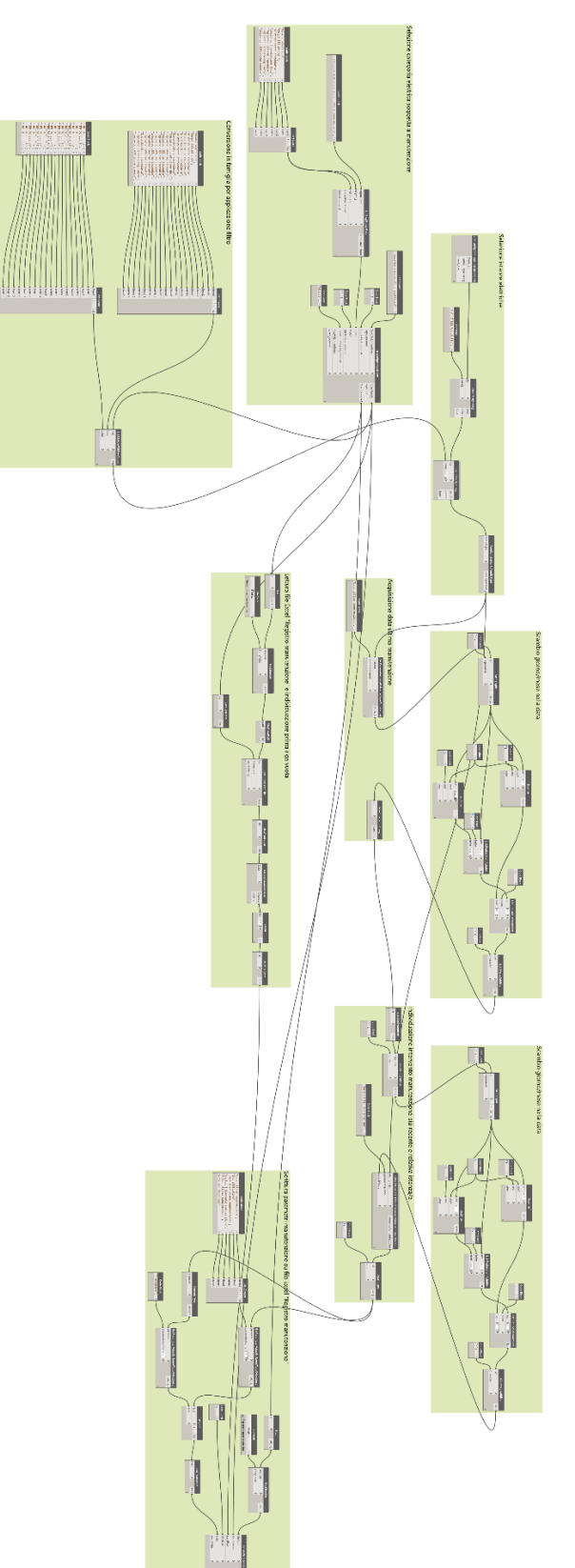

Script compilazione registro manutenzione

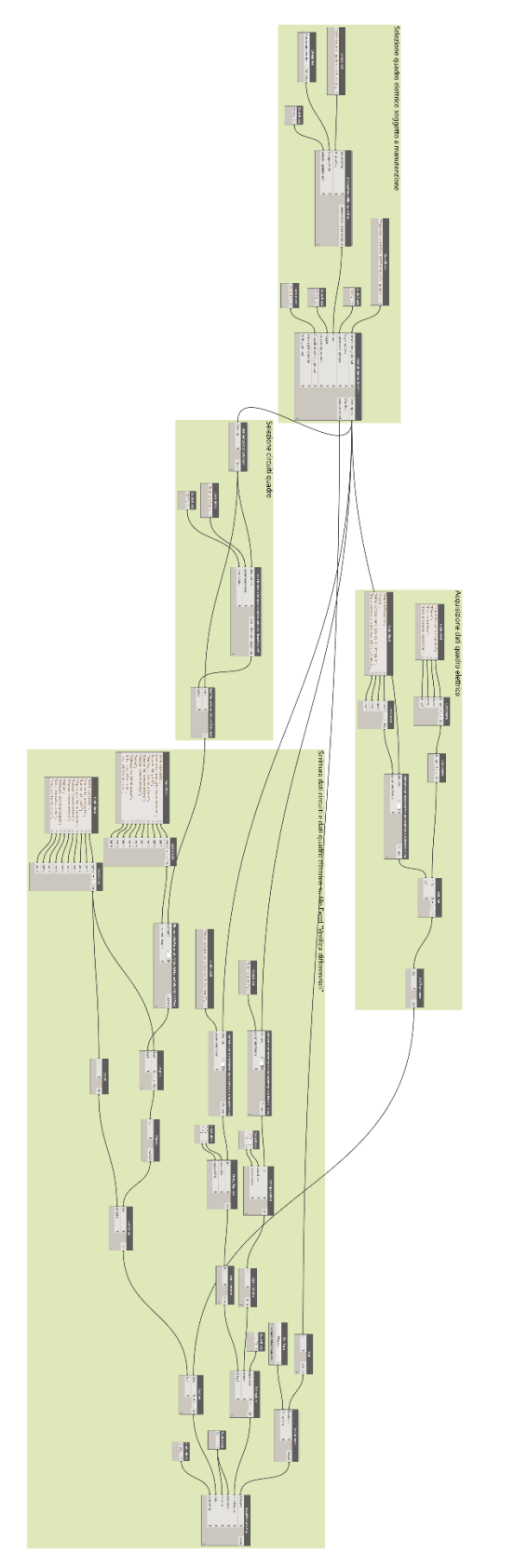

Script compilazione registro verifica differenziali

Script report interventi programmati

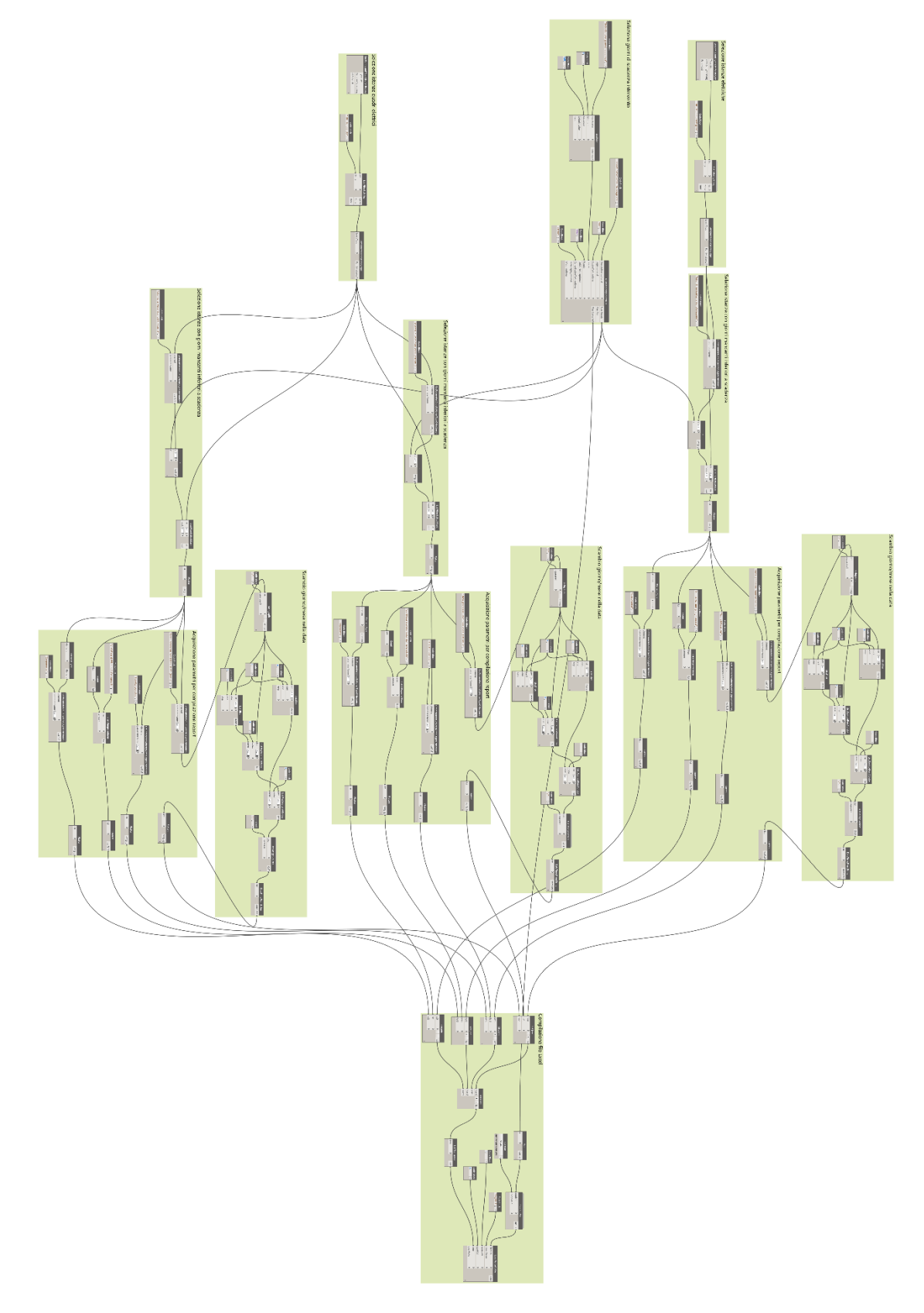

Script esportazione dati JSON

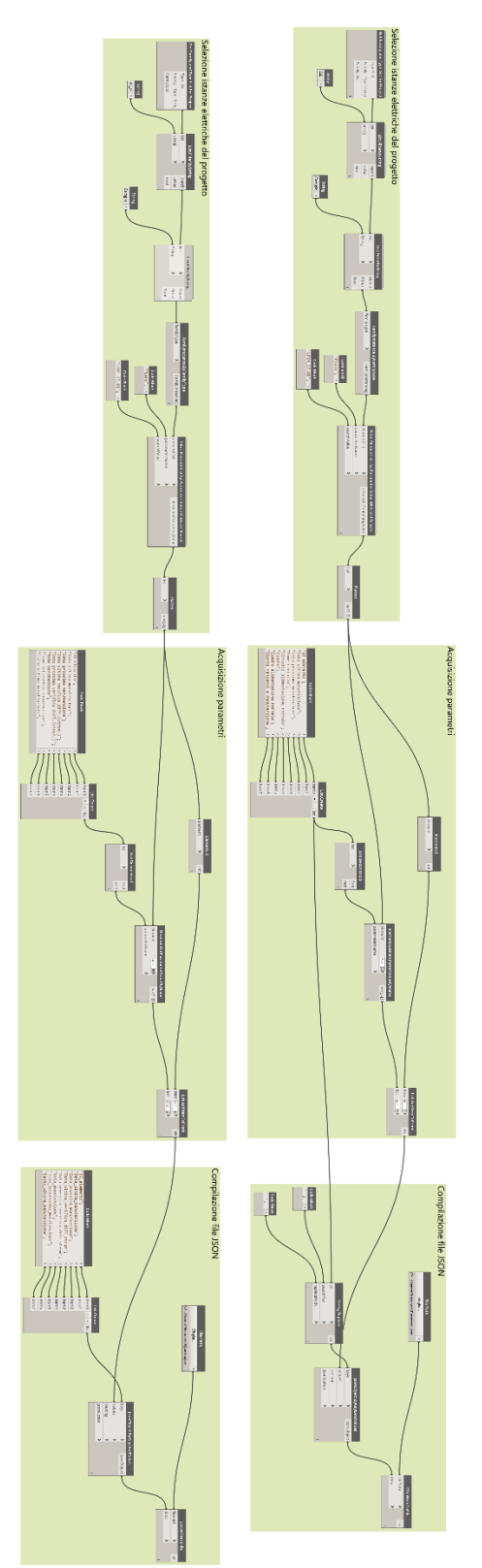
Script importazione dati JSON

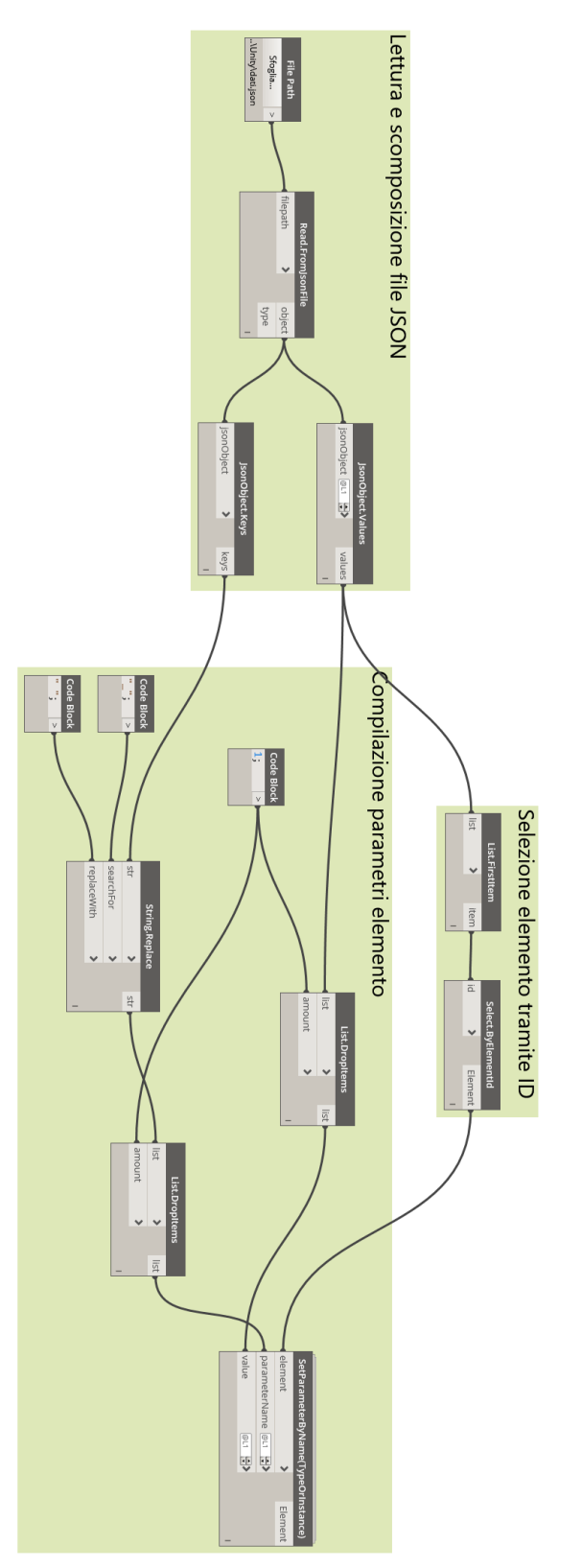

# **Appendice E – Script Unity**

### **Script compilazione parametri oggetti da file JSON**

using System.Collections; using System; using System.Collections.Generic; using UnityEngine; using System.Text; using System.IO; using Newtonsoft.Json; using UnityEditor; using UnityEngine.UI;

public class param : MonoBehaviour

```
{
```
 public int ID\_elemento; public string Data\_ultima\_manutenzione; public string Data\_prossima\_manutenzione; public string Nome\_circuito; public string Circuito alimentazione normale; public string Quadro; public string Quadro\_alimentazione\_normale; public int Giorni\_mancanti\_a\_manutenzione;

public class Elementi

{

}

 public int ID\_elemento; public string Data\_ultima\_manutenzione; public string Data\_prossima\_manutenzione; public string Nome\_circuito; public string Circuito alimentazione normale; public string Quadro; public string Quadro\_alimentazione\_normale; public int Giorni\_mancanti\_a\_manutenzione;

// Start is called before the first frame update

void Start()

```
 {
```
 Material Circuito = Resources.Load("Material/Circuito", typeof(Material)) as Material; Material Circuito1 = Resources.Load("Material/Circuito1", typeof(Material)) as Material;

```
 //Importazione Json file
 TextAsset file=Resources.Load("Parametri") as TextAsset;
 string filestring=file.text;
var devData = JsonConvert.DeserializeObject<List<Elementi>>(filestring);
```
 //Numero oggetti Json file int a= devData.Count;

//Creazione lista oggetti nel modello

```
for (int i=0; i<a; i++)
```
 $\{$ 

}

}

```
var Elemento= devData[i]; //elemento i-esimo json
int ID=Elemento.ID elemento; //ID elemento i-esimo json
string ID str=ID.ToString(); //conversione in stringa ID
 string nome=gameObject.name; //nome oggetto in stringa
 if (nome.Contains(ID_str))
 { 
     ID_elemento=Elemento.ID_elemento;
    Data ultima manutenzione = Elemento.Data ultima manutenzione;
    Data prossima manutenzione = Elemento.Data prossima manutenzione;
    Nome_circuito=Elemento.Nome_circuito;
    Circuito alimentazione normale=Elemento.Circuito alimentazione normale;
     Quadro=Elemento.Quadro;
     Quadro_alimentazione_normale=Elemento.Quadro_alimentazione_normale;
  Giorni mancanti a manutenzione=Elemento.Giorni mancanti a manutenzione;
 }
```
#### **Script filtro nome circuito**

```
using System.Collections;
using System;
using System.Collections.Generic;
using UnityEngine;
using System.Text;
using System.IO; 
using Newtonsoft.Json;
using UnityEditor;
using UnityEngine.UI;
public class Uffici_Nord: MonoBehaviour
{
   public void Click()
\{ Material Circuito = Resources.Load("Material/Manutenzione", typeof(Material)) as 
Material;
```

```
 Material mat = Resources.Load("Material/Default", typeof(Material)) as Material;
 Material st = Resources.Load("Material/Standard", typeof(Material)) as Material;
GameObject[] allObjects = UnityEngine.Object.FindObjectsOfType<GameObject>();
 int b=allObjects.Length;
```

```
for (int r=0; r <br/>b; r++)
      { 
          GameObject elemento=allObjects[r];
           string nome=elemento.name;
          if(elemento.GetComponent<param>() != null &&
elemento.GetComponent<Renderer>() != null) 
           { 
               string circ=elemento.GetComponent<param>().Nome_circuito;
               string quad=elemento.GetComponent<param>().Quadro;
          if (circ = "Illuminazione uffici nord" && quad.Contains("O"))
           {
             elemento.GetComponent<Renderer>().material = Circuito;
 }
           else
          if (nome = "TRP_TO_ELE_QS QE.T.P04.01 O [5435448]")
\left\{ \begin{array}{c} 0 & 0 \\ 0 & 0 \end{array} \right\} elemento.GetComponent<Renderer>().material = st;
```

```
 }
          else
          {
             elemento.GetComponent<Renderer>().material = mat;
 }
          } 
      }
  }
}
```
#### **Script compilazione dati quadro interfaccia applicazione**

using System.Collections; using System; using System.Collections.Generic; using UnityEngine; using System.Text; using System.IO; using Newtonsoft.Json; using UnityEditor; using UnityEngine.UI; using TMPro;

public class Dati\_quadro : MonoBehaviour {

 GameObject testo; GameObject quadro; TextMeshProUGUI text;

 // Update is called once per frame public void Click()

{

quadro=GameObject.Find("TRP\_TO\_ELE\_QS QE.T.P04.01 O [5435448]");

```
 testo=GameObject.Find("Data ultima manut");
```
testo.GetComponent<TextMeshProUGUI>().text=quadro.GetComponent<Quadro>().Data\_ul tima\_manutenzione;

testo=GameObject.Find("Data prox manut");

testo.GetComponent<TextMeshProUGUI>().text=quadro.GetComponent<Quadro>().Data\_pr ossima\_manutenzione;

testo=GameObject.Find("Data ultima verifica diff");

testo.GetComponent<TextMeshProUGUI>().text=quadro.GetComponent<Quadro>().Data\_ul tima\_verifica\_diff\_strum;

testo=GameObject.Find("Data prox verifica diff");

testo.GetComponent<TextMeshProUGUI>().text=quadro.GetComponent<Quadro>().Data\_pr ossima\_verifica\_diff\_strum;

testo=GameObject.Find("Nota manutenzione");

testo.GetComponent<TextMeshProUGUI>().text=quadro.GetComponent<Quadro>().Note\_m anutenzione;

testo=GameObject.Find("Tipo manutenzione");

testo.GetComponent<TextMeshProUGUI>().text=quadro.GetComponent<Quadro>().Tipo\_in tervento\_manutenzione;

testo=GameObject.Find("Esito manutenzione");

testo.GetComponent<TextMeshProUGUI>().text=quadro.GetComponent<Quadro>().Esito\_ul tima\_manutenzione;

 } }

#### **Script creazione file JSON dopo compilazione dati su applicazione**

using System.Collections; using System; using System.Collections.Generic; using UnityEngine; using System.Text; using System.IO; using Newtonsoft.Json;

using Newtonsoft.Json.Serialization; using UnityEditor; using UnityEngine.UI; using TMPro;

```
public class Aggiornamento : MonoBehaviour
{
```
public class Elementi

{

public int ID elemento; public string Data\_ultima\_manutenzione; public string Note\_manutenzione; public string Tipo\_intervento\_manutenzione; public string Esito ultima manutenzione; public string Codice intervento manutenzione;

```
public void Click()
```
{

}

 GameObject quadro; GameObject data\_ultima\_man; GameObject note\_man; GameObject tipo\_man; GameObject esito\_man; GameObject codice\_man; string path;

```
quadro=GameObject.Find("TRP_TO_ELE_QS QE.T.P04.01 O [5435448]");
data ultima man=GameObject.Find("Data ultima man");
note_man=GameObject.Find("Note_man");
tipo_man=GameObject.Find("Tipo man");
esito_man=GameObject.Find("Esito man");
codice_man=GameObject.Find("Codice man");
```

```
 var parametri = new Elementi
```
 $\{$  \cdot \frac{{\si}}}}

ID\_elemento=quadro.GetComponent<param>().ID\_elemento,

```
Data ultima manutenzione=data ultima man.GetComponent<TMP InputField>().text,
Note manutenzione=note man.GetComponent<TMP InputField>().text,
```
 Tipo\_intervento\_manutenzione=tipo\_man.GetComponent<TMP\_InputField>().text, Esito\_ultima\_manutenzione=esito\_man.GetComponent<TMP\_InputField>().text, Codice\_intervento\_manutenzione=codice\_man.GetComponent<TMP\_InputField>().text };

var json = JsonConvert.SerializeObject(parametri);

 path=Path.Combine(Application.persistentDataPath, "dati.json"); File.WriteAllText(path, json);

 } }

## **Bibliografia e sitografia**

- [1] «La rivoluzione digitale dell'edilizia: il BIM o Building Information Modeling» URL: https://www.infobuild.it/approfondimenti/bim-rivoluzione-digitale-edilizia-buildinginformation-modeling/. [Consultato il giorno 13 Novembre 2023].
- [2] «La rivoluzione digitale dell'edilizia: il BIM o Building Information Modeling» URL: https://www.infobuild.it/approfondimenti/bim-rivoluzione-digitale-edilizia-buildinginformation-modeling/. [Consultato il giorno 13 Novembre 2023].
- [3] «Formato IFC e Open BIM, tutto quello che occorre sapere» URL: https://bim.acca.it/formato-ifc-tutto-quello-che-occorre-sapere/. [Consultato il giorno 13 Novembre 2023].
- [4] *DIRETTIVA 2014/24/UE DEL PARLAMENTO EUROPEO E DEL CONSIGLIO, articolo 22, comma 4.*
- [5] *Decreto Legislativo 50/2016, articolo 23, comma 1, "Livelli della progettazione per gli appalti, per le concessioni di lavori nonché per i servizi".*
- [6] *Decreto Ministeriale 560/2017, articolo 6, "Tempi di introduzione obbligatoria dei metodi e strumenti elettronici di modellazione per l'edilizia e le infrastrutture".*
- [7] *Decreto Ministeriale 312/2021, articolo 1, "Modifiche al decreto del Ministero delle infrastrutture e dei trasporti 1° dicembre 2017, n.560".*
- [8] *Decreto Legislativo 36/2023, articolo 43, "Metodi e strumenti di gestione informativa digitale delle costruzioni".*
- [9] *Decreto Legislativo 36/2023, articolo 43, comma 1, "Metodi e strumenti di gestione informativa digitale delle costruzioni".*
- [10] *D. Lgs. 36/2023, Allegato I.7, "Contenuti minimi del quadro esigenziale, del documento di fattibilità delle alternative progettuali, del documento di indirizzo della progettazione, del progetto di fattibilità tecnica ed economica e del progetto esecutivo".*
- [11] *Decreto Legislativo 36/2023, allegato I.9, "Metodi e strumenti di gestione informativa digitale delle costruzioni.*
- [12] *UNI EN ISO 19650-2019. Organizzazione e digitalizzazione delle informazioni relative all'edilizia e alle opere di ingegneria civile, incluso il Building Information Modelling (BIM) - Gestione informativa mediante il Building Information Modelling.*
- [13] *UNI 11337 Edilizia e opere di ingegneria civile - Gestione digitale dei processi informativi delle costruzioni, in tutte le sue parti.*
- [14] «Da 0 a 3, cosa sono i livelli di maturità BIM» URL: https://bim.acca.it/livelli-dimaturita-bim/. [Consultato il giorno 13 Novembre 2023].
- [15] *PAS 1192-2, Specifiche per la gestione delle informazioni per la fase di capitalizzazione / consegna dei progetti di costruzione che utilizzano il Building Information Modeling.*
- [16] «LOD e LOIN nel BIM: cosa sono e a cosa servono» URL: https://bim.acca.it/lod-e-loinnel-bim-cosa-sono-e-a-cosa-servono/. [Consultato il giorno 13 Novembre 2023].
- [17] *UNI EN 17412-1:2021. Building Information Modelling - Livello di fabbisogno informativo - Parte 1: Concetti e principi.*
- [18] «BIM: dai LOD al livello di fabbisogno informativo nella UNI EN 17412-1» URL: https://www.harpaceas.it/blog/bim-dai-lod-al-livello-di-fabbisogno-informativo-nellauni-en-17412-1. [Consultato il giorno 13 Novembre 2023]
- [19] «Le 10 dimensioni del BIM» URL: https://biblus.acca.it/le-dimensioni-del-bim/. [Consultato il giorno 13 Novembre 2023]
- [20] *Linee Guida - BIM per il Facility Management, Caso studio: NUOVO PALAZZO PER UFFICI REGIONE PIEMONTE,* aggiornamento 2022.
- [21] J. C. Cheng, W. Chen, K. Chen e Q. Wang, «Data-driven predictive maintenance planning framework for MEP components based on BIM and IoT using machine learning algorithms».
- [22] «Digital Twin: cos'è, come funziona, quali sono i vantaggi» URL: https://bim.acca.it/digital-twin-cosa-e-come-funziona/. [Consultato il giorno 13 Novembre 2023].
- [23] M. Kostoláni e Š. Kozák, «Intelligent predictive maintenance control using augmented reality».
- [24] CNPI, «Verifiche e controlli impianti elettrici, D.LGS.81/08 smi» URL: https://www.certifico.com/component/attachments/download/11988. [Consultato il giorno 13 Novembre 2023]
- [25] *Decreto Ministeriale 37/08, articolo 8, comma 2, "Obblighi del committente o del proprietario".*
- [26] *Decreto Legislativo 81/2008, articolo 64, "Obblighi del datore di lavoro".*
- [27] *Decreto Ministeriale 37/2008, articolo 2, "Definizioni relative agli impianti".*
- [28] L. Gaia e V. Carrescia, in *Manutenzione lavori elettrici*, Torino, TNE, 2003, p. 25.
- [29] *Decreto Legislativo 163/2006, articolo 24, allegato XXI, "Piano di manutenzione dell'opera".*
- [30] «Scheda tecnica General cavi FG7OM1» URL: https://redigo.gonet.it/cache/custom/r2generalcavi/pdf/8- FG7M1\_FG7OM1\_0\_6\_1\_kV.pdf. [Consultato il giorno 13 Novembre 2023]